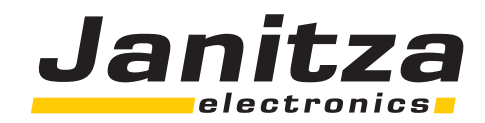

# **Universal Measuring Device UMG505**

## **Betriebsanleitung**

Kurzanleitung siehe Rückseite

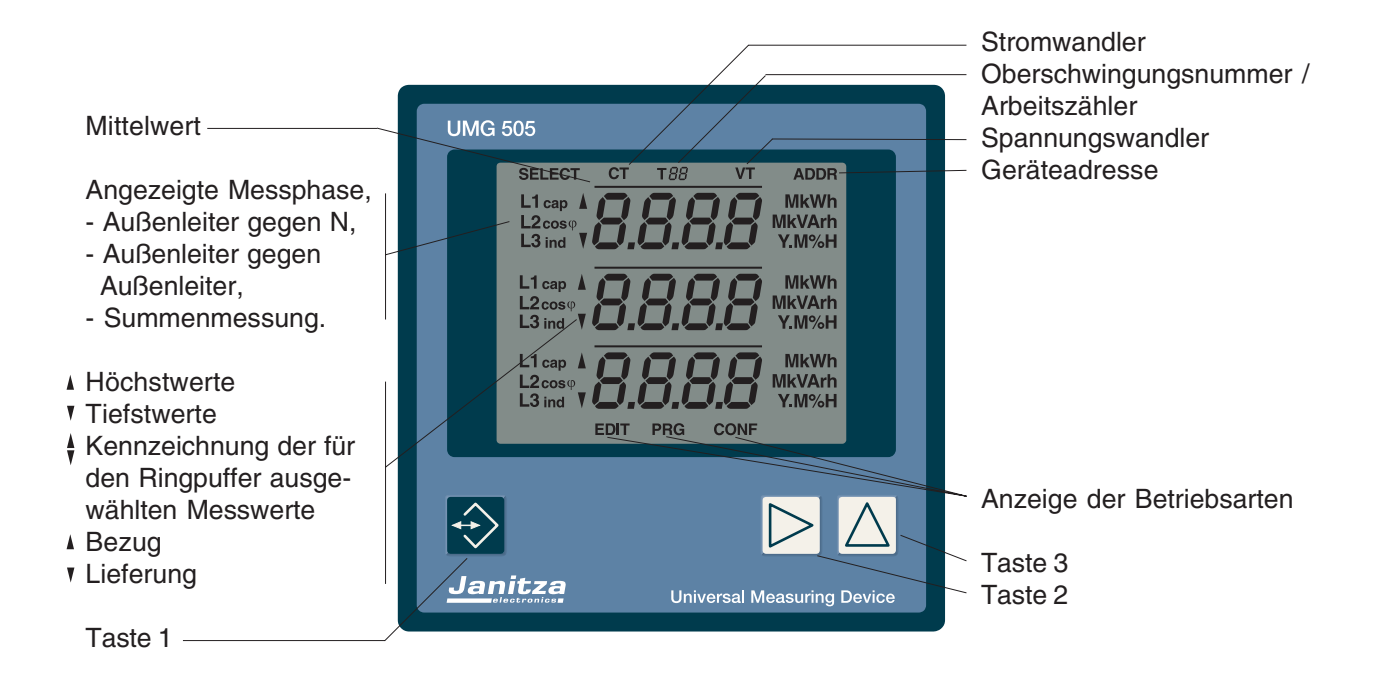

**Janitza electronics GmbH**

Vor dem Polstück 1 D-35633 Lahnau Support Tel. (0 64 41) 9642-22 Fax (0 64 41) 9642-30 e-mail: info@janitza.de Internet: http://www.janitza.de

#### **Inhaltsverzeichnis**

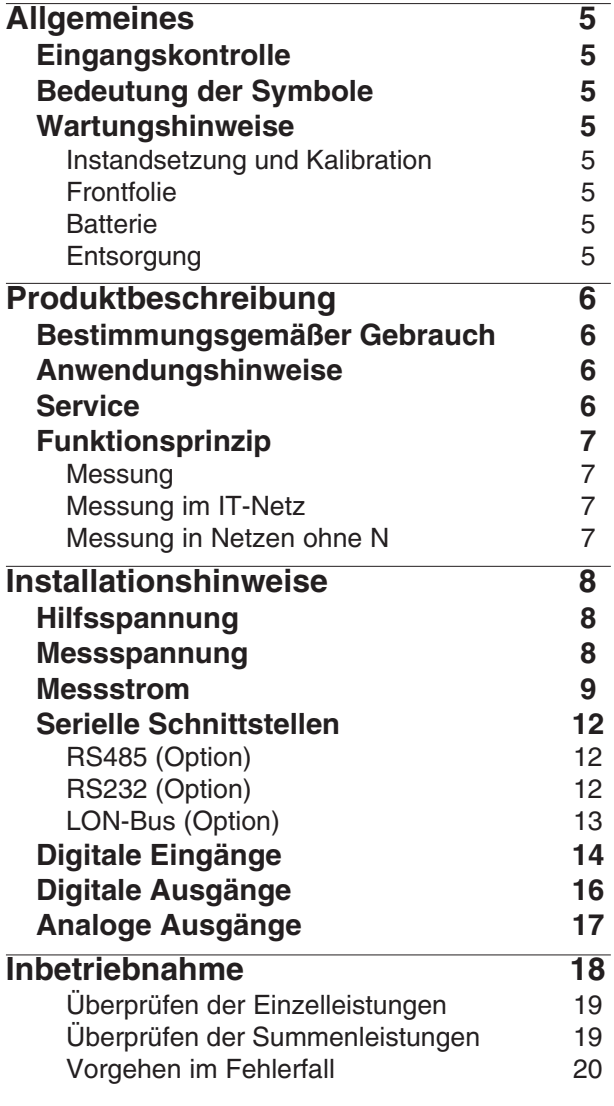

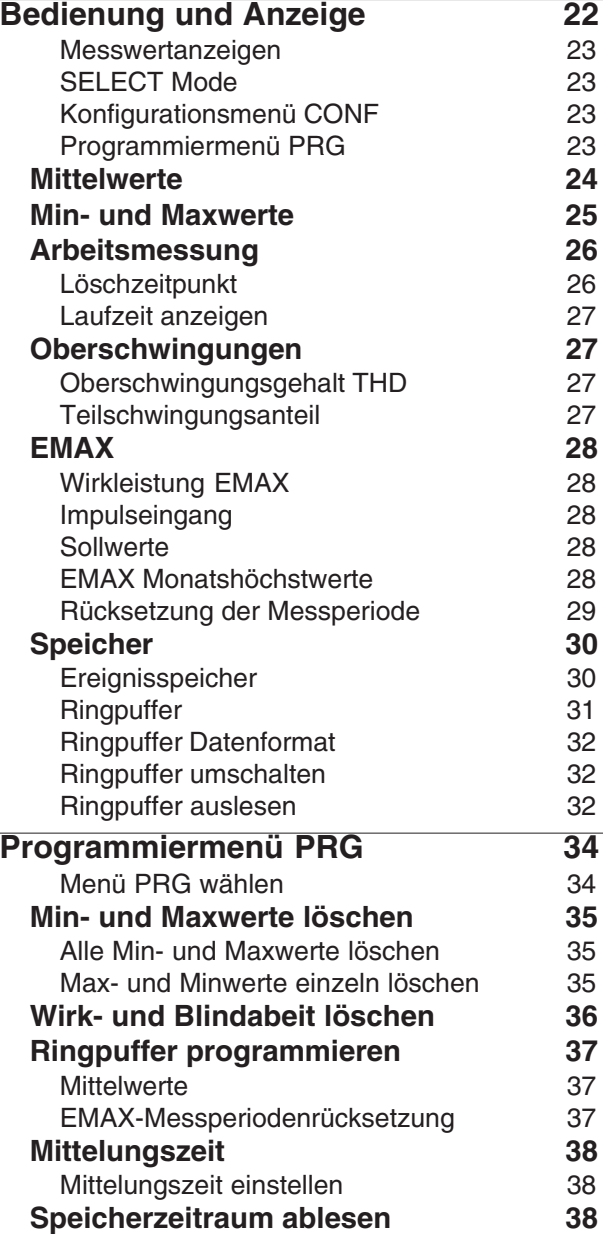

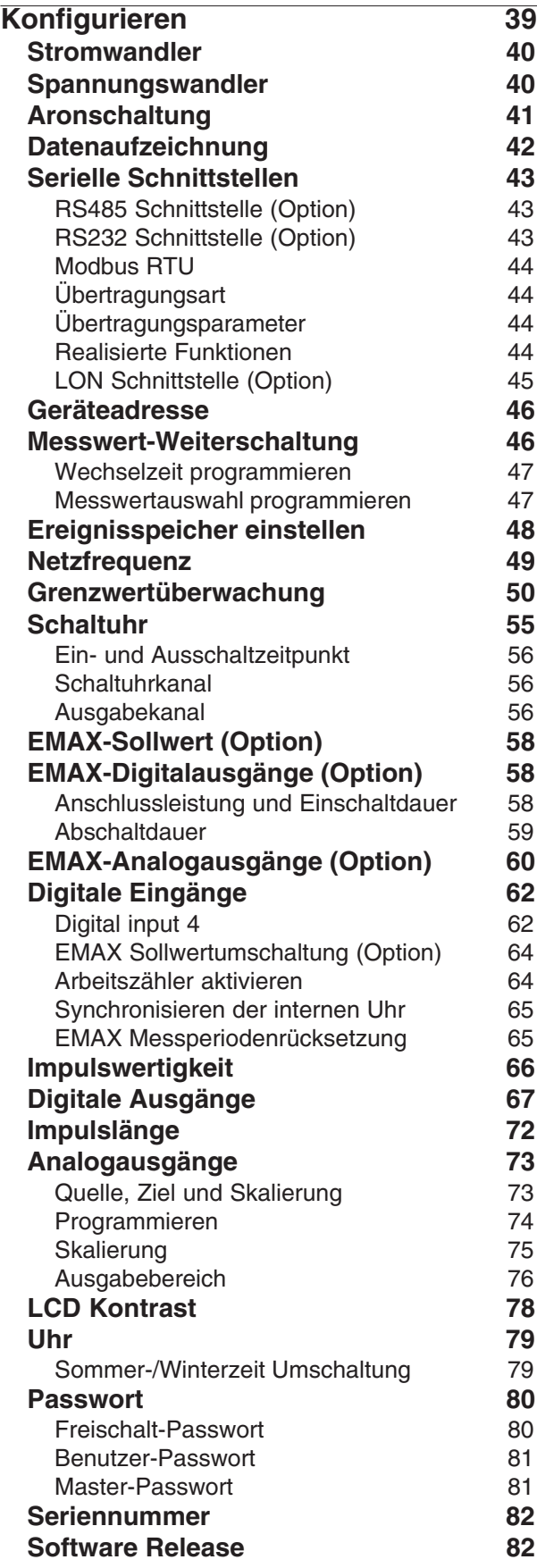

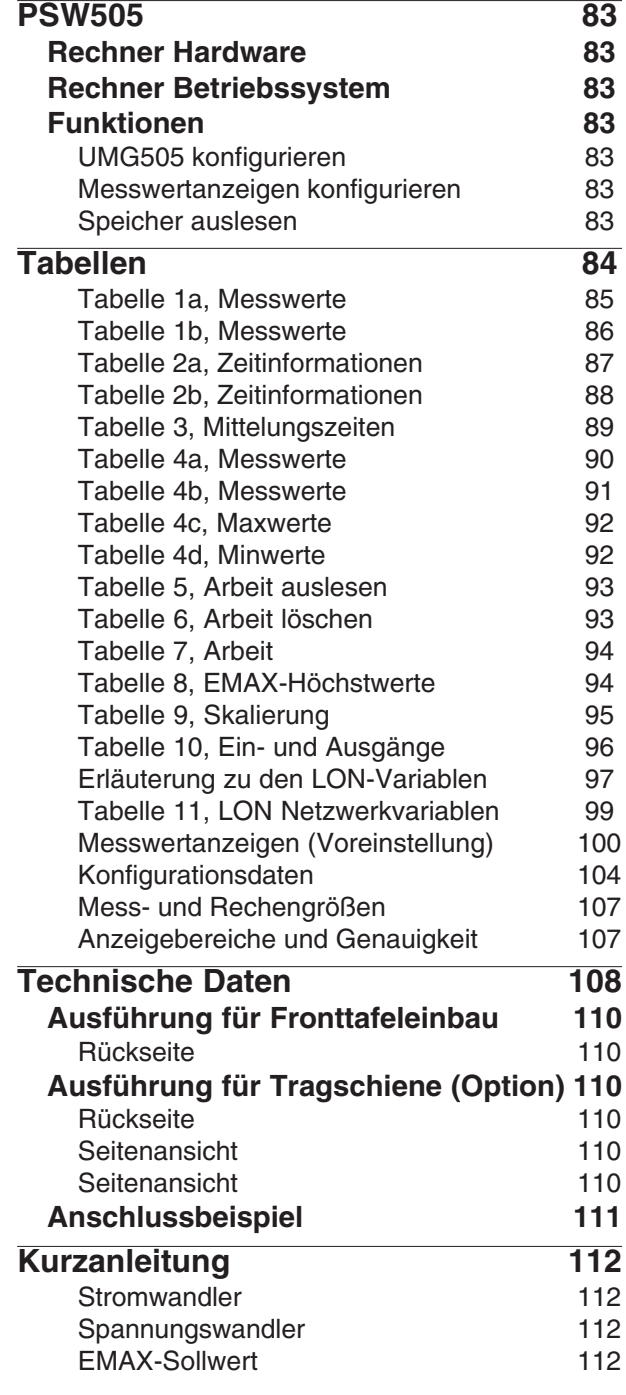

Alle Rechte vorbehalten. Kein Teil des Handbuches darf ohne schriftliche Genehmigung des Urhebers reproduziert oder vervielfältigt werden. Zuwiderhandlungen sind strafbar und werden mit allen juristischen Mitteln verfolgt.

Für die Fehlerfreiheit des Handbuches sowie für Schäden, die durch die Benutzung des Handbuches entstehen, kann leider keine Haftung übernommen werden. Da sich Fehler trotz aller Bemühungen nie vollständig vermeiden lassen, sind wir für Hinweise dankbar. Wir werden bestrebt sein, uns bekannt gewordene Fehler so schnell wie möglich zu beheben. Die in diesem Handbuch erwähnten Software- und Hardwarebezeichnungen sind in den meisten Fällen auch eingetragene Warenzeichen und unterliegen als solche den gesetzlichen Bestimmungen. Alle eingetragenen Warenzeichen sind Eigentum der jeweiligen Firmen und werden von uns anerkannt.

Ausgabevermerk

10.06.02 Erstausgabe.

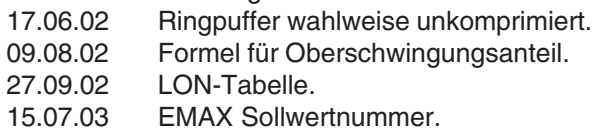

#### **Allgemeines Eingangskontrolle**

Der einwandfreie und sichere Betrieb dieses Gerätes setzt sachgemäßen Transport, fachgerechte Lagerung, Aufstellung und Montage sowie sorgfältige Bedienung und Instandhaltung voraus. Wenn anzunehmen ist, dass ein gefahrloser Betrieb nicht mehr möglich ist, so ist das Gerät unverzüglich außer Betrieb zu setzen und gegen unbeabsichtigte Inbetriebnahme zu sichern.

Es ist anzunehmen, dass ein gefahrloser Betrieb nicht mehr möglich ist, wenn das Gerät z.B.

- eine sichtbare Beschädigung aufweist,
- trotz intakter Netzversorgung nicht mehr arbeitet,

• längere Zeit ungünstigen Verhältnissen (z.B. Lagerung außerhalb der zulässigen Klimagrenzen ohne Anpassung an das Raumklima, Betauung o.ä.) oder Transportbeanspruchungen (z.B. Fall aus großer Höhe auch ohne sichtbare äußere Beschädigung o.ä.) ausgesetzt war.

Prüfen Sie bitte den Lieferumfang auf Vollständigkeit, bevor Sie mit der Installation des Gerätes beginnen. Alle gelieferten Optionen sind auf dem Lieferschein gelistet.

#### **Achtung!**

Alle zum Lieferumfang gehörenden **Steckklemmen** sind am Gerät aufgesteckt!

Die Betriebsanleitung beschreibt auch **Optionen**, die nicht zum Lieferumfang gehören.

#### **Wartungshinweise**

Das Gerät wird vor der Auslieferung verschiedenen Sicherheitsprüfungen unterzogen und mit einem Siegel gekennzeichnet. Wird ein Gerät geöffnet, so müssen die Sicherheitsprüfungen wiederholt werden.

Für Geräte, die nicht im Herstellerwerk geöffnet wurden, kann keine Gewährleistung übernommen werden.

#### **Instandsetzung und Kalibration**

Instandsetzungs- und Kalibrationsarbeiten können nur im Herstellerwerk durchgeführt werden.

#### **Frontfolie**

Die Reinigung der Frontfolie kann mit einem weichen Tuch und haushaltsüblichen Reinigungsmitteln erfolgen. Säuren und säurehaltige Mittel dürfen zum Reinigen nicht verwendet werden.

#### **Batterie**

Die Lebenserwartung der Batterie beträgt bei einer Lagertemperatur von +45°C mindestens 5 Jahre. Die typische Lebenserwartung der Batterie beträgt 8 bis 10 Jahre. Die Batterie ist eingelötet und sollte daher nur im Herstellerwerk ausgetauscht werden.

#### **Entsorgung**

Das UMG505 kann als Elektronikschrott gemäß den gesetzlichen Bestimmungen der Wiederverwertung zugeführt werden. Es ist zu beachten, dass die eingebaute Lithiumbatterie getrennt entsorgt werden muss.

#### **Bedeutung der Symbole**

Die in der Betriebsanleitung verwendeten Symbole haben folgende Bedeutung:

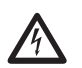

Warnung vor gefährlicher elektrischer Spannung.

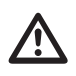

Dieses Symbol soll Sie vor möglichen Gefahren warnen, die bei der Montage, der Inbetriebnahme und beim Gebrauch auftreten können.

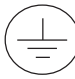

Schutzleiteranschluss

#### **Produktbeschreibung Bestimmungsgemäßer Gebrauch**

Das UMG505 ist für den festen Einbau in Niederund Mittelspannungsschaltanlagen vorgesehen und ist für die Messung von Spannung, Strom, Leistung, Arbeit und Oberschwingungen geeignet. Die Wirk- und Blindarbeit kann als Impulssignal an den digitalen Ausgängen ausgegeben werden. Die mit der Messung gewonnenen Ergebnisse können zur Steuerung von Verbrauchern in der Energieerzeugung und Energieverteilung verwendet werden.

Die Messung mit dem UMG505 kann in TN-Netzen, TC-Netzen und IT-Netzen erfolgen. Wechselspannungen (50Hz/60Hz) bis 500VAC gegen Erde und 870VAC Außenleiter gegen Außenleiter können direkt an die Spannungsmesseingänge angeschlossen werden. Die Spannungsmesseingänge müssen über externe Vorsicherungen 2A (mittelträge) an das UMG505 angeschlossen werden. Spannungen über 500VAC gegen Erde müssen über Spannungswandler angeschlossen werden. Die Spannungsmessung über Spannungswandler kann wahlweise mit zwei oder drei Spannungswandlern erfolgen.

Am Strommesseingang können wahlweise ../5A und ../1A Stromwandler angeschlossen werden. In Netzen mit Spannungen bis 150VAC gegen Erde können Ströme bis 5,2A auch direkt an das UMG505 angeschlossen und gemessen werden.

Der Anschluss der Hilfsspannung, der Messeingänge usw. erfolgt auf der Rückseite über berührungssichere Steckklemmen. Die Hilfsspannung muss über eine Trennvorrichtung (Schalter oder Leistungsschalter) und eine Überstrom-Schutzeinrichtung (2A bis 10A) in der Gebäudeinstallation angeschlossen werden.

Für den Betrieb des UMG505 ist ein Schutzleiteranschluss erforderlich.

#### **Anwendungshinweise**

Dieses Gerät ist ausschließlich durch qualifiziertes Personal gemäß den Sicherheitsbestimmungen und Vorschriften einzusetzen und zu verwenden. Bei Gebrauch des Gerätes sind zusätzlich die für den jeweiligen Anwendungsfall erforderlichen Rechts- und Sicherheitsvorschriften zu beachten. Qualifiziertes Personal sind Personen, die mit Aufstellung, Montage, Inbetriebsetzung und Betrieb des Produktes vertraut sind und über die ihrer Tätigkeit entsprechenden Qualifikationen verfügen, z.B.

• Ausbildung oder Unterweisung bzw. Berechtigung, Stromkreise und Geräte gemäß den Standards der Sicherheitstechnik ein- und auszuschalten, freizuschalten, zu erden und zu kennzeichnen.

• Ausbildung oder Unterweisung gemäß den Standards der Sicherheitstechnik in Pflege und Gebrauch angemessener Sicherheitsausrüstung.

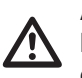

Achtung!<br>Messung an Systemen mit Paketsteuerungen sind nicht möglich, da keine kontinuierliche Abtastung der Messsignale erfolgt.

#### **Service**

Sollten Fragen auftreten, die nicht in diesem Handbuch beschrieben sind, wenden Sie sich bitte direkt an uns.

Für die Bearbeitung von Fragen benötigen wir unbedingt folgende Angaben:

- Gerätebezeichnung (siehe Typenschild),
- Seriennummer (siehe Typenschild),
- Software Release,
- Mess- und Hilfsspannung und
- genaue Fehlerbeschreibung.

Sie erreichen uns:

Mo bis Do 07:00 bis 15:00 Fr 07:00 bis 12:00

Janitza electronics GmbH Vor dem Polstück 1 D-35633 Lahnau Support: Tel.**(0 64 41) 9642-22** Fax (0 64 41) 9642-30 e-mail: **info@janitza.de**

#### **Funktionsprinzip**

#### **Messung**

Das dreiphasige elektronische Messsystem erfasst und digitalisiert die Effektivwerte der Spannungen und Ströme in einem 50Hz/60Hz Netz.

Pro Sekunde werden mindestens zwei Stichprobenmessungen an allen Strom- und Spannungsmesseingängen durchgeführt. Messsignal-Unterbrechungen, die länger als 500ms sind, werden sicher erkannt. Bei jeder Stichprobe werden zwei Perioden abgetastet. Die Abtastfrequenz für ein 50Hz Signal beträgt 6400Hz. Aus den Abtastwerten errechnet der eingebaute Mikroprozessor die elektrischen Größen.

In den programmierbaren Messwertanzeigen können die Messwerte angezeigt werden. Min-, Maxwerte und Programmierdaten werden in einem batteriegepufferten Speicher hinterlegt.

Ausgewählte Messwerte werden mit Datum und Uhrzeit in einem Ringpuffer gespeichert.

#### **Messung im IT-Netz**

Das UMG505 kann in IT-Netzen mit Außenleiterspannungen bis 500V eingesetzt werden.

#### **Messung in Netzen ohne N**

In Netzen ohne N werden die Spannungen gegen einen künstlichen Sternpunkt (PE) gemessen. Aus diesen Spannungen L-PE werden dann die Spannungen L-L berechnet.

Die Einzelleistungen in Netzen ohne N werden nur für die Berechnung der Summenleistungen benötigt und sind ansonsten ohne Bedeutung.

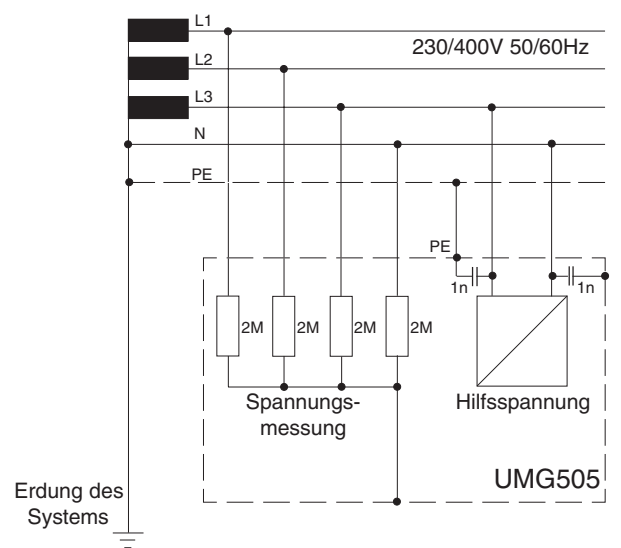

Abb. **Prinzipschaltbild** UMG505 im TN-Netz.

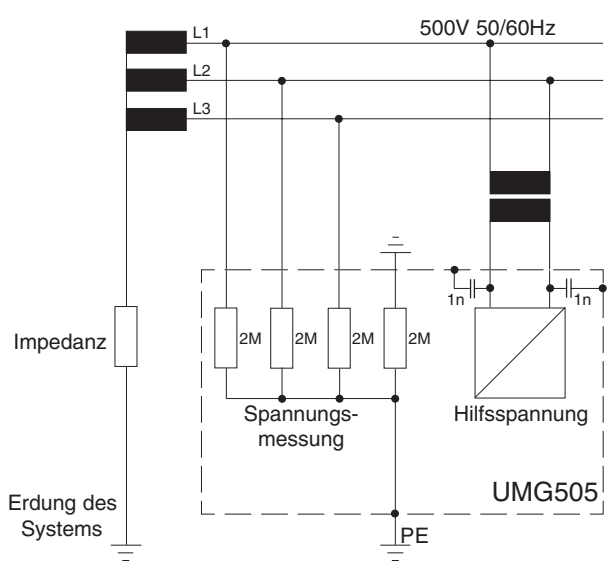

Abb. **Prinzipschaltbild** UMG505 im IT-Netz ohne N.

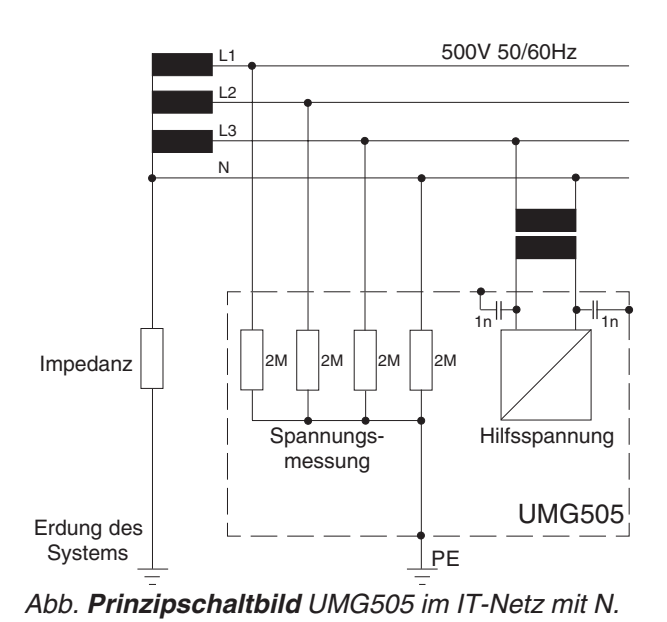

#### **Installationshinweise Hilfsspannung**

Für den Betrieb des UMG505 ist eine Hilfsspannung erforderlich. Die Art und Höhe, der für das UMG505 erforderlichen Hilfsspannung, ist auf dem Typenschild vermerkt. Die Hilfsspannung wird an die Klemmen 14 und 15 angeschlossen. Zwischen der Hilfsspannung (Klemme 14, 15) und Erde (PE) darf maximal eine Spannung von 300VAC auftreten. Höhere Spannungen zwischen der Hilfsspannung und Erde (PE) können das UMG505 zerstören. Um eine Überspannung auszuschliessen sollte, die Hilfsspannung geerdet sein.

#### **Achtung!**  $\triangle$

- Die Verdrahtungsleitungen für die Hilfsspannung müssen für Nennspannungen bis 300VAC gegen Erde geeignet sein.

- Die Hilfsspannung muss mit einer Sicherung abgesichert sein. Die Sicherung muss im Bereich von **4A bis 10A** liegen.

- In der Gebäudeinstallation muss ein **Schalter** oder **Leistungsschalter** für die Hilfsspannung vorgesehen sein.

- Der **Schalter** muss **in der Nähe** des Gerätes angebracht und durch den Benutzer leicht zu erreichen sein.

- Der Schalter muss als **Trennvorrichtung** für dieses Gerät **gekennzeichnet** sein.

- Stellen Sie vor dem Auflegen der Hilfsspannung sicher, dass Spannung und Frequenz mit den Angaben auf dem **Typenschild** übereinstimmen!

- Das Gerät darf nur mit **geerdetem Gehäuse** betrieben werden!

- Leiter mit **verlöteten** Einzeldrähten sind für den Anschluss an Schraubklemmen **nicht geeignet!**

- Die Schraubsteckklemmen dürfen nur im spannungslosen Zustand gesteckt werden.

- Nur Schraubsteckklemmen mit der gleichen Polzahl **und** der gleichen Farbe dürfen zusammengesteckt werden.

-Die **Hilfsspannung** für das UMG505 darf **nicht an den Spannungswandlern** abgegriffen werden.

Schalthandlungen auf der Mittelspannungsseite können zu kurzzeitigen Überspannungen führen, die den Hilfsspannungseingang des UMG505 zerstören können.

#### **Messspannung**

Das UMG505 ist für die Messung von Wechselspannungen von bis zu 500VAC gegen Erde und 870VAC Leiter gegen Leiter geeignet. Die Verdrahtungsleitungen für die Messspannungen müssen für Spannungen bis 500VAC gegen Erde und 870VAC Leiter gegen Leiter geeignet sein.

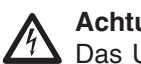

#### **Achtung!**

Das UMG505 ist **nicht** für die Messung von **Gleichspannungen** geeignet.

Spannungen über 500VAC gegen Erde müssen über Spannungswandler angeschlossen werden.

Für Spannungsmessungen über **zwei Spannungswandler**, muss in der Konfiguration des UMG505 die "Aronschaltung" eingestellt werden.

Die Zuleitungen für die Spannungsmessung im UMG505 müssen durch eine Überstrom-Schutzeinrichtung abgesichert werden.

#### **Messstrom**

Das UMG505 ist für den Anschluss von Stromwandlern mit Sekundärströmen von ../1A und ../5A ausgelegt. Werkseitig ist ein ../5A Stromwandler eingestellt.

Jeder Strommesseingang kann dauerhaft mit 5,2A oder für 2 Sekunden mit 180A belasten werden. Über die Strommesseingänge können nur Wechselströme und keine Gleichströme gemessen werden.

#### **Achtung!**  $\triangle$

Stromwandler können **berührungsgefährliche** Spannungen führen und sollten daher geerdet werden.

Stromwandler, die sekundärseitig nicht belastet sind, können **berührungsgefährliche** Spannungen führen und sollten daher kurzgeschlossen werden.

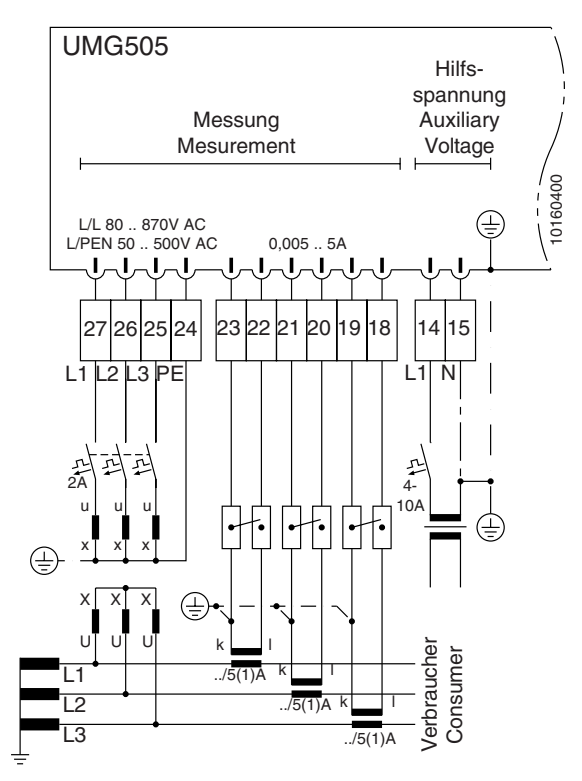

Abb. 1 Mittelspannungsseitige Messung mit drei Spannungswandlern und drei Stromwandlern.

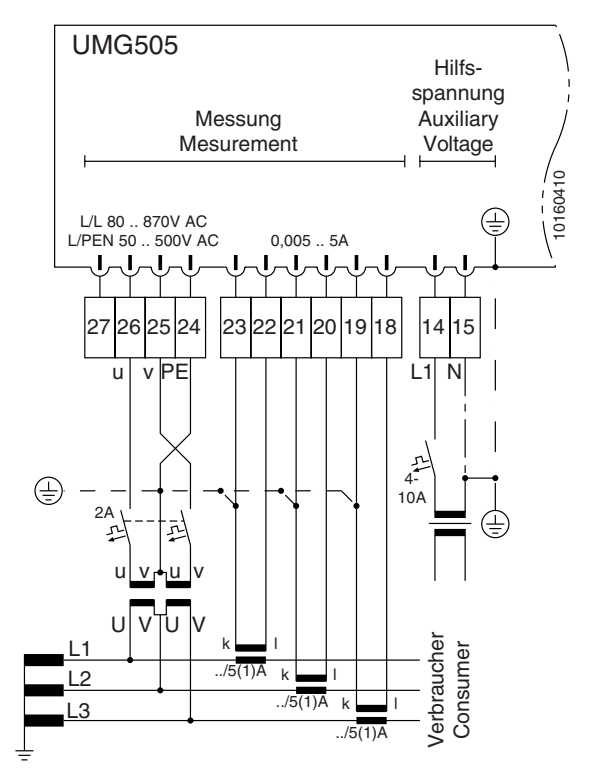

Abb. 2 Mittelspannungsseitige Messung mit zwei Spannungswandlern und drei Stromwandlern.

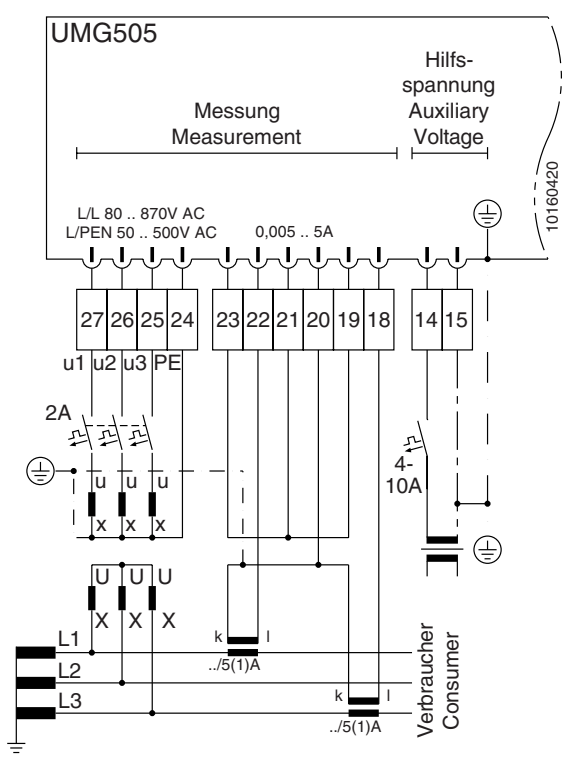

Abb. 3 Mittelspannungsseitige Messung mit drei Spannungswandlern und zwei Stromwandlern.

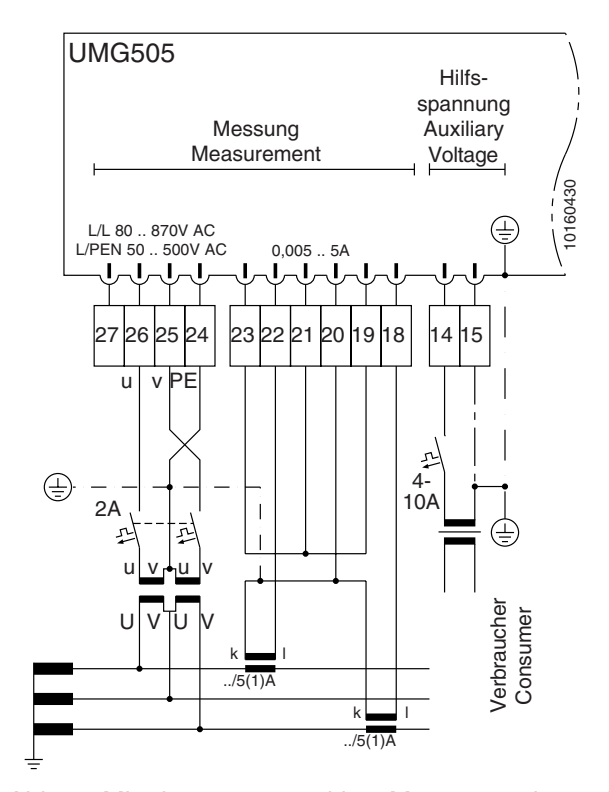

Abb. 4 Mittelspannungsseitige Messung mit zwei Spannungswandlern und zwei Stromwandlern.

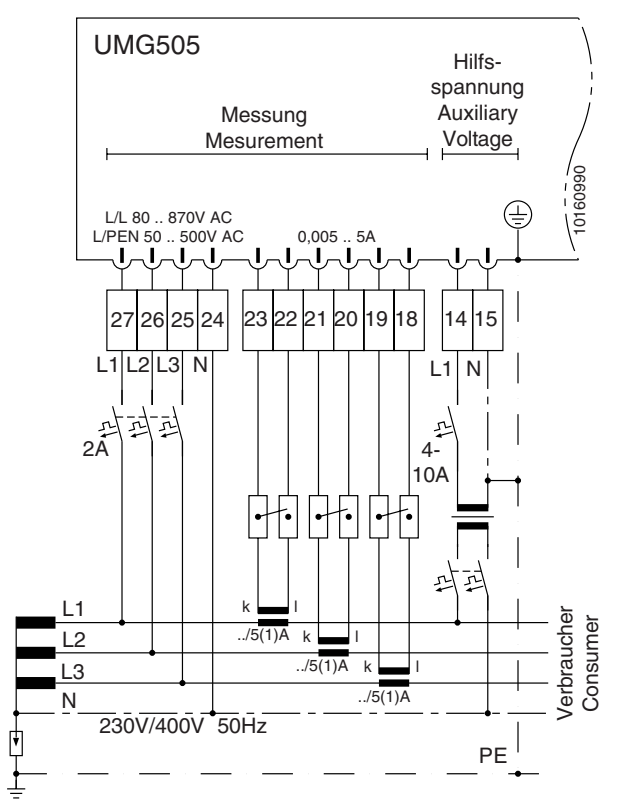

Abb. 5 Messung im **IT-Netz** mit N.

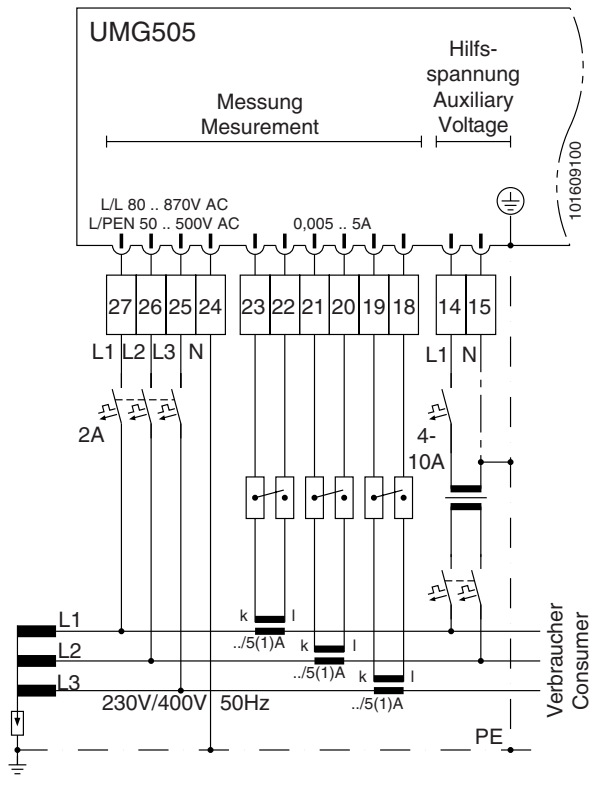

Abb. 6 Messung im **IT-Netz** ohne N.

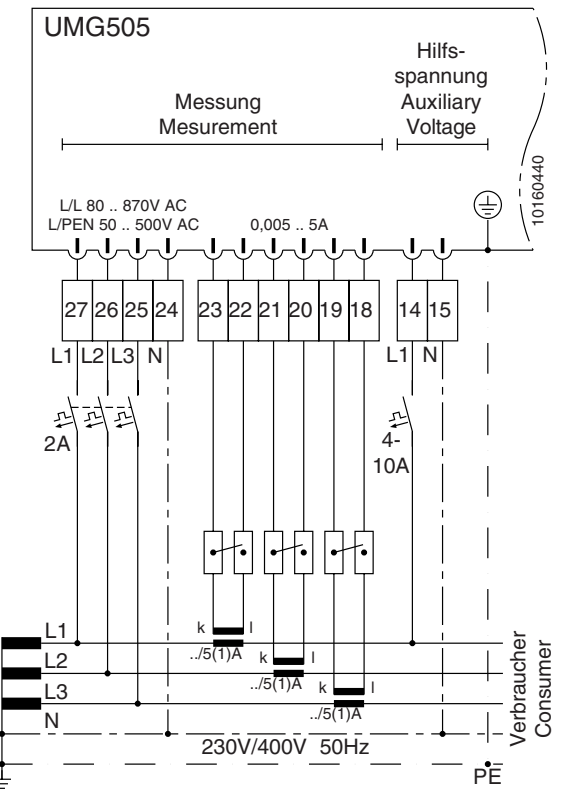

Abb. 7 Messung im **TN-Netz** über drei Stromwandler.

#### **Serielle Schnittstellen RS485 (Option)**

#### **Abschlusswiderstände**

Alle Geräte werden in einer Busstruktur (Linie) angeschlossen. In einem Segment können bis zu 32 Teilnehmer zusammengeschaltet werden. Am Anfang und am Ende eines Segments wird das Kabel mit Widerständen abgeschlossen. Im UMG505 können diese Abschlusswiderstände mit zwei Steckbrücken aktiviert werden.

Bei mehr als 32 Teilnehmern müssen Repeater (Leitungsverstärker) eingesetzt werden, um die einzelnen Segmente zu verbinden.

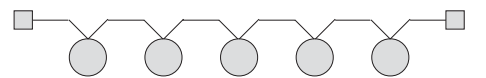

Abb. Busstruktur mit beidseitig gesetzten Abschlusswiderständen.

**Abschlusswiderstand** Gerät mit RS485 Schnittstelle

#### **Abschirmung**

Für Verbindungen über die RS485 Schnittstelle ist ein verdrilltes und abgeschirmtes Kabel vorzusehen. Um eine ausreichende Schirmwirkung zu erreichen, muss die Abschirmung an beiden Enden des Kabels großflächig mit Gehäuse- oder Schrankteilen verbunden werden.

#### **Kabeltyp**

Unitronic LI2YCYCTPJ2x2x0,22 (Lapp Kabel)

#### **Kabellänge**

1200m bei einer Baudrate von 38,4k.

#### **RS232 (Option)**

Die erzielbare Entfernung zwischen zwei RS232- Geräten ist vom verwendeten Kabel und der Baudrate abhängig. Als Richtmaß sollte bei einer Übertragungsrate von 9600 Baud eine Distanz von 15 bis 30 Metern nicht überschritten werden. Die zulässige ohmsche Last muss größer als 3kOhm sein, die durch die Übertragungsleitung verursachte kapazitive Last ist auf 2500 pF beschränkt.

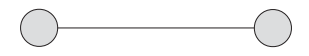

Abb. Verbindung zweier Geräte mit RS232 Schnittstelle

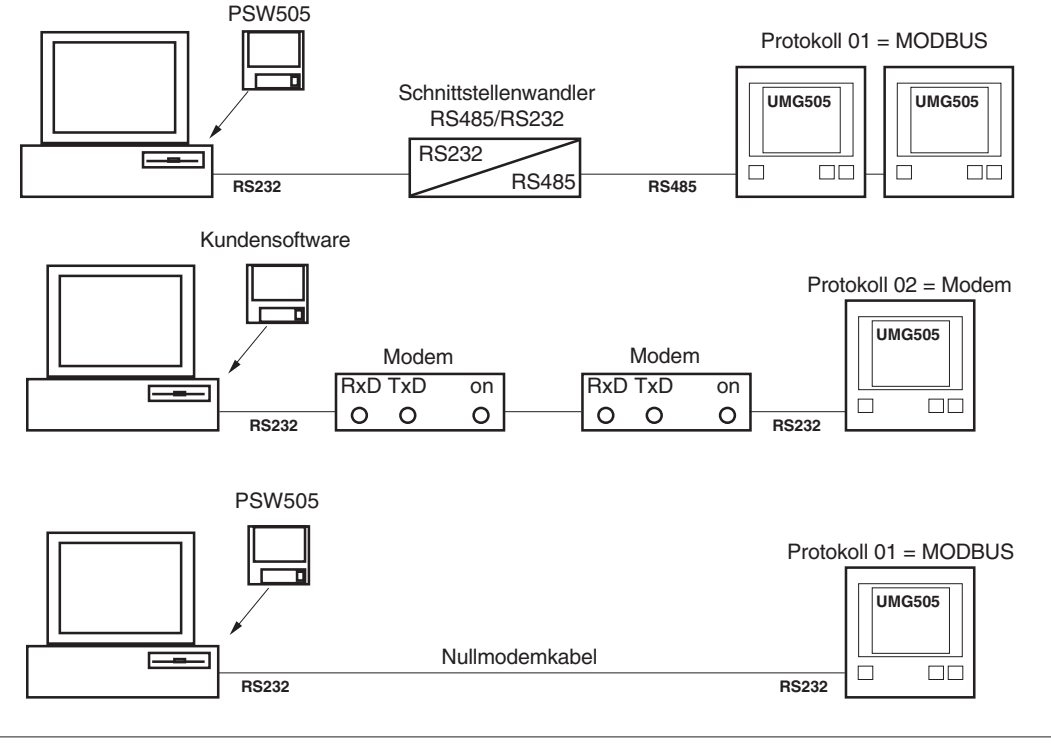

#### **LON-Bus (Option)**

Für die Verbindung des UMG505 mit anderen LON-Bus Geräten wird im UMG505 ein FTT10-Transceiver eingesetzt. Der Bus ist damit verpolungssicher und kann einseitig oder zweiseitig abgeschlossen werden. Geräte, die einen FTT10 -Transceiver verwenden, können über Linien-, Stern- oder Ring-Strukturen miteinander verbunden werden.

Wird der erlaubte Übertragungswiderstand in einer Struktur erreicht, so kann das Netzwerk nur durch den Einsatz von Repeatern oder Routern vergrößert werden.

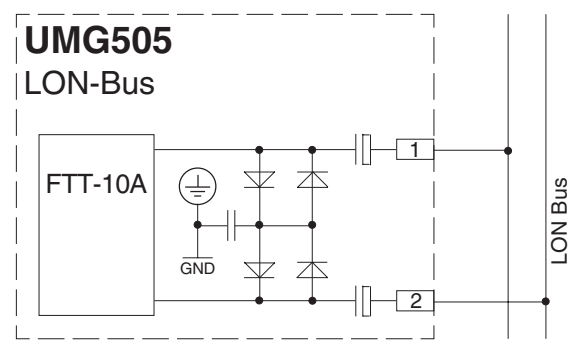

Abb. Anschlussbelegung LON-Bus

#### **Busförmige Verdrahtung**

Bei busförmiger Verdrahtung und bei beidseitigem Busabschluss darf die gesamte Leitungslänge 2700m betragen. Das UMG505 enthält keinen zuschaltbaren Abschlusswiderstand für den LON-Bus.

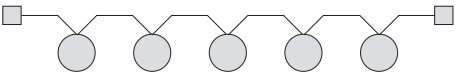

Abb. Busstruktur mit beidseitig gesetzten Abschlusswiderständen.

#### **Freie Verdrahtung**

Bei freier Verdrahtung und einseitigem Busanschluss, darf die gesamte Leitungslänge 500m betragen und die maximale Entfernung zwischen zwei Geräten darf 400m betragen.

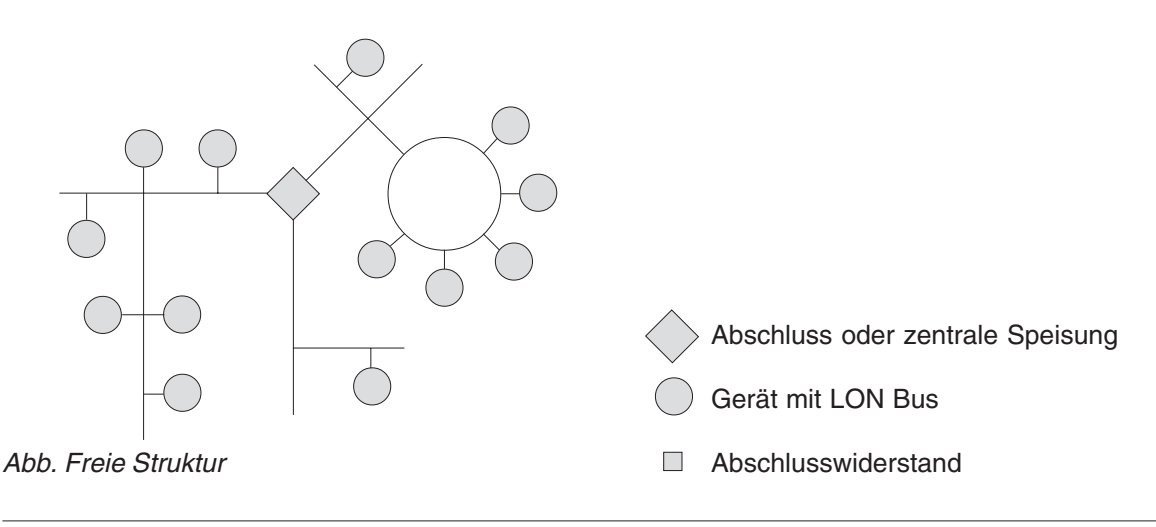

#### **Zulässige Leitungslängen**

Abhängig von der gewählten Netzwerkstruktur und dem verwendeten Leitungstyp werden unterschiedliche Übertragungsentfernungen errreicht.

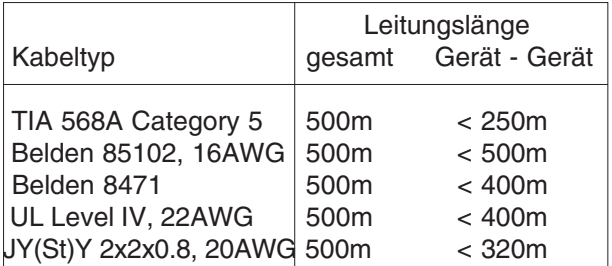

Abb. Maximale Leitungslänge bei **freier Verdrahtung.**

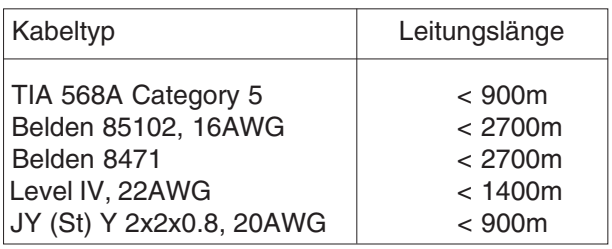

Abb. Maximale Leitungslänge bei **busförmiger Verdrahtung.**

#### **Digitale Eingänge**

Das UMG505 hat insgesamt 4 digitale Eingänge an welche Signalgeber angeschlossen werden können.

- Digital Input 1 Digital Input  $2 + 3$
- Digital Input 4

Die Eingänge sind durch Optokoppler getrennt und haben unterschiedliche elektrische Eigenschaften. Nur Eingang 1 kann Gleich- und Wechselspannungssignale verarbeiten. Eingang 4 kann auch als Impulseingang für die Wirkarbeitsmessung verwendet werden.

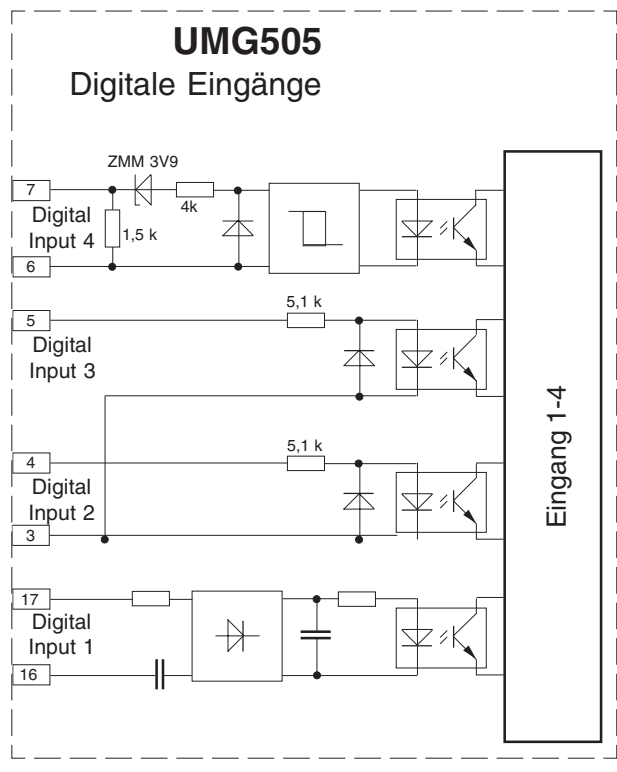

Abb.: Interne Schaltung der digitalen Eingänge**.**

#### **Digital Input 1**

Die Betriebsspannung für den Digital Input 1 ist abhängig von der für das UMG505 zugelassenen Hilfsspannung.

#### Spannungsvariante 1

In der Standardausführung wird das UMG505 mit der Hilfsspannung "85 .. 265VAC, 120 .. 370VDC" versorgt.

In diesem Fall wird der Digital Input 1 mit einer **Wechselspannung** von 85 .. 265VAC aktiviert.

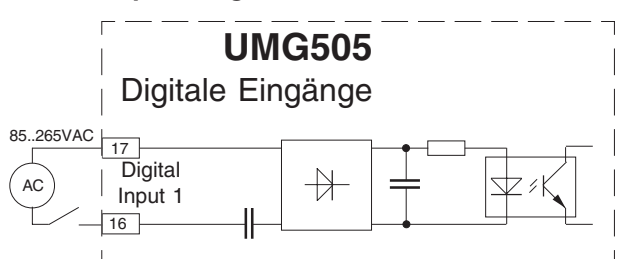

Abb**.**: Digital Input 1 nur für **Wechselspannung.**

#### Spannungsvariante 2

Bei UMG's, die mit einer Hilfsspannung von "15 .. 55VAC, 20 .. 80VDC" (Option) versorgt werden, wird der Digital Input 1 mit einer

 **Wechselspannung** von 15 .. 55VAC oder einer  **Gleichspannung** von 20 .. 80VDC

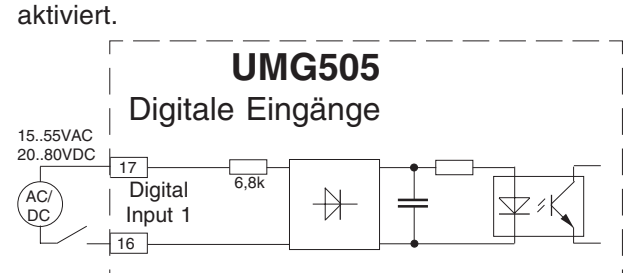

Abb**.:** Digital Input 1 für **Gleich- und Wechselspannung.**

Spannungsvariante 3

Bei UMG's, die mit einer Hilfsspannung von "40.. 115VAC, 55.. 165VDC" (Option) versorgt werden, wird der Digital Input 1 mit einer

 **Wechselspannung** von 40.. 115VAC oder einer  **Gleichspannung** von 55.. 165VDC

aktiviert.

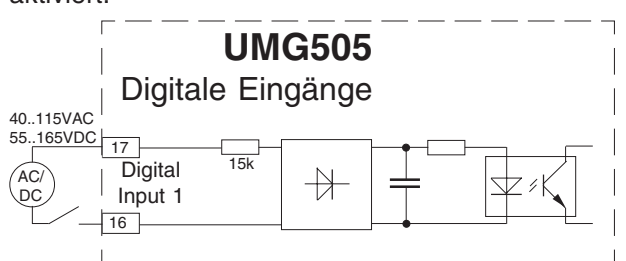

Abb**.:** Digital Input 1 für **Gleich- und Wechselspannung.**

#### **Digital Input 2 und 3**

Die beiden Eingänge Digital Input 2 und 3 können nur mit einem Gleichspannungssignal angesteuert werden. Für den Betrieb wird eine externe Hilfsspannung von 20..30V DC benötigt.

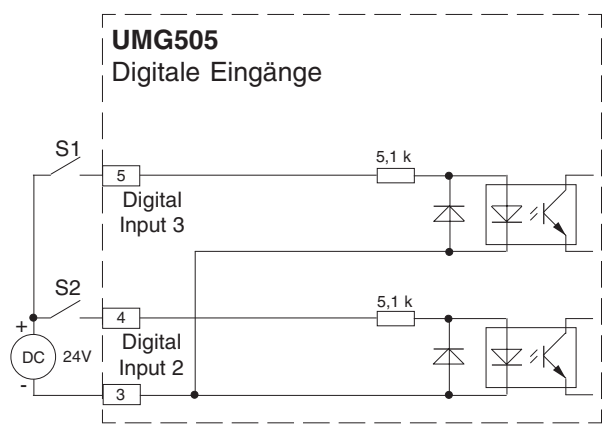

Abb**.:** Anschlussvorschlag; Digital Input 2 und 3 mit externer Hilfsspannung.

#### **Digital Input 4**

Der Eingang 4 kann als Impulsausgang nach DIN EN62053-31 oder als digitaler Eingang verwendet werden. Für den Betrieb wird eine externe Hilfsspannung von 20..30V DC benötigt.

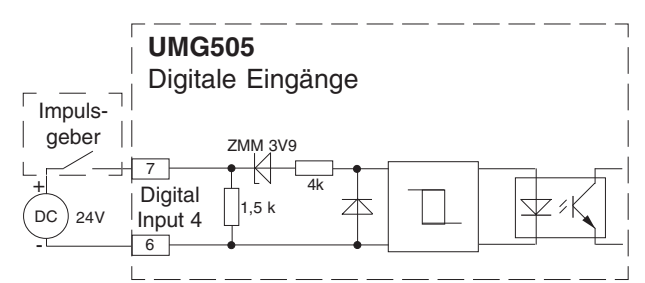

Abb**.:** Anschlussvorschlag; Digital Input 4 als Impulseingang.

#### **Digitale Ausgänge**

Das UMG505 hat 5 Transistorschaltausgänge. Diese Ausgänge sind über Optokoppler von der Auswerteelektronik getrennt. Die Kollektoren der Transitoren sind gemeinsam mit Pluspotential (Klemme 36) verbunden.

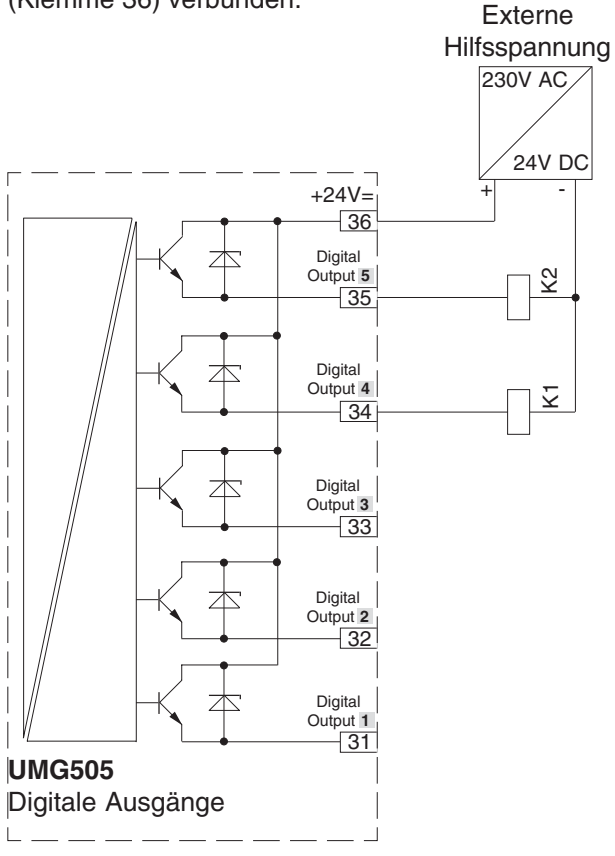

Abb. Anschluss von zwei Relais an die digitalen Ausgänge.

#### **Analoge Ausgänge**

Das UMG505 besitzt 4 analoge Ausgänge. Jeder analoge Ausgang kann einen Strom von 0-20mA oder 4-20mA ausgeben. Für den Betrieb ist ein externes 24VDC Netzteil erforderlich.

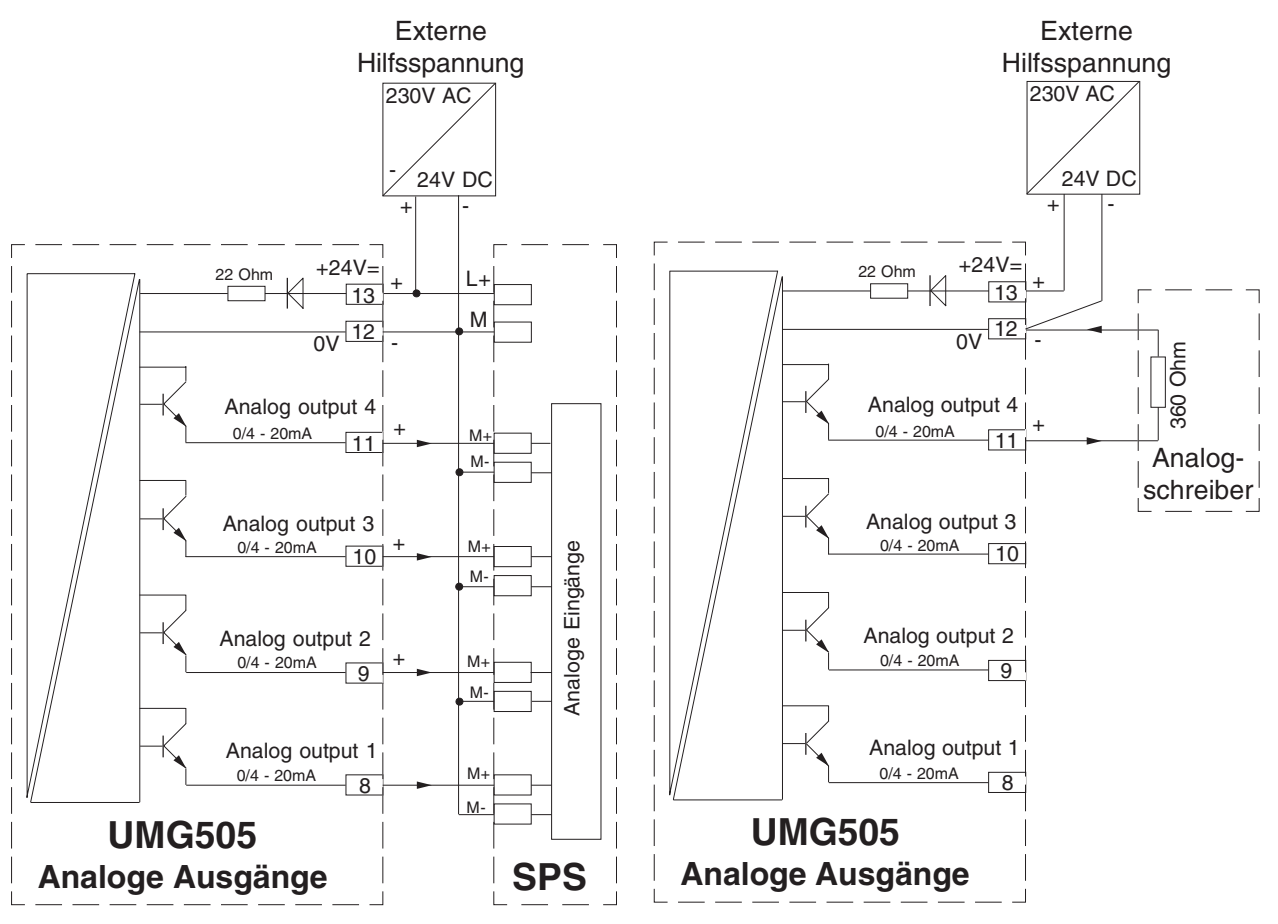

Abb. Anschluss der analogen Ausgänge an eine SPS.

Abb. Anschluss eines Analogausganges an einen Analogschreiber.

#### **Inbetriebnahme**

Die Inbetriebnahme des Gerätes sollte wie folgt durchgeführt werden:

#### 1. **Gerät** einbauen.

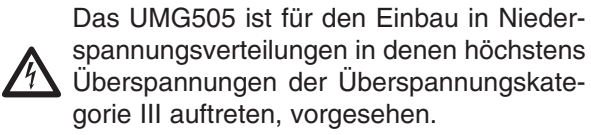

Die Einbaulage ist beliebig.

Um die Sicherheit und Funktion des UMG505 zu gewährleisten, ist ein Schutzleiteranschluss zwingend erforderlich.

#### 2. **Hilfsspannung Uh** anlegen.

 $\triangle$ Die Größe der Hilfsspannung Uh für das UMG505 ist dem Typenschild zu entnehmen. Sind Hilfsspannungen für Wechselspannung AC und für Gleichspannung DC

auf dem Typenschild angegeben, so kann das UMG505 wahlweise mit einer dieser Hilfsspannungen betrieben werden.

Angeschlossene Hilfsspannungen, die nicht der Typenschildangabe entsprechen, können zu Fehlfunktionen und zur Zerstörung des Gerätes führen. Zwischen den Eingängen der Hilfsspannung Uh (Klemme 14, 15) und Erde (PE), darf maximal eine Spannung von 300V AC anliegen. Höhere Spannungen zwischen Hilfsspannung und Erde (PE) können das UMG505 zerstören.

Um eine Überspannung am Hilfsspannungseingang auszuschliessen, sollte die Hilfsspannung geerdet sein.

Die Verdrahtungsleitungen für die Hilfsspannung müssen für Nennspannungen bis 300VAC gegen Erde geeignet sein.

#### 3. **Strom- und Spannungswandler**

programmieren.

#### 4. **Messspannung** anlegen.

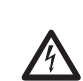

Das UMG505 ist für die Messung von Spannungen von bis zu 500VAC gegen Erde und 870VAC Leiter gegen Leiter geeignet.

Das UMG505 ist nicht für die Messung von Gleichspannungen geeignet. Spannungen über 500VAC gegen Erde müssen über Spannungswandler angeschlossen werden.

Für Spannungsmessungen über zwei Spannungswandler, muss in der Konfiguration des UMG505 die "Aronschaltung" eingestellt werden.

Nach dem Anschluss der Messspannungen müssen die vom UMG505 angezeigten Messwerte für die Spannungen L-N und L-L mit denen am Spannungsmesseingang übereinstimmen. Ist ein Spannungswandlerfaktor programmiert, so muss dieser bei dem Vergleich berücksichtigt werden.

#### 5. **Messstrom** anlegen.

 $\triangle$ Das UMG505 ist für den Anschluss von ../ 1A und ../5A Stromwandlern ausgelegt. Werkseitig ist ein ../5A Stromwandler eingestellt.

Jeder Strommesseingang kann dauerhaft mit 5,2A oder für 2 Sekunden mit 180A belasten werden. Über die Strommesseingänge können nur Wechselströme und keine Gleichströme gemessen werden. Nicht geerdete Stromwandlerklemmen können berührungsgefährlich sein. Stromwandler, die sekundärseitig nicht belastet sind, können berührungsgefährliche Spannungen führen und sollten daher kurzgeschlossen werden.

Die Strommesseingänge einzeln anschließen und den vom UMG505 angezeigten Strom mit dem anglegten Strom vergleichen.

Wird der Stromwandler sekundärseitig kurzgeschlossen, so muss das UMG505 null Ampere in dem dazugehörigen Aussenleiter anzeigen.

Der vom UMG505 angezeigte Strom muss unter Berücksichtigung des Stromwandlers mit dem Eingangsstrom übereinstimmen.

#### **6. Messung** überprüfen.

Sind alle Spannungs- und Strommesseingänge richtig angeschlossen, so werden auch die Einzelund Summenleistungen richtig berechnet und angezeigt.

#### **Überprüfen der Einzelleistungen**

Ist ein Stromwandler dem falschen Außenleiter zugeordnet, so wird auch die dazugehörige Leistung falsch gemessen und angezeigt.

Die Zuordnung Außenleiter zu Stromwandler am UMG505 ist dann richtig, wenn keine Spannung zwischen dem Aussenleiter und dem dazugehörigen Stromwandler (primär) anliegt.

Um sicherzustellen, dass ein Außenleiter am Spannungsmesseingang dem richtigen Stromwandler zugeordnet ist, kann man den jeweiligen Stromwandler sekundärseitig kurzschließen. Die vom UMG505 angezeigte Scheinleistung muss dann in dieser Phase Null sein.

Wird die Scheinleistung richtig angezeigt aber die Wirkleistung mit einem "-" Vorzeichen, dann sind die Stromwandlerklemmen vertauscht oder es wird Leistung an das Energieversorgungsunternehmen geliefert.

#### **Überprüfen der Summenleistungen**

Werden alle Spannungen, Ströme und Leistungen für die jeweiligen Außenleiter richtig angezeigt, so müssen auch die vom UMG505 gemessenen Summenleistungen stimmen. Zur Bestätigung sollten die vom UMG505 gemessenen Summenleistungen mit den Arbeiten der in der Einspeisung sitzenden Wirk- und Blindleistungszähler verglichen werden.

#### **Vorgehen im Fehlerfall**

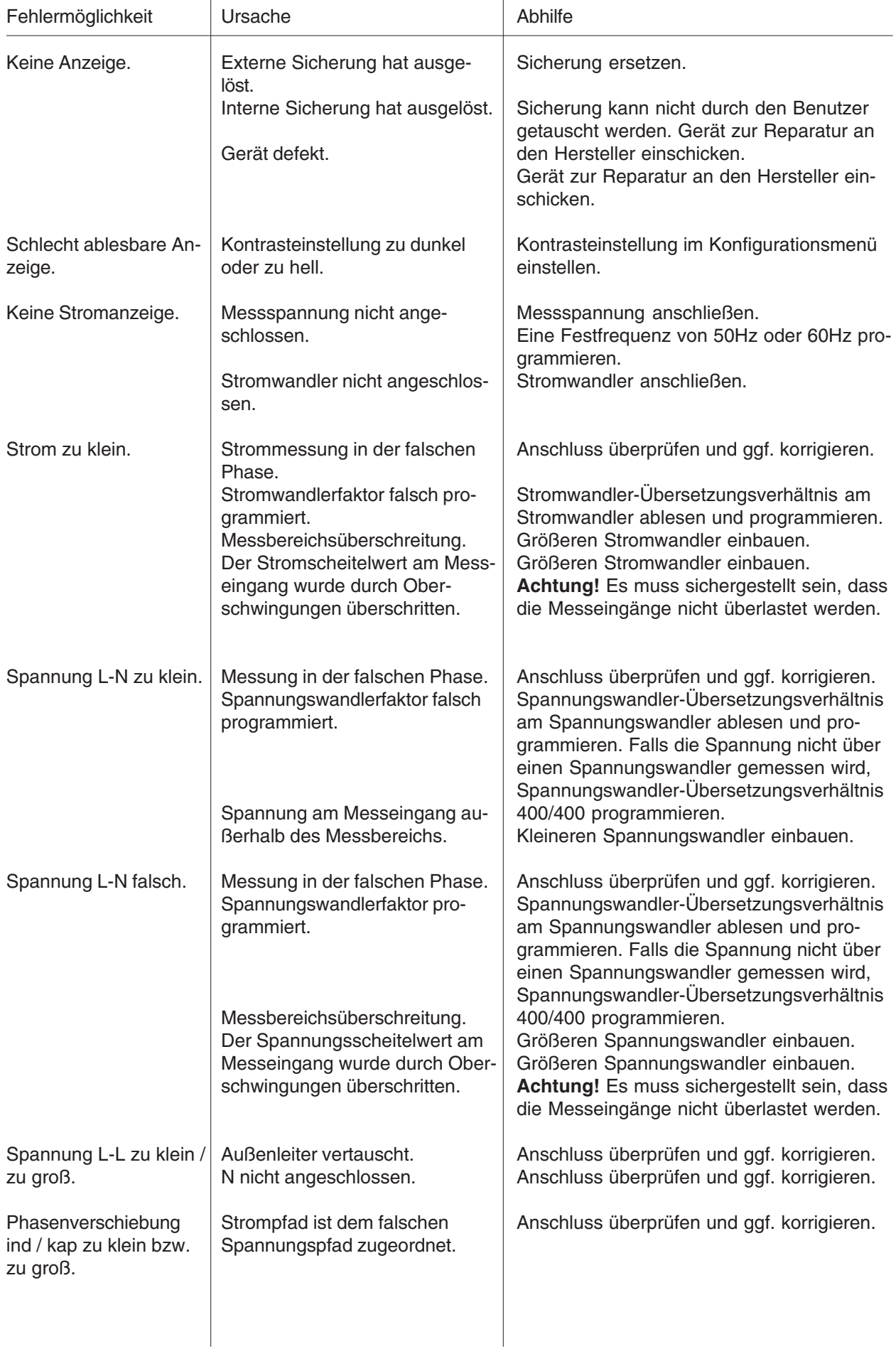

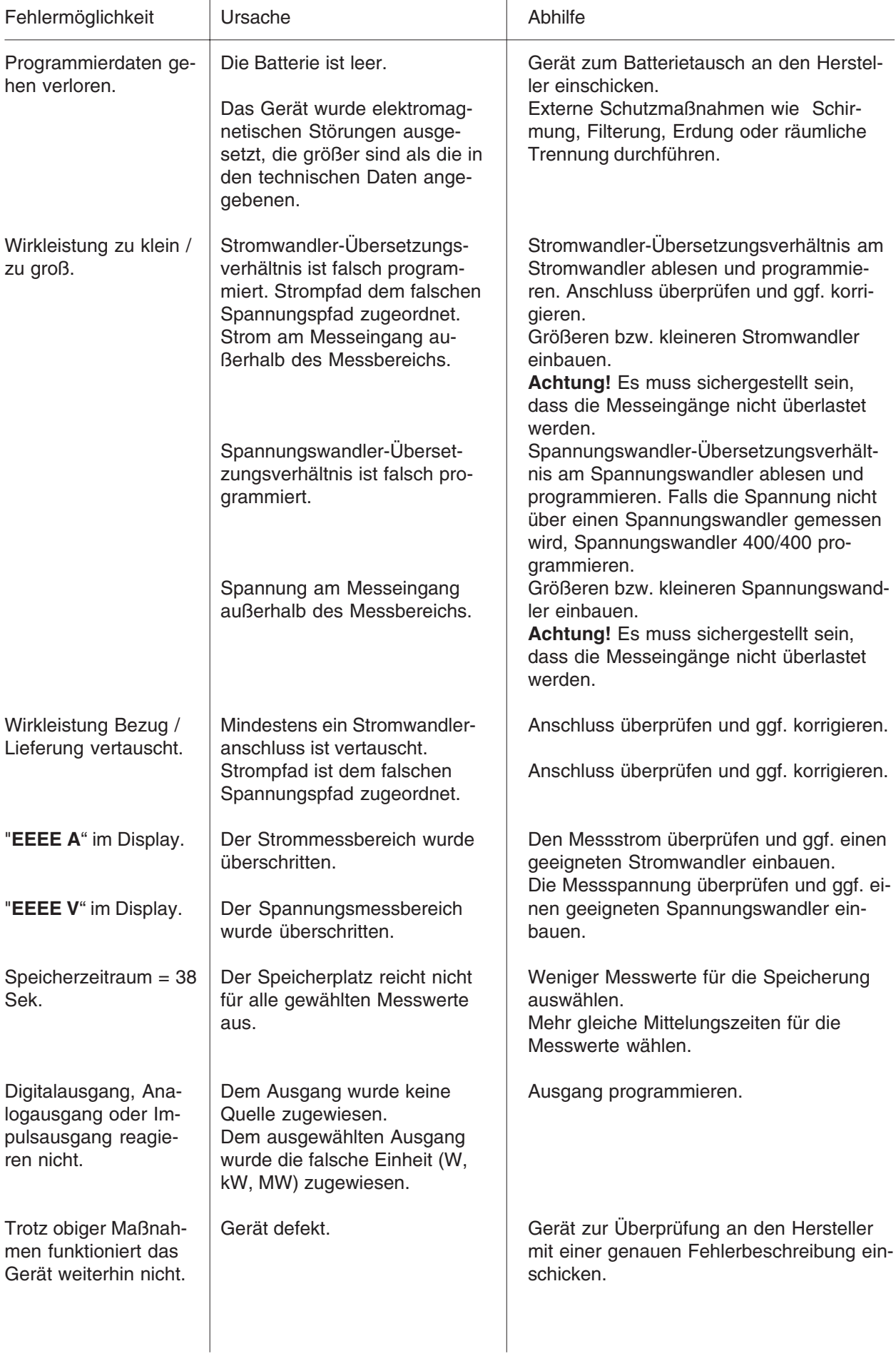

### **Bedienung und Anzeige**

Nach einer Netzwiederkehr befindet sich das UMG505 immer in der ersten programmierten Messwertanzeige. Die Bedienung des UMG505 erfolgt über drei Tasten

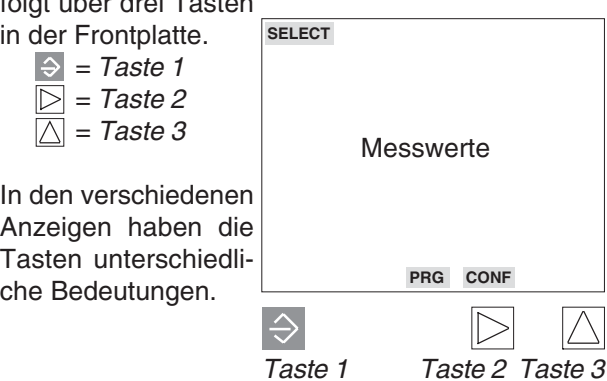

Befindet man sich in einer Messwertanzeige, so kann mit der Taste 1 zwischen

der Messwertanzeige, dem **SELECT** Mode,

dem Konfigurationsmenü **CONF** und

dem Programmiermenü **PROG**

wie in der untenstehenden Abbildung dargestellt, umgeschaltet werden.

Im Konfigurationsmenü **CONF** und im Programmiermenü **PRG** können die Einstellungen im Editiermodus **EDIT** geändert werden.

Im Editiermodus **EDIT** haben die Tasten folgende Bedeutung:

- Taste 1 Ziffer/Zahl auswählen und den Editiermodus verlassen.
- Taste 3 Verändern von Ziffern.

Taste 2 Multiplikation der Zahl mit dem Faktor 10

Hält man die **Taste 1** für ca. 2 Sekunden gedrückt, so kehrt man aus jedem Programmteil zum ersten Messwertfenster der Messwertanzeige zurück. Hält man die **Taste 2** oder **Taste 3** für ca. **2 Sekunden** gedrückt, so kehrt man in das vorherige Messwertfenster zurück.

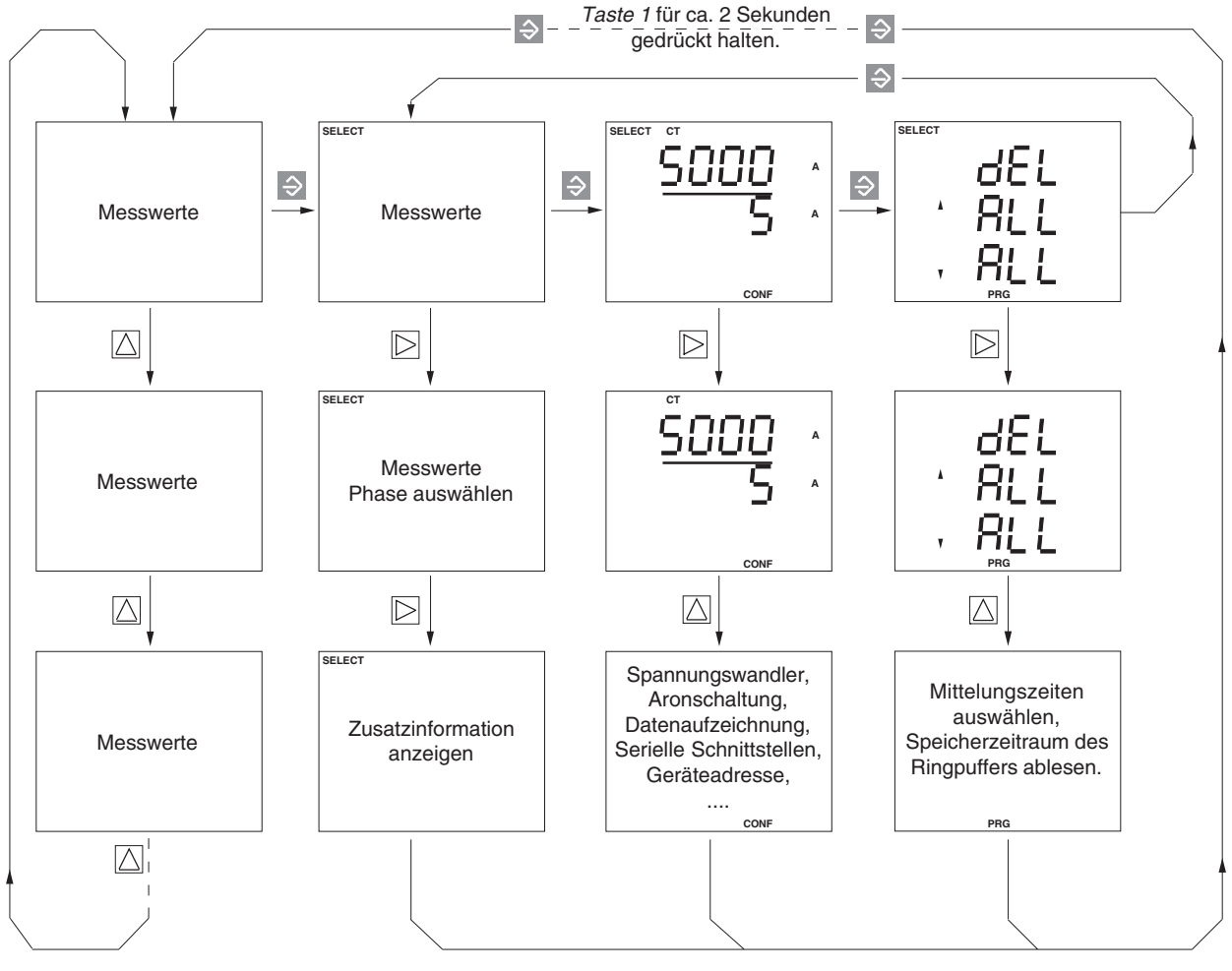

Abb. Menüübersicht

#### **Messwertanzeigen**

Nach einer Netzwiederkehr zeigt das UMG505 immer die erste programmierte Messwertanzeige an. In der Anzeige des UMG505 können bis zu drei Messwerte gleichzeitig dargestellt werden. Mit den Tasten 2 und 3 kann zwischen den Messwertanzeigen geblättert werden. Um die Auswahl der anzuzeigenden Messwerte übersichtlich zu halten, ist werkseitig nur ein Teil der zur Verfügung stehenden Messwerte für den Abruf in der Messwertanzeige vorprogrammiert.

Werden andere Messwerte in der Anzeige des UMG505 gewünscht, so können diese mit der zum Lieferumfang gehörenden Programmier- und Auslesesoftware **PSW505** auf einem PC ausgewählt und dann über die serielle Schnittstelle zum UMG505 übertragen werden.

Beispiel:

Spannungen L1-N, L<sub>2</sub>-N, L<sub>3</sub>-N.

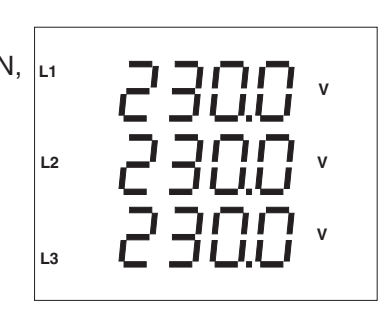

#### **Konfigurationsmenü CONF**

Im Konfigurationsmenü **CONF** sind die für den Betrieb des UMG505 notwendigen Einstellungen hinterlegt. Das sind unter anderem die Einstellungen für den Stromwandler, die Geräteadresse und die Programmierung der Ein- und Ausgänge.

Im Auslieferungszustand sind diese Einstellungen nicht geschützt und können geändert werden. Ein unbeabsichtigtes Ändern der Einstellungen kann in der Einstellung "Passwort" verhindert werden.

Beispiel: Stomwandlereinstellung Primär 5000A und Sekundär 5A.

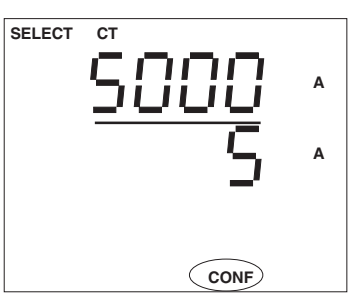

#### **SELECT Mode**

Für verschiedene Messwerte können direkt in den Messwertanzeigen **Zusatzinformationen** abgerufen werden. Hierfür wechselt man in der entsprechenden Messwertanzeige in den **SELECT Mode**. Jetzt können folgende Zusatzinformationen zu den Messwerten abgerufen werden:

- Mittelwerte und deren **Mittelungszeit**.
- Min- und Maxwerte mit **Datum und Uhrzeit**.
- **Löschzeitpunkt** und **Laufzeit** von Arbeits messungen.
- Die **Ereigniszähler** der digitalen Eingänge.

#### **Programmiermenü PRG**

Im Programmiermenü PRG können unter anderm die Min- und Maxwerte und die Arbeit gelöscht werden.

Beispiel: Min- und Maxwerte löschen.

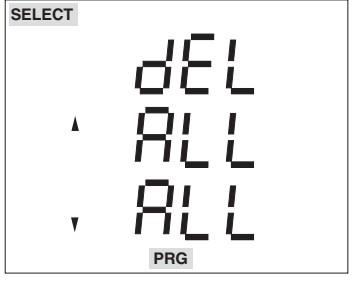

#### **Mittelwerte**

Für die meisten Messwerte im UMG505 wird jede Sekunde ein Mittelwert über einen vergangenen Zeitraum gebildet. Dieser vergangene Zeitraum ist die programmierbare Mittelungszeit.

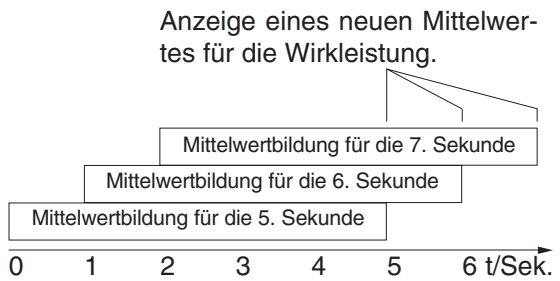

Abb.: Mittelwertbildung für die Wirkleistung über 5 Sekunden.

Nur Mittelwerte können für die Speicherung im **Ringpuffer** markiert werden.

Die Abfrage der eingestellten Mittelungszeit - zum Beispiel für den Leistungs Maxwert in L3 - wird wie folgt durchgeführt:

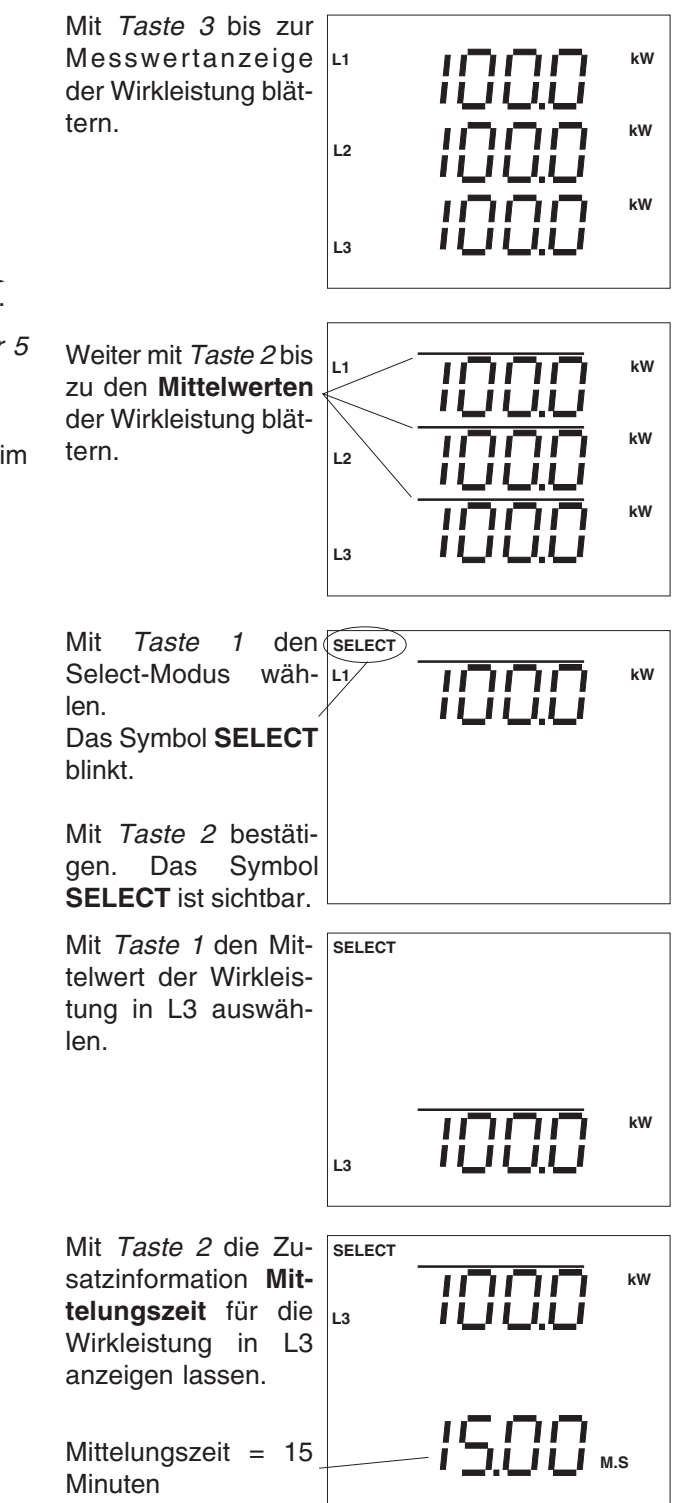

Hält man die Taste 1 für ca. 2 Sekunden gedrückt, so kehrt man aus jedem Programmteil zum **ersten Messwertfenster** der Messwertanzeige zurück.

#### **Min- und Maxwerte**

Zu den meisten Messwerten (siehe Tabelle Messund Rechengrößen) werden Min- und Maxwerte gespeichert. Der Minwert ist der kleinste Messwert, der seit der letzten Löschung ermittelt wurde. Der Maxwert ist der größte Messwert, der seit der letzten Löschung ermittelt wurde. Jeder neu ermittelte Messwert wird mit den gespeicherten Min- und Maxwerten verglichen und bei Unter- bzw. Überschreitung überschrieben. Zu jedem Min- und Maxwert wird der erste Zeitpunkt des Auftretens mit Datum und Uhrzeit gespeichert.

Nach einer **Hilfsspannungswiederkehr** werden automatisch alle Minwerte gelöscht.

Minwerte werden mit einem Pfeil nach unten und Maxwerte werden mit einem Pfeil nach oben gekennzeichnet.

Der Maxwert des Strommittelwertes wird z.B. wie folgt dargestellt:

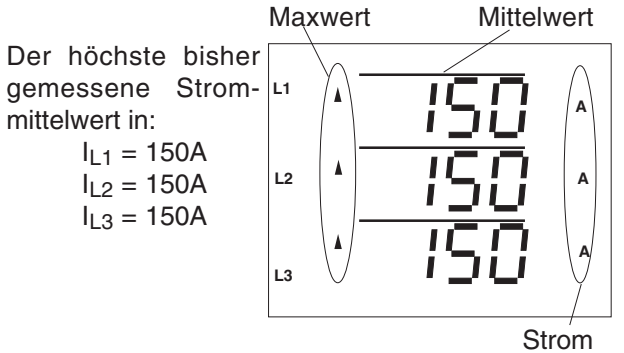

Mit der werkseitigen Voreinstellung sind die meisten Min- und Maxwerte in den Messwerttafeln über die Tasten 1 und 2 abrufbar. Ist für einen angezeigten Min- oder Maxwert auch der Zeitpunkt von Interesse, so kann dieser über die **SELECT** Funktion abgerufen werden.

Alle Min- und Maxwerte können mit der **PRG** Funktion einzeln oder auch zusammen gelöscht werden.

#### Beispiel: Abfrage eines Maxwerte

Die Abfrage, zum Beispiel für den "Maxwert, Strom in L2", wird wie folgt durchgeführt:

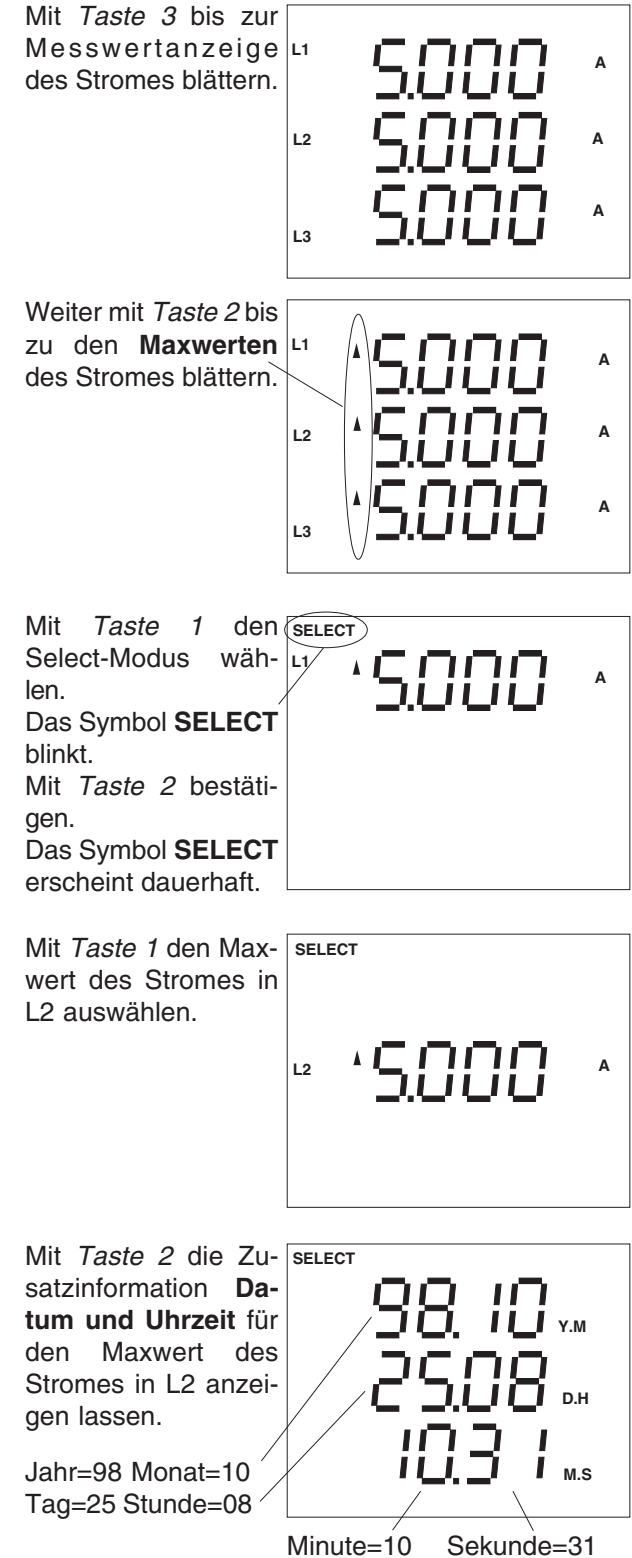

Am 25.10.1998 um 08:10:31 war der größte, seit der letzten Löschung gemessene Strom in L2, 5A.

Hält man die Taste 1 für ca. 2 Sekunden gedrückt, so kehrt man aus jedem Programmteil zum **ersten Messwertfenster** der Messwertanzeige zurück.

#### **Arbeitsmessung**

Im UMG505 stehen insgesamt 30 Arbeitszähler zur

Verfügung. Davon können 24 Arbeitszähler über die Tarif-**L2** umschaltung gesteuert werden. Mit der werkseitigen Voreinstellung des UMG505 werden 12 Arbeitszähler in den Messwertanzeigen angezeigt. **L1 L3 ind**

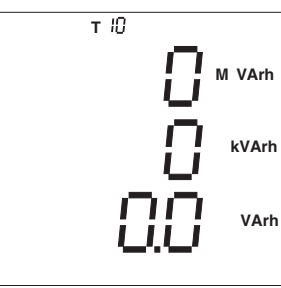

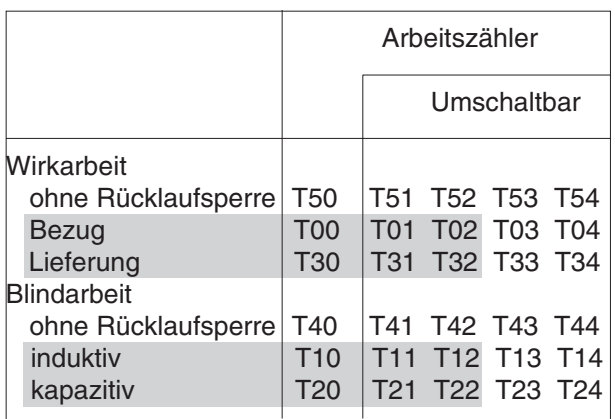

Abb. Übersicht der Arbeitszähler.

In der werkseitigen Voreinstellung des UMG505 sind nur die grau unterlegten Arbeitszähler in den Messwertanzeigen abrufbar.

#### **Löschzeitpunkt**

Für jeden Arbeitszähler wird die Laufzeit gespeichert. Wird die Wirkarbeit oder die Blindarbeit gelöscht, so werden auch alle dazugehörigen Tarife gelöscht. Der Löschzeitpunkt wird gespeichert und die Laufzeiten neu gestartet.

Da immer nur alle Wirk- oder Blindarbeitszähler gleichzeitig gelöscht werden können, gibt es auch nur einen Löschzeitpunkt für die Wirkarbeitszähler und nur einen für die Blindarbeitszähler.

Der Löschzeitpunkt ist direkt in den Messwertanzeigen als Zusatzinformation für die Arbeitszähler abrufbar. Voraussetzung ist aber, dass der Arbeitszähler auch für die Messwertanzeige konfiguriert ist. (Siehe werkseitige Voreinstellungen)

Beispiel: Löschzeitpunkt für die Wirkarbeit abfragen Der Löschzeitpunkt kann in der Messwertanzeige für die Wirkarbeit abgefragt werden. Um aus jedem Programmteil in die erste Messwertanzeige des UMG505 zu kommen, muss man die Taste 1 für ca. 2 Sekunden gedrückt halten.

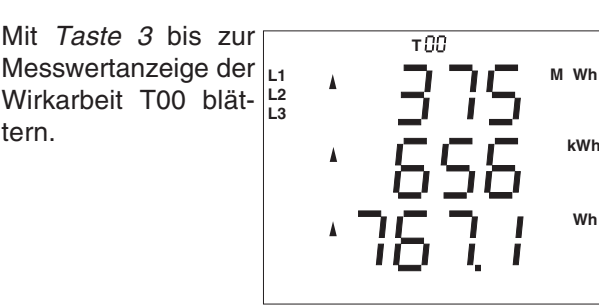

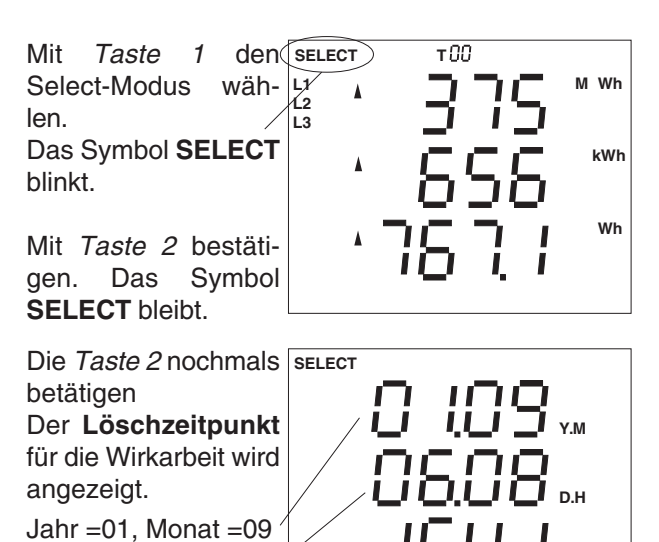

Hält man die Taste 1 für ca. 2 Sekunden gedrückt, so kehrt man aus jedem Programmteil zum **ersten Messwertfenster** der Messwertanzeige zurück.

Tag  $=06$ . Stunde  $=08$ Minute =15, Sek.=41

**M.S**

#### **Laufzeit anzeigen**

Jeder Arbeitszähler, ausser den 6 nicht steuerbaren Arbeitszählern T**X**0, kann über die digitalen Eingänge und die interne Schaltuhr gesteuert werden. Für jeden Arbeitszähler wird die Dauer der Arbeitsmessung in der dazugehörigen Laufzeit gespeichert.

Beispiel: Laufzeit für die Wirkarbeit T00 abfragen

Die Laufzeit kann in der Messwertanzeige für die Wirkarbeit abgefragt werden. Um aus jedem Programmteil in die erste Messwertanzeige des UMG 503 zu kommen muss man die Taste 1 für ca. 2 Sekunden gedrückt halten.

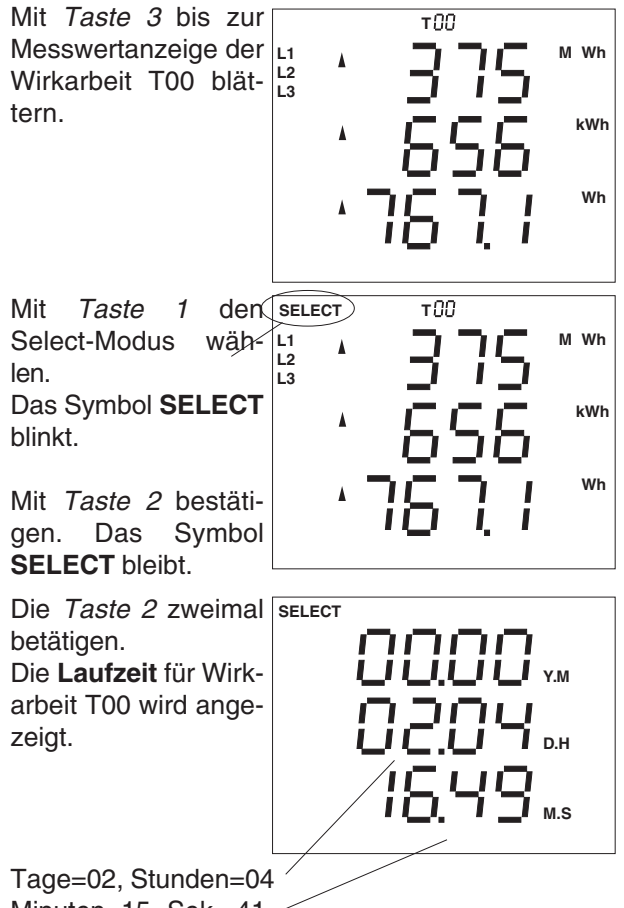

Minuten=15, Sek.=41

Hält man die Taste 1 für ca. 2 Sekunden gedrückt, so kehrt man aus jedem Programmteil zum **ersten Messwertfenster** der Messwertanzeige zurück.

#### **Oberschwingungen**

Oberschwingungen sind das ganzzahlige Vielfache einer Grundschwingung. Das UMG505 misst die Grundschwingung der Spannung im Bereich 45 bis 65Hz. Auf diese Grundschwingung beziehen sich dann die berechneten Oberschwingungen der Spannungen und der Ströme. Bei stark verzerrten Spannungen kann die Grundschwingung nicht genau genug ermittelt werden. Um trotzdem Oberschwingungen berechnen zu können kann eine feste Grundschwingungsfrequenz von 50Hz oder 60Hz gewählt werden. Siehe dazu auch im Kapitel "Abtastfrequenz".

Das UMG505 berechnet Oberschwingungen bis zum 20fachen der Grundschwingung.

#### **Oberschwingungsgehalt THD**

Der im UMG505 berechnete Oberschwingungsgehalt für Strom und Spannung gibt das Verhältnis aus Effektivwert der Verzerrungsgröße zum Effektivwert der Wechselgrösse an. Der Oberschwingungsgehalt wird im UMG505 in Prozent angegeben.

Oberschwingungsgehalt des Stromes THDI:

$$
THD_{1} = \frac{\sqrt{I^{2} - I_{1}^{2}}}{I} \times 100\%
$$

Oberschwingungsgehalt der Spannung THDU:

$$
THD_{\cup} = \frac{\sqrt{U^2 - U_1^2}}{U} \times 100\%
$$

#### **Teilschwingungsanteil**

In der weiteren Beschreibung werden die einzelnen Oberschwingungen als Teilschwingungen bezeichnet.

Die Teilschwingungen für die Ströme werden in Ampere und die Teilschwingungen der Spannungen in Volt angegeben.

#### **EMAX Wirkleistung EMAX**

Aus dem Messwert "Summe Wirkleistung" und der programmierbaren Messperiodendauer wird der Mittelwert **Wirkleistung EMAX** berechnet. Dabei wird der Messwert "Summe Wirkleistung" jede Sekunde aufsummiert und durch die aufgelaufene Messperiodenzeit geteilt. Als Ergebnis steht jede Sekunde ein neuer Mittelwert "Wirkleistung EMAX" zur Verfügung. Am Ende einer Messperiode wird Summe gelöscht und die Messperiodenzeit neu gestartet.

Für den Vergleich und die Speicherung der EMAX-Monats- Höchstwerte wird nur die am Ende einer Messperiode gemessene "Wirkleistung EMAX" verwendet.

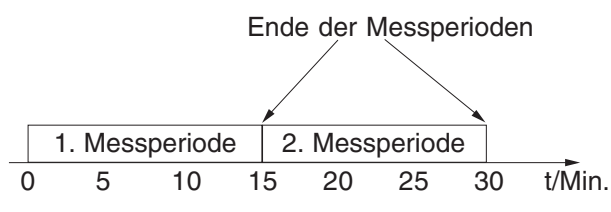

Abb.: Mittelwertbildung für die Wirkleistung EMAX über eine Messperiode von 15 Minuten.

#### **Impulseingang**

Der Messwert "Summe Wirkleistung" wird mit den werkseitigen Voreinstellungen im UMG505 aus den gemessenen Strömen und Spannungen berechnet. Wird aber dem "Digital Input 4" eine Impulswertigkeit zugewiesen, so wird die "Summe Wirkleistung" nur noch aus der Impulsanzahl und der Impulswertigkeit berechnet. Die Wirkleistung in den Einzelphasen wird aber weiterhin aus den vom UMG505 gemessenen Strömen und Spannungen berechnet.

#### **Sollwerte**

Für das EMAX Programm im UMG505 können 5 Sollwerte vorgegeben werden. Wurde keine Vorgabe gemacht, so ist der Sollwert 1 aktiv. Über die **Eingangskanäle** 1-16 und über die Schaltuhr kann einer der 5 Sollwerte ausgewählt und dem EMAX Programm zugewiesen werden.

Wird ein Sollwert über die Eingangskanäle und gleichzeitig ein anderer Sollwert über die Schaltuhr aktiviert, so wird der Sollwert mit der höchsten Sollwertnummer vom EMAX Programm verwendet. Dabei gilt:

> Sollwertnummer 1 = niedrig Sollwertnummer 5 = hoch

#### **EMAX Monatshöchstwerte**

Alle EMAX-Monatshöchstwerte werden für alle EMAX-Sollwertnummern und jeden Monat gespeichert. Die EMAX-Monatshöchstwerte aus dem letzten Jahr werden mit den neuen EMAX-Monatshöchstwerten des aktuellen Jahres überschrieben. Ist die "Wirkleistung EMAX" mit der **PSW505** Software für die Anzeige konfiguriert, so kann die Wirkleistung EMAX am Display des UMG505 auch angezeigt werden.

Die EMAX Monatshöchstwerte können direkt am UMG505 in den Messwerttafeln und über eine serielle Schnittstelle, z.B. mit der **PSW505** Software ausgelesen werden.

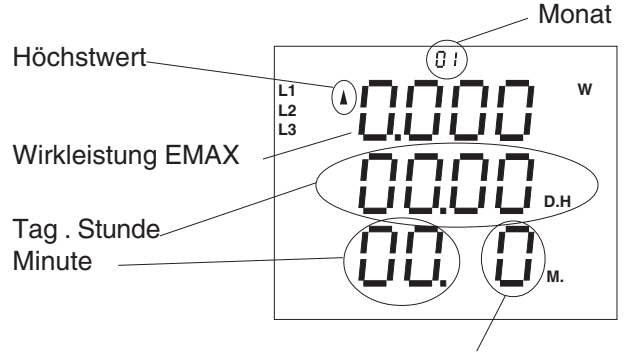

EMAX-Sollwertnummer

#### **Achtung!**

Die "EMAX-Monatshöchstwerte" werden **nicht** in der werkseitig ausgelieferten Standard-Anzeigenkonfiguration angezeigt. Die Anzeige kann mit der zum Lieferumfang gehörenden Software PSW505 konfiguriert werden.  $\hat{\mathbb{A}}$ 

#### **Rücksetzung der Messperiode**

Die Mittelungszeit für die Wirkleistung EMAX wird als Messperiodendauer bezeichnet.

Die Messperiodendauer für die Wirkleistung EMAX kann **5, 10, 15, 30 und 60 Minuten** betragen. Die werkseitige Voreinstellung für die Messperiodendauer ist 15 Minuten.

Um mit der Messung des EVU synchron zu laufen, sollte die Rücksetzung der Messperiode immer über einen Eingang des UMG505 erfolgen. Erfolgt keine Rücksetzung über einen Eingang des UMG505 innerhalb der programmierten Messperiodendauer, so wird die Rücksetzung automatisch durch die interne Uhr ausgelöst.

Die Rücksetzung der Messperiode, löscht die EMAX Wirkleistung und startet eine neue Messperiode. Die letzte gemessene EMAX Wirkleistung wird für die Min- und Maxwertspeicherung verwendet und, falls programmiert, im Ereignisspeicher abgelegt.

Liegen zwischen zwei Rücksetzungen weniger als 30 Sekunden, so wird die Messperiode zurückgesetzt und die EMAX Wirkleistung gelöscht. Die letzte EMAX Wirkleistung wird dann aber **nicht** für die Min- und Maxwertspeicherung verwendet und, falls programmiert, auch **nicht** im Ereignisspeicher abgelegt.

Die Messperiode für die EMAX Wirkleistung kann mit folgenden Verfahren zurückgesetzt werden:

- automatisch, nach Ablauf der Messperiode,
- intern, über die Tastatur,
- intern, über die digitalen Eingänge,
- extern, mit dem MODBUS Protokoll,
- extern, über den LON Bus.

Die automatische Rücksetzung nach Ablauf der Messperiode kann nicht abgewählt werden.<br>Hält man die Taste 1 für ca. 2 Sekunden gedrückt,

#### **Rücksetzung über die Tastatur**

Mit Taste 3 bis zur Messwertanzeige Wirkleistung EMAX blättern.

EMAX-Wirkleistung (hier zB. 100W).

Restzeit der Messperiode (hier z.B. 8 Min. 10 Sekunden).

Messperiodendauer (hier z.B. 15Minuten).

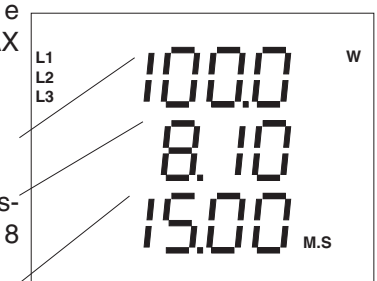

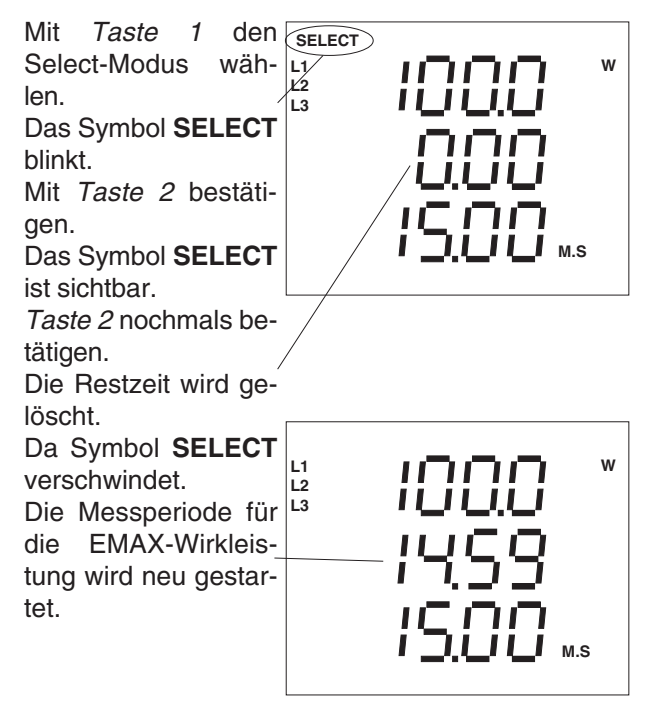

so kehrt man aus jedem Programmteil zum **ersten Messwertfenster** der Messwertanzeige zurück.

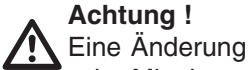

- der Mittelungszeit,
- der Messperiodendauer,
- des Stromwandler-Übersetzungsverhältn.,
- des Spannungswandler-Übersetzungsverh.,
- der Messung (Aron-Schaltung) oder
- der Messwertauswahl für den Ringpuffer,

#### **löschen den Ringpuffer**.

#### **Speicher**

Der Speicher des UMG505 ist in drei Bereiche eingeteilt. Den **Ereignisspeicher**, den Max- und Minwertspeicher und den **Ringpuffer**. Der Ereignisspeicher und der Ringpuffer können nur mit dem Programm **PSW505** und einen PC ausgelesen werden. Die mit dem PC ausgelesenen Daten liegen dann im ASCII-Format vor.

Im **Min- und Maxwertspeicher** sind die Höchstund Tiefstwerte der Messwerte mit Datum und Uhrzeit abgelegt.

Alle **EMAX-Monats-Höchstwerte** werden für alle Tarife und jeden Monat gespeichert. Die alten EMAX-Monats-Höchstwerte werden zu Beginn eines neuen Jahres überschrieben.

#### **Ereignisspeicher**

Im Ereignisspeicher können folgende Ereignisse mit Datum und Uhrzeit gespeichert sein:

- Löschen des Ereignisspeichers,
- Änderung der digitalen Eingänge,
- Änderung der digitalen EMAX-Ausgänge,
- Ausfall und Wiederkehr der Hilfsspannung,
- Ausfall und Wiederkehr der Messspannung,
- Grenzwertverletzungen.

Der Ereignisspeicher kann nur mit einen PC und der Programmier- und Auslesesoftware **PSW505** ausgelesen werden.

Ein Ausfall der Messspannung wird dann erkannt, wenn:

- die Messspannung kleiner als 50% der eingestellten Primärspannung des Spannungswandlers ist,
- und der Messspannungsausfall ununter brochen länger als 500ms anhält.

Im Gerät steht ein Speicherbereich zur Verfügung, den sich der **Ringpuffer** und der **Ereignisspeicher** teilen. Dabei ist die Größe des Ereignisspeichers über die Anzahl der Ereignisse, die im Ereignisspeicher abgelegt werden können, im Menü "Prot" einstellbar. Wird die Anzahl mit "0" eingestellt, so steht dem Ringpuffer der gesamte Speicherbereich zur Verfügung.

**Wird die Auswahl der zu speichernden Ereignisse geändert, so wird der Ereignisspeicher und der Ringpuffer gelöscht.**

#### **Ringpuffer**

Zu den meisten Messwerten wird auch ein Mittelwert gebildet (siehe Tabelle "Mess- und Rechengrößen"). Mittelwerte sind mit einem Querstrich über dem Messwert gekennzeichnet. Für die Speicherung im Ringpuffer ausgewählte Mittelwerte werden durch die gleichzeitige Darstellung beider Pfeilsymbole vor dem Mittelwert gekennzeichnet.

Für die Speicherung im Ringpuffer können im Menü **PRG** des UMG505

- die **Mittelwerte** der Messwerte**,**
- die **EMAX Messperiodenrücksetzung** und
- ein Teil der **Arbeitszähler** (Tx0)

direkt ausgewählt werden.

Die **umschaltbaren Arbeitszähler** (siehe untenstehende Abbildung) können nur mit der zum Lieferumfang gehörenden Programmier- und Auslesesoftware **PSW505** für die Speicherung im Ringpuffer ausgewählt werden.

Für die **Arbeitszähler** ist die Zeit von einer Stunde zwischen zwei Speicherungen im Ringpuffer fest vorgegeben.

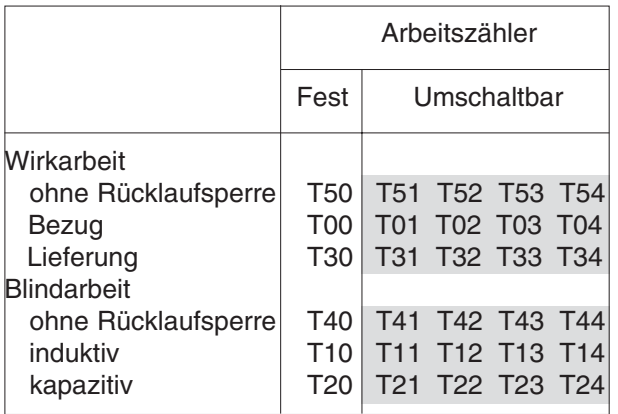

Abb. Übersicht der Arbeitszähler.

Je mehr Mittelwerte zur Speicherung im Ringpuffer ausgewählt werden, desto früher ist der Ringpuffer voll und die ältesten Mittelwerte werden überschrieben. Eine Abschätzung des **Speicherzeitraumes** für den Ringpuffer, kann in der Messwertanzeige abgelesen werden.

Die im Ringpuffer gespeicherten Mittelwerte können nur mit der zum Lieferumfang gehörenden Programmier- und Auslesesoftware **PSW505** ausgelesen werden.

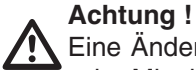

Eine Änderung

- der Mittelungszeit,
- der Messperiodendauer,
- des Stromwandler-Übersetzungsverhältn.,
- des Spannungswandler-Übersetzungsverh.,
- der Messung (Aron-Schaltung) oder
- der Messwertauswahl für den Ringpuffer,

#### **löschen den Ringpuffer**.

#### **Speicherzeitraum**

Je mehr Mittelwerte für die Speicherung im Ringpuffer markiert sind, desto kürzer wird der Speicherzeitraum. Mit der werkseitigen Voreinstellung

Mittelwerte: U1, U2, U3, I1, I2, I3, P1, P2, P3 Mittelungszeit: 15 Minuten

werden die Mittelwerte über einen Zeitraum von ca. einem Jahr gespeichert. Wird dieser Zeitraum überschritten, so werden die ältesten Mittelwerte überschrieben.

Werden den zu speichernden Mittelwerten unterschiedliche Mittelungszeiten zugeordnet, so wird mehr Speicherplatz benötigt und der Speicherzeitraum wird erheblich kürzer.

Um den Speicherzeitraum zu vergrößern, kann man die Anzahl der zu speichernden Messwerte verkleinern oder alle Messwerte mit der gleichen Mittelungszeit programmieren.

#### **Ringpuffer Datenformat**

Datensätze können im Ringpuffer komprimiert oder unkomprimiert gespeichert werden. Mit der werkseitigen Voreinstellung werden die Datensätze komprimiert gespeichert.

Die Programmier- und Auslesesoftware PSW505 kann nur komprimierte Datensätze aus dem Ringpuffer auslesen. Andere Anwendungen können die Datensätze nur in der unkomprimierten Form auslesen.

Ein unkomprimierter Datensatz besteht aus dem **Messwert-Typ**, dem **Datum** und dem **Messwert**. Der Wert wird immer im Float-Format zurückgeliefert.

#### **Messwert-Typ**

Der Messwert-Typ kann aus den Adressen der Tabellen 1a und 1b abgeleitet. Steht z.B. im Messwert-Typ die Adresse mit der Dezimalzahl "1004", so entspricht das dem Strom-Mittelwert in der Phase L2.

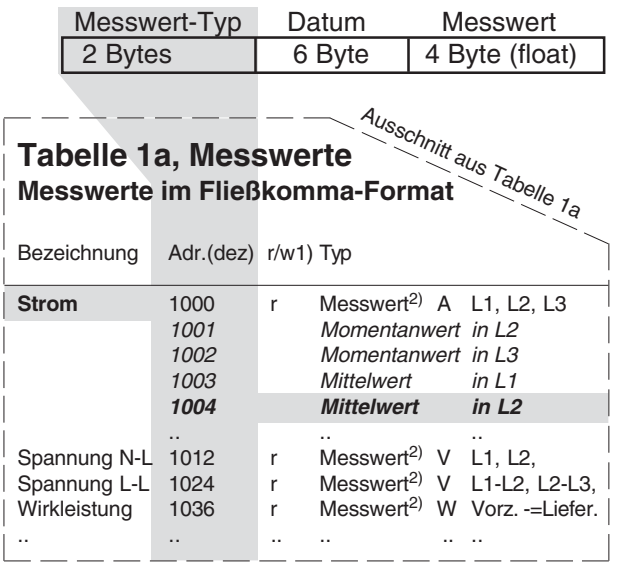

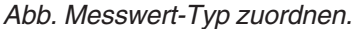

#### **Ringpuffer umschalten**

Die Umstellung von der komprimierten auf die unkomprimierte Speicherung der Daten erfolgt nur über die serielle Schnittstelle und das MODBUS Protokoll.

Sollen die Daten **unkomprimiert** im Ringpuffer gespeichert werden, so müssen auf die Adresse **19010**dez 2 Byte mit beliebigem Inhalt geschrieben werden.

Sollen die Daten **komprimiert** im Ringpuffer gespeichert werden, so müssen auf die Adresse **19020**dez 2 Byte mit beliebigem Inhalt geschrieben werden.

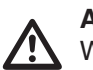

Achtung!<br>Wird eine andere Ringpuffer-Komprimierung gewählt, so wird der gesamte Inhalt des Ringpuffers **gelöscht**.

#### **Ringpuffer auslesen**

Wurden Datensätze unkomprimiert im Ringpuffer gespeichert, so können diese Datensätze über die serielle Schnittstelle mit dem MODBUS Protokoll ausgelesen werden.

Um den Lesevorgang zu erleichtern, steht ein **Ringpuffer-Zeiger** (4 Byte) zur Verfügung. Der Ringpuffer-Zeiger zeigt immer auf den Anfang eines Datensatzes. Ein Datensatz besteht aus 12 Bytes.

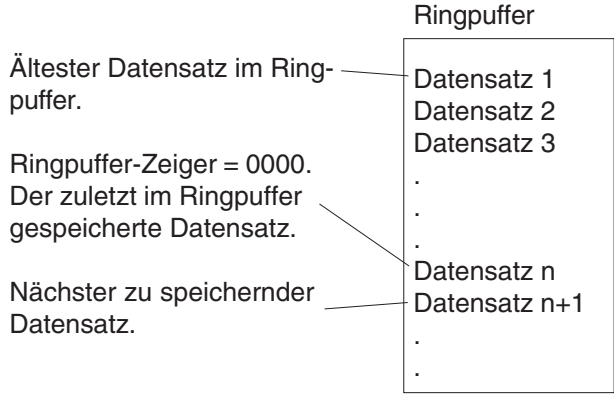

Abb. Datensätze im Ringpuffer.

#### **Datum**

In dem Teil des Datensatzes mit der Bezeichnung "**Datum"** ist der Messzeitpunkt für den Messwert mit Datum und Uhrzeit gespeichert.

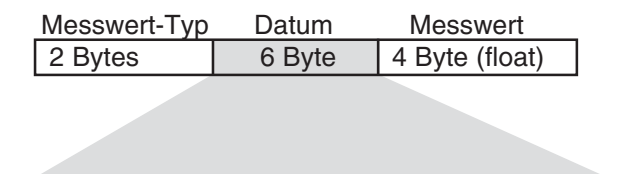

char: Jahr, Monat, Tag, Stunde, Minute, Sekunde

Abb. Struktur von "Datum"

 $1)$  r/w = read/write

2) Messwerte {float: Momentanwert[L1, L2, L3], **Mittelwert[L1, L2, L3]**, Minwert[L1, L2, L3], Maxwert[L1, L2, L3]}

#### **Datensätze auslesen**

Das Auslesen der Datensätze wird über die folgenden Adressen gesteuert:

#### Adresse **19000**dez lesen

Die ersten 4 Bytes liefern den Inhalt des Ringpuffer-Zeigers.

Die nächsten 12 Bytes liefern den ersten Datensatz auf den der Ringpuffer-Zeiger zeigt usw.

Der Ringpuffer-Zeiger wird dabei **automatisch** um die Anzahl der gelesenen Bytes **erhöht**. Die ersten 4 Bytes werden dabei nicht mit eingerechnet.

#### Adresse **19000**dez beschreiben

Den Ringpuffer-Zeiger auf einen Datensatz im Ringpuffer setzen.

Wird der Ringpuffer-Zeiger mit 0000 (4 Byte) beschrieben, so **zeigt** der Ringpuffer-Zeiger auf den letzten, mit Adresse **19008**dez gelesenen Anfang des Ringpuffers.

#### Adresse **19002**dez lesen

Eine Anzahl (4 Bytes) von Datensätzen, ab der Adresse auf die der Ringpuffer-Zeiger zeigt, abholen. Der Ringpuffer-Zeiger wird dabei **automatisch** um die Anzahl der gelesenen Bytes **erhöht**. Die Anzahl der gelesenen Bytes muss eine durch 12 teilbare Zahl sein.

#### Adresse **19004**dez lesen

Liefert die Adresse (4 Bytes) auf die der aktuelle Ringpuffer-Zeiger zeigt.

#### Adresse **19006**dez lesen

Eine Anzahl von Datensätzen, ab der Adresse auf die der aktuelle Ringpuffer-Zeiger zeigt, abholen. Der Ringpuffer-Zeiger wird dabei **nicht** erhöht.

#### Adresse **19008**dez lesen

Liefert die Anzahl (4 Bytes) der im Ringpuffer gespeicherten Bytes. Teilt man die gelieferte Anzahl durch 12, so erhält man die Anzahl der gespeicherten Datensätze im Ringpuffer.

Der Ringpuffer-Zeiger wird auf den zuletzt im Ringpuffer gespeicherten Datensatz **gesetzt**. Der Inhalt des Ringpuffer-Zeigers ist dann gleich Null.

Adresse **19010**dez mit 2 Byte (beliebiger Inhalt) beschreiben

Neue Datensätze werden **un**komprimiert in den Ringpuffer geschrieben. Wurden vorher die Datensätze komprimiert in den Ringpuffer geschrieben, so wird der Inhalt des Ringpuffer gelöscht.

#### Adresse **19010**dez lesen

Liefert das Speicherformat des Ringpuffers in 2 Bytes.

00 = komprimierter Ringpuffer

01 = unkomprimiert Ringpuffer

Adresse **19020**dez mit 2 Byte (beliebiger Inhalt) beschreiben

Neue Datensätze werden **komprimiert** in den Ringpuffer geschrieben. Wurden vorher die Datensätze **un**komprimiert in den Ringpuffer geschrieben, so wird der Inhalt des Ringpuffer gelöscht.

Adresse **19030**dez mit 2 Byte (beliebiger Inhalt) be**schreiben** 

Der Inhalt des Ringpuffers wird gelöscht.

#### **Beispiel 1: Den letzten gespeicherten Datensatz auslesen.**

Die Adresse **19008**dez lesen. Damit wird der Ringpuffer-Zeiger (4 Bytes) auf den zuletzt im Ringpuffer gespeicherten Datensatz gesetzt.

Von der Adresse **19006**dez 12 Bytes lesen. 12 Bytes entsprechen einem Datensatz. Der Ringpuffer-Zeiger wird dabei **nicht** erhöht.

#### **Beispiel 2: Alle gespeicherten Datensätze auslesen.**

1.) Die Adresse **19008**dez lesen. Die Anzahl der im Ringpuffer gespeicherten Bytes wird gelesen. Teilt man die gelieferte Anzahl durch 12, so erhält man die Anzahl der gespeicherten Datensätze im Ringpuffer. Der Ringpuffer-Zeiger zeigt jetzt auf den zuletzt im Ringpuffer gespeicherten Datensatz.

2.) Von der Adresse **19002**dez den Inhalt der im Ringpuffer gespeicherten Bytes lesen. Mit dem MODBUS-Protokoll können pro Lesevorgang maximal 240 Bytes = 20 Datensätze auf einmal gelesen werden. Die Anzahl der gelesenen Bytes muss eine durch 12 teilbare Zahl sein.

Der Ringpuffer-Zeiger wird dabei **automatisch** um die Anzahl der gelesenen Bytes **erhöht** und zeigt auf den nächsten noch nicht gelesenen Datensatz.

3.) Den Lesevorgang auf Adresse **19002**dez so lange wiederholen, bis alle Datensätze im Ringpuffer gelesen wurden.

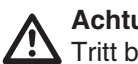

#### **Achtung!**

Tritt bei der Datenübertragung ein Fehler auf, so muss der ganze Vorgang ab Punkt 1 wiederholt werden.

#### **Beispiel 3: Alle gespeicherten Datensätze auslesen.**

1.) Die Adresse **19008**dez lesen. Damit wird die Anzahl der im Ringpuffer gespeicherten Bytes gelesen. Teilt man die Anzahl durch 12, so erhält man die Anzahl der gespeicherten Datensätze im Ringpuffer. Der Ringpuffer-Zeiger zeigt auf den zuletzt im Ringpuffer gespeicherten Datensatz.

2.) Die Adresse **19000**dez lesen. Die ersten 4 Bytes liefern die aktuelle Adresse auf die der Ringpuffer-Zeiger zeigt. Die nächsten 12 Bytes liefern den ersten Datensatz auf den der Ringpuffer-Zeiger zeigt usw. Mit dem MODBUS-Protokoll können damit pro Lesevorgang maximal 244 Bytes (4 Byte + 20 Datensätze) auf einmal ausgelesen werden.

3.) Den Lesevorgang auf Adresse **19000**dez so lange wiederholen, bis alle Datensätze im Ringpuffer gelesen wurden.

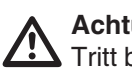

#### **Achtung!**

Tritt bei der Datenübertragung ein Fehler auf, so muss auf die Adresse **19000**dez die letzte aktuelle Adresse des Ringpuffer-Zeigers geschrieben werden und der letzte Lesevorgang wiederholt werden.

## **Programmiermenü PRG**

Folgende Einstellungen können im Programmiermenü **PRG** durchgeführt werden:

**Alle Max- bzw. Minwerte löschen** "dEL", **Wirk- und Blindarbeit** löschen, Messwerte für den **Ringpuffer** auswählen, **Mittelungszeit** für Messwerte auswählen, **Max- und Minwerte einzeln** löschen, **Speicherzeitraum** des Ringpuffers ablesen.

#### **Menü PRG wählen**

Nur aus einer Messwertanzeige des UMG503 kann in das Menü PRG gewechselt werden. Um aus jedem Programmteil in die erste Messwertanzeige des UMG503 zu kommen, muss man die Taste 1 für ca. 2 Sekunden gedrückt halten.

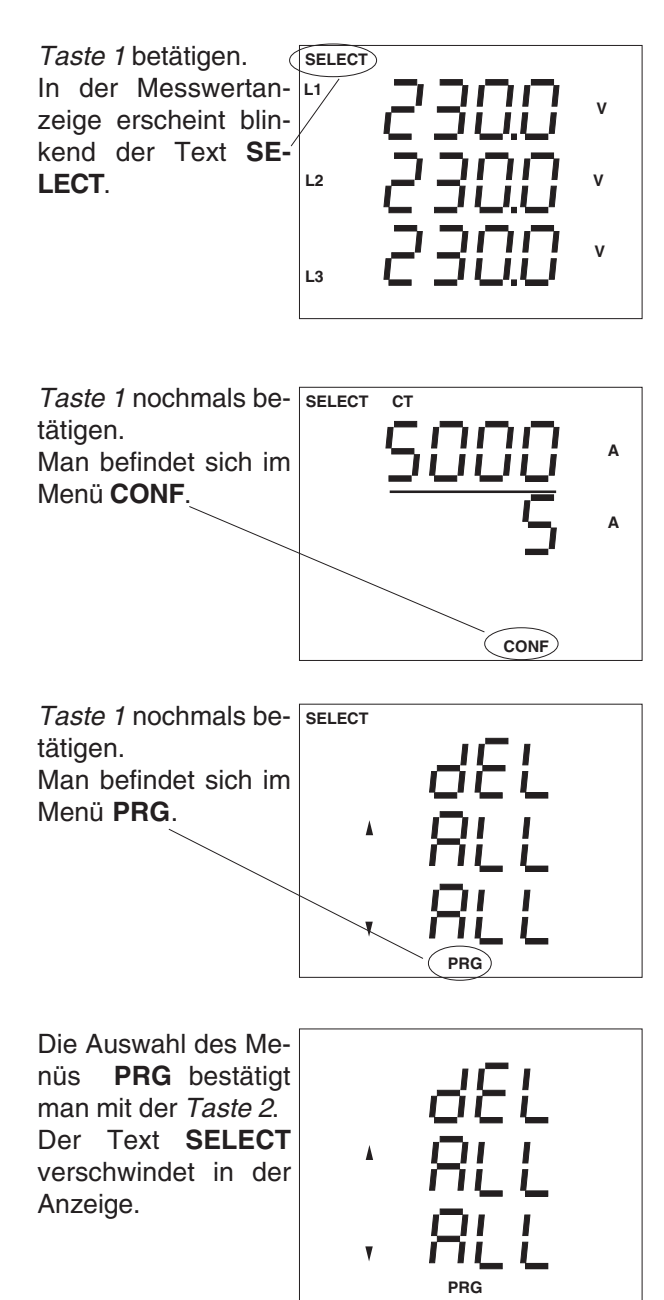

#### **Min- und Maxwerte löschen Alle Min- und Maxwerte löschen**

Befindet man sich im Programmiermenü **PRG** und möchte alle Maxwerte löschen, so kann man wie folgt vorgehen:

Mit Taste 2 die Auswahl bestätigen.

Das Symbol **SELECT** verschwindet.

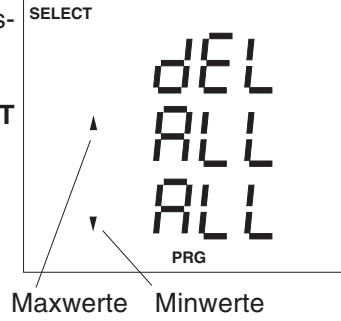

Mit Taste 1 die Max-**SELECT** werte auswählen.

Der Text " ALL" blinkt.

Das Symbol **EDIT** erscheint.

Die Auswahl mit Taste 3 betätigen. Der Text " ALL" verschwindet. Es erscheint die Ziffer ..0" in der Anzeige und blinkt. Alle Maxwerte sind für den Löschvorgang markiert und werden beim Wechsel in die nächste Anzeige gelöscht.

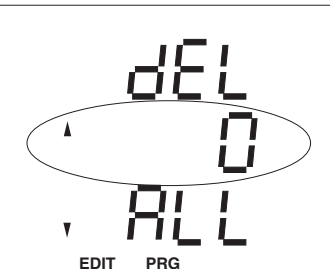

**Max- und Minwerte einzeln löschen**

Befindet man sich im Menü **PRG** und möchte nur die Spannungshöchstwerte in L2 löschen, so kann man wie folgt vorgehen:

Mit *Taste 2* die Aus- |sɛ∟ɛст wahl bestätigen.

Das Symbol **SELECT** verschwindet.

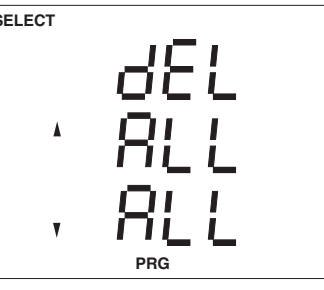

Mit Taste 3 in die Messwertanzeige wechseln. Hier zum Beispiel wird die Programmierung des Stromes in den 3 Phasen angezeigt. Die Mittelungszeit der Ströme beträgt jeweils 15Minuten.

**L1** 3 zu den Maxwerten Mit Taste 2 und Taste der Spannungen blättern.

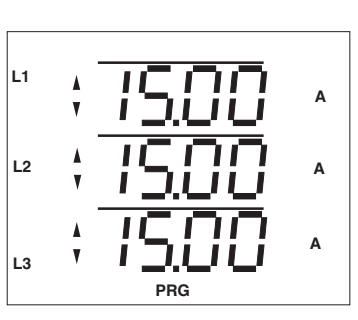

 $\mathbf{v}$  **V L3 L2 V PRG**

Mit Taste 1 den Maxwert der Spannung in Phase L2 auswählen. Das Symbol **EDIT** erscheint.

Mit Taste 3 betätigen. Der gewählte Maxwert wird gelöscht.

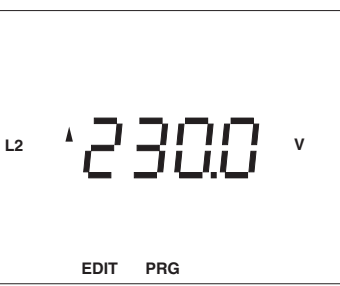

Der angezeigte Maxwert geht kurz auf 000.0 zurück und wird dann mit dem nächsten Messwert wieder überschrieben.

Hält man die **Taste 1** für ca. **2 Sekunden** gedrückt, so verlässt man das Menü **PRG** und kehrt zum **ersten Messwertfenster** der Messwertanzeige zurück!

#### **Achtung!**  $\overline{\mathbb{A}}$

Messwertanzeige zurück!

Die **Monatshöchtswerte** der Wirkleistung EMAX zählen zu den Maxwerten und werden zusammen mit diesen gelöscht.

Hält man die Taste 1 für ca. **2 Sekunden** gedrückt, so werden die markierten Min-/Maxwerte gelöscht, und man kehrt zum **ersten Messwertfenster** der

#### $\overline{\mathbb{A}}$ **Achtung!**

Nach einer **Hilfsspannungswiederkehr** werden alle Minwerte gelöscht.

**EDIT PRG**

#### **Wirk- und Blindabeit löschen**

Die Wirk- und die Blindarbeiten können über die Tasten des UMG505 und über die serielle Schnittstelle gelöscht werden.

Die Gruppe der Blindarbeitszähler und die Gruppe der Wirkarbeitszähler werden getrennt zurückgesetzt. Die Startzeit und die Laufzeit für die Arbeitsmessung wird neu gestartet.

Wird die Wirkarbeit gelöscht, werden auch die Wirkarbeitszähler T50 - T54, T00-T04 und T30-T34 gelöscht.

Wird die Blindarbeit gelöscht, werden auch die Blindarbeitszähler T40 - T44, T10-T14 und T20-T24 gelöscht.

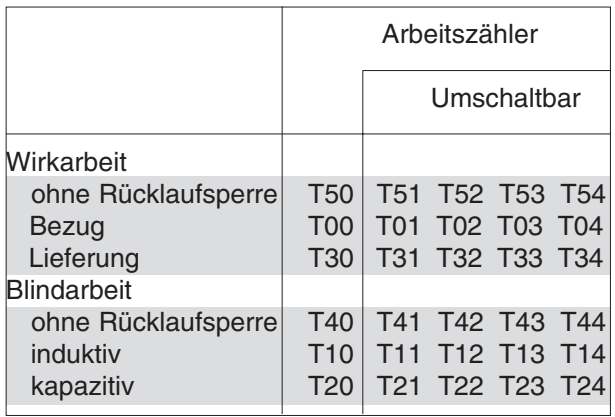

Abb. Übersicht der Arbeitszähler.

Befindet man sich im Menü **PRG** und möchte die Wirkarbeitszähler löschen, so kann man wie folgt vorgehen:

Mit Taste 2 wird die SELECT Wahl des Menüs **PRG** bestätigt. Das Symbol **SELECT** verschwindet.

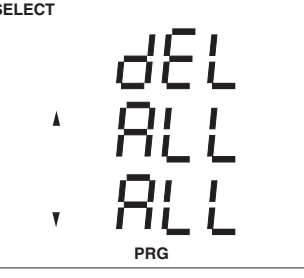

Mit Taste 2 zur Löschanzeige der Wirk- und Blindarbeitszähler wechseln.

Die Pfeile für die Minund Maxwerte verschwinden.

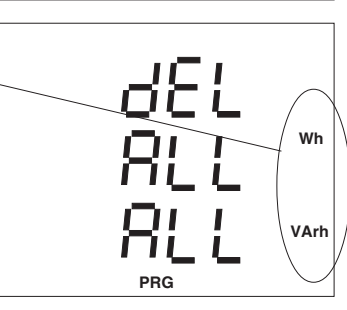

Mit Taste 1 die Wirkarbeitszähler auswählen. Der Text " ALL" blinkt. Die Wirkarbeitszähler sind zum Löschen markiert. Das Symbol **EDIT** erscheint.

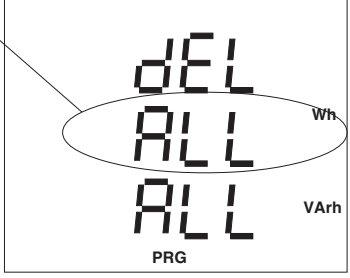

Die Auswahl mit Taste 3 betätigen. Der Text " ALL" verschwindet. Es erscheint die Ziffer "0" in der Anzeige und blinkt. Alle Wirkarbeitszähler sind für den Löschvorgang markiert und werden beim Wechsel in die

nächste Anzeige ge-

löscht.

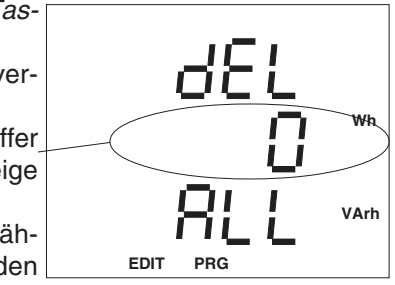

Hält man die Taste 1 für ca. **2 Sekunden** gedrückt, so werden die Wirkarbeitszähler gelöscht, und man kehrt zum **ersten Messwertfenster** der Messwertanzeige zurück!
# **Ringpuffer programmieren**

Für die Speicherung im Ringpuffer können im Menü **PRG** des UMG505

- die **Mittelwerte** der Messwerte**,**
- die **EMAX Messperiodenrücksetzung** und - ein Teil der **Arbeitszähler** (Tx0)

direkt ausgewählt werden. Im Ringpuffer gespeicherte Daten sind komprimiert und haben dadurch eine maximale Genaugkeit von nur +/- 0,4%. Für die Speicherung im Ringpuffer ausgewählte Mittelwerte werden durch die gleichzeitige Darstellung beider **Pfeilsymbole** vor dem Mittelwert gekennzeichnet.

### **Mittelwerte**

Befindet man sich im Menü **PRG** und möchte den Mittelwert der Spannung aus L2 für die Speicherung im Ringpuffer vorsehen, so kann man wie folgt vorgehen:

Mit *Taste 2* die Aus- SELECT wahl bestätigen.

Das Symbol **SELECT** verschwindet.

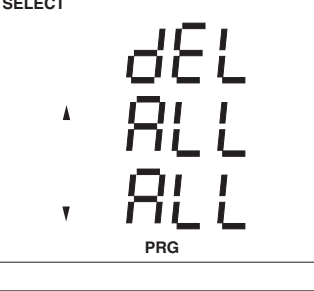

 **V**

 **V**

 **V**

L2  $\left(\begin{array}{c}\bullet\\[-1mm] -\bullet\end{array}\right)$  ,  $\frac{1}{2}\frac{\theta-1}{\theta-1}$  ,  $\frac{1}{2}\frac{\theta-1}{2}$  ,  $\frac{1}{2}\frac{\theta-1}{2}$ 

**PRG**

4

**EDIT PRG**

**L1** 3 zu den Mittelwerten Mit Taste 2 und Taste der Spannungen blättern.

Der Mittelwert der Spannung L2 ist nicht für die Speicherung im **Ringpuffer** programmiert. **L3 L2**

Mit Taste 1 die Spannung in Phase L2 auswählen. Das Symbol **EDIT** erscheint. Mit Taste 2 den Mittelwert der Spannung in L2 für die Speicherung im **Ringpuffer** markieren.

Hält man die Taste 1 für ca. **2 Sekunden** gedrückt, so verlässt man das Menü **PRG** und kehrt zum **ersten Messwertfenster** der Messwertanzeige zurück! Der Mittelwert der Spannung aus L2 ist für die Speicherung im Ringpuffer programmiert.

# $\overline{\mathbb{A}}$

### **Achtung !**

Eine Änderung der **Messwertauswahl** für den Ringpuffer löscht den Ringpuffer.

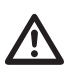

#### **Achtung!**

Die **Genauigkeit** der komprimiert im Ringpuf- fer abgelegten Daten beträgt maximal **+/- 0,4%**.

## **EMAX-Messperiodenrücksetzung**

Befindet man sich im Menü **PRG** und möchte die EMAX-Messperiodenrücksetzung für die Speicherung im Ringpuffer vorsehen, so kann man wie folgt vorgehen:

Mit *Taste 2* die Aus- <mark>sецест</mark> wahl bestätigen.

Das Symbol **SELECT** verschwindet.

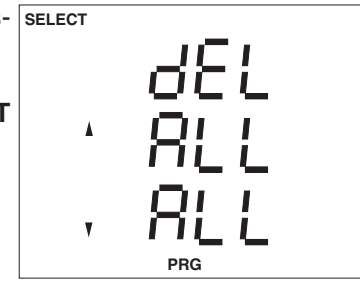

Mittelwert "Summen cosPhi" Mittelwert "Strom im N"

Mit Taste 3 zu der nebenstehenden Anzeige blättern.

Die EMAX-Messperiodenrücksetzung ist **nicht** für die Speicherung im **Ringpuffer** programmiert.

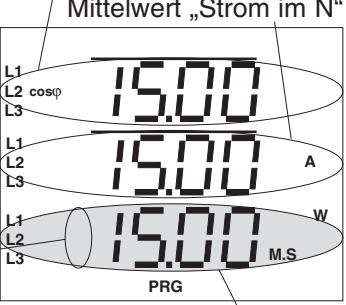

EMAX-Messperiodenrücksetzung mit einer Messperiodendauer von 15 Minuten.

Mit Taste 1 die EMAX-Messperiodenrücksetzung auswählen. Das Symbol **EDIT** erscheint. Mit Taste 2 die L<sup>1</sup> EMAX-Messperio-**L3** denrücksetzung für die Speicherung im **Ringpuffer** auswählen.

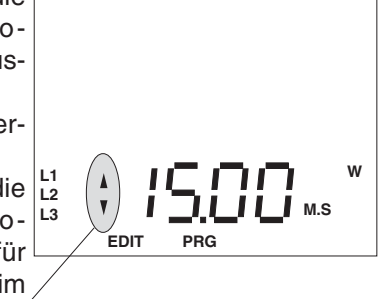

Hält man die Taste 1 für ca. **2 Sekunden** gedrückt, so verlässt man das Menü **PRG** und kehrt zum **ersten Messwertfenster** der Messwertanzeige zurück! Der Mittelwert der Spannung aus L2 ist für die Speicherung im Ringpuffer programmiert.

# **Mittelungszeit**

Jedem Mittelwert kann eine eigene Mittelungszeit zugeordnet werden. Es sind die Mittelungszeiten

1, 5, 10, 15, 30 Sekunden,

1, 5, 10, 15, 30, 60 Minuten einstellbar.

Werkseitig sind alle Mittelungszeiten auf 15 Minuten vorprogrammiert.

#### **Mittelungszeit einstellen**

Befindet man sich im Menü **PRG** und möchte die Mittelungszeit der Spannung aus L2 auf 5 Sekunden ändern, so kann man wie folgt vorgehen:

Mit Taste 2 die Aus- SELECT wahl des Menüs **PRG** bestätigen.

Das Symbol **SELECT** verschwindet.

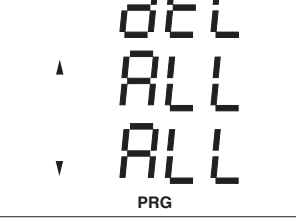

**L1** 3 zu den Mittelwerten Mit Taste 2 und Taste der Spannungen blättern.

**L3** in diesem Beispiel 15 Die Mittelungszeit aller Spannungen sind Minuten.

Mit Taste 1 die Spannung in Phase L2 auswählen. Das Symbol **EDIT** erscheint.

Mit Taste 3 bis zur Mittelungszeit von 5 Sekunden blättern.

 $00:05 = 5$  Sekunden (15:00 = 15 Minuten)

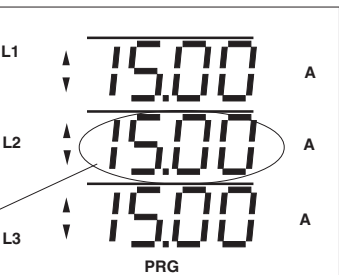

**L2 V**

**EDIT PRG**

**L2 V**

**EDIT PRG**

# Je mehr Mittelwerte für die Speicherung im Ring-

**Speicherzeitraum ablesen**

puffer markiert sind, desto schneller ist der Speicher mit Mittelwerten gefüllt. Ist der für den **Ringpuffer** reservierte Speicher voll, so werden die ältesten Mittelwerte überschrieben.

Mit der werkseitigen Voreinstellung

Mittelwerte: U1, U2, U3, I1, I2, I3, P1, P2, P3 Mittelungszeit: 15 Minuten

werden die Mittelwerte über einen Zeitraum von ca. einem Jahr gespeichert. Wird dieser Zeitraum überschritten, so werden die ältesten Mittelwerte überschrieben.

Werden den zu speichernden Mittelwerten unterschiedliche Mittelungszeiten zugeordnet, so wird hierfür mehr Speicherplatz benötigt, und der Speicherzeitraum wird erheblich kürzer.

Um den Speicherzeitraum zu vergrößern, kann man die Anzahl der zu speichernden Mittelwerte verkleinern oder alle Mittelwerte mit der gleichen Mittelungszeit programmieren.

Eine **Abschätzung** des zur Zeit abgedeckten Speicherzeitraumes kann im Menü **PRG** abgefragt werden.

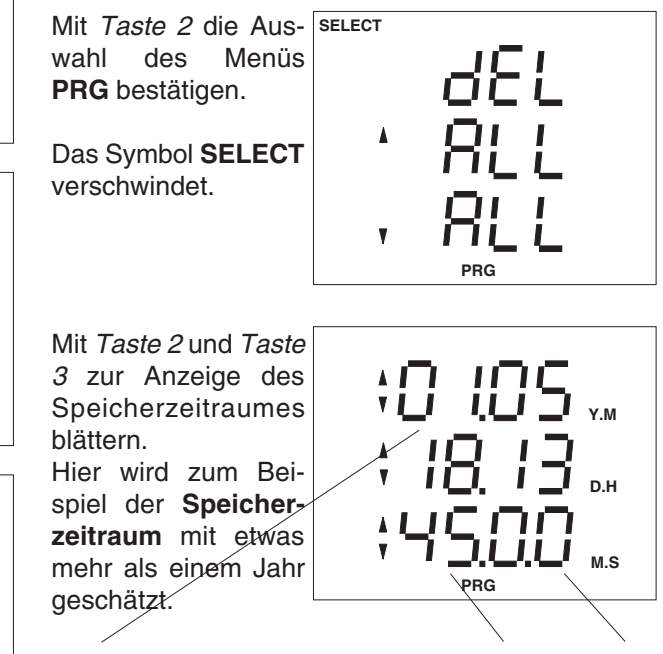

1Jahr, 5Monate, 18Tage, 13Stunden, 45Minuten, 0Sekunden

Hält man die Taste 1 für ca. **2 Sekunden** gedrückt, so verlässt man das Menü **PRG** und kehrt zum **ersten Messwertfenster** der Messwertanzeige zurück!

### **Achtung !**

Die Mittelungszeit ist gespeichert.

Eine Änderung der **Mittelungszeit** löscht den Ringpuffer.

Hält man die Taste 1 für ca. **2 Sekunden** gedrückt, so verlässt man das Menü **PRG** und kehrt zum **ersten Messwertfenster** der Messwertanzeige zurück!

# **Konfigurieren**

Im Konfigurationsmenü **CONF** sind die für den Betrieb des UMG505 notwendigen Einstellungen hinterlegt (siehe auch "Tabelle Konfigurationsdaten"). Im Auslieferungszustand sind diese Einstellungen nicht geschützt und können geändert werden. Ein unbeabsichtigtes Ändern der Einstellungen kann in der Einstellung "Passwort" verhindert werden.

Im einzelnen können folgende Einstellungen abgefragt bzw. geändert werden:

> **Stromwandler Spannungswandler Aronschaltung** (Option) **Datenaufzeichnung Serielle Schnittstellen** RS485 Schnittstelle (Option) RS232 Schnittstelle (Option) LON (Option) **Geräteadresse Messwertweiterschaltung Ereignisspeicher Netzfrequenz Schaltausgänge 1 bis 5 Schaltuhr Einschaltzeitpunkt** Ausschaltzeitpunkt Ausgabekanal **EMAX-Sollwert EMAX-Digitalausgänge,** Leistung min. Einschaltdauer **EMAX-Digitalausgänge,** min. Abschaltdauer max. Abschaltdauer **EMAX-Analogausgänge** max. Verbraucherleistung min. Verbraucherleistung **EMAX-Analogausgänge** max. Abschaltleistung oder min. Einschaltdauer bei Generatorbetr. Zeit zwischen minP und maxP **Digitale Eingänge Impulswertigkeit Digitale Ausgänge Impulslänge Analogausgänge, Quelle und Skalierung Analogausgänge, Ausgabereich 0/4mA LCD Kontrast Uhr,** Sommer-/Winterzeit **Passwort Seriennummer Software Release**

Um aus einer Messwertanzeige, hier zum Beispiel "Anzeige der Spannungen", in das Menü **CONF** zu gelangen, kann man wie folgt vorgehen:

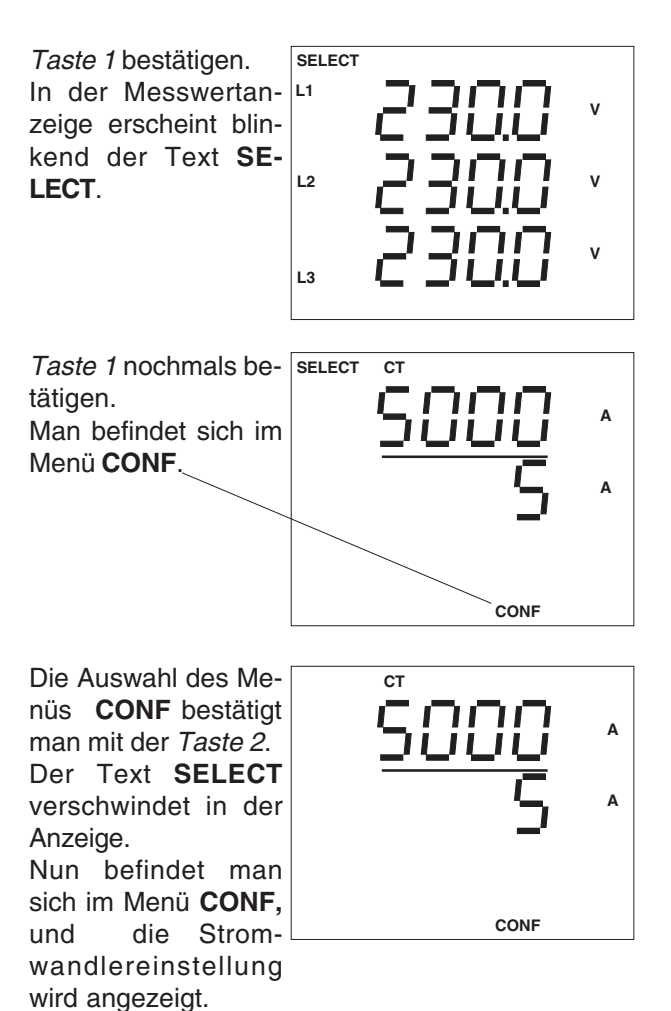

# **Stromwandler**

Das Stromwandlerverhältnis wird im Konfigurationsmenü **CONF** eingestellt. Als Sekundärstrom kann wahlweise ein Strom von /1A bis /5A programmiert werden.

Befindet man sich im Konfigurationsmenü **CONF,** so kann man das Stromwandlerverhältnis wie folgt ändern: Primärstrom

#### **Wählen**

Mit Taste 2 die Wahl des Stromwandlermenüs bestätigen. Der Text **SELECT** verschwindet.

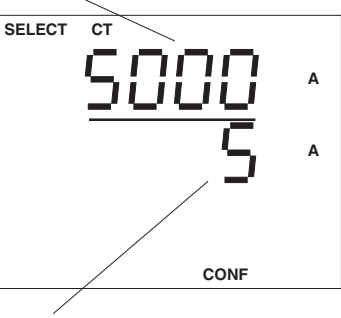

**EDIT CONF**

**CT**

#### **Eingeben**

Mit der Taste 1 wird die zu ändernde Ziffer ausgewählt. Die ausgewählte Ziffer blinkt. Der Text **EDIT** erscheint. Mit der Taste 3 wird die gewählte Ziffer geändert.

Taste 2 multipliziert die Zahl mit dem Faktor 10.

Ist das Stromwandlerverhältnis eingestellt, Taste 1 so oft betätigen bis keine Ziffer blinkt. **EDIT** verschwindet.

Mit Taste 3 gelangt man zum nächsten Menüpunkt. Das Stromwandlerverhältnis ist gespeichert.

# **Spannungswandler**

Das Spannungswandlerverhältnis wird im Konfigurationsmenü **CONF** eingestellt. Die Sekundärspannung ist im Bereich 1V bis 500V einstellbar. Befindet man sich im Konfigurationsmenü **CONF,** so kann man das Spannungswandlerverhältnis wie folgt ändern:

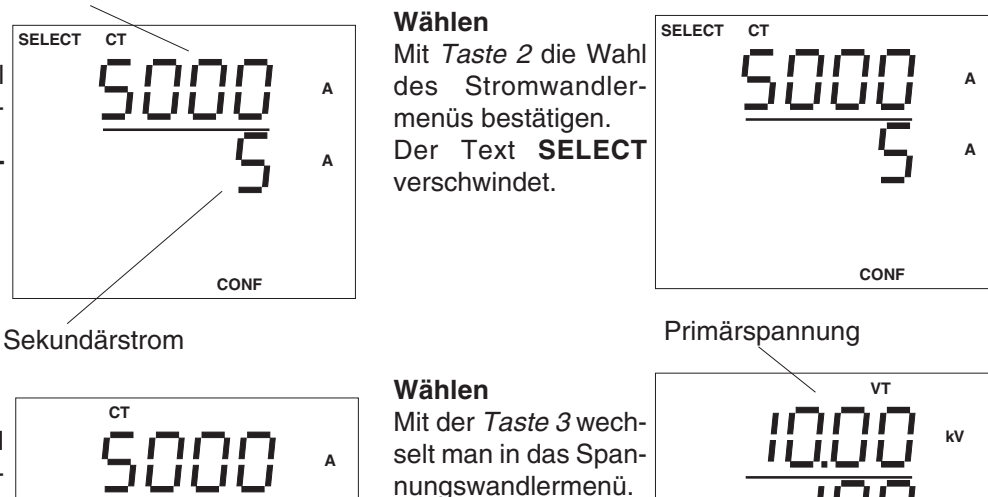

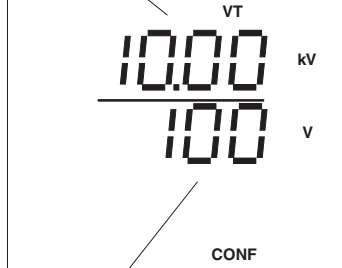

Sekundärspannung

#### **Eingeben**

**A**

Mit der Taste 1 wird die zu ändernde Ziffer ausgewählt. Die ausgewählte Ziffer blinkt. Der Text **EDIT** erscheint. Mit der Taste 3 wird die gewählte Ziffer geändert.

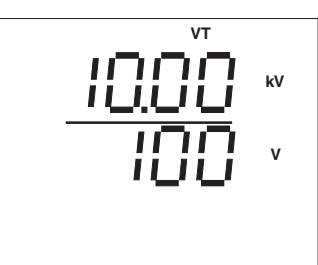

**EDIT CONF**

Taste 2 multipliziert die Zahl mit dem Faktor 10.

Ist das Spannungswandlerverhältnis eingestellt, Taste 1 so oft betätigen bis keine Ziffer blinkt. **EDIT** verschwindet.

Mit Taste 3 gelangt man zum nächsten Menüpunkt. Das Spannungswandlerverhältnis ist gespeichert.

# **Aronschaltung**

Spannungen über 500VAC gegen Erde müssen über Spannungswandler angeschlossen werden. Die Spannungsmessung über Spannungswandler kann wahlweise über zwei Spannungswandler (Aronschaltung) oder drei Spannungswandler erfolgen.

Für die direkte Messung und die Messung über 3 Spannungswandler muss am UMG505 "4 L" und für die Messung über 2 Spannungswandler "3 L" eingestellt werden.

Die werkseitige Voreinstellung ist "4 L".

Im Menü CONF zwischen der Aronschaltung "3 L" und der Vierleitermessung "4 L" wählen.

#### **Wählen**

Im Menü **CONF** blättert man mit der Taste 3 bis zur Anzeige der Vierleitermessung/ Aronschaltung. In diesem Beispiel ist die Vierleitermessung "4 L" aktiviert.

### **Ändern**

Taste 1 betätigen. Die Ziffern "4 L" blinken. Das Symbol **EDIT** erscheint. Mit der Taste 3 kann jetzt zwischen Vierleitermessung "4 L" und Aronschaltung "3 **L**" umgeschaltet werden. Mit Taste 1 die Auswahl bestätigen. Das Symbol **EDIT** verschwindet.

oEF **EDIT CONF**

**CONF**

oEF

Hält man die Taste 1 für ca. **2 Sekunden** gedrückt, so werden die Wirkarbeitszähler gelöscht, und man kehrt zum **ersten Messwertfenster** der Messwertanzeige zurück!

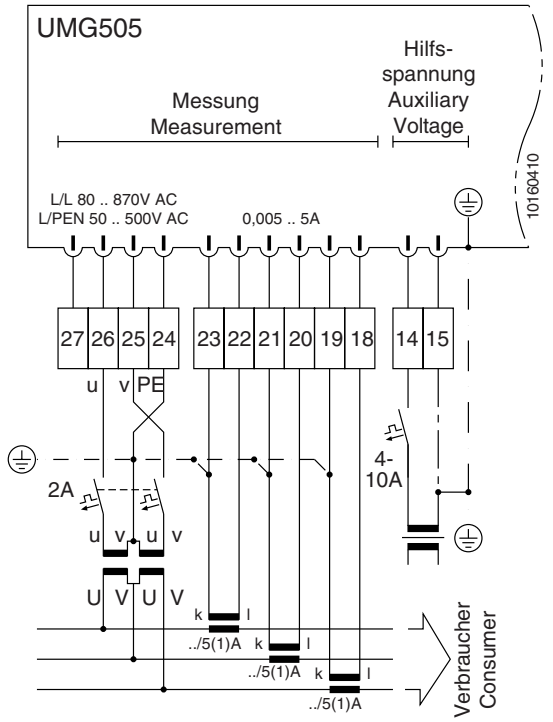

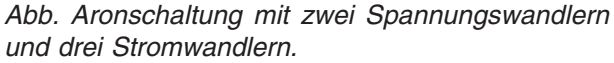

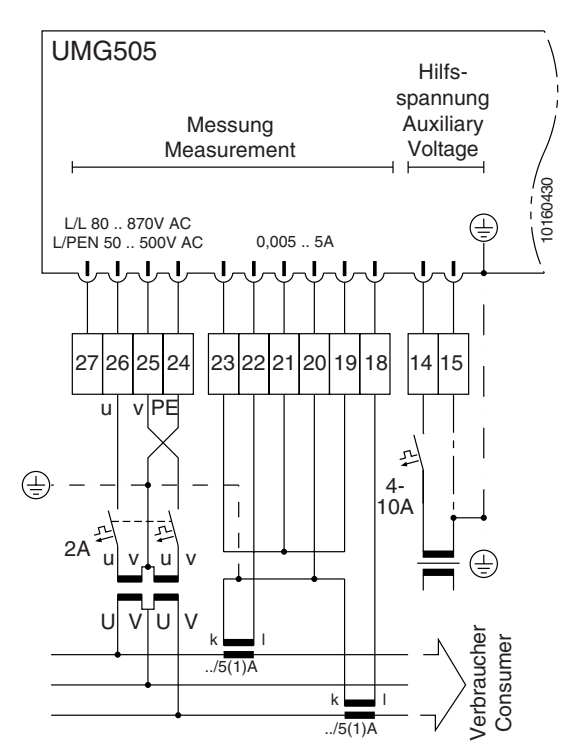

Abb. Aronschaltung mit zwei Spannungswandlern und zwei Stromwandlern.

# **Datenaufzeichnung**

Der Speicher des UMG505 ist in drei Bereiche eingeteilt:

- den Ereignisspeicher,
- den Min- und Maxwertspeicher und
- den Ringpuffer.

Im Auslieferungszustand ist die Datenaufzeichnung eingeschaltet (**on**) und alle drei Speicherbereiche können beschrieben werden. Soll keine Datenaufzeichnung erfolgen, so muss die Datenaufzeichnung auf **oFF** gestellt werden.

#### Wählen

Im Menü **CONF** mit Taste 3 bis zur Anzeige der Datenaufzeichnung "**dAtA**" blättern. Mit Taste 1 die Auswahl des Menüs bestätigen. Der Text **EDIT** er-

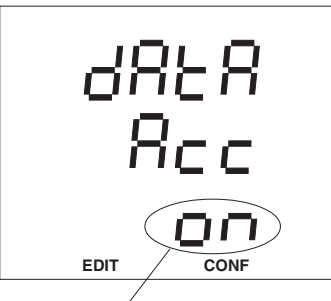

Die eingestellte Datenaufzeichnung wird angezeigt und blinkt.

In diesem Beispiel ist die Datenaufzeichnung = **on**, d.h. die drei Speicherbereiche können beschrieben werden.

#### Ändern

scheint.

Die eingestellte Datenaufzeichnung blinkt. Mit der Taste 1 kann jetzt zwischen **on** und **oFF** umgeschaltet werden. Betätigt man die Tas-

te 1, so verschwindet

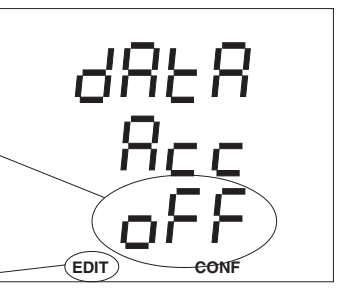

der Text **EDIT** und die Änderung ist gespeichert.

Betätigt man die Taste 3, so wechselt man zur Programmierung der Messwert-Weiterschaltung.

Hält man die Taste 1 für ca. 2 Sekunden gedrückt, so kehrt man aus jedem Programmteil zum **ersten Messwertfenster** der Messwertanzeige zurück.

#### **Achtung!**  $\overline{\mathbb{A}}$

Die Genauigkeit der komprimiert im Ringpuffer abgelegten Daten beträgt maximal +/- 0,4%.

# **Serielle Schnittstellen**

Im UMG505 ist immer eine RS485 oder eine RS232 Schnittstelle eingebaut.

### **RS485 Schnittstelle (Option)**

Die RS485 Schnittstelle ist für die Übertragung von Daten über Entfernungen bis zu 1200m geeignet. Es können bis zu 31 UMG505 und ein Master (PC oder SPS) angeschlossen werden.

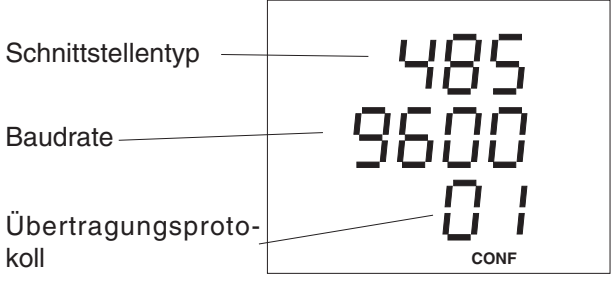

#### **Baudrate**

Es sind die Baudraten: 9600, 19.2k und 38.4k einstellbar.

#### **Übertragungsprotokolle RS485**

Folgende Übertragungsprotokolle sind wählbar:

- oFF kein Protokoll, Schnittstelle ist abgeschaltet.
- 01 Modbus RTU (Slave).
- 02 Modem.

### **Abschlusswiderstände**

Befindet sich das Gerät am Ende des Buskabels, so muss das Buskabel an dieser Stelle mit Widerständen abgeschlossen werden. Die dafür benötigten Abschlusswiderstände sind im Gerät integriert und werden über zwei **Jumper** zugeschaltet.

Werkseitige Voreinstellung: ON

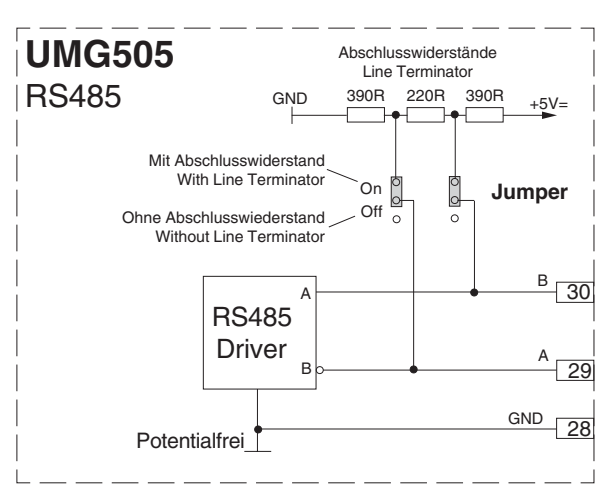

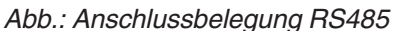

#### **Schnittstellenwandler**

Soll ein UMG505, das nur mit einer RS485 Schnittstelle ausgerüstet ist, mit einem PC der eine RS232 Schnittstelle enthält verbunden werden, so wird hierfür ein Schnittstellenwandler benötigt.

# **RS232 Schnittstelle (Option)**

Die RS232 Schnittstelle ist nur für die Übertragung von Daten über Entfernungen von bis zu 30m geeignet. Über diese Schnittstelle kann das UMG505 an einen PC mit COM Schnittstelle oder an ein externes Analogmodem angeschlossen werden. Die Verbindung zum PC muss über ein **RS232 Kabel (Option)** erfolgen.

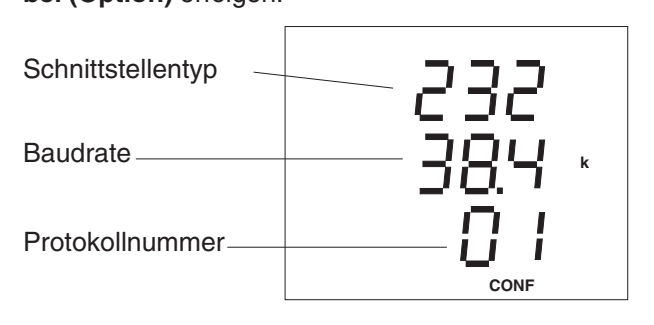

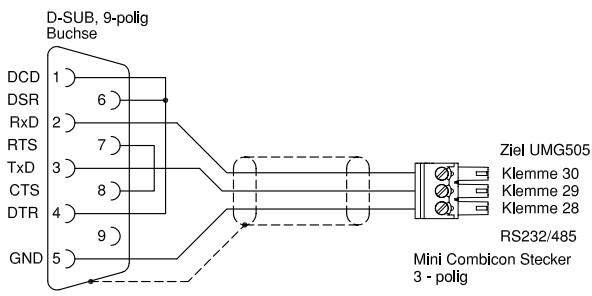

Abb. Anschlussbelegung RS232-Kabel (Option)

### **Baudrate**

Es sind die Baudraten: 9600, 19.2k und 38.4k

einstellbar.

#### **Übertragungsprotokolle RS232**

oFF kein Protokoll, Schnittstelle ist abgeschaltet.

- 01 Modbus RTU (Slave).
- 02 Modem.

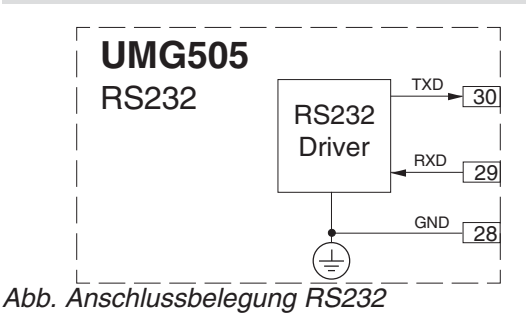

### **Modem**

Über die RS232 Schnittstelle kann das UMG505 an ein externes Analogmodem angeschlossen werden. Die Verbindung zwischen UMG505 und dem Modem erfolgt über ein "**RS232 Kabel**" (Option). Für den Modembetrieb muss auf der RS232 Schnittstelle des UMG505 das Übertragungsprotokoll 2 (Modem) gewählt werden.

### **Modbus RTU**

Über das Modbus RTU Protokoll kann auf Daten der folgenden Tabellen zugegriffen werden:

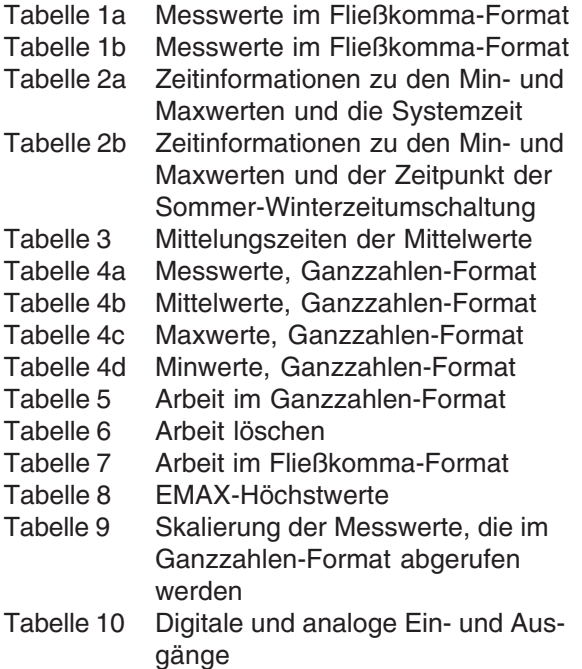

## **Übertragungsart**

RTU- Modus mit CRC-Check.

#### **Übertragungsparameter** Baudrate

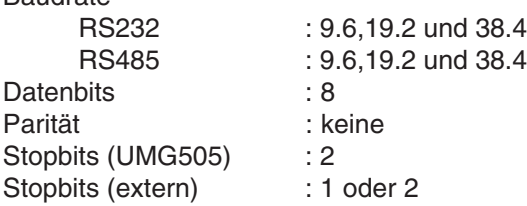

#### **Realisierte Funktionen**

Read Holding Register, Function 03 Preset Single Register, Function 06 Preset Multiple Registers, Function 16

#### Beispiel: Auslesen der Systemzeit

Die Systemzeit ist in Tabelle 1 unter der Adresse 3000 abgelegt. Die Systemzeit ist in 6 Bytes mit Jahr, Monat, Tag, Stunden, Minuten und Sekunden im Format "char" = 0..255 abgelegt. Die Geräteadresse des UMG505 wird hier mit Adresse = 01 angenommen.

Die "Query Message" sieht dann wie folgt aus:

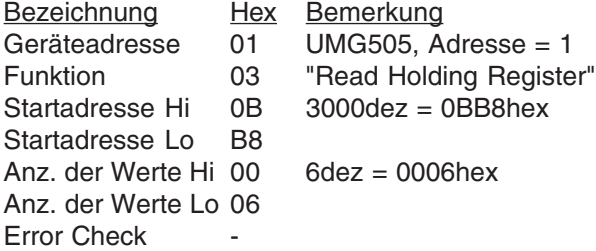

Die "Response" des UMG505 kann dann wie folgt aussehen:

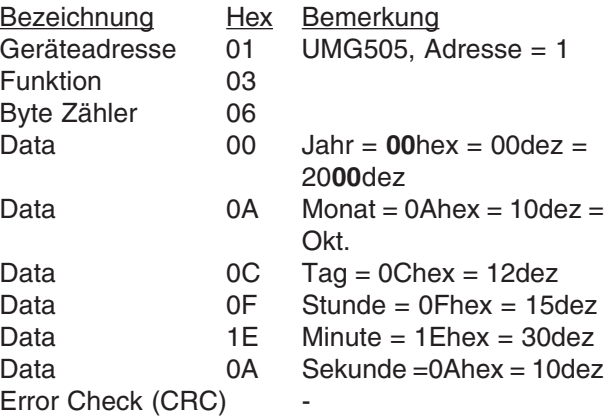

# **LON Schnittstelle (Option)**

Für die Verbindung des UMG505 mit anderen LON-Bus Geräten wird im UMG505 ein FTT10-Transceiver eingesetzt. Der Bus ist damit verpolungssicher und kann einseitig oder zweiseitig abgeschlossen werden. Geräte, die einen FTT10- Transceiver verwenden, können über Linien-, Stern- oder Ringstrukturen miteinander verbunden werden.

Wird der erlaubte Übertragungswiderstand in einer Struktur erreicht, so kann das Netzwerk nur durch den Einsatz von Repeatern oder Routern vergrößert werden.

#### **Service Pin**

Der Service Pin ist ein spezieller Eingang des Knotens (UMG505) für Service-Zwecke. Im UMG505 wird der Service Pin über die Tasten in der Front aktiviert.

Wird der Service Pin aktiviert, so sendet das UMG505 eine Nachricht auf den LON-Bus. Die Nachricht enthält die Neuron-ID und die Programm-ID des im UMG505 enthaltenen Neuronchips. Auf diese Weise kann ein Knoten, z.B. bei einem Tool, angemeldet werden.

#### **Service Pin aktivieren**

Der Service Pin kann im Menü **CONF** aktiviert werden. Hierzu wechselt man in das Menü **CONF** (Siehe Kapitel "Konfigurieren").

#### **Aktivieren**

Im Menü **CONF** mit der Taste 3 bis zur Anzeige der Seriellen Schnittstellen (RS232/485) blättern.

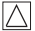

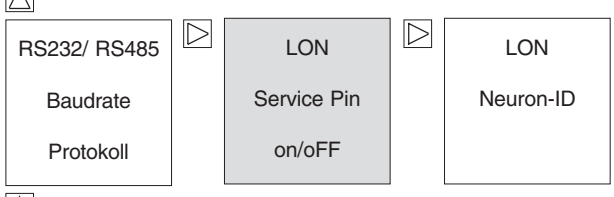

 $\sqrt{}$ 

Mit Taste 2 weiter bis zum **Service Pin** blättern.

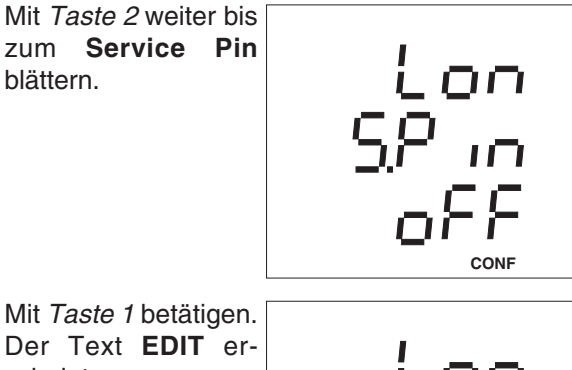

**EDIT CONF**

חח

scheint. Taste 3 betätigen. Der **Service Pin** wird aktiviert und der Text "**on**" erscheint kurz in der Anzeige.

# **Neuron-ID**

Das LON Protokoll läuft auf einem Neuron-Chip, der im UMG505 eingebaut ist. Jedem Neuronchip wird während der Herstellung eine einmalige Identifikationsnummer zugewiesen, die Neuron-ID.

#### **Neuron-ID abfragen**

Die Neuron-ID kann im Menü **CONF** abgefragt werden. Hierzu wechselt man in das Menü **CONF** (Siehe Kapitel "Konfigurieren").

#### **Anzeigen**

Im Menü **CONF** mit der Taste 3 bis zur Anzeige der Seriellen Schnittstellen (RS232/485) blättern.

 $\triangle$ 

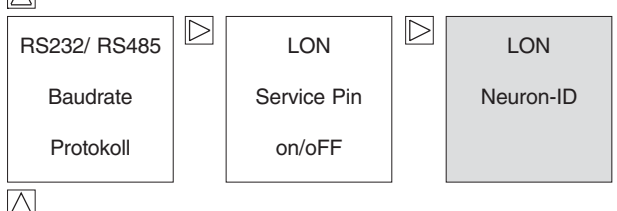

Mit Taste 2 weiter bis zur **Neuron-ID** blät-

tern. In diesem Beispiel wird die Neuron-ID "356113901" angezeigt.

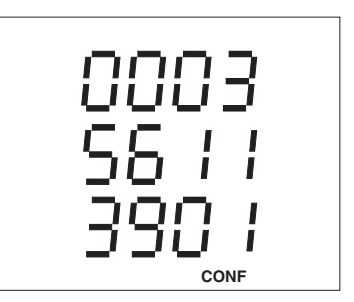

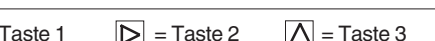

# **Geräteadresse**

Sind mehrere Geräte über die **RS485 Schnittstelle** miteinander verbunden, so kann ein Mastergerät (PC, SPS) diese Geräte nur aufgrund ihrer Geräteadresse unterscheiden. Innerhalb eines Netzes muss daher jedes UMG505 eine andere Geräteadresse haben.

Es können Geräteadressen im Bereich 0 bis 255 eingestellt werden.

#### **Programmieren**

Die eingestellte Geräteadresse kann im Menü **CONF** abgefragt und geändert werden. Hierzu wechselt man in das Menü **CONF** (Siehe Kapitel "Konfigurieren").

#### **Wählen**

Im Menü **CONF** blättert man mit der Taste 3 bis zur Anzeige der Geräteadresse. In diesem Beispiel wird die werkseitig voreingestellte Geräteadresse "1" angezeigt.

#### **Ändern**

Mit der Taste 1 kann nun eine Ziffer der Geräteadresse ausgewählt und dann mit der Taste 3 geändert werden. Die ausgewählte Ziffer blinkt.

#### **Speichern**

Hat man die gewünschte Geräteadresse eingestellt, Taste 1 so oft betätigen bis keine Ziffer mehr blinkt. Das Symbol **EDIT** verschwindet.

Die angezeigte Geräteadresse ist gespeichert.

Hält man die Taste 1 für ca. 2 Sekunden gedrückt, so kehrt man aus jedem Programmteil zum **ersten Messwertfenster** der Messwertanzeige zurück.

# **Messwert-Weiterschaltung**

Zweimal pro Sekunde werden alle Messwerte berechnet und können in den Messwertanzeigen abgerufen werden.

Üblicherweise erfolgt die Auswahl und Anzeige der Messwerte über die Tasten 2 und 3. Zusätzlich besteht aber auch die Möglichkeit mit der Messwert-Weiterschaltung, automatisch

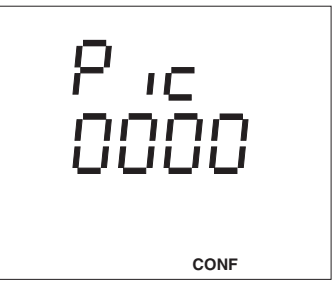

wechselnd, ausgewählte Messwertanzeigen darzustellen.

Werden für etwa 60 Sekunden keine Tasten betätigt, so erfolgt die Umschaltung in die Messwert-Weiterschaltung und es werden nacheinander die für die Messwert-Weiterschaltung programmierten Messwertanzeigen zur Anzeige gebracht.

Für die Messwert-Weiterschaltung stehen alle über die Tasten abrufbaren Messwertanzeigen zur Verfügung.

Die Zeit bis zum Wechsel der Messwertanzeige wird als Wechselzeit bezeichnet und ist im Bereich 0 .. 9999 Sekunden

einstellbar.

Um die Messwert-Weiterschaltung zu aktivieren, muss mindestens eine Messwertanzeige ausgewählt und die Wechselzeit größer 0 Sekunden programmiert werden.

Sind für die Wechselzeit 0 Sekunden eingestellt, so erfolgt kein Wechsel zwischen den für die Messwert-Weiterschaltung ausgewählten Messwertanzeigen.

Ist die eingestellte Wechselzeit größer 0 und nur eine Messwertanzeige ausgewählt, so wird nur diese Messwertanzeige angezeigt.

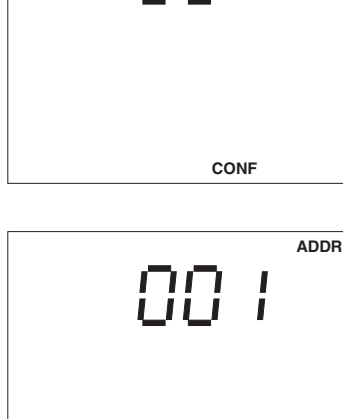

**EDIT CONF**

**CONF**

**ADDR**

**ADDR**

### **Wechselzeit programmieren**

#### Wählen

Im Menü **CONF** mit Taste 3 bis zur Anzeige der Wechselzeit "Pic" blättern.

Mit Taste 1 die Auswahl des Menüs bestätigen. Der Text EDIT erscheint. Die eingestellte Wechselzeit wird angezeigt und blinkt. In diesem Beispiel

wird eine Wechselzeit

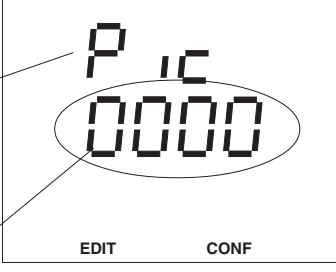

von 0 Sekunden angezeigt, d.h. die Messwert-Weiterschaltung ist nicht aktiviert.

### Ändern

den.

Die eingestellte Wechselzeit blinkt. Mit Taste 1 die Auswahl der Wechselzeit bestätigen. Die erste Ziffer der Wechselzeit blinkt. Mit der Taste 1 kann jetzt die zu ändernde Ziffer ausgewählt wer-

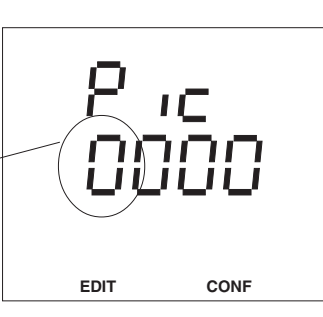

# **Messwertauswahl programmieren**

#### Wählen

Im Menü **CONF** mit Taste 3 bis zur Anzeige der Wechselzeit "Pic"

blättern. Mit Taste 1 die Auswahl des Menüs bestätigen. Das Symbol **EDIT** er-

scheint. Die eingestellte

Wechselzeit wird angezeigt und blinkt.

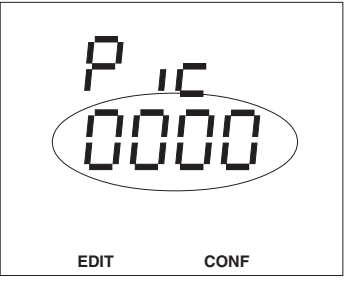

In diesem Beispiel wird eine Wechselzeit von 0 Sekunden angezeigt, d.h. die Messwert-Weiterschaltung ist nicht aktiviert.

Mit Taste 2 in die Messwert-Auswahl wechseln.

In diesem Beispiel erscheint die Messwertanzeige für die Spannungen L gegen N. Die Messwertanzeige **L2**ist noch **nicht** für die Messwert-Weiterschaltung program-**L3** miert. **L1**

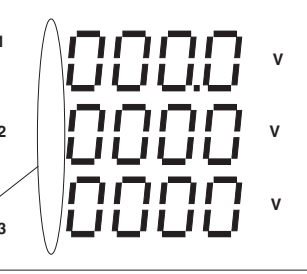

Betätigt man jetzt Taste 1 kurz, so wird die Messwertanzeige für die

Messwert-Weiterschaltung aktiviert.

**L3** die Messwert-Weiter-**L2** zes Betätigen der Durch erneutes, kur-Taste 1 wird die Messwertanzeige für schaltung wieder deaktiviert.

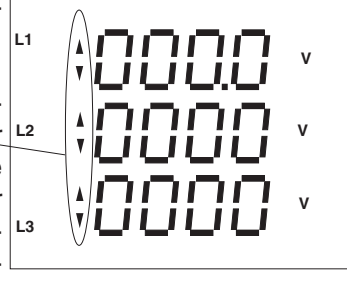

Betätigt man die Taste 1 lang, so wechselt man zurück in die Programmierung der Wechselzeit. Die Ziffer 1 der Wechselzeit blinkt.

Hält man die Taste 1 für ca. 2 Sekunden gedrückt, so kehrt man aus jedem Programmteil zum **ersten Messwertfenster** der Messwertanzeige zurück.

Blinkt eine Ziffer, so kann mit Taste 3 die ausgewählte Ziffer geändert werden. Blinken alle Ziffern der Wechselzeit, so kann mit

Taste 2 zur Messwert-Auswahl gewechselt werden. Blinkt keine Ziffer, so wechselt man mit Taste 3 zur Programmierung des Analogausganges.

Hält man die Taste 1 für ca. 2 Sekunden gedrückt, so kehrt man aus jedem Programmteil zum **ersten Messwertfenster** der Messwertanzeige zurück.

# **Ereignisspeicher einstellen**

Das UMG505 wird mit einer Speichergröße von 512kB RAM geliefert. Ein Teil dieses Speichers wird für den **Ringpuffer** und den **Ereignisspeicher** verwendet.

Die Speicheraufteilung zwischen Ringpuffer und Ereignisspeicher ist variabel und wird durch die Größe des Ereignisspeichers bestimmt. Ist der Ereignisspeicher klein gewählt, so steht mehr Speicher für den Ringpuffer zur Verfügung.

Die Größe des Ereignisspeichers wird durch die Programmierung der Anzahl der zu speichernden Ereignisse festgelegt.

Maximal kann für eine Anzahl von 9999 Ereignissen Ereignisspeicher im Speicher reserviert werden. Werden mehr als die vorprogrammierte Anzahl von Ereignissen registriert, so werden die ältesten Ereignisse im Ereignisspeicher überschrieben.

Die Anzahl der Ereignisse, die gespeichert werden soll, kann im Menü **CONF** abgefragt und geändert werden.

#### **Anzeigen**

Im Menü **CONF** blättert man mit Taste 3 bis zur Anzeige des Ereignisspeichers. Hier z.B. ist die Anzahl der zu speichernden Ereignisse auf 1000 eingestellt.

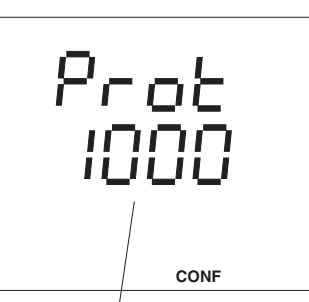

Anzahl der Ereignisse = 1000

Ändern

Mit Taste 1 die zu ändernde Ziffer wählen. Das Symbol "**EDIT**" erscheint und die gewählte Ziffer blinkt. Mit Taste 3 die Ziffer ändern.

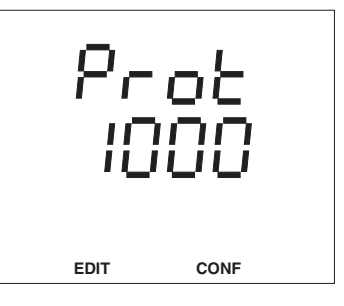

Hält man die Taste 1 für ca. 2 Sekunden gedrückt, so kehrt man aus jedem Programmteil zum **ersten Messwertfenster** der Messwertanzeige zurück.

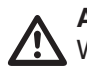

**Achtung!**

Wird die Auswahl der zu speichernden Ereignisse geändert, so wird der Ereignisspeicher und der Ringpuffer **gelöscht**.

# **Netzfrequenz**

Im UMG505 wird die Netzfrequenz aus den Messspannungen ermittelt. Aus der Netzfrequenz wird dann die Abtastfrequenz für die Strom- und Spannungseingänge berechnet.

Bei Messungen mit stark verzerrten Spannungen kann die Frequenz der Spannungsgrundschwingung nicht mehr genau genug ermittelt werden. Spannungsverzerrungen treten z.B. bei Messungen an Verbrauchern auf, die mit einer Phasenanschnittsteuerung betrieben werden.

Für Messspannungen, die starke Verzerrungen aufweisen, sollte die dazugehörige Netzfrequenz fest vorgegeben werden.

Verzerrungen des Stromes beeinflussen die Frequenzbestimmung nicht.

Fehlt die Messspannung, so kann keine Netzfrequenz ermittelt und damit keine Abtastfrequenz berechnet werden. Spannung, Strom und alle anderen sich daraus ergebenden Werte werden nicht berechnet und mit Null angezeigt.

Soll der Strom auch ohne Messspannung gemessen werden, so muss die Netzfrequenz als Festfrequenz am UMG505 vorgewählt werden.

Die Ermittlung der Netzfrequenz kann wahlweise automatisch bestimmt oder fest programmiert werden.

Folgende Einstellungen für die Bestimmung der Netzfrequenz stehen zur Auswahl:

"**Auto**" Automatische Frequenzbestimmung<br>"50"Hz Feste Frequenzvorgabe **Feste Frequenzvorgabe** "**60**"Hz Feste Frequenzvorgabe

Das Verfahren zur Bestimmung der Netzfrequenz kann im Menü **CONF** abgefragt und geändert werden.

Wählen Im Menü **CONF** blättert man mit der Taste 3 bis zur Anzeige der Frequenzbestimmung.

In diesem Beispiel wird die Netzfrequenz automatisch ermittelt.

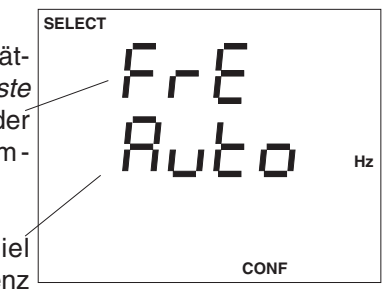

Ändern Mit der Taste 1 wird die Frequenzbestimmung gewählt, und der Text "Auto" blinkt. In der Anzeige erscheint der Text **EDIT**.

Mit der Taste 3 kann nun zwischen den Verfahren zur Frequenzbestimmung umgeschaltet werden.

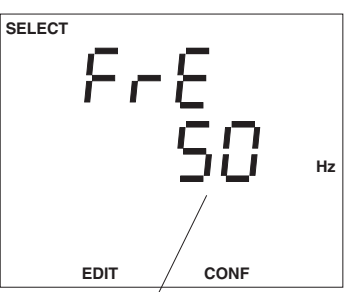

In diesem Beispiel ist eine feste Frequenz von **50Hz** eingestellt.

# **Grenzwertüberwachung**

Zur Überwachung von Messwerten können 5 Grenzwertausgänge programmiert werden. Jedem Grenzwertausgang können bis zu drei Vergleicher (A, B, C) zugeordnet werden. Für jeden Vergleicher können

- 2 Grenzwerte und 2 Messwerte oder
- 2 Grenzwerte und 1 Messwert oder
- 1 Grenzwert und die Mindesteinschaltzeit

**L1**

 **A**

programmiert werden. Die Funktion der jeweiligen Kombination ist aus den nachfolgenden Abbildungen zu entnehmen.

Wird eine Grenzwertverletzung in einem der **Vergleicher** "A", "B" oder "C" festgestellt, so wird der Grenzwertausgang gesetzt.

Die an einem Grenzwertausgang festgestellte Grenzwertverletzung wird im **Ereignisspeicher** mit einem Zeitstempel registriert und kann wahlweise auf einem "digital Output" ausgegeben werden.

Die Zuordnung eines Grenzwertausganges zu einem "**digital Output**" erfolgt bei der Programmierung der digitalen Ausgänge.

Grenzwerte dürfen positiv oder negativ sein. Negative Grenzwerte werden mit einem "-" vor dem Grenzwert dargestellt.

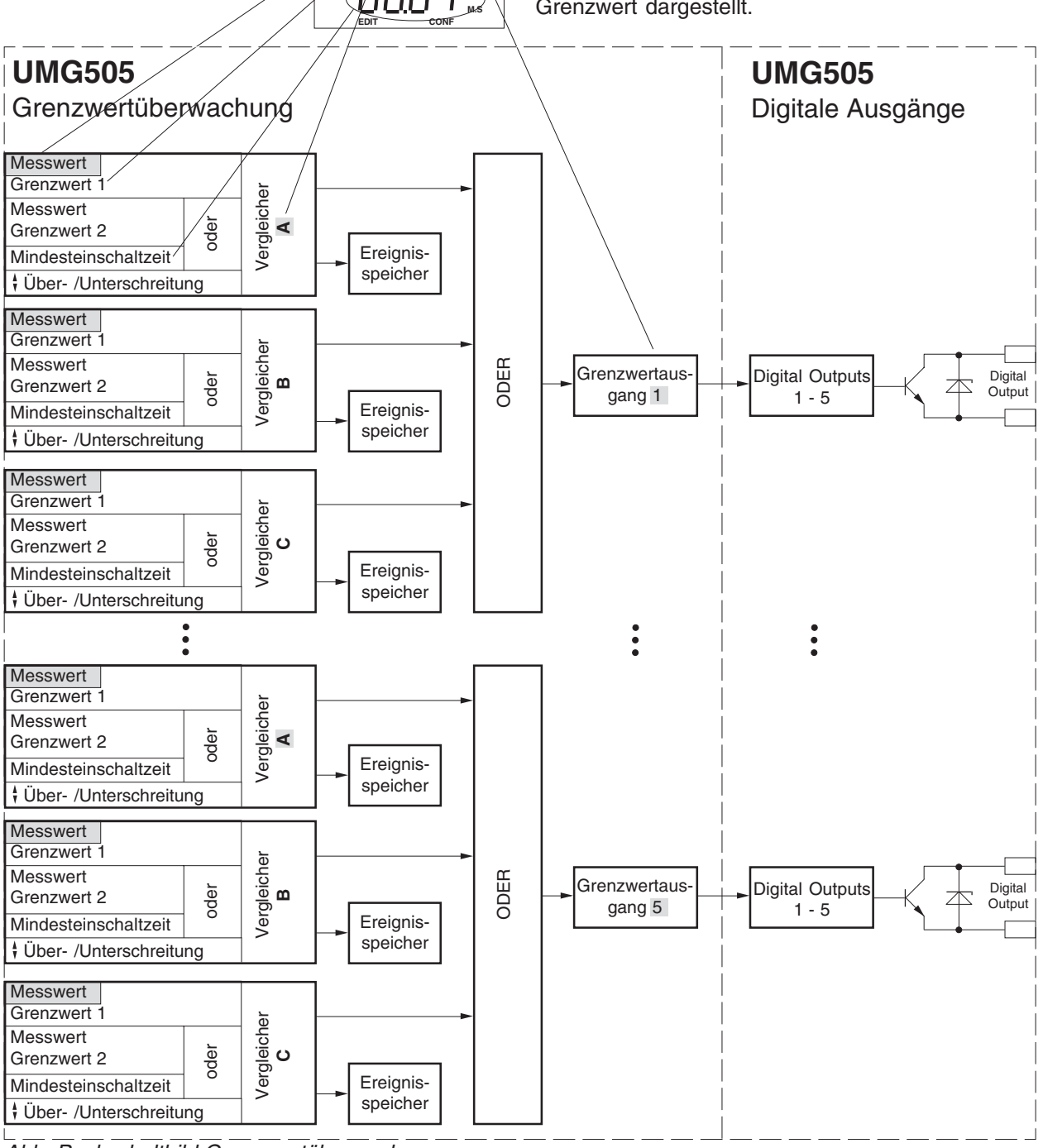

**A**

Abb. Bockschaltbild Grenzwertüberwachung.

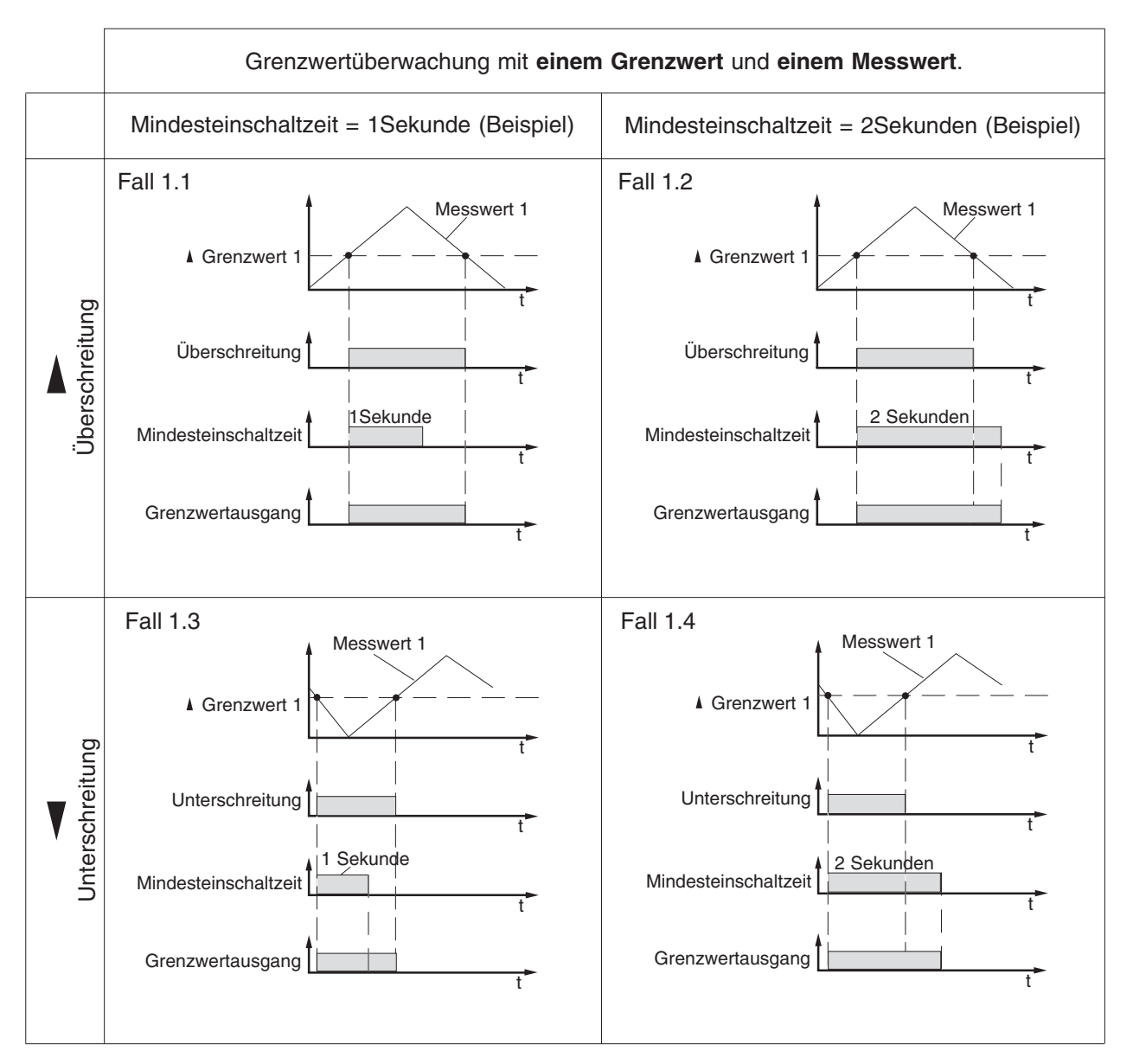

Abb. Grenzwertüberwachung mit einem Grenzwert und einem Messwert.

#### **Programmierbeispiel zu Fall 1.1**

Wenn die Spannung in L1 den Grenzwert von 240V überschreitet soll der Grenzwertausgang 4 aktiviert werden. Der Vergleich wird mit Vergleicher "A" durchgeführt. Die Vergleicher "B" und "C" bleiben unbenutzt.

Dabei ist zu beachten, dass das UMG 503 zweimal pro Sekunde eine Messung durchführt und als kürzeste Mindesteinschaltzeit nur 1Sekunde eingestellt werden kann.

### **Grenzwertausgang**

Im Menü **CONF** blättert man mit der Taste 3 bis zum **Grenzwertausganges 4**.

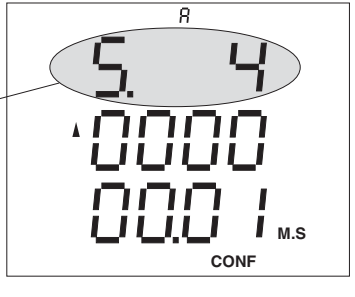

 $\overline{Q}$ 

**M.S**

#### **Messwert**

Mit Taste 1 die **Auswahl bestätigen**. Die mittlere Anzeige blinkt. Der Text **EDIT** erscheint. Ein **Messwert** kann jetzt ausgewählt werden oder, wenn schon ein Messwert gewählt war, mit der Taste 3 gelöscht werden.

Mit Taste 2 und Taste 3 bis zur **Messwertanzeige** der Spannungen blättern.

Mit Taste 1 die Spannung L1 auswählen. Der Text EDIT erscheint. Mit Taste 2 die Auswahl bestätigen.

Der ausgewählte Messwert erscheint in der Grenzwertanzeige.

Die erste Ziffer des Grenzwert blinkt.

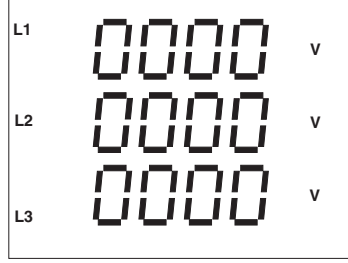

**EDIT** CONF

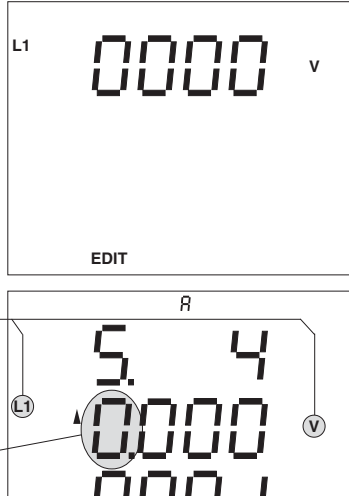

**EDIT CONF**

**M.S**

### **Grenzwert**

Die erste Ziffer des Grenzwertes blinkt und kann mit Taste 3 **L1** geändert werden. Mit Taste 1 die anderen Ziffern wählen und mit Taste 3 ändern.

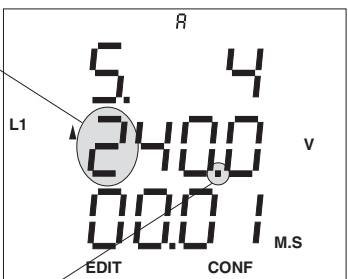

Solange eine Ziffer des Grenzwertes blinkt, kann mit Taste 2 das Komma verschoben werden.

#### **Mindesteinschaltzeit**

Blinkt die letzte Ziffer des Grenzwertes und man betätigt die Taste 1 nochmals, so wird der unterste Ziffernblock ausgewählt und blinkt.

In diesem Beispiel wird eine Mindesteinschaltzeit von einer Sekunde angezeigt.

Taste 1 nochmals betätigen.

Die erste Ziffer der Mindesteinschaltzeit **L1** blinkt und kann mit Taste 3 geändert werden.

Mit Taste 1 die anderen Ziffern wählen und mit Taste 3 ändern.

### **Über/Unterschreitung**

Blinkt die letzte Ziffer der Mindesteinschaltzeit und man betätigt die Taste 1 nochmals, so blinkt der Pfeil für **L1** die Über oder Unterschreitung. Mit Taste 3 kann zwi-

schen Über- und Unterschreitung umgeschaltet werden.

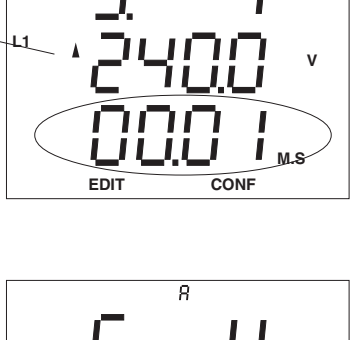

 $\overline{R}$ 

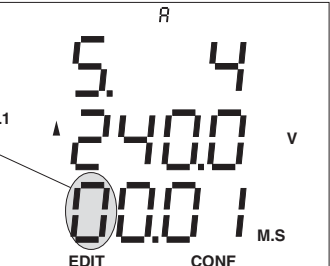

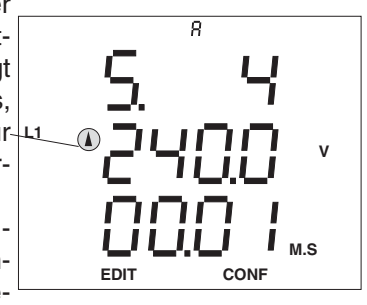

Mit Taste 1 die Programmierung bestätigen. Der Text EDIT verschwindet.

Der Vergleicher "A" für den Grenzwertausgang 4 ist programmiert. Mit Taste 3 zum nächsten Grenzwertausgang wechseln oder die Taste 1 für ca. 2 Sekunden betätigen und zum ersten Messwertfenster der Messwertanzeige zurückkehren.

Falls den Vergleichern "B" und "C" auch ein Messwert zugewiesen ist, muss diese Zuordnung gelöscht werden.

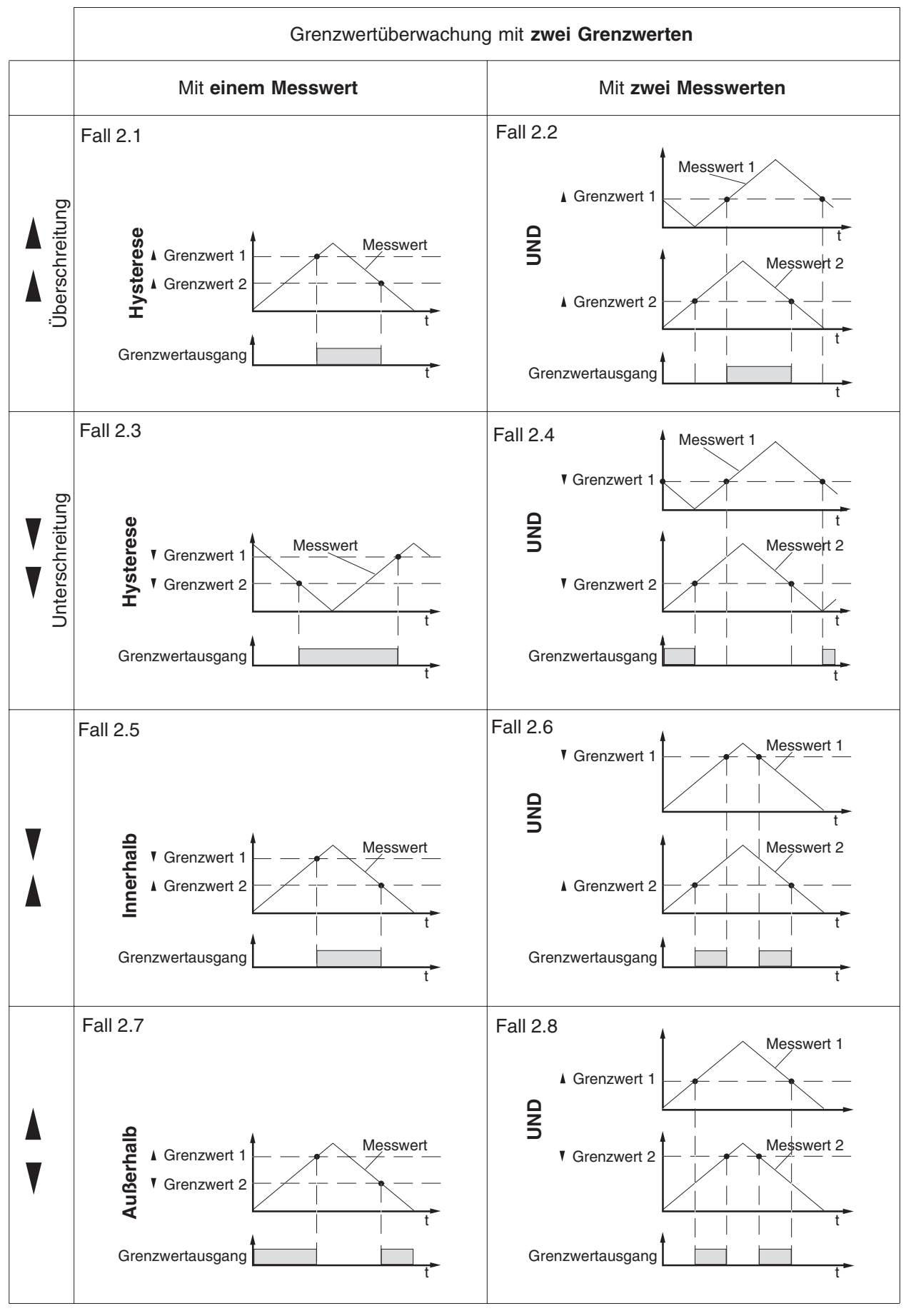

Abb. Grenzwertüberwachung mit zwei Grenzwerten

#### **Programmierbeispiel zu Fall 2.1**

Wenn der Strom in L1 den Grenzwert 1 (120A) überschreitet, soll der Grenzwertausgang 3 eingeschaltet, und wenn der Strom den Grenzwert 2 (80A) unterschreitet, soll der Grenzwertausgang 3 ausgeschaltet werden. Der Vergleich wird mit Vergleicher "A" durchgeführt. Die Vergleicher "B" und "C" bleiben unbenutzt.

Es ist zu beachten, dass das UMG 503 zweimal pro Sekunde eine Messung durchführt.

#### **Grenzwertausgang** Im Menü **CONF** blät-

tert man mit der Taste 3 bis zum **Grenzwertausgang 3**.

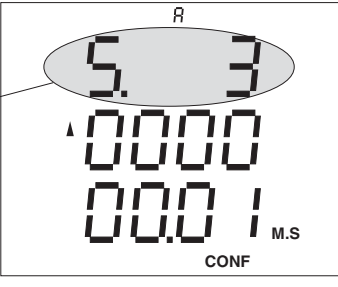

#### **Messwert für Grenzwert 1**

Mit Taste 1 die Auswahl bestätigen. Die mittlere Anzeige blinkt. Der Text **EDIT** erscheint. Ein **Messwert** kann

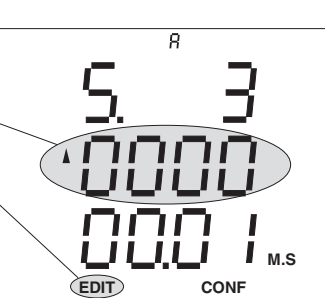

jetzt ausgewählt werden oder, wenn schon ein Messwert gewählt war, mit der Taste 3 gelöscht werden.

#### Mit Taste 2 und Taste 3 bis zur **Messwert-L1 anzeige** der Ströme blättern.

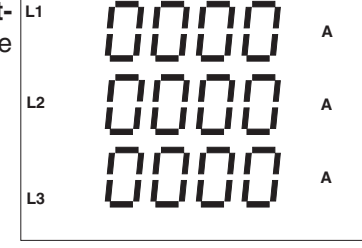

Mit Taste 1 den Strom L1 auswählen. Der Text **EDIT** erscheint. Mit Taste 2 die Auswahl bestätigen.

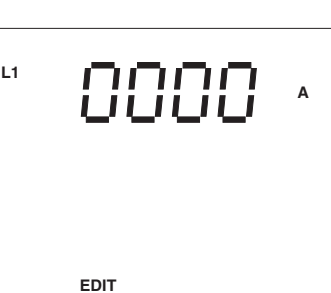

 $\overline{R}$ 

**EDIT CONF**

Der ausgewählte Messwert erscheint in der Grenzwertanzeige.

Die erste Ziffer des Grenzwertes blinkt.

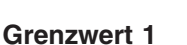

Die erste Ziffer von Grenzwert 1 blinkt und kann mit Taste 3 **L1** geändert werden. Mit Taste 1 die anderen Ziffern wählen und mit Taste 3 ändern.

Solange eine Ziffer

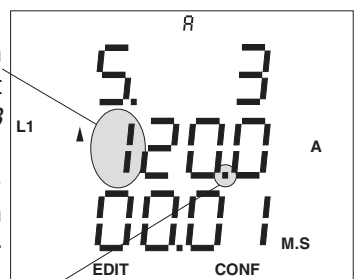

des Grenzwertes blinkt, kann mit Taste 2 das Komma verschoben werden.

#### **Messwert für Grenzwert 2**

Blinkt die letzte Ziffer des Grenzwertes und man betätigt die Taste 1 nochmals, so wird der unterste **L1** Ziffernblock ausgewählt und blinkt. Jetzt wie bei der Auswahl des Messwertes für Grenzwert 1 den

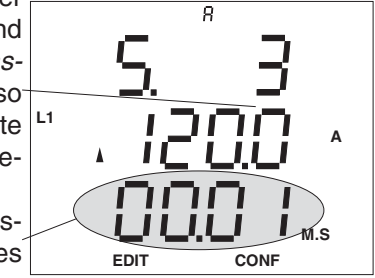

Messwert für Grenzwert 2 auswählen.

#### **Grenzwert 2**

Die erste Ziffer von Grenzwert 2 blinkt und kann mit Taste 3 geändert werden. Mit Taste 1 die anderen Ziffern wählen und mit Taste 3 ändern.

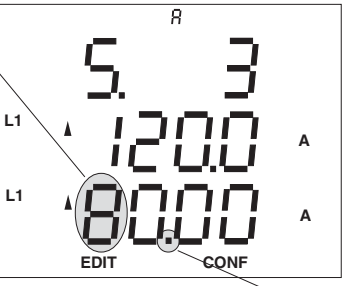

Solange eine Ziffer

des Grenzwertes blinkt, kann mit Taste 2 das Komma verschoben werden.

#### **Über/Unterschrei-**

**tung** Mit Taste 1 bis zu den Pfeilen für die Über oder Unterschreitung **L1**

blättern. Mit Taste 3 kann zwischen Über- und Unterschreitung umgeschaltet werden.

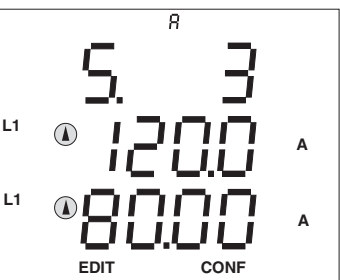

Die Taste 1 so oft betätigen, bis der Text **EDIT** verschwindet. Der Vergleicher "A" für den Grenzwertausgang 3 ist programmiert.

Mit Taste 3 zum nächsten Grenzwertausgang wechseln oder die Taste 1 für ca. 2 Sekunden betätigen um zum ersten Messwertfenster der Messwertanzeige zurückzukehren.

#### **Achtung!**

 **A**

**M.S**

Falls den Vergleichern "B" und "C" auch ein Messwert zugewiesen ist, muss diese Zuordnung gelöscht werden.

**L1**

# **Schaltuhr**

Die Schaltuhr im UMG505 hat 100 Zeitkanäle. Jeder Schaltuhrkanal beschreibt einen Zeitraum. Der Zeitraum wird durch einen Einschaltzeitpunkt und einen Ausschaltzeitpunkt beschrieben. Der Ein- und Ausschaltzeitpunkt wird durch den Wochentag, Stunde und Minute festgelgt.

Jeder Schaltuhrkanal kann gleichzeitig einen Schaltuhr-Ausgang ansteuern, einen EMAX-Sollwert und einen Arbeitszähler auswählen.

In der Programmierung der digitalen Ausgänge kann einem Schaltuhr-Ausgang ein "Digital Output" zugewiesen werden.

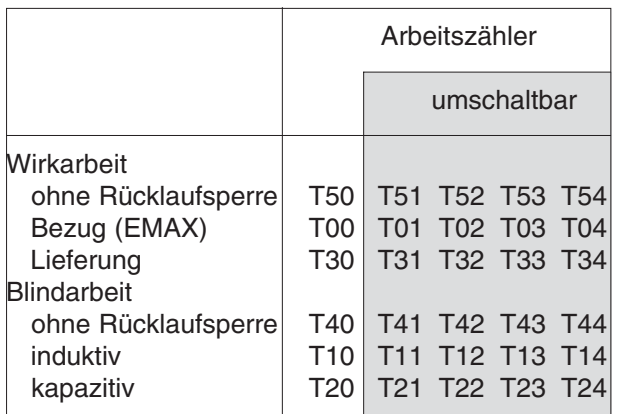

Einstellbereiche:

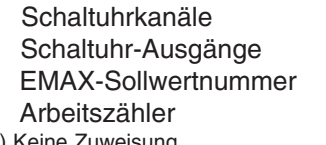

00 - 99  $0^{1} - 5$  $0^{1} - 5$ siehe Tabelle TX0<sup>1)</sup>

1) Keine Zuweisung

Abb. Arbeitszähler im UMG505.

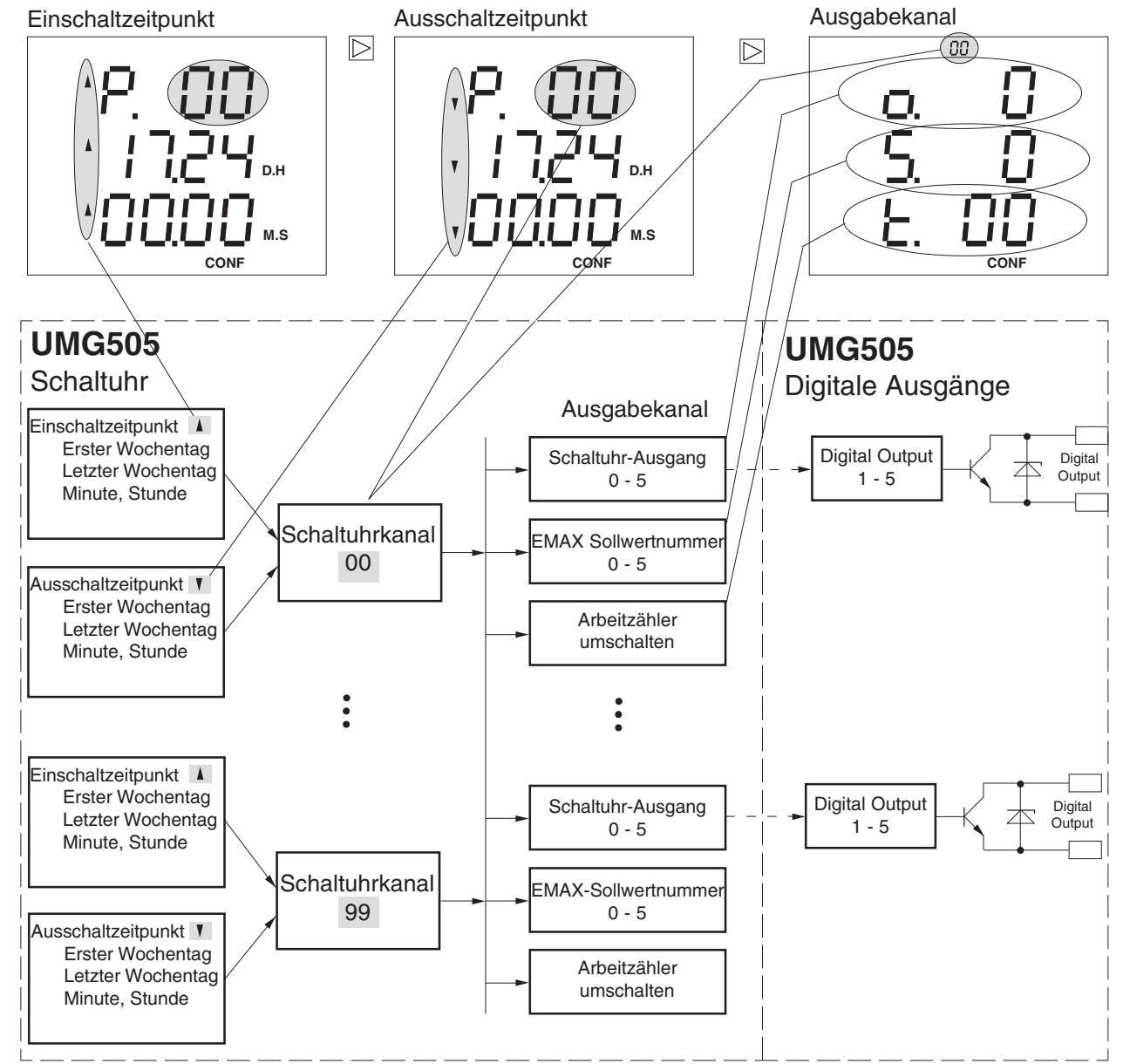

Abb. Blockschaltbild Schaltuhr

### **Ein- und Ausschaltzeitpunkt**

Jeder Schaltuhrkanal wird durch einen Ein- und einen Ausschaltzeitpunkt beschrieben. Ein Ein- und Ausschaltzeitpunkt wird durch einen oder mehrere Wochentage und die Uhrzeit festgelegt. Die Uhrzeit wird in Stunden und Minuten angegeben. Soll die Uhrzeit nur für einen Wochentag gelten, so ist der erste Wochentag gleich dem letzten Wochentag. Der Schaltuhrkanal ist nicht aktiv, wenn für den Einschaltzeitpunkt die Zeit 24:00 programmiert wurde. Zuordnung der Wochentage:

- 1 Montag
- 2 Dienstag
- 3 Mittwoch
- 4 Donnerstag
- 5 Freitag
- 6 Samstag
- 7 Sonntag

Einschaltzeitpunkt

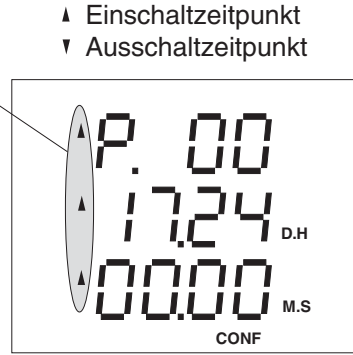

Ausschaltzeitpunkt

Erster Wochentag Letzter Wochentag

Uhrzeit =

**Stunde Minute** 

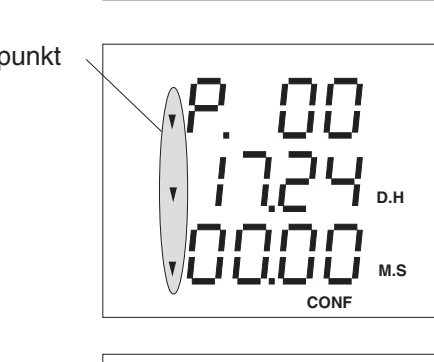

### **Schaltuhrkanal**

Jeder Schaltuhrkanal besteht aus einem Einschaltzeitpunkt und einem Auschaltzeitpunkt. Jeder Schaltuhrkanal kann mehreren Ausgabekanälen zugeordnet werden.<br>Schaltuhrkanal

Programmierung des Zeitkanals für den Ein- und Ausschaltzeitpunkt.

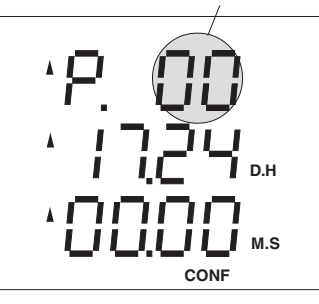

**Schaltuhrkanal** 

Anzeige des Zeitkanals bei der Programmierung der Ausgabekanäle.

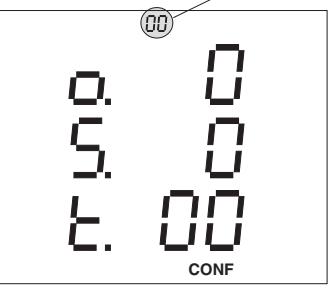

### **Ausgabekanal**

Einem Ausgabekanal können mehrere **Zeitkanäle** zugeordnet werden. Ist ein Schaltuhrkanal aktiv, so wird auch der Ausgabekanal aktiv.

Mögliche Ausgabekanäle:

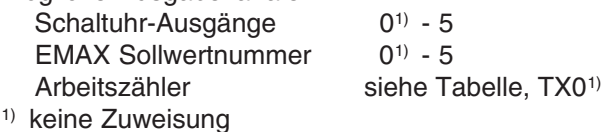

Jedem Schaltuhrausgang der Schaltuhr kann in der Programmierung der digitalen Ausgänge ein "digital output " zugeordnet werden.

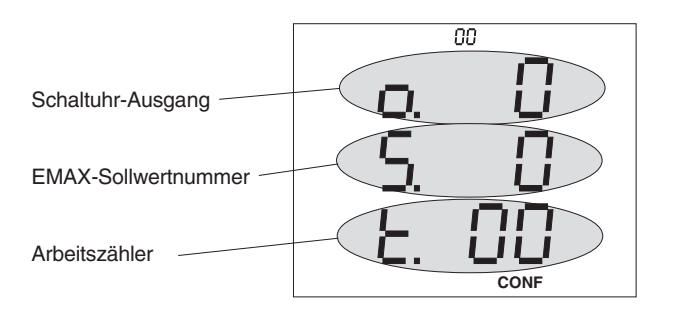

**Achtung!**  $\overline{\mathbb{A}}$ 

**D.H**

**D.H**

**M.S**

**CONF**

**M.S**

**CONF**

Sind mehrere Sollwerte, z.B. durch die Schaltuhr angewählt, so wird vom EMAX-Programm nur der Sollwert mit der höchsten Sollwertnummer verwendet.

56  $\blacktriangle$  = Maxwert oder Bezug.  $\blacktriangledown$  = Minwert oder Lieferung.  $\blacktriangledown$  = Taste 1  $\blacktriangledown$  = Taste 2  $\blacktriangle$  = Taste 3

#### **Programmierbeispiel**

Der EMAX-Sollwertnummer "01" wurde in der EMAX-Programmierung ein EMAX-Sollwert von 200kW zugewiesen. Dieser EMAX-Sollwert soll Montag bis Freitag von 08:00 bis 20:00 aktiv sein. Für den Zeitraum von Montag bis Freitag wird der Schaltuhrkanal 1 programmiert.

Die eingestellten Ein- und Ausschaltzeitpunkte können im Menü **CONF** abgefragt und geändert werden. Hierzu wechselt man in das Menü **CONF** (Siehe Kapitel "Konfigurieren").

Einschaltzeitpunkt Im Menü **CONF** mit Taste 3 bis zur Anzeige der Schaltuhr (Einschaltzeitpunkt) blättern.

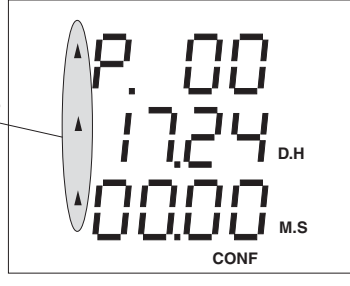

**EDIT** CONF

Einschaltzeit = 08:00

**D.H**

Schaltuhrkanal  $= 1$ 

 **M.S**

Die Auswahl mit Tas- Montag bis Freitag

te 1 betätigen. Das Symbol **EDIT** erscheint. Die erste Ziffer für den Schaltuhrkanal blinkt und kann mit Taste 3 geändert werden.

Mit Taste 1 die Ziffern für den **Schaltuhrkanal**, die **Wochentage** und die **Startzeit** wählen und jeweils mit Taste 3 ändern.

#### **Speichern**

Taste 1 so oft betätigen bis keine Ziffer mehr blinkt. Mit Taste 2 bestätigen.

Das Symbol **EDIT** und der angezeigte Einschaltzeitpunkt wird gespeichert.

Die nächste Tafel (Ausschaltzeitpunkt) erscheint.

#### **Ausschaltzeitpunkt**

Mit Taste 2 zum Ausschaltzeitpunkt blättern.

Die Auswahl mit Taste 1 bestätigen. Das Symbol **EDIT** erscheint.

Die erste Ziffer für den ersten Wochentag blinkt und kann mit Taste 3 geändert werden.

Mit Taste 1 die Ziffern für den letzten Wochentag und die Startzeit wählen und jeweils mit Taste 3 ändern.

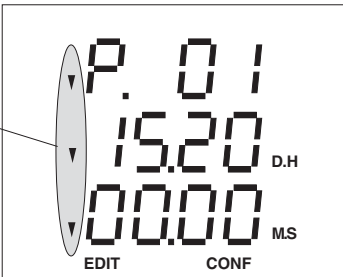

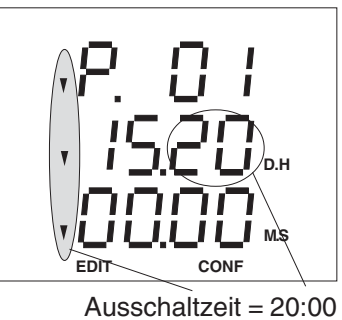

#### **Speichern**

Taste 1 so oft betätigen bis keine Ziffer mehr blinkt. Mit Taste 2 bestätigen.

Der Text **EDIT** und der angezeigte Ausschaltzeitpunkt wird gespeichert.

Die nächste Tafel (Ausgabekanal) erscheint.

#### **Ausgabekanal** Mit Taste 2 zum **Ausgabekanal** blättern. Die Auswahl mit Taste 1 bestätigen. Das Symbol **EDIT** erscheint. Die erste Ziffer für den Schaltuhrausgang blinkt.

Mit Taste 1 die Ziffer für die EMAX-Sollwertnummer wählen und mit Taste 3 ändern.

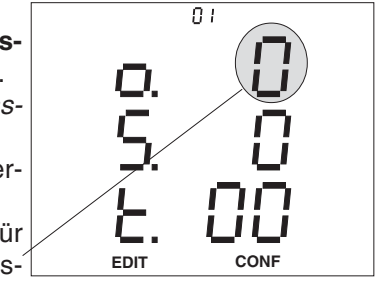

 $\overline{0}$  i **EDIT CONF**

#### **Speichern**

Taste 1 so oft betätigen bis keine Ziffer mehr blinkt. Mit Taste 2 bestätigen.

Das Symbol **EDIT** und der angezeigte Ausgabekanal wird gespeichert.

# **EMAX-Sollwert (Option)**

Für das EMAX-Programm sind 5 EMAX-Sollwerte programmierbar. Jedem EMAX-Sollwert ist eine EMAX-Sollwertnummer (1-5) zugeordnet. Über die EMAX-Sollwertnummer erfolgt die Umschaltung der EMAX-Sollwerte. Die EMAX-Sollwertnummer kann über die interne Schaltuhr oder über die digitalen Eingänge des UMG505 ausgewählt werden.

EMAX-Sollwertnummer

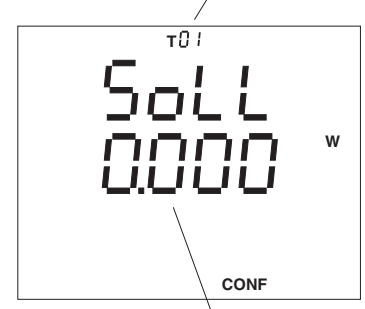

EMAX-Sollwert

# **EMAX-Digitalausgänge (Option) Anschlussleistung und Einschaltdauer**

Das EMAX-Programm steuert bis zu 5 **EMAX-Digitalausgänge** an. Jedem EMAX-Digitalausgang kann eine **Priorität** von 0 bis 9 zugeordnet werden. EMAX-Ausgänge mit der Priorität 0 werden nicht in die Trendberechnung des EMAX-Prgrammes einbezogen. EMAX-Ausgänge mit niedriger Priorität z.B.

1, werden zuerst abgeschaltet und zuletzt wieder eingeschaltet. EMAX-Ausgänge mit gleicher Priorität sind gleichberechtigt. Erst wenn alle EMAX-Ausgänge einer Priorität abgearbeitet sind, wird auf die nächste Priorität umgeschaltet.

Um den Schaltzeitpunkt genauer bestimmen zu können muss für jeden EMAX-Ausgang die geschaltete **Anschlussleistung** programmiert werden.

Die jedem EMAX-Ausgang zugeordneten Schaltzeiten werden vorrangig eingehalten. Die **Mindest-Einschaltdauer** gibt an, wie lange ein Verbraucher der am EMAX-Ausgang angeschlossen ist, zwischen zwei Abschaltungen mindestens eingeschaltet sein muss.

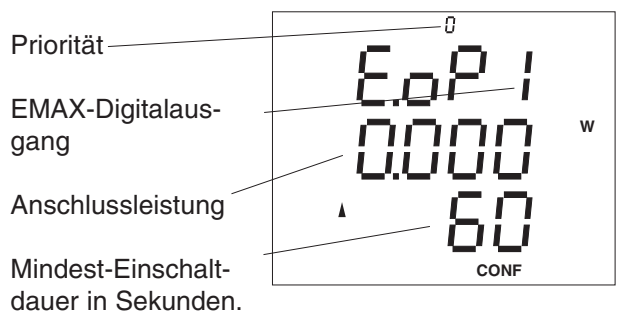

In diesem Menü einstellbare Parameter

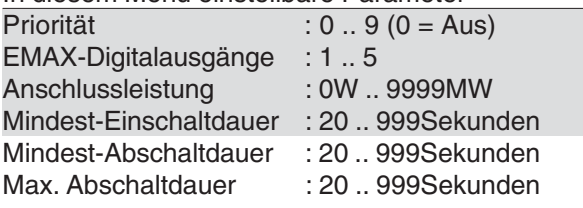

### **Abschaltdauer**

Die **Mindest-Abschaltdauer** gibt an, wie lange ein Verbraucher, der am EMAX-Ausgang angeschlossen ist, nach einer Abschaltung mindestens abgeschaltet bleiben muss. Die **Max-Abschaltdauer** gibt an, wie lange ein Verbraucher, der am EMAX-Ausgang angeschlossen ist, nach einer Abschaltung maximal abgeschaltet bleiben darf.

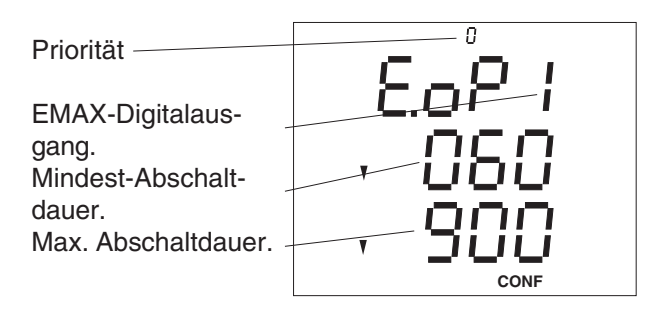

In diesem Menü einstellbare Parameter

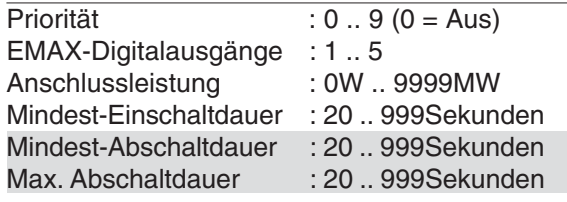

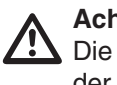

### **Achtung!**

Die EMAX-Digitalausgänge müssen noch in der Programmierung der **Digitale-Ausgänge** einem **Digital-Output** zugeordnet werden.

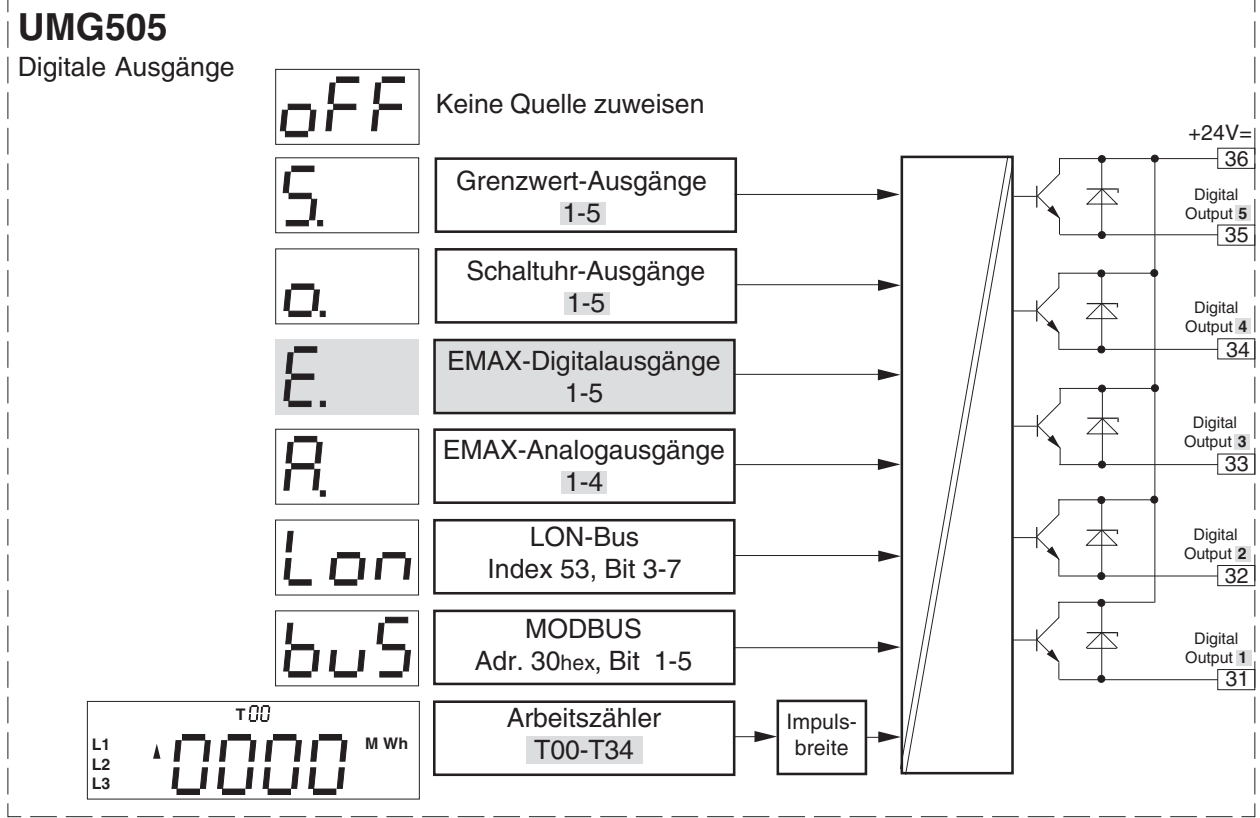

Abb. Blockschaltbild Digitale Ausgänge

# **EMAX-Analogausgänge (Option)**

Das UMG505 hat intern 5 digitale und 4 analoge EMAX-Ausgänge. Jeder der internen EMAX-Analogausgänge kann einem "analog output" zugewiesen werden. Soll ein Generator über einen EMAX-Analogausgang angesteuert werden, so kann der interne EMAX-Analogausgang nicht nur einem "analog output" zugewiesen werden, sondern auch einem "digital output". Dabei ist der "**digital output**" dann aktiv, wenn der berechnete Strom des ansteuernden EMAX-Analogausganges größer 0mA ist. Damit kann dieser "digital output" als Startsignal für die **Generatorsteuerung** verwendet werden.

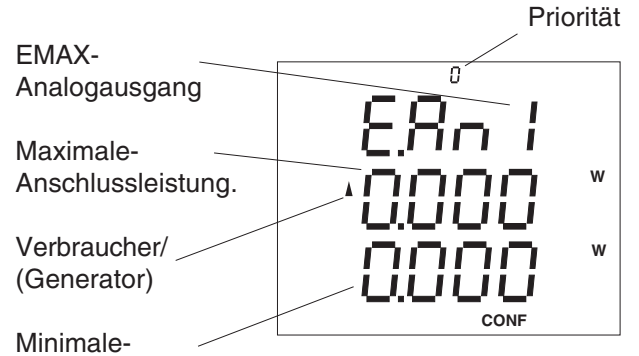

Anschlussleistung.

Für die EMAX-Analogausgänge sind folgende Parameter einstellbar:

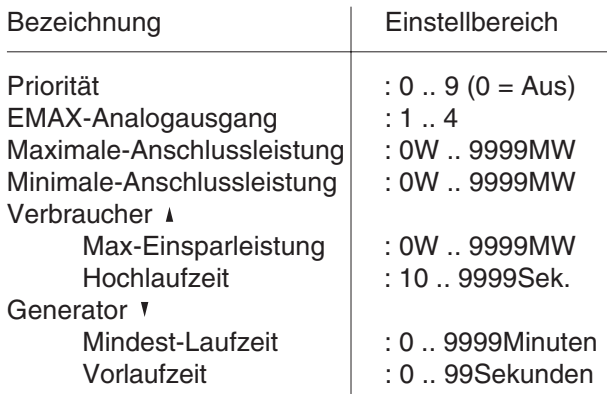

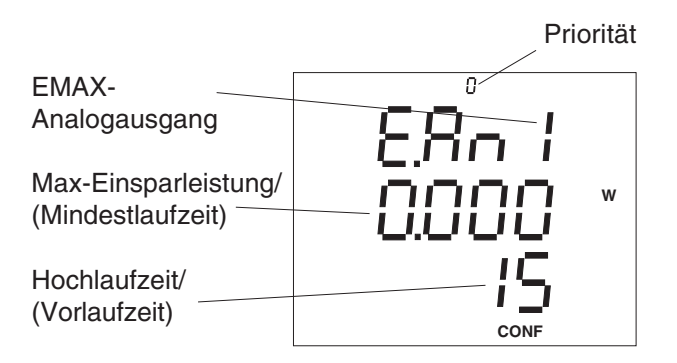

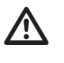

#### **Achtung!**

Den EMAX-Analogausgängen wird in der Programmierung der Analogausgänge ein "ana**log-output"** zugeordnet.

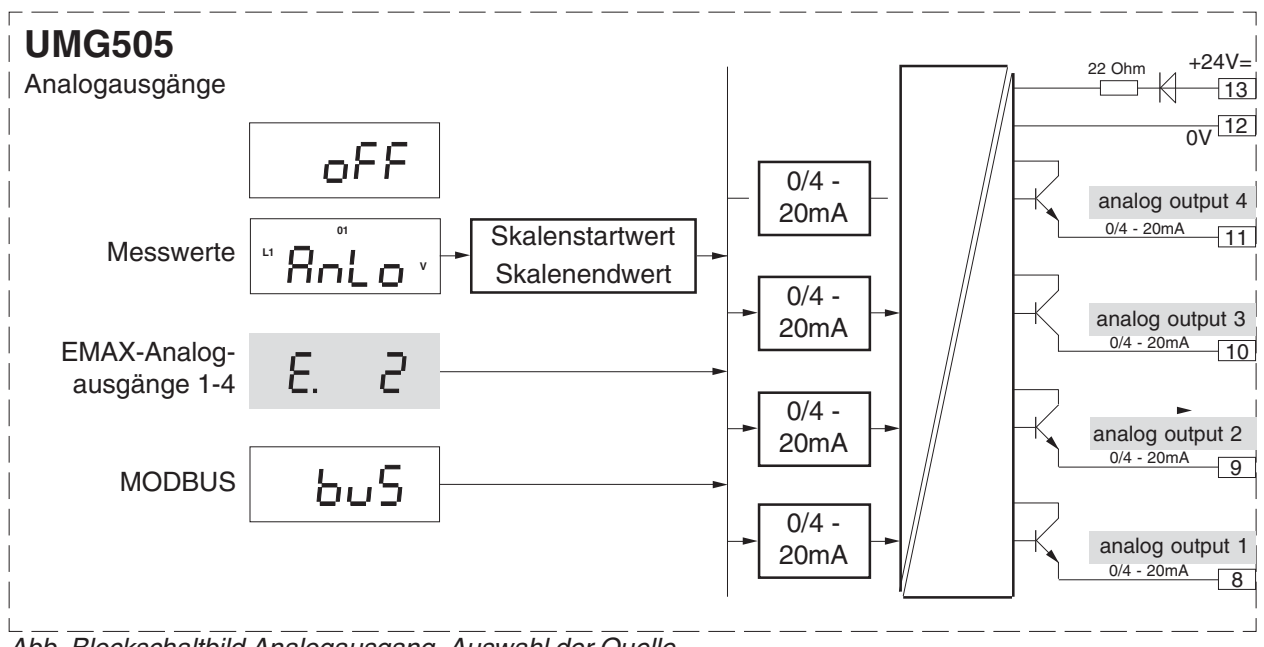

Abb. Blockschaltbild Analogausgang. Auswahl der Quelle.

#### **Verbrauchersteuerung**

Die **Hochlaufzeit** begrenzt die Änderungsgeschwindigkeit der Verbraucherleistung. Um von der minimalen Anschlussleistung auf die maximale Anschlussleistung zu kommen, vergeht mindestens die Hochlaufzeit.

Die **Max-Einsparleistung** ist die Leistung, die innerhalb einer Messperiode maximal eingespart werden darf.

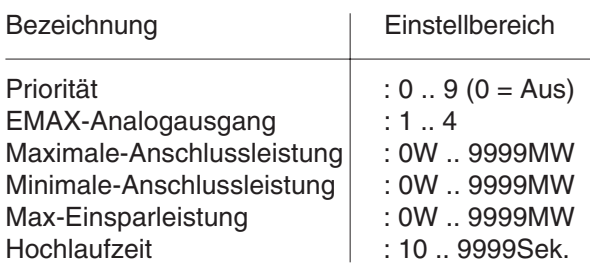

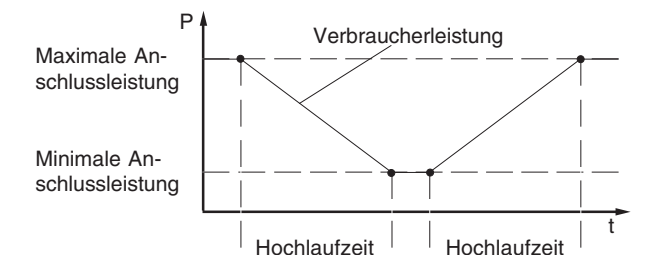

#### Priorität EMAX-Analogausgang Maximale- **W** Anschlussleistung Verbraucher  **W** ההו Minimale-Anschluss-**CONF** leistung

# Priorität EMAX-O Analogausgang Max-Einsparleistung  **W**

# **Generatorsteuerung**

Die **Vorlaufzeit** ist die Zeit, die nach dem Einschalten des Generators vergeht, bis der Generator Leistung abgeben kann.

Die **Mindest-Laufzeit** ist die Zeit, die der Generator mindestens läuft, bis er durch das UMG505 wieder abgeschaltet werden kann.

Die **Geschwindigkeit,** mit der sich das Analogsignal ändert, ist 2% der Differenz aus Max-Anschlussleistung minus Minimale-Anschlussleistung pro Sekunde. Die **Geschwindigkeit** kann nicht direkt verändert werden.

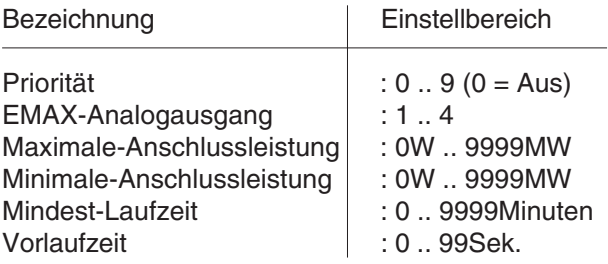

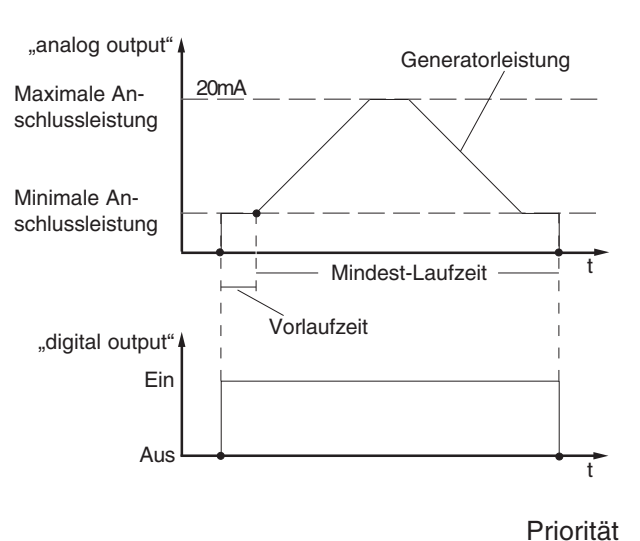

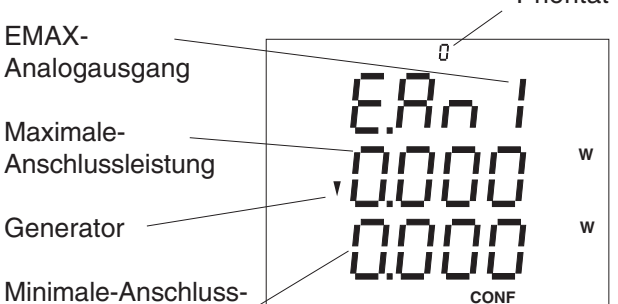

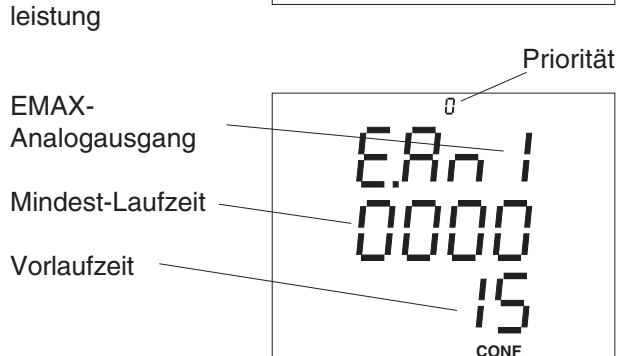

Hochlaufzeit

**CONF**

# **Digitale Eingänge**

Das UMG505 besitzt 20 interne Eingänge. Auf den internen Eingängen 1 bis 4 werden die 4 **Optokopplereingänge** (digital inputs 1-4) abgebildet. Auf den internen Eingängen 5 bis 12 werden die 8 Eingänge aus der LON-Bus Schnittstelle (Option) und auf den internen Eingängen 13 bis 20 die 8 Eingänge aus der MODBUS-Schnittstelle (Option) abgebildet.

Der **Zustand** der digitalen Eingänge digital input 1- 4 kann über die seriellen Schnittstellen (Option) abgefragt werden.

Jeder der 20 internen Eingänge kann einem der 16 Eingangskanäle zugeordnet werden.

Jeder Eingangskanal wiederum kann gleichzeitig

einen Arbeitszähler umschalten,

die EMAX Rücksetzung auslösen,

die interne Uhr synchronisieren und einen anderen Sollwert für das EMAX Pro-

gramm wählen.

Jeweils zwei der digitalen Eingänge (digital inputs) können miteinander **UND** verknüpft und das Ergebnis einem Eingangskanal zugeordnet werden. In diesem Fall müssen beide digitalen Eingänge (digital inputs) aktiv sein, um den zugeordneten Eingangskanal zu setzen.

Jedem der digital Input 1-4 ist ein **Ereigniszähler** zugeordnet. Das Löschen der Ereigniszähler erfolgt zusammen mit den Wirkarbeitszählern.

Ist einem digital input 1-4 eine Funktion, mit Ausnahme der Impulswertigkeit, zugewiesen, so werden alle Änderungen am Eingang im Ereignisspeicher mit Datum und Uhrzeit abgelegt.

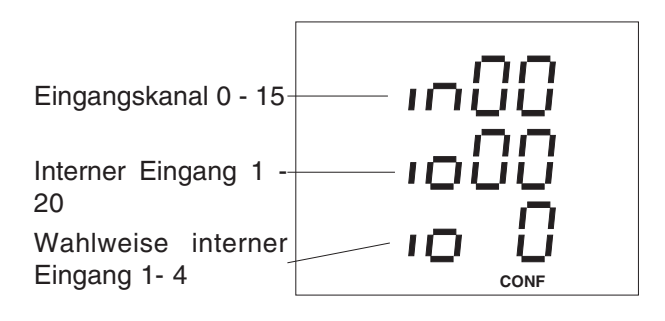

# **Digital input 4**

Digital input 4 kann zusätzlich als **Impulszähleingang** für die Wirkarbeitsmessung verwendet werden. Dafür muss dem digital input 4 im Menü "S0 Eingang" eine Impulswertigkeit zugewiesen werden. Wurde dem digital input 4 eine Impulswertigkeit zugewiesen, so werden Änderungen am Eingang nicht im Ereignispeicher registriert.

#### **Ereigniszähler abfragen**

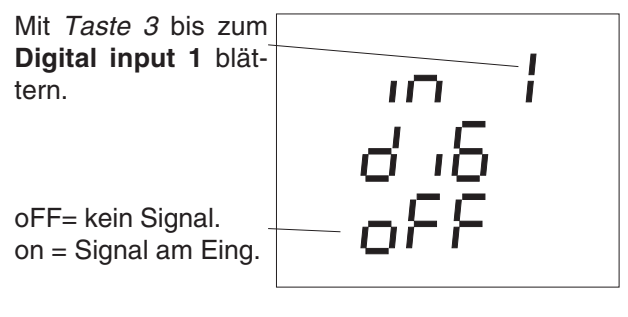

Mit Taste 1 den Se-**SELECT** lect-Modus wählen. Das Symbol **SELECT** blinkt.

Mit Taste 2 bestätigen. Das Symbol **SE-LECT** bleibt.

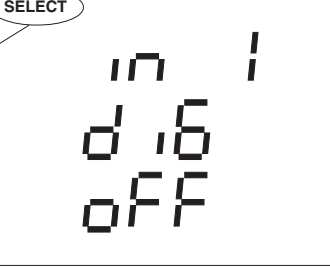

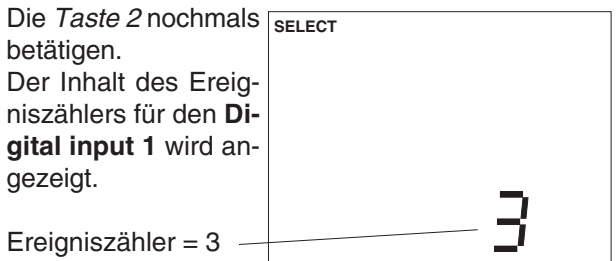

Hält man die Taste 1 für ca. 2 Sekunden gedrückt, so kehrt man aus jedem Programmteil zum **ersten Messwertfenster** der Messwertanzeige zurück.

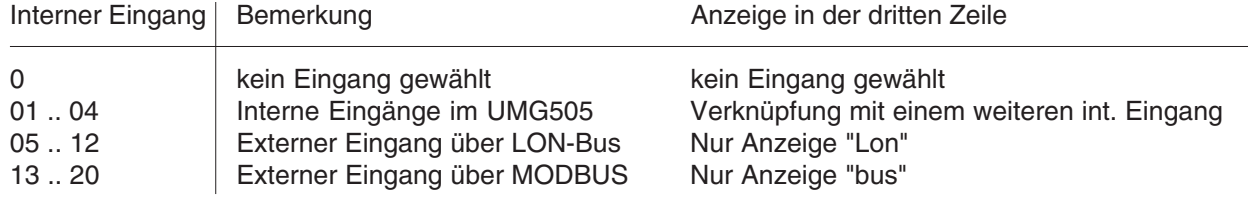

**Blockschaltbild , digitale Eingänge**

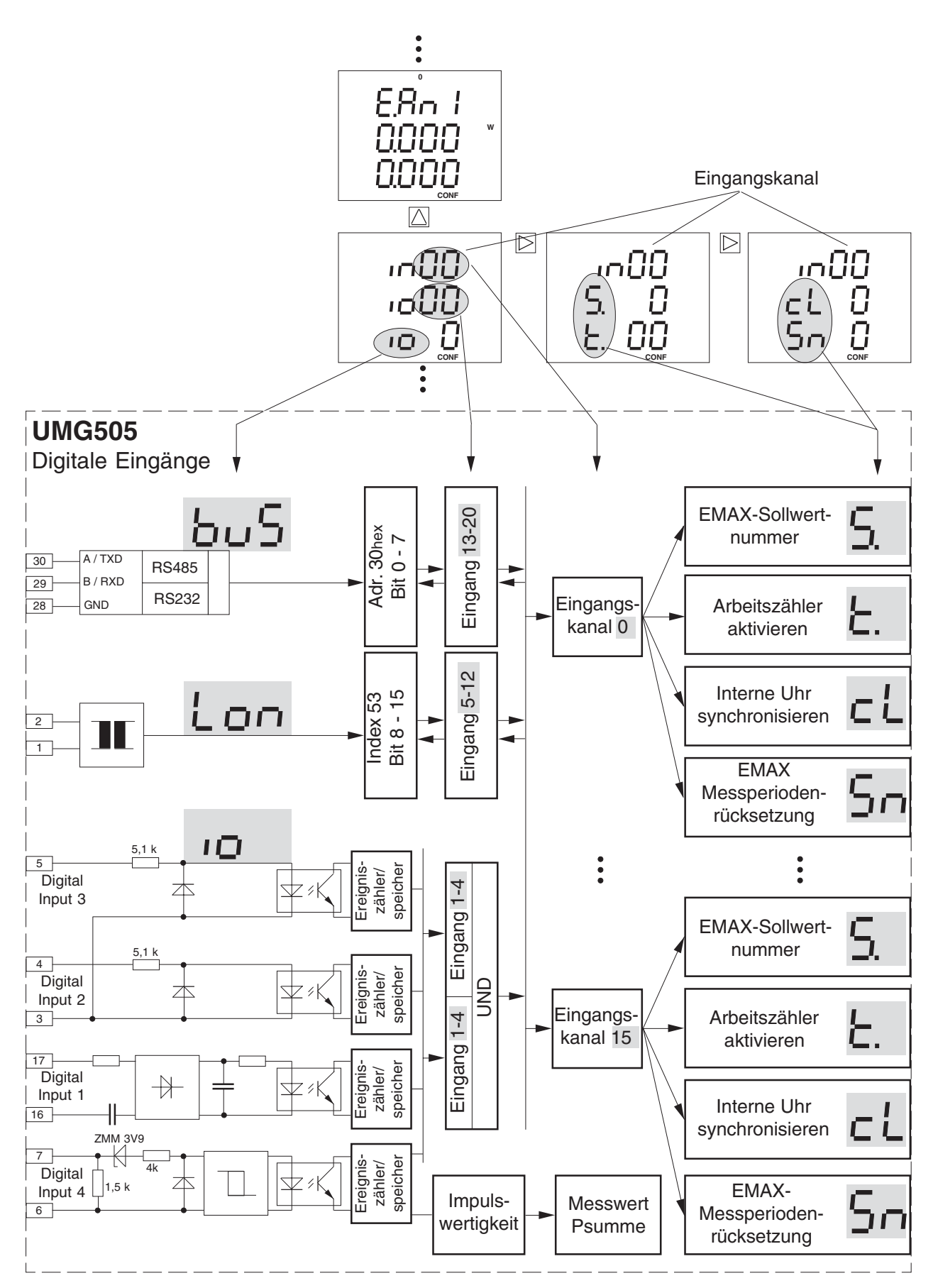

Abb. Blockschaltbild Digitale Eingänge

#### **EMAX Sollwertumschaltung (Option)**

Für das EMAX Programm im UMG505 können 5 Sollwerte vorgegeben werden. Wurde keine weitere Vorgabe gemacht, ist der Sollwert 1 aktiv. Über die **Eingangskanäle** 1-16 und über die Schaltuhr kann einer der 5 Sollwerte ausgewählt und dem EMAX Programm zugewiesen werden.

Wird ein Sollwert über die Eingangskanäle, und gleichzeitig ein anderer Sollwert über die Schaltuhr aktiviert, so wird der Sollwert mit der höchsten Sollwertnummer vom EMAX Programm verwendet.

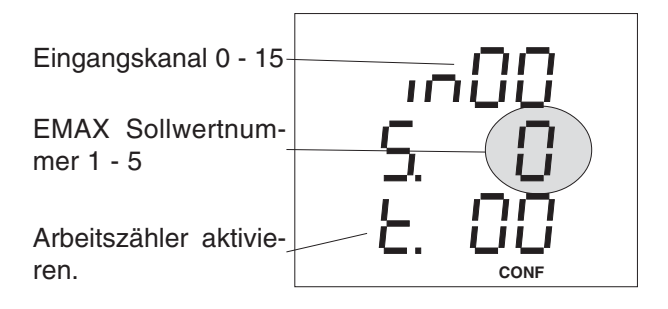

#### **Arbeitszähler aktivieren**

Im UMG505 stehen insgesamt 30 Arbeitszähler zur Verfügung. Die 6 Arbeitszähler Tx0 können nur gelöscht aber nicht abgeschaltet werden. Die restlichen 24 Arbeitszähler können wahlweise eingeschaltet werden. Nur eingeschaltete Arbeitszähler summieren die gemessene Arbeit auf. Die umschaltbaren Arbeitszähler sind in der folgenden Abbildung grau hinterlegt.

Die Umschaltung der Arbeitszähler kann über die **Eingangskanäle** 1-16 und über die Schaltuhr erfolgen. Ein Arbeitszähler ist dann aktiv, wenn er über einen Eingangskanal **oder** die Schaltuhr eingeschaltet ist.

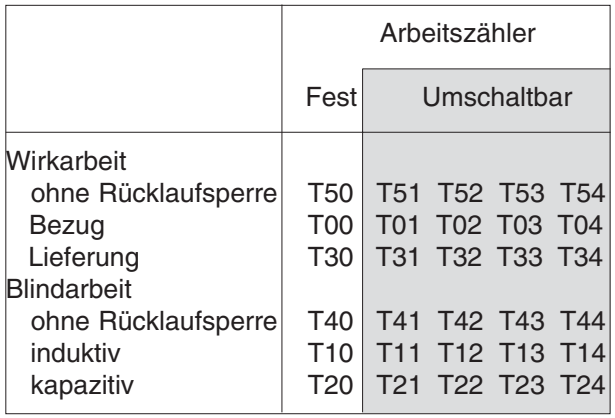

Abb. Arbeitszähler im UMG505.

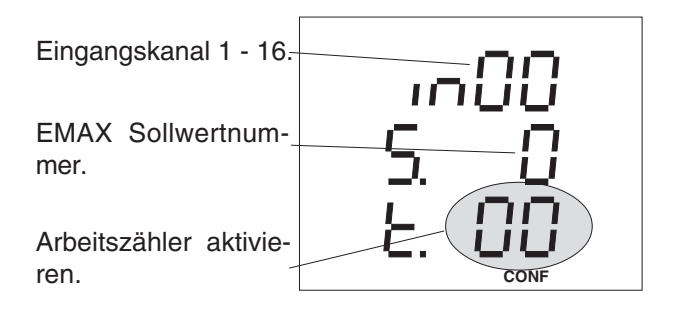

#### **Synchronisieren der internen Uhr**

Gangungenauigkeiten der internen Uhr können durch Synchronisieren über einen der internen Eingänge korrigiert werden. Ist der der Synchronisation zugeordnete interne Eingang aktiv, so wird die Uhr im UMG505 auf die am nächsten liegende volle Stunde nachgeführt.

#### Beispiel 1

Zeigt das UMG505 eine Uhrzeit von 15:05 an und erfolgt jetzt eine Synchronisierung, so wird die Uhrzeit im UMG505 auf 15:00 korrigiert.

#### Beispiel 2

Zeigt das UMG505 eine Uhrzeit von 15:35 an und erfolgt jetzt eine Synchronisierung, so wird die Uhrzeit im UMG505 auf 16:00 korrigiert.

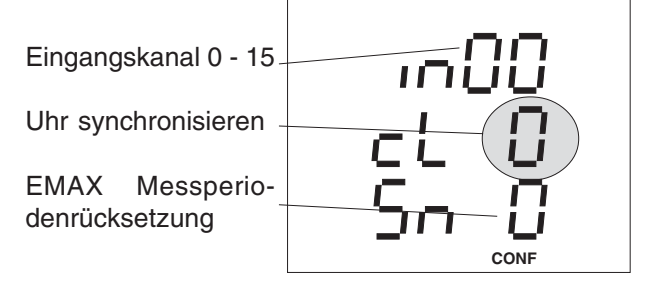

#### **EMAX Messperiodenrücksetzung**

Um mit der Messung des EVU synchron zu laufen, sollte die Rücksetzung der Messperiode immer über einen Eingang des UMG505 erfolgen. Erfolgt keine Rücksetzung über einen Eingang des UMG505 innerhalb der programmierten Messperiodendauer, so wird die Rücksetzung automatisch durch die interne Uhr ausgelöst.

Die Rücksetzung der Messperiode löscht die EMAX Wirkleistung und startet eine neue Messperiode. Die letzte gemessene EMAX Wirkleistung wird für die Min- und Maxwertspeicherung verwendet und, falls programmiert, im Ereignisspeicher abgelegt.

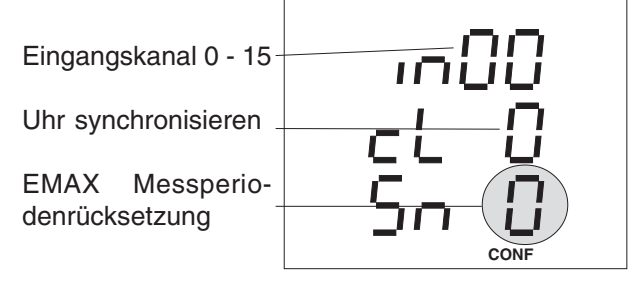

# **Impulswertigkeit**

Mit den werkseitigen Voreinstellungen wird der Messwert "Summe Wirkleistung" aus den Wirkleistungen der Einzelphasen berechnet.

Wird dem "digital input 4" eine Impulswertigkeit zugewiesen, so wird der Messwert "Summe Wirkleistung" nur noch aus den am "digital input 4" ankommenden Impulsen berechnet und Änderungen am Eingang nicht im **Ereignisspeicher** registriert.

Das EMAX-Programm (Option) im UMG505 verwendet den Messwert "Summe Wirkleistung" für die Steuerung der Ab- und Zuschaltung der Verbraucher und Generatoren.

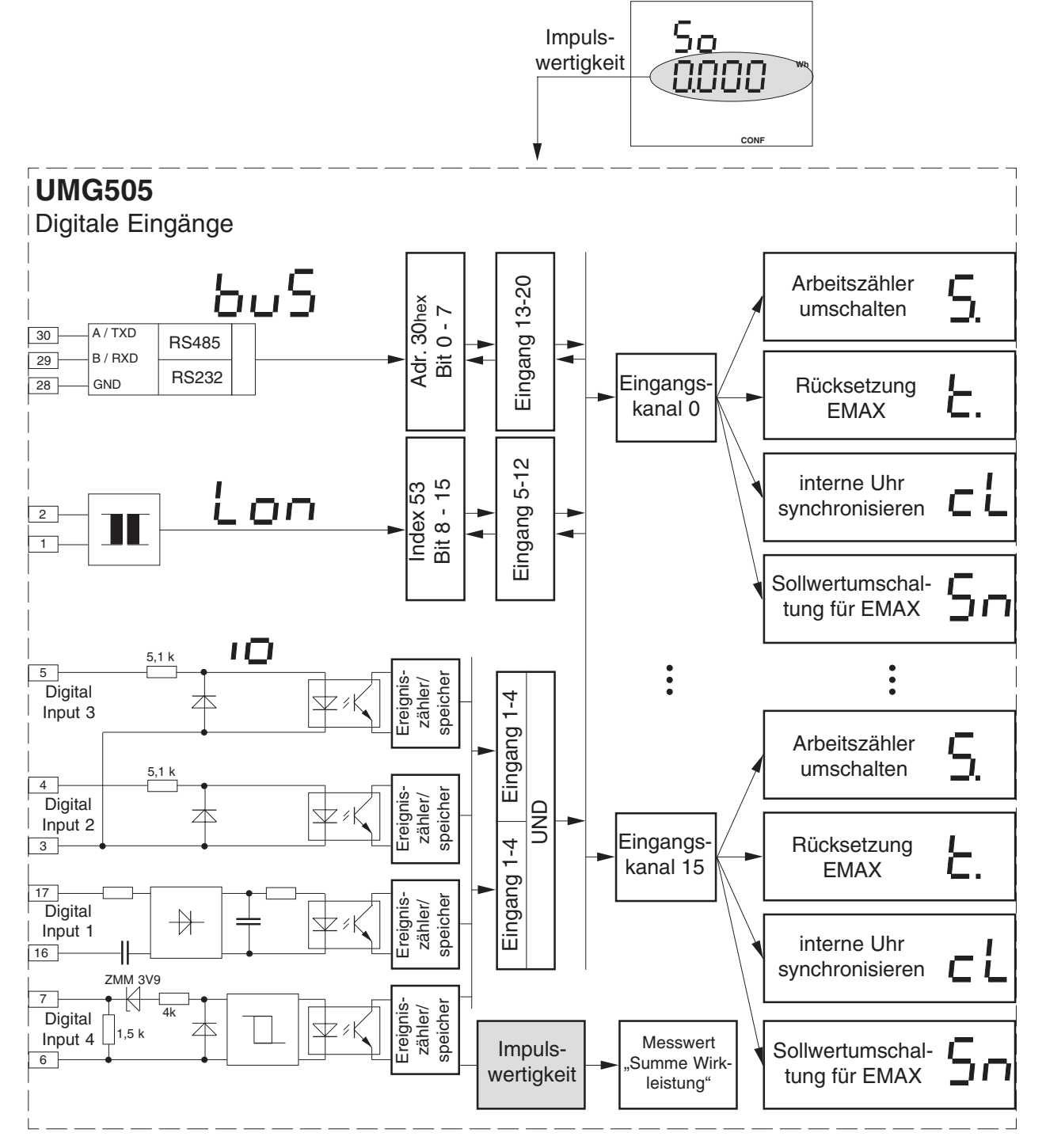

Abb. Blockschaltbild Digitale Eingänge

# **Digitale Ausgänge**

Das UMG505 hat 5 digitale Transistorausgänge. Die Ausgänge werden im Display mit **out1** bis **out5** bezeichnet. Jedem der Ausgänge kann eine andere Datenquelle zugewiesen werden. Es stehen bis zu 7 verschiedene Datenquellen zur Auswahl:

Grenzwert-Ausgänge, Schaltuhr-Ausgänge, EMAX-Digitalausgänge, EMAX-Analogausgänge, LON-Bus (Option), MODBUS, Arbeitsszähler T00 - T04, T30 - T34, T10-T24, T20 - T24.

Jede Datenquelle kann nur einem Ausgang zugeordnet werden. Wird einem Ausgang ein Arbeitzähler zugewiesen, so arbeitet der Ausgang als **Impulsgeber**.

Die Signale aus allen Datenquellen, außer der des Arbeitszählers, können auch invertiert ausgegeben werden.

- Signal wird invertiert
- Signal wird **nicht** invertiert.

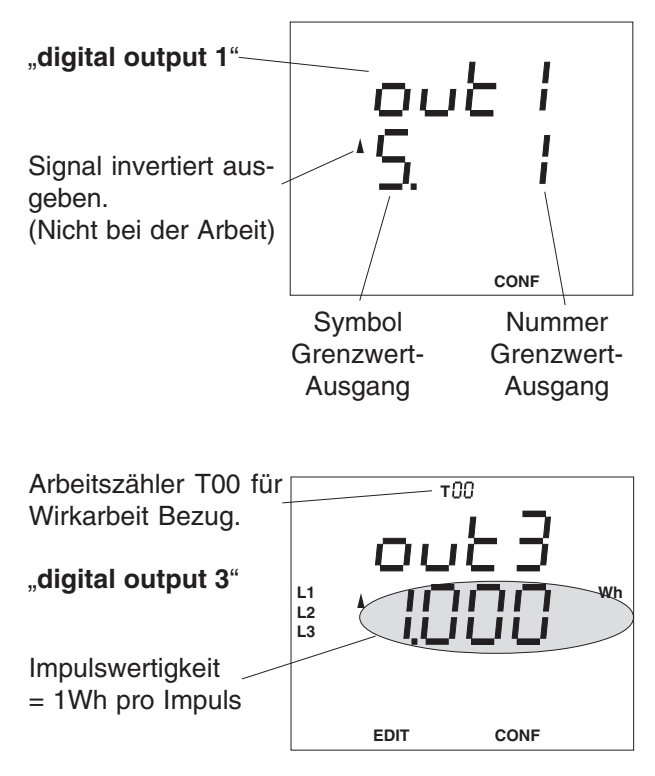

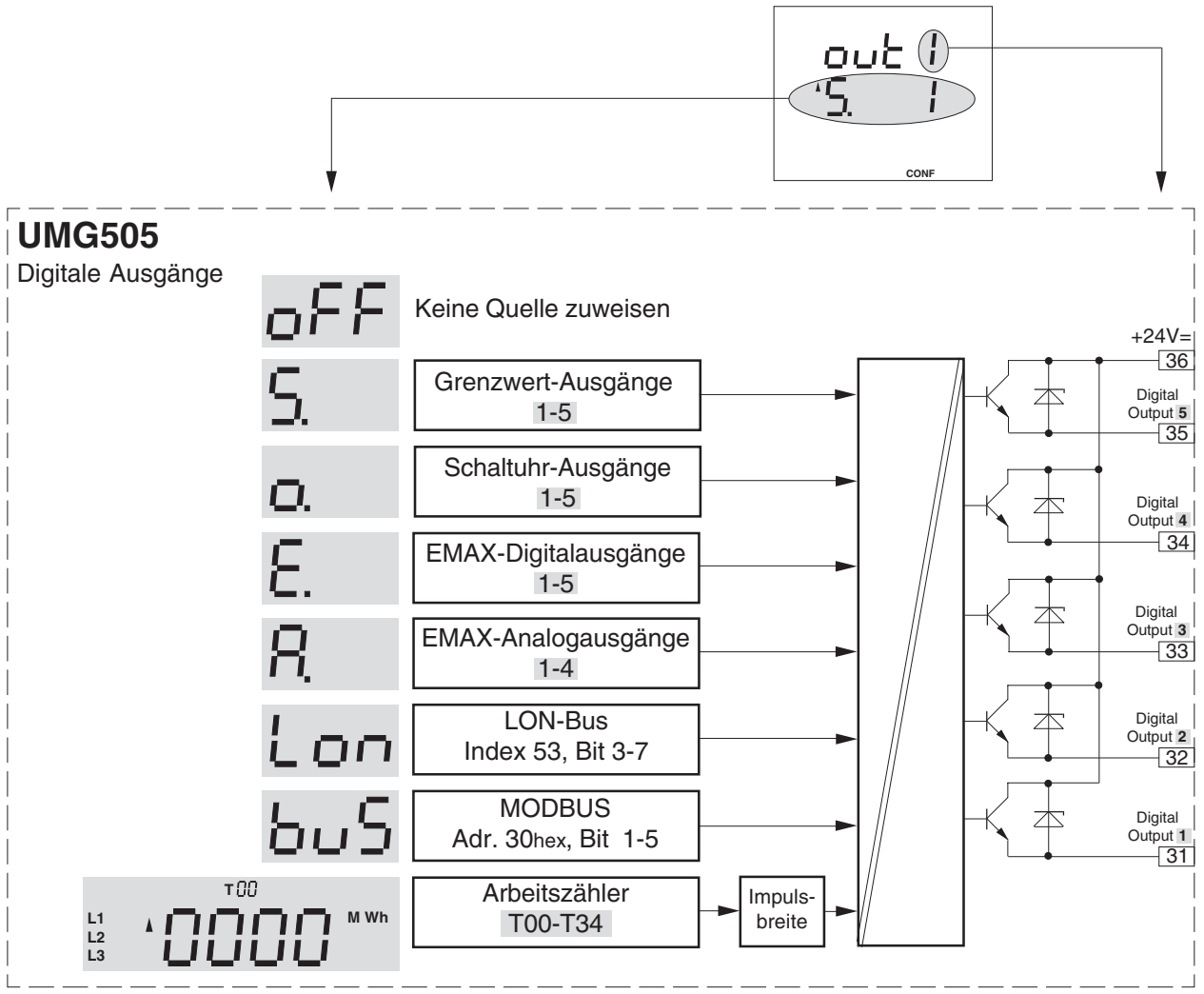

Abb. Blockschaltbild Digitale Ausgänge

#### **Keine Quelle**

Im folgenden Programmierbeispiel wird dem "digi**tal output 3**" keine Quelle (**oFF**) zugewiesen.

Im Konfigurationsmenü **CONF** mit der Taste 3 bis zu den digitalen Ausgängen blättern.

Mit Taste 2 bis zur gewünschten Ausgangs-Nummer 3 blättern.

**CONF**

Die Auswahl mit Taste 1 bestätigen. Das Symbol **EDIT** erscheint. Taste 3 die Datenquelle abschalten. Das Zeichen ..oFF erscheint. Mit Taste 2 die Aus-

wahl bestätigen. Das Symbol **EDIT** verschwindet.

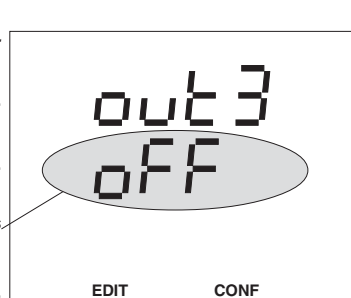

#### **Grenzwertausgang**

Im folgenden Programmierbeispiel wird dem ..digi**tal output 1**", das invertierte Signal aus dem Grenzwert-Ausgang 3 zugewiesen.

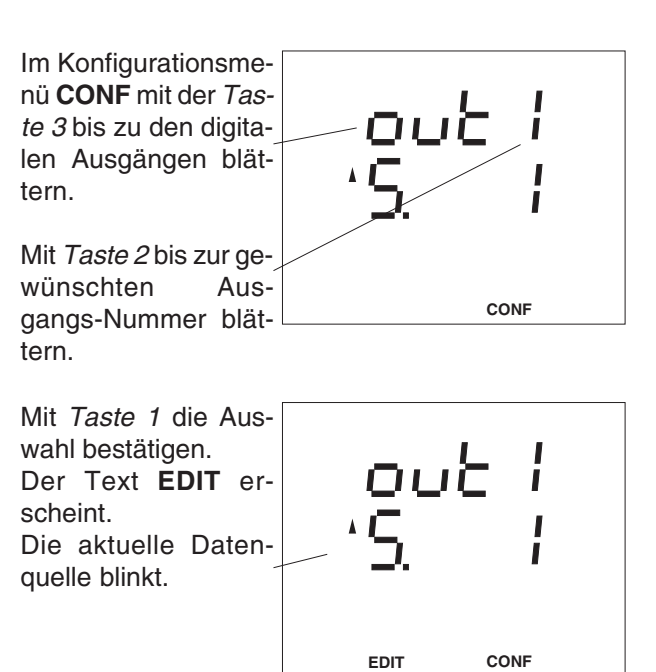

Mit Taste 2 zur Auswahl einer anderen Datenquelle gehen. Mit den Tasten 2 und 3 die gewünschte Datenquelle auswählen. Die Auswahl mit der Taste 1 bestätigen.

Das Symbol **EDIT** erscheint.

Taste 2 bestätigen. Der Pfeil für die Signalinvertierung blinkt. Mit Taste 3 kann die **Signalinvertierung** geändert werden.

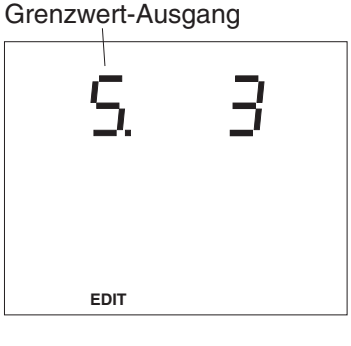

**EDIT CONF**

Taste 1 betätigen. Dem "**digital output 1**" wurde der Grenzwert-Ausgang 3 zugewiesen. Das Symbol **EDIT** verschwindet.

Mit Taste 3 kann jetzt im Konfigurationsmenü geblättert werden.

#### **Schaltuhr-Ausgänge**

Im folgenden Programmierbeispiel wird dem digitalen Ausgang 2 das Signal aus dem Schaltuhrausgang 1 zugewiesen.

#### **EMAX-Digitalausgänge**

Im folgenden Programmierbeispiel wird dem digitalen Ausgang 3, das invertierte Signal aus dem EMAX-Ausgang 1 zugewiesen.

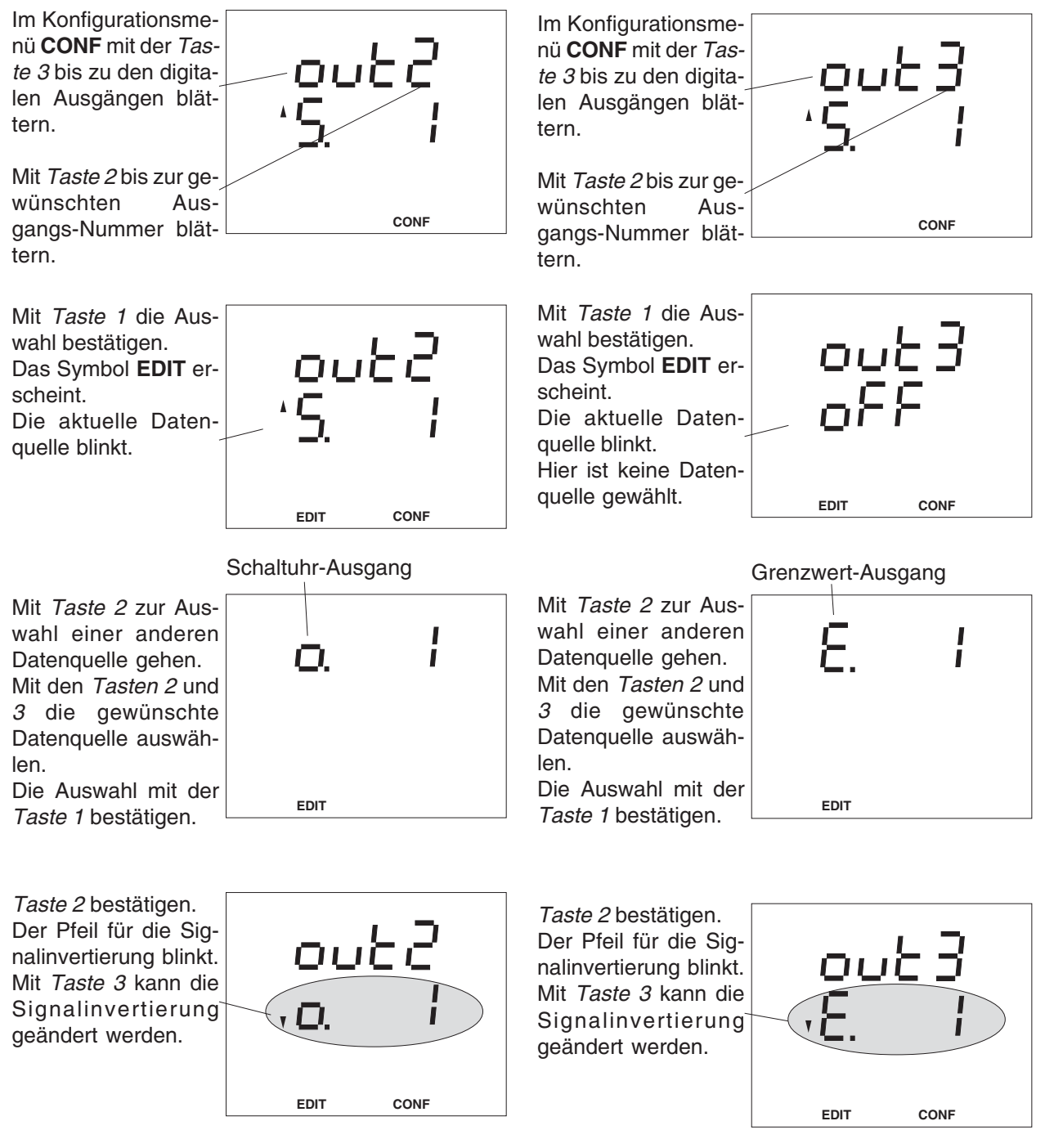

Taste 1 betätigen. Dem "**digital output 2**" wurde der Schaltuhr-Ausgang 1 zugewiesen. Der Text **EDIT** verschwindet. Mit Taste 3 kann jetzt im Konfigurationsmenü geblättert werden.

Taste 1 betätigen. Dem "**digital output 3**" wurde der **EMAX-Ausgang 1** zugewiesen. Das Symbol **EDIT** verschwindet. Mit Taste 3 kann jetzt weiter im Konfigurationsmenü geblättert werden.

#### **LON-Bus**

Im folgenden Programmierbeispiel wird dem digitalen Ausgang 5, das Bit 3 aus der LON-Netzwerkvariablen mit dem Index 53 zugewiesen.

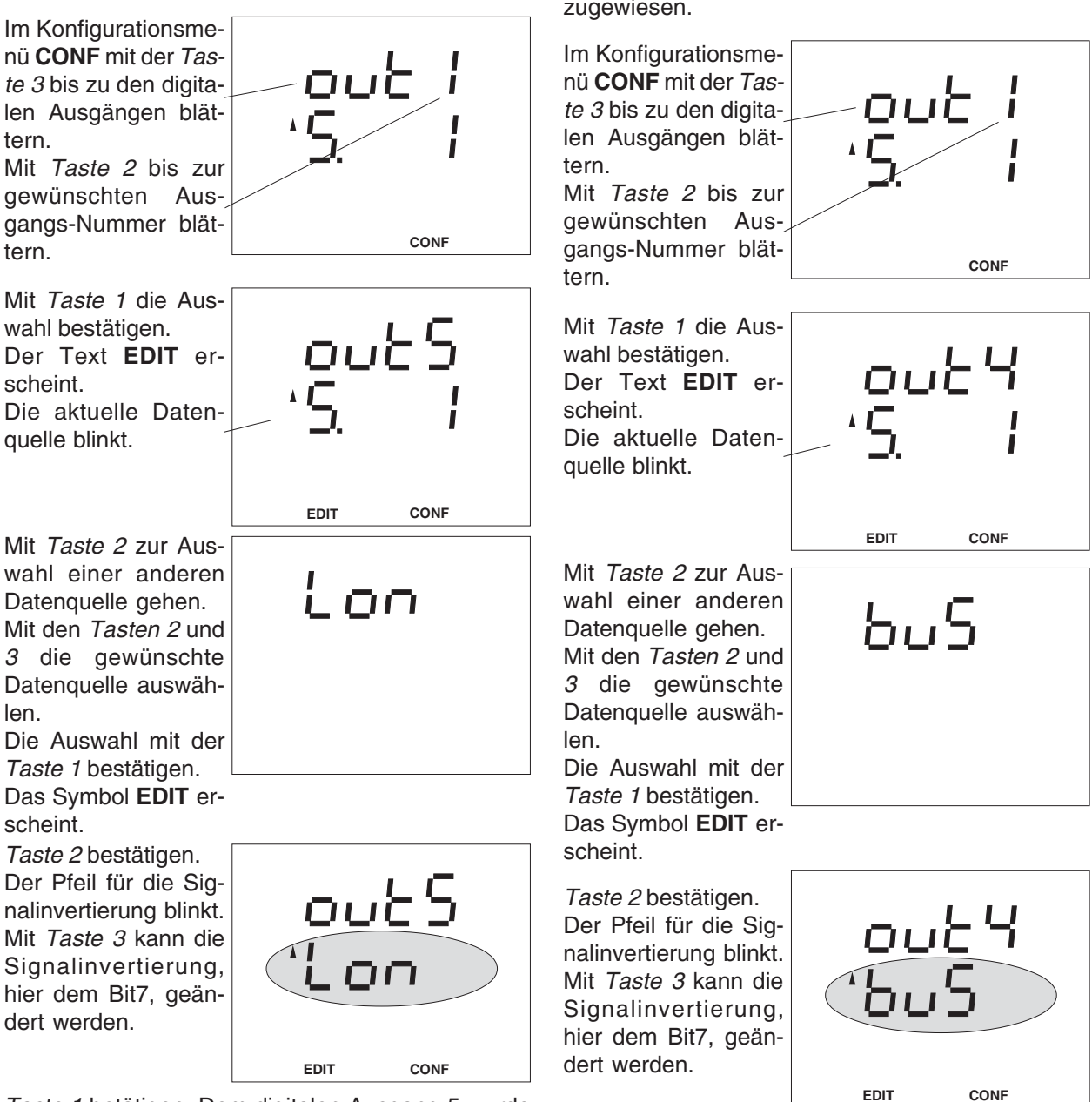

Taste 1 betätigen. Dem digitalen Ausgang 5 wurde das Bit 3 aus der LON-Netzwerkvariablen dem Index 53 zugewiesen. Der Text **EDIT** verschwindet. Mit Taste 3 kann jetzt im Konfigurationsmenü geblättert werden.

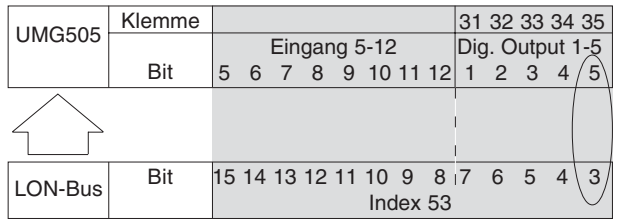

Abb. Datenübergabe vom LON-Bus an das UMG505.

#### **MODBUS**

Im folgenden Programmierbeispiel wird über das MODBUS Protkoll, dem digitalen Ausgang 4, das Bit 3 aus der Hex-Adresse 0x30 (siehe Tabelle 10), zugewiesen.

Taste 1 betätigen. Dem digitalen Ausgang 4 wurde das Bit 3 vom MODBUS (Hex-Adresse 0x30) zugewiesen. Der Text **EDIT** verschwindet.

Mit Taste 3 kann jetzt im Konfigurationsmenü geblättert werden.

#### **Arbeitszähler**

Im folgenden Programmierbeispiel wird dem "digi**tal output 3**", die bezogene Wirkarbeit zugewiesen.

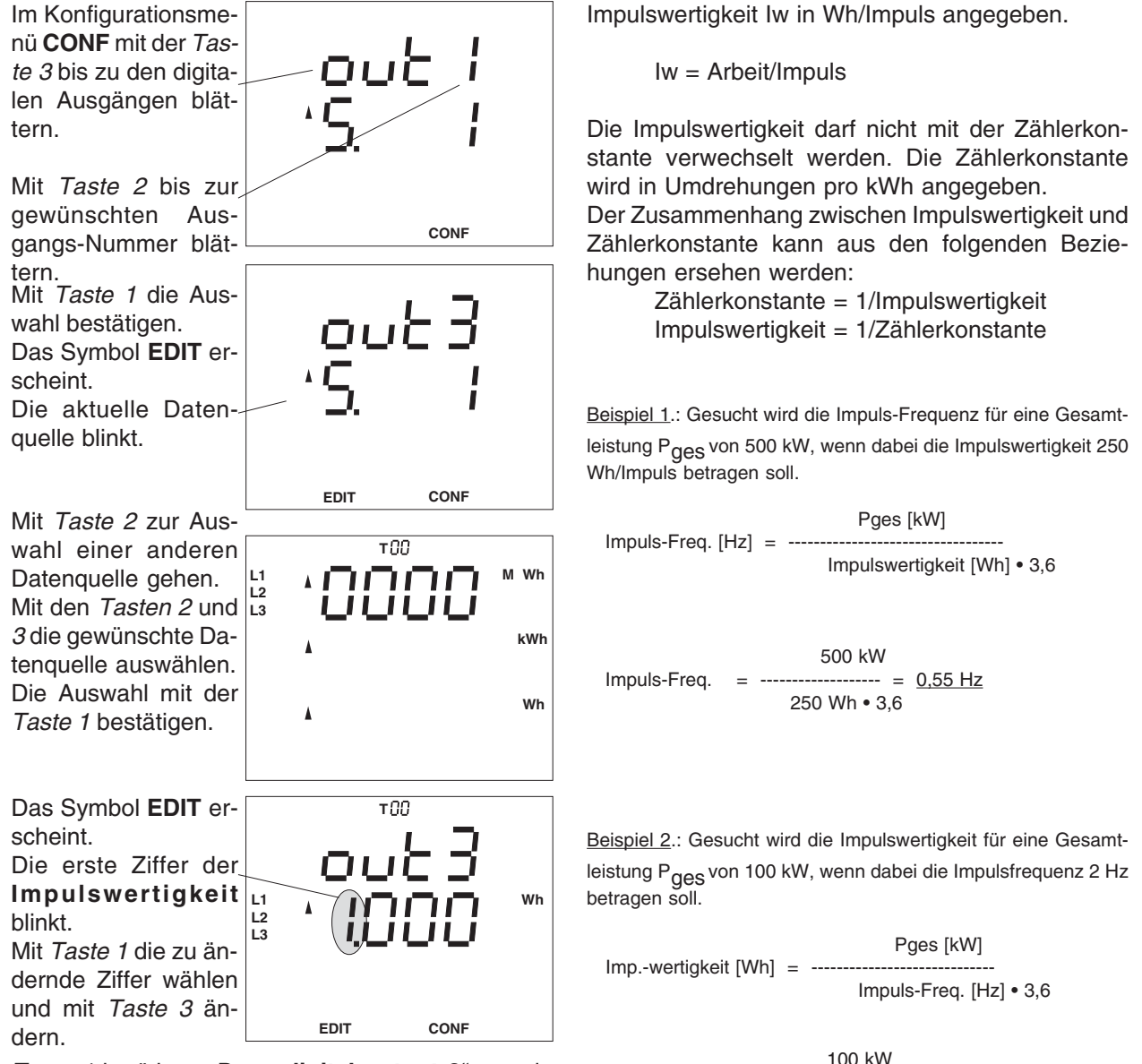

**Impulswertigkeit einstellen**

Den Impulsen aus dem UMG505 kann eine Arbeit zugeordnet werden. Die Arbeit pro Impuls wird als

Taste 1 betätigen. Dem "digital output 3" wurde bezogene Wirkarbeit zugewiesen. Das Symbol **EDIT** verschwindet. Mit Taste 3 kann jetzt weiter im Konfigurationsmenü geblättert werden.

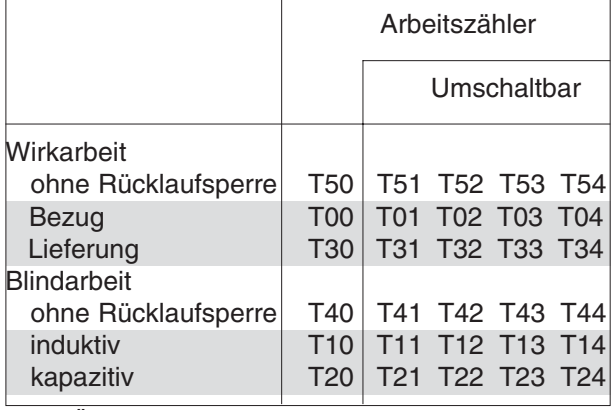

Abb. Übersicht der Arbeitszähler.

Impulswertigkeit = -------------- = 13,88 Wh

2 Hz • 3,6

# **Impulslänge**

Jedem "**digital output**", dem eine Arbeit zugewiesen wurde, kann eine Impulslänge und eine Impulswertigkeit zugeordnet werden. In der werkseitigen Voreinstellung ist die Impulslänge auf 50ms voreingestellt. Die Impulslänge ist im Bereich von

50ms bis 99,99Sekunden

einstellbar.

Bei einer Impulslänge von 50ms, können Impulse mit einer maximalen Frequenz von 10Hz ausgegeben werden.

Impulse, die nicht ausgegeben werden können, werden in einem Impulsspeicher zwischengespeichert. Im Impulsspeicher können bis zu 32000 Impulse zwischengespeichert werden.

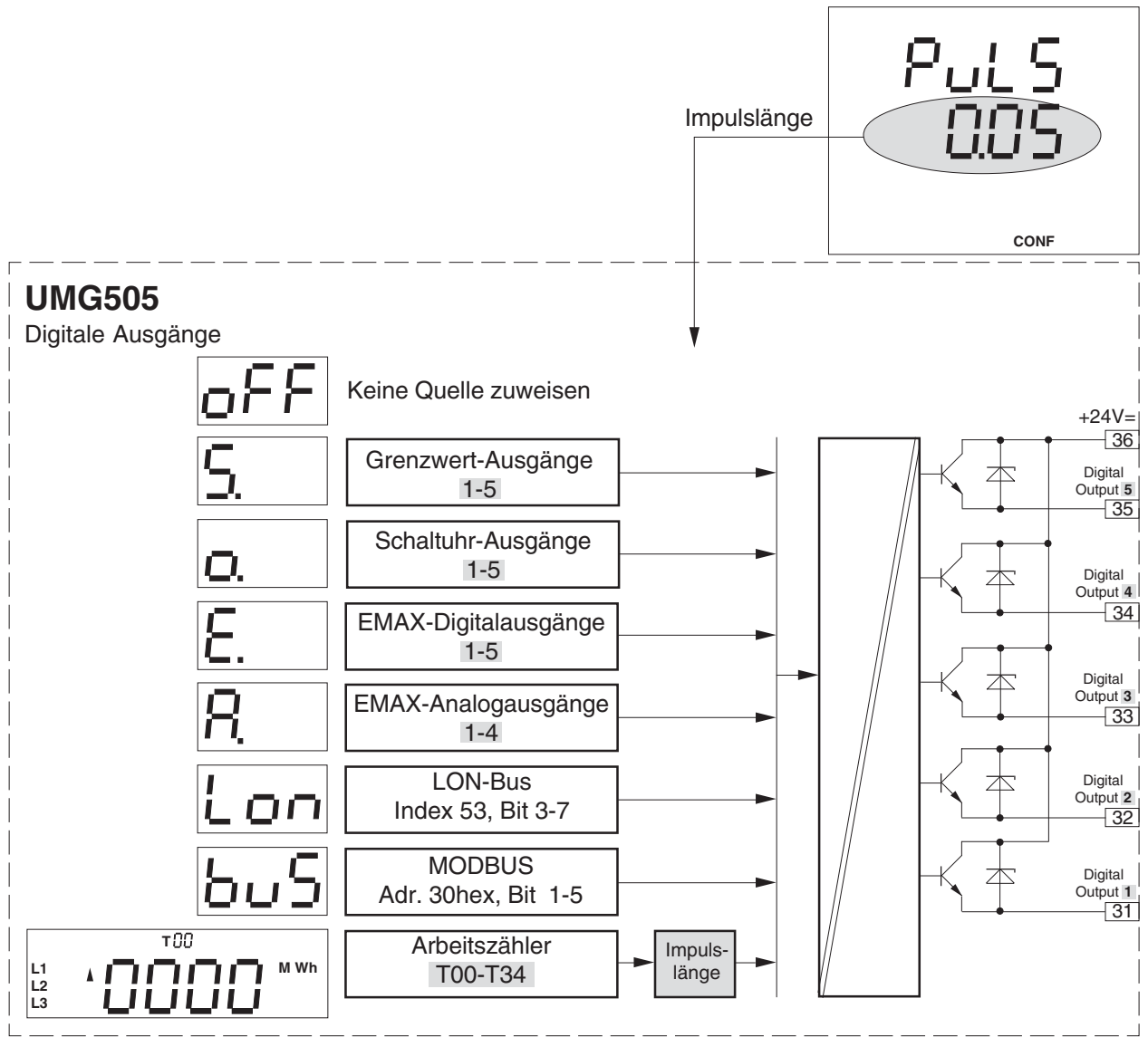

Abb. Blockschaltbild Digitale Ausgänge
# **Analogausgänge Quelle, Ziel und Skalierung**

Das UMG505 besitzt 4 Analogausgänge. Die Analogausgänge haben eine gemeinsame Masse und sind galvanisch gegen die anderen Ein- und Ausgänge im UMG505 getrennt. Für den Betrieb der Analogausgänge wird eine externe Hilfsspannung von 20V bis 30V DC benötigt.

Die anschließbare Bürde darf einen Widerstand von 360Ohm nicht überschreiten. Wird der Analogausgang mit einem größeren Widerstand belastet, wird der Ausgabebereich (20mA) eingeschränkt.

Jedem Analogausgang kann ein eigener Ausgabebereich von 4-20mA oder 0-20mA zugeordnet werden.

Als Quelle für die Analogausgänge können:

- Messwerte,

**UMG505**

- die internen EMAX-Analogausgänge 1-4 und
- Werte, die über den Modbus auf das UMG 503 gegeben werden, dienen.

Nur Messwerte, die auch für die Messwertanzeige konfiguriert sind, können auf einem Analogausgang ausgegeben werden. Die Messwerte der Wirkarbeit und der Blindarbeit können nicht auf den Analogausgängen ausgegeben werden.

#### **Tafel wählen**

Im Menü CONF mit Taste 3 bis zur Tafel "Analogausgang (Quelle)" blättern.

Weiter mit Taste 2 zum gewünschten Analogausgang (01-04) blättern.

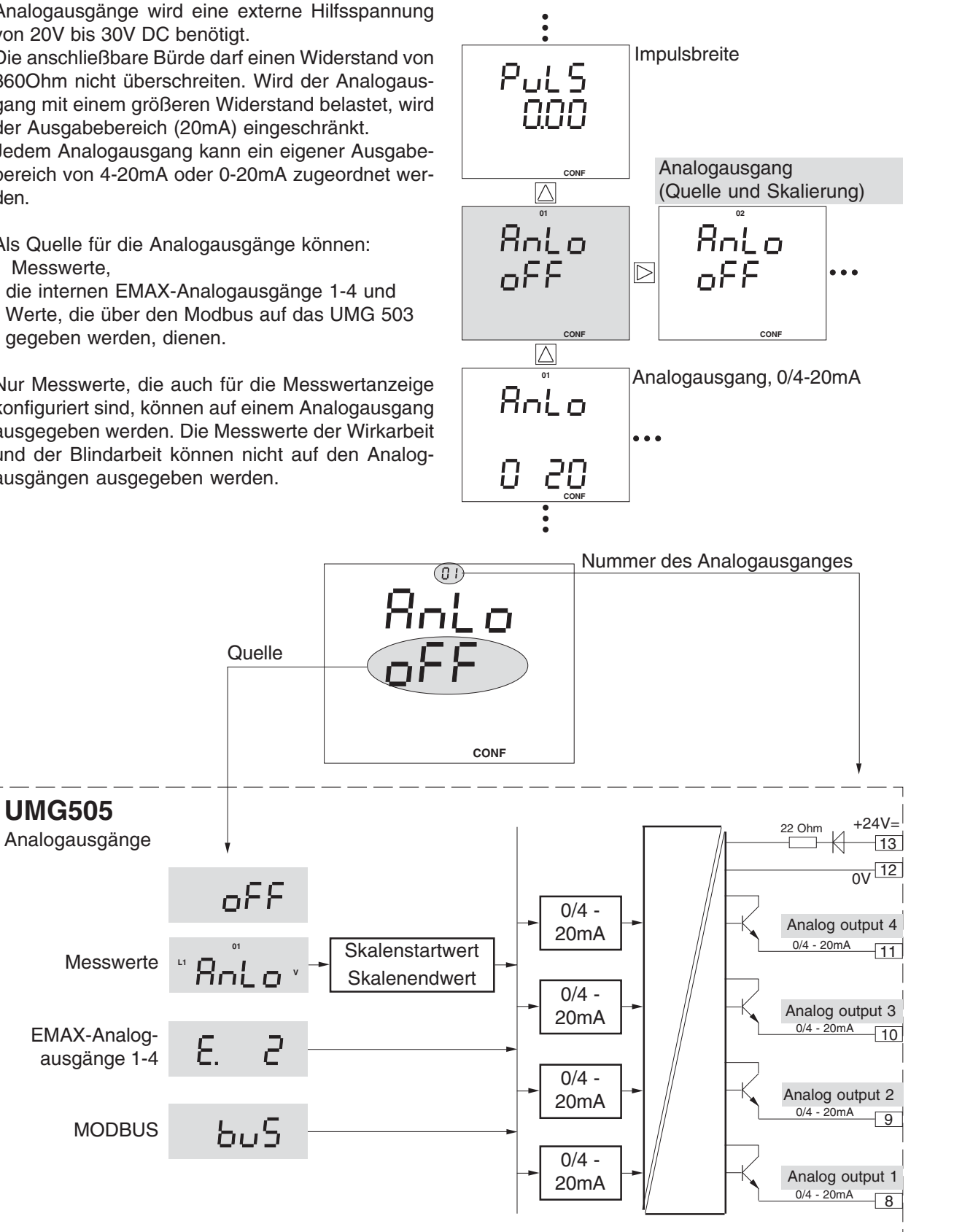

Abb. Blockschaltbild Analogausgang. Auswahl der Quelle.

## **Programmieren**

Wir befinden uns in der Tafel "Analogausgang (Quelle)" mit der entsprechenden Ausgangsnummer. Hier zum Beispiel dem Analogausgang Nummer **01**. Es ist keine Quelle **oFF** zugewiesen.

Mit Taste 2 einen Analogausgang wählen. Die Auswahl mit Taste 1 bestätigen. Der Text "AnLo" blinkt und das Symbol **EDIT** erscheint.

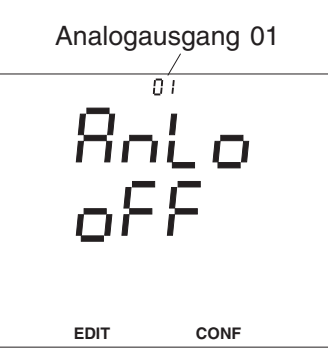

Mit Taste 3 kann jetzt zwischen den Quellen:

- oFF (keine Quelle),
- EMAX-Analogausgänge und
- MODBUS

umgeschaltet oder mit Taste 2 ein Messwert ausgewählt werden.

#### **EMAX-Analogausgang**

Nur wenn ein EMAX-Analogausgang programmiert ist wird er auch als Quelle angezeigt. Ist ein EMAX-Analogausgang programmiert, so ist dieser automatisch dem Analogausgang mit der gleichen Nummer zugeordnet. Ein EMAX-Analogausgang kann nicht frei einem Analog output zugeordnet werden.

Beispiel: EMAX-Analogausgang Mit Taste 3 "EMAX-Analogausgang" als Quelle wählen. Mit Taste 2 die Auswahl bestätigen. Ein programmierter EMAX-Analogausgang erscheint. Mit Taste 2 und Taste 3 eine andere EMAX-Analogausgangsnummer wählen.

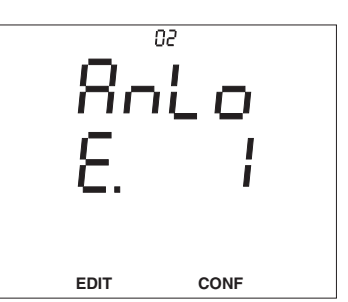

#### **Messwert**

Beispiel: Messwerte Mit Taste 2 Messwerte als Quelle wählen.

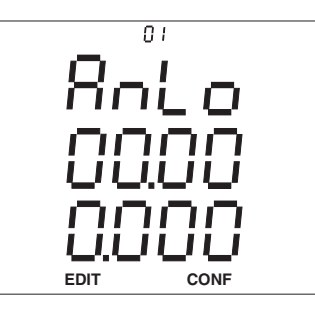

**L3 L1 L2** Die erste Messwerttafel erscheint. Der Text "AnLo" und das Symbol **EDIT** verschwindet. Mit Taste 3 eine Messwerttafel auswählen.

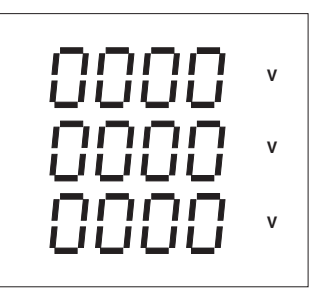

**L1** Messwert innerhalb Mit Taste 1 einen der Messwerttafel auswählen. Das Symbol **EDIT** erscheint.

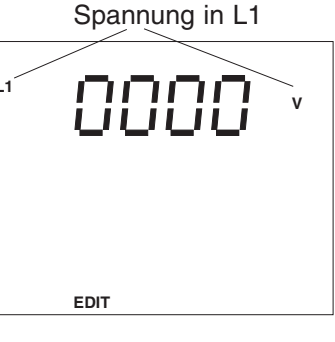

 $\overline{n}$  i

**L1** Die Auswahl mit Taste 2 bestätigen. Die erste Ziffer des **Skalenstartwertes** blinkt.

Mit Taste 1 kann jetzt die zu ändernde Ziffer ausgewählt und

mit Taste 3 geändert werden.

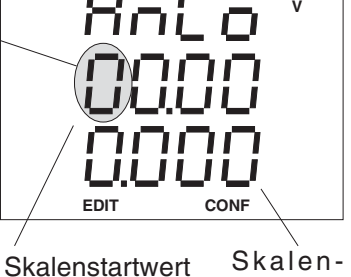

endwert

#### **MODBUS**

Beispiel: MODBUS Mit Taste 3 MODBUS als Quelle wählen. Mit Taste 2 die Auswahl bestätigen.

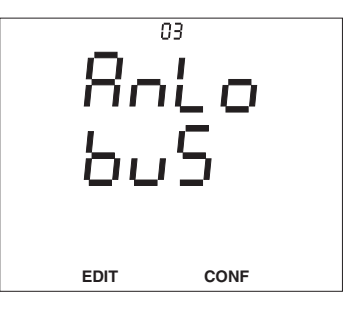

## **Skalierung**

#### **Skalenstartwert und Skalenendwert**

Skalenstartwert und Skalenendwert lassen sich innerhalb des Anzeigenbereiches des dazugehörigen Messwertes einstellen.

Der Text "**AnLo**" blinkt. Taste 1 betätigen. Der Text **EDIT** erscheint und die erste Ziffer des Skalenstartwertes blinkt. Durch weiteres Betätigen der Taste 1, kann jede andere Ziffer aus dem Skalenstartwert oder dem Skalenendwert gewählt werden. **L1 L2 L3**

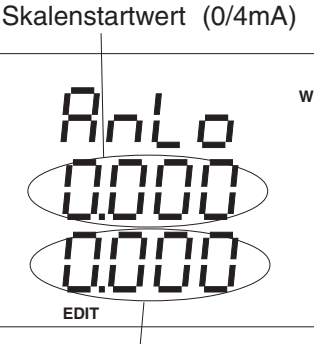

Skalenendwert (20mA )

In der ersten Stelle des Skalenstartwertes und des Skalenendwertes kann das Vorzeichen "-" eingestellt werden. Das Vorzeichen erscheint nach der Ziffer "9".

Nach der Anwahl der letzten Ziffer des Skalenendwertes erlischt der Text **EDIT**. Mit Taste 3 kann jetzt in das nächste Menü gewechselt werden.

Bei einem gewählten Ausgabebereich von 4-20mA fließt ein Strom von 4mA, wenn 100kW geliefert werden und 20mA, wenn 400kW bezogen werden.

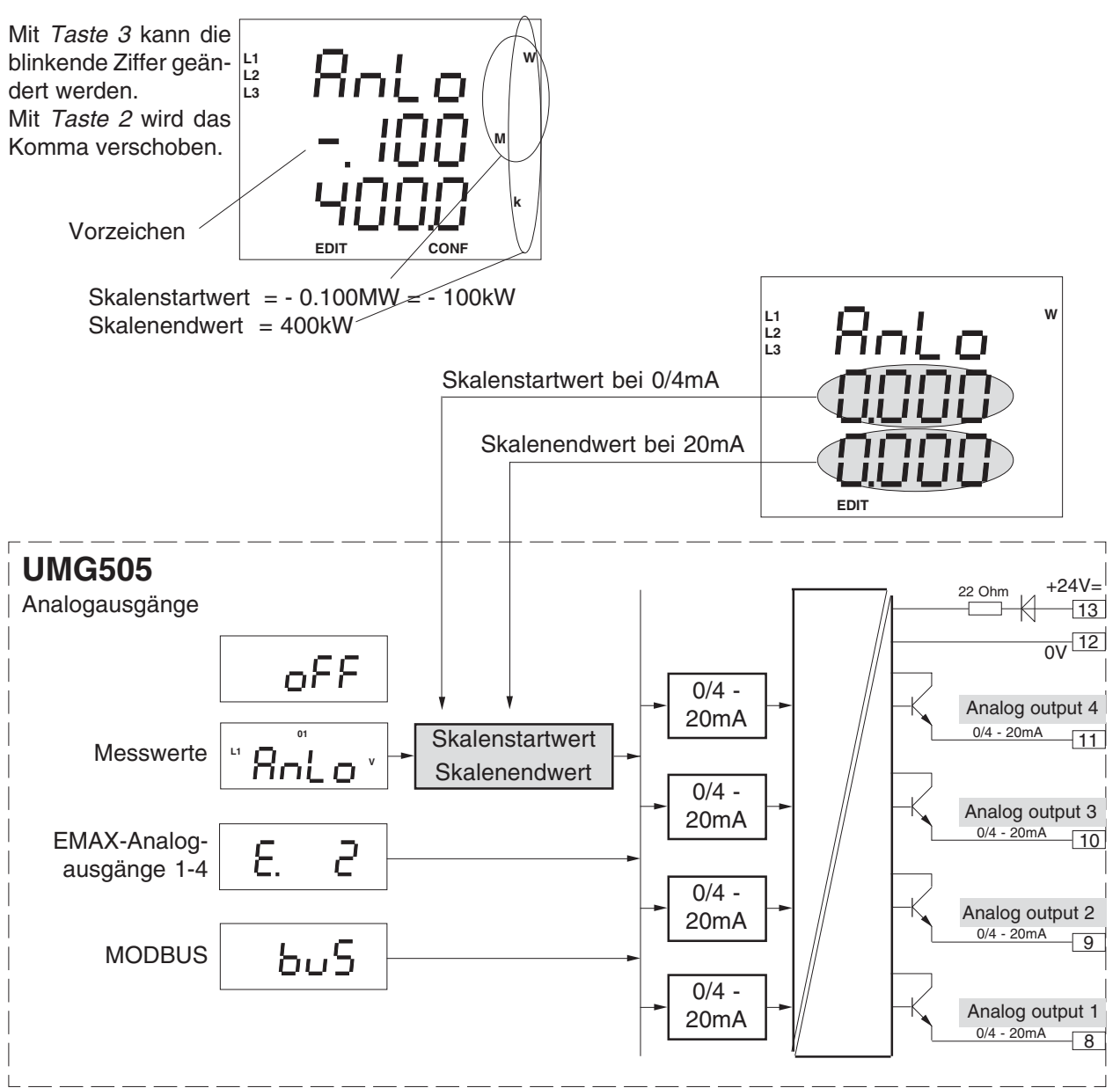

Abb. Blockschaltbild Analogausgang. Auswahl von Skalenstart- und Skalenendwert.

### **Ausgabebereich**

Der Ausgabebereich der Analogausgänge des UMG505 kann mit 0 - 20mA oder für 4 - 20mA programmiert werden. Werkseitig ist der Ausgabebereich auf 4 .. 20mA voreingestellt.

#### **Tafel wählen**

Im Menü CONF mit Taste 3 bis zur Tafel "Analogausgang (Ausgabebereich)" blättern.

Weiter mit Taste 2 zum gewünschten Analogausgang (01-04) blättern.

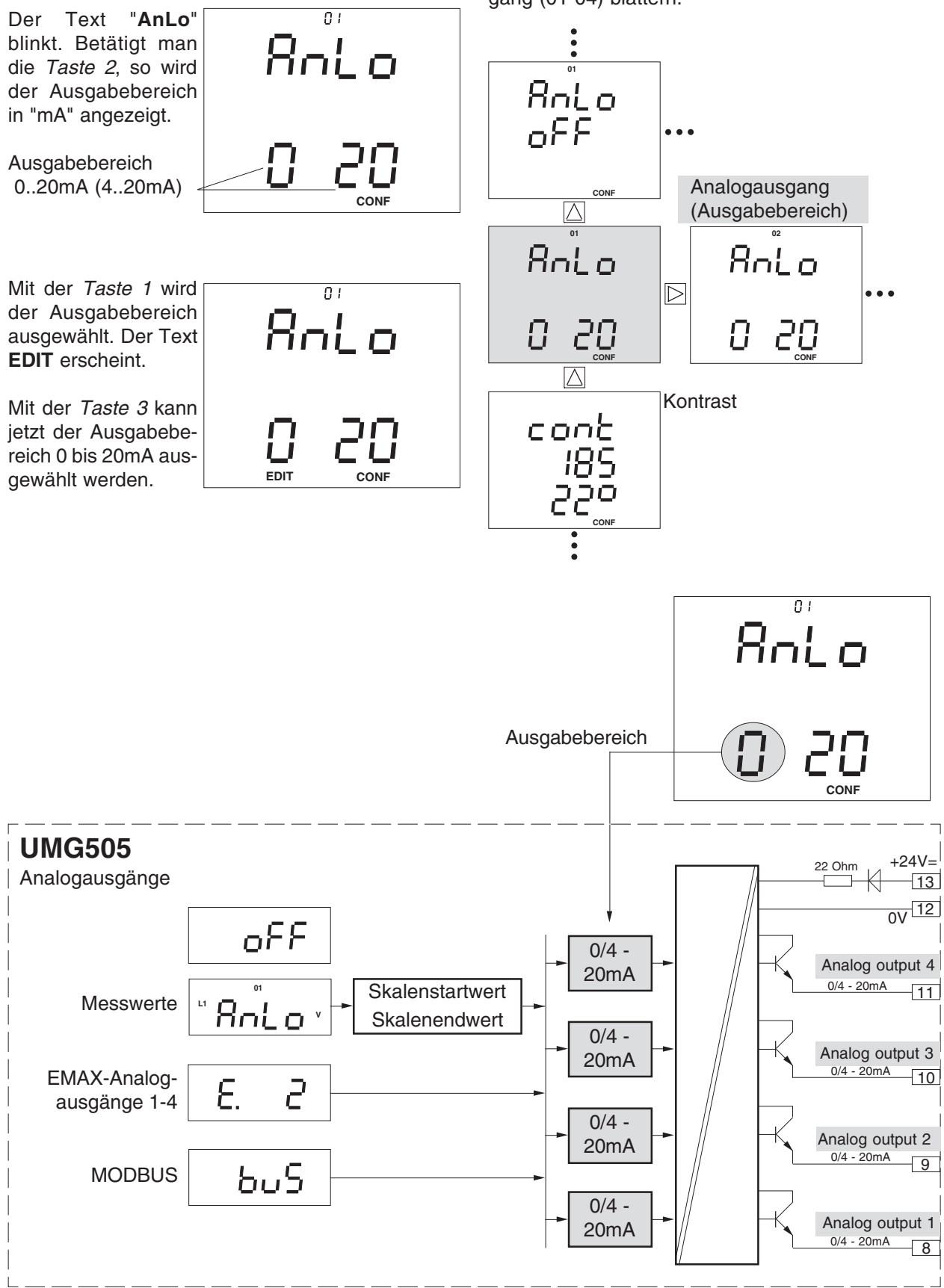

Abb. Blockschaltbild Analogausgang. Ausgabebereich einstellen.

#### **Beispiel: Summe Wirkleistung**

Auf einem Analogausgang des UMG505 soll die Summe der Wirkleistung als Strom ausgegeben werden. Da zeitweise ein eigener Generator zugeschaltet wird, soll auch an das Energieversorgungsunternehmen zurückgelieferte Wirkleistung, erfasst werden. Wirkleistungslieferung wird durch ein "-" vor dem Wirkleistungsmesswert gekennzeichnet. Folgende Einstellungen sind erforderlich:

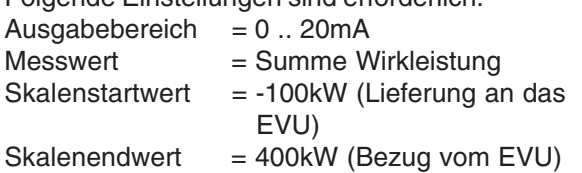

Mit den gewählten Einstellungen wird ein Leistungsbereich von  $100kW + 400kW = 500kW$  abgedeckt. Damit entsprechen 500kW = 20mA.

1mA entspricht 500kW/20 = 25kW.

Wird keine Wirkleistung bezogen oder geliefert, so fließt ein Strom von 4mA.

Wird Wirkleistung zurückgeliefert, so fließt ein Strom, der kleiner als 4mA ist.

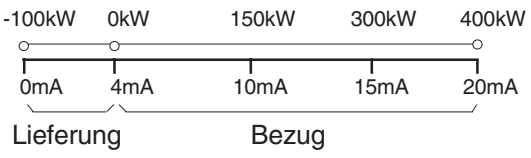

#### **Beispiel: cos(phi)**

Ausgabebereich  $= 4$  .. 20mA  $Skalenstartwert = 0.700induktiv$  $Skalenendwert = 0.900kapazitiv$ Damit wird der Skalenbereich von 0,400 auf 16mA aufgeteilt und cos(phi)1.000 liegt dann bei 16mA.

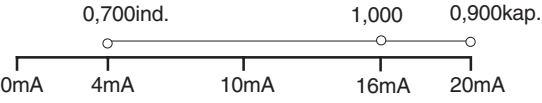

# **LCD Kontrast**

Die bevorzugte Betrachtungsrichtung für die LCD Anzeige ist von "schräg unten". Der Kontrast der LCD Anzeige kann zusätzlich über die Kontrasteinstellung durch den Anwender angepasst werden. Die Kontrasteinstellung ist im Bereich von 170 bis 230 in 5er Schritten möglich.

230 = Zeichen sehr hell

170 = Zeichen sehr dunkel

Um einen optimalen Kontrast auch über den gesamten Betriebstemperaturbereich zu erhalten, wird die **Innentemperatur** des Gerätes gemessen und die **Kontrasteinstellung** automatisch korrigiert. Diese Korrektur wird nicht in der **Kontrasteinstellung** angezeigt.

#### **Wählen**

Im Menü **CONF** blättert man mit der Taste 3 bis zur Anzeige LCD Kontrast. In diesem Beispiel wird die Innentemperatur mit 28°C und die Kontrasteinstellung

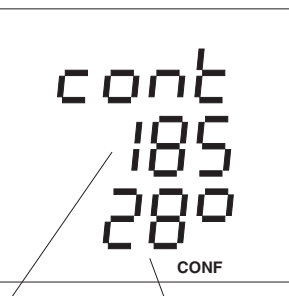

mit 185 angezeigt. Kontrast- Innentem-Kontrasteinstellung

#### **Ändern**

Mit der Taste 1 wird die **Kontrasteinstellung** gewählt und die Zahl blinkt. In der Anzeige erscheint der Text **EDIT**. Mit der Taste 3 kann nun die **Kontrasteinstellung** in 5er Schritten erhöht werden. Wird 230 überschrit-

ten, so springt der Wert auf 170.

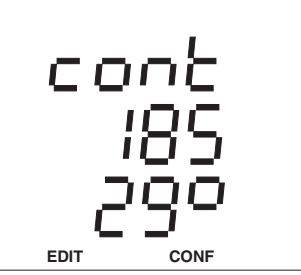

peratur

# **Uhr**

Das UMG505 benötigt Datum und Uhrzeit als Zeitinformation beim Auftreten von Höchst- und Tiefstwerten und bei der Speicherung von Messwerten im Ringpuffer.

Für die Anzeige von Datum und Uhrzeit ist werkseitig die automatische Sommer-/Winterzeitumschaltung voreingestellt.

Datum und Uhrzeit können im Menü **CONF** abgefragt und geändert werden. Hierzu wechselt man in das Menü **CONF** (siehe Kapitel "Konfigurieren").

#### **Wählen**

Im Menü **CONF** blättert man mit der Taste 3 bis zur Anzeige von Datum und Uhrzeit. In diesem Beispiel werden das Datum mit dem 10.08.1998 und die Uhrzeit mit

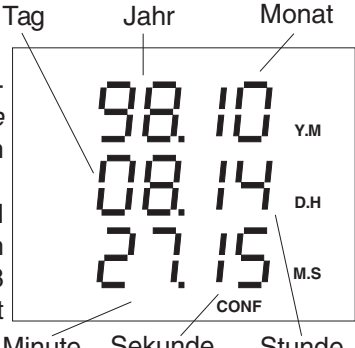

14:27:15 angezeigt.

#### **Ändern**

Mit der Taste 1 kann nun eine Ziffer ausgewählt und dann mit der Taste 3 geändert werden.

Die ausgewählte Ziffer blinkt.

Das Symbol "**EDIT**" erscheint. Datum und Uhrzeit bleiben stehen.

#### **Speichern**

Hat man das gewünschte Datum und die Uhrzeit eingestellt, Taste 1 so oft betätigen bis keine Ziffer mehr blinkt. Betätigt man nun die Taste 2, so verschwindet das Symbol **EDIT,** und Datum und Uhrzeit laufen mit den neuen Einstellungen weiter.

 **Y.M D.H M.S CONF**

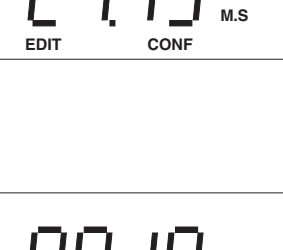

 **Y.M**

**D.H**

## **Sommer-/Winterzeit Umschaltung**

Das UMG505 kann wahlweise auch eine automatische Sommer-/Winterzeitumschaltung durchführen. Es stehen folgende Möglichkeiten zur Verfügung:

- oFF keine Sommer-/Winterzeit Umschaltung.
- on Eigene Umschaltzeitpunkte.
- Eu Gelistete Umschaltzeitpunkte.

An dem mit dem Pfeil nach unten gekennzeichneten Datum springt die Zeit von 03:00 auf 02:00 zurück.

An dem mit dem Pfeil nach oben gekennzeichneten Datum springt die Zeit von 02:00 auf 03:00 vor.

#### **Eigene Umschaltzeitpunkte**

Steht die Sommer-/Winterzeitumschaltung auf "on", so können beide Umschaltzeitpunkte individuell eingegeben werden. Die in der Liste vorgegebenen Umschaltzeitpunkte werden nicht verwendet.

#### **Gelistete Umschaltzeitpunkte**

Im UMG505 ist eine Liste von Umschaltzeitpunkten bis zum Jahr 2020 abgelegt. In dieser Liste der Umschaltzeitpunkte wurde immer das letzte Wochenende im März und das letzte Wochenende im Oktober eines jeden Jahres eingesetzt.

Ist die Sommer-/Winterzeitumschaltung auf "Eu" gestellt, so werden die Umschaltzeitpunkte der Liste verwendet.

#### **Wählen**

Im Menü **CONF** blättert man mit der Taste 3 bis zur Anzeige von Datum und Uhrzeit und dann mit der Taste 2 in die Sommerzeitumschaltung. In diesem Beispiel wird das Datum 25.03.2001 angezeigt.

Betätigt man nochmals die Taste 2, so wird der Zeitpunkt für die Winterzeitumschaltung angezeigt.

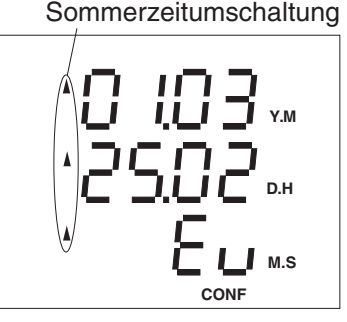

Winterzeitumschaltung

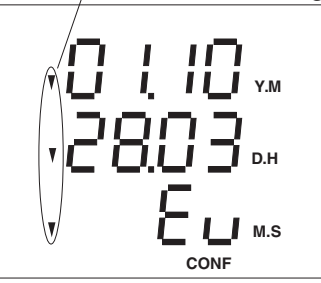

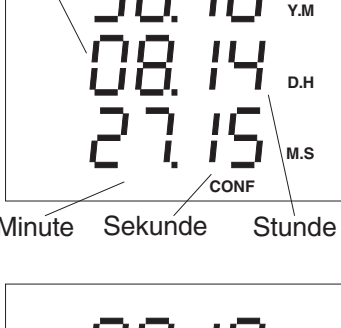

# **Passwort**

Besondere Funktionen des Gerätes werden durch Passworte geschützt.

#### Es gibt 3 Passworttypen:

Freischalt-Passwort (8-stellig) Benutzer-Passwort (4-stellig) Master-Passwort (4-stellig)

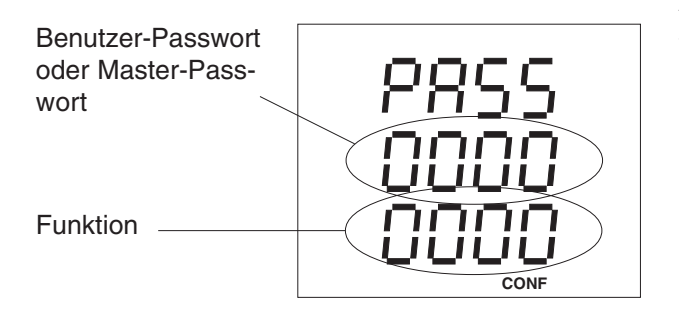

Freischalt-Passwort

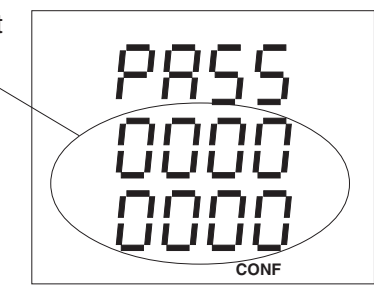

#### **Freischalt-Passwort**

In verschiedenen Gerätevarianten sind Funktionen auch als Option verfügbar. Diese Funktionserweiterungen können schon aufgrund der Bestellung im Herstellerwerk freigeschaltet sein.

Ist bei einer Geräteversion die nachträgliche Freischaltung einer Funktionserweiterung durch den Anwender vorgesehen, so wird hierfür ein **8 stelliges** Freischalt-Passwort, das im Herstellerwerk hinterlegt ist, benötigt.

Freischaltbare Funktionserweiterungen (Optionen): EMAX

Um eine Funktionserweiterung über ein Freischalt-Passwort freizuschalten, kann man wie folgt vorgehen:

#### **Wählen**

Im Menü **CONF** blättert man mit der Taste 3 bis zur Anzeige Passwort. In der Grundeinstellung wird "0000 0000" angezeigt.

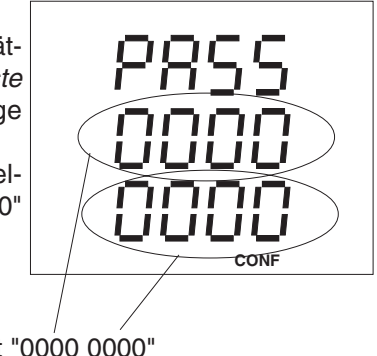

Freischalt-Passwort "0000 0000"

#### **Eingeben**

Mit der Taste 1 wird die zu ändernde Ziffer ausgewählt. In der Anzeige erscheint der Text **EDIT**. Mit der Taste 3 wird die gewählte Ziffer geändert.

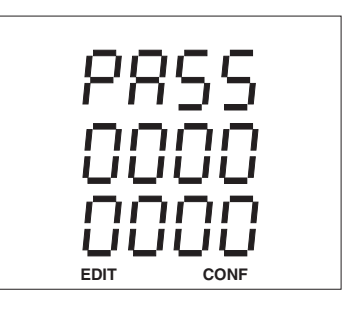

#### **Speichern**

Hat man das Passwort eingegeben, Taste 1 so oft betätigen, bis keine Ziffer mehr blinkt und mit Taste 2 bestätigen.

Wurde das Passwort akzeptiert, so erscheinen 8 Nullen in der Anzeige.

Die freigeschaltete Funktionserweiterung kann jetzt im Programmier- bzw. Konfigurationsmenü abgerufen werden.

#### **Benutzer-Passwort**

Mit dem **4-stelligen** Benutzer-Passwort kann der Benutzer die Programmierung und die Konfiguration gegen unbeabsichtigtes Ändern schützen. Die Programmierung und die Konfiguration wird aber weiterhin angezeigt.

Im Auslieferungszustand ist das 4-stellige Benutzer-Passwort "0000".

Ist ein geändertes Benutzer-Passwort nicht mehr bekannt, so kann das Benutzer-Passwort nur noch mit dem Master-Passwort zurückgesetzt werden.

Es stehen vier Funktionen für das Benutzer-Passwort zur Verfügung:

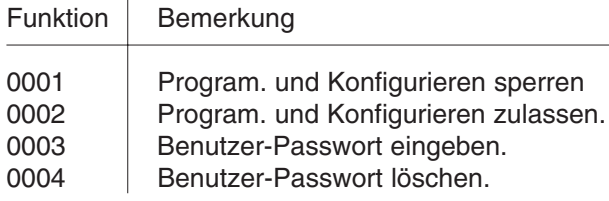

Um eine Funktion zu aktivieren, muss das Benutzer-Passwort und die gewünschte Funktion im Passwort-Menü eingegeben werden.

Ein neues Benutzer-Passwort kann eingeben werden, wenn es vorher mit der Funktion 4 durch Eingeben des alten Benutzer-Passwort gelöscht wurde. Ein gelöschtes Passwort wird mit "0000" angezeigt.

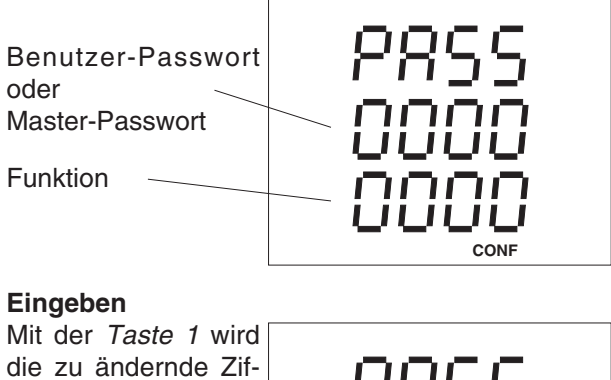

fer ausgewählt. In der Anzeige erscheint das Symbol

**EDIT**. Die gewählte Ziffer blinkt. Mit der Taste 3 wird

die gewählte Ziffer geändert.

#### **Speichern**

Hat man das Passwort und die Funktion eingegeben, Taste 1 so oft betätigen bis keine Ziffer mehr blinkt und mit Taste 2 bestätigen.

**EDIT CONF**

Wurde das Passwort akzeptiert, so wird das Passwort gelöscht und es erscheinen 8 Nullen in der Anzeige.

#### **Master-Passwort**

Das **4-stellige** Master-Passwort wird nur für Servicezwecke benötigt und wird daher dem Benutzer nicht mitgeteilt.

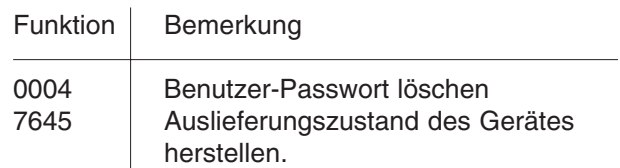

Nach dem Aufruf der Funktion "0004" wird das Benutzer-Passwort in den Auslieferungszustand zurückgesetzt:

Benutzer-Passwort = "0000".

Jetzt kann mit dem Benutzer-Passwort "0000" das Programmieren und Konfigurieren mit der Funktion "0002" wieder zugelassen werden.

Die Eingabe des Master-Passwortes erfolgt wie die des Benutzer-Passwortes.

# **Seriennummer**

Jedes Gerät hat eine eigene, durch den Benutzer nicht änderbare 8-stellige Seriennummer.

Bei verschiedenen Gerätevarianten ist auch eine nachträgliche Freischaltung von Funktionen (Optionen) durch den Anwender möglich. In diesem Fall wird die Seriennummer des Gerätes im Herstellerwerk benötigt.

Für jedes Gerät sind im Herstellerwerk die Passworte zur Freischaltung von Funktionen (Optionen) hinterlegt.

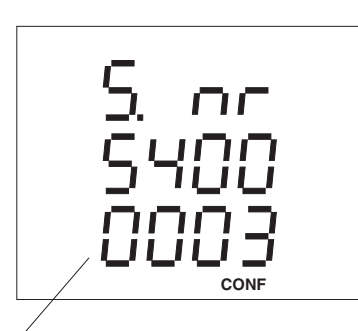

Beispiel: Seriennummer = 5400 0003

# **Software Release**

Die Software im Gerät wird kontinuierlich verbessert und erweitert. Die Softwarestände in den Geräten werden daher mit der Software Release gekennzeichnet. Die Software Release kann vom Kunden nicht überschrieben werden.

Die Software Release kann im Menü **CONF** abgefragt werden. Hierzu wechselt man in das Menü **CONF** (siehe Kapitel "Konfigurieren").

**Wählen**

Im Menü **CONF** blättert man mit der Taste 3 bis zur Anzeige der Software Release. In diesem Beispiel wird die Software Release 2.010 angezeigt.

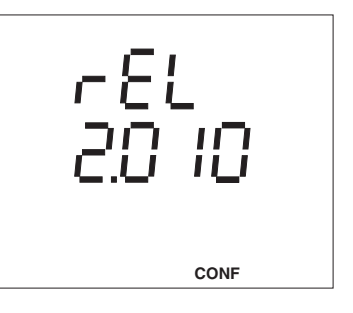

# **PSW505**

Die Programmier- und Auslesesoftware PSW505 gehört zum Lieferumfang des UMG505. Mit der PSW505 können im UMG505

- die Messwertanzeigen konfiguriert,

- der Ereignisspeicher und der Ringpuffer ausgelesen und auf dem PC gespeichert und

- die Konfiguration ausgelesen, geändert und auf dem PC gespeichert werden.

Für den Betrieb ist ein PC mit einer COM Schnittstelle und einem Windows® Betriebssystem erforderlich.

Die Verbindung zwischen dem UMG505 und dem PC kann, je nach Ausführung des UMG505, über die RS232 Schnittstelle oder über die RS485 Schnittstelle erfolgen.

Besitzt das UMG505 eine RS232 Schnittstelle, so erfolgt die Verbindung zum PC direkt über ein Nullmodemkabel.

Besitzt das UMG505 eine RS485 Schnittstelle, so muss die Verbindung zum PC über einen Schnittstellenwandler erfolgen.

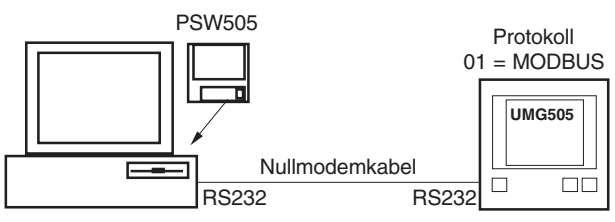

Abb. UMG505 mit RS232 Schnittstelle.

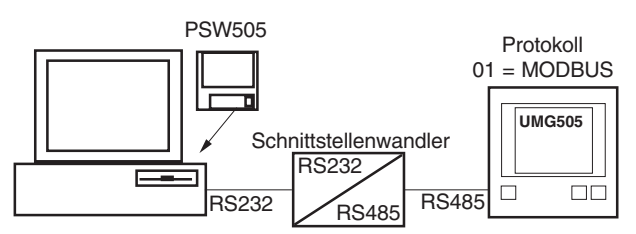

Abb. UMG505 mit RS485 Schnittstelle.

# **Rechner Hardware**

Die Hardware auf denen die PSW505 installiert werden kann, sollte folgende Mindestvoraussetzungen erfüllen:

- CPU, AMD®/Intel® ab 200MHz,
- 32 MByte Hauptspeicher,
- ca. 5MB Festplattenspeicher für das Programm,
- Farbmonitor, 800x600, 265 Farben,
- 8MByte Grafikkarte,
- CD-ROM Laufwerk,
- Serielle Schnittstellen (COM1/2 ..)

# **Rechner Betriebssystem**

Die Software PSW505 kann unter folgenden Betriebssystemen laufen:

- WIN98SE® oder
- NT4.0® mit SP3 oder
- WIN2000® mit SP2.

# **Funktionen UMG505 konfigurieren**

Eine einfache Konfiguration des UMG505 kann direkt am Gerät über drei Tasten und die Anzeige erfolgen. Mit der Funktion "UMG505 konfigurieren", ist eine bequeme Konfiguration des UMG505 am PC möglich. Konfigurationen können am PC gespeichert werden. Nur die Messwertanzeigen können ausgedruckt werden.

## **Messwertanzeigen konfigurieren**

Mit der werkseitigen Voreinstellung wird nur ein Teil der möglichen Messwerte im UMG505 angezeigt. Dieser Programmteil erlaubt es:

- Die aktuelle Konfiguration der Messwertanzeigen aus dem UMG505 auslesen.

- Eine Konfiguration der Messwertanzeigen vom PC zu laden.

- Die Art und die Reihenfolge der anzuzeigenden Messwerte zu ändern.

- Die Konfiguration der Messwertanzeigen in das UMG505 zu laden.

- Die Konfiguration der Messwertanzeigen auf dem PC zu speichern.

# **Speicher auslesen**

Der Speicher des UMG505 ist in drei Speicherbereiche eingeteilt:

den Ereignisspeicher,

den Ringpuffer und

den Speicher für die Min- und Maxwerte.

Der Ereignisspeicher und der Ringpuffer können nur mit einem PC ausgelesen werden. Die Min- und Maxwerte können nur direkt am UMG505 abgefragt werden.

# **Tabellen**

#### **Übersicht**

- Tabelle 1a Messwerte im Fließkomma-Format
- Tabelle 1b Messwerte im Fließkomma-Format
- Tabelle 2a Zeitinformationen zu den Min- und Maxwerten und die Systemzeit
- Tabelle 2b Zeitinform. zu den Min- und Maxwerten und der Zeitpunkt der Sommer-Winterzeitumschaltung
- Tabelle 3 Mittelungszeiten der Mittelwerte
- Tabelle 4a Messwerte, Ganzzahlen-Format
- Tabelle 4b Mittelwerte, Ganzzahlen-Format
- Tabelle 4c Maxwerte, Ganzzahlen-Format
- Tabelle 4d Minwerte, Ganzzahlen-Format
- Tabelle 5 Arbeit im Ganzzahlen-Format
- Tabelle 6 Arbeit löschen
- Tabelle 7 Arbeit im Fließkomma-Format
- Tabelle 8 EMAX-Höchstwerte
- Tabelle 9 Skalierung der Messwerte, die im Ganzzahlen-Format abgerufen werden.
- Tabelle 10 Digitale und analoge Ein- und Ausgänge
- Tabelle 11 Liste der LON Netzwerkvariablen

#### **Datenformate**

Für die Daten werden folgende Formate verwendet:

- char : 1 Byte (0 .. 255)
- word : 2 Byte (- 32 768 .. + 32 767)
- unsign. long : 2 Byte (0 .. 4 294 967 296)
- long : 4 Byte (- 2 147 483 648 .. + 2 147 483 647)
- $float$  : 4 Byte (IEEE754)
- double : 8 Byte (IEEE754)

Die Reihenfolge der Bytes ist High- vor Lowbyte.

# **Tabelle 1a, Messwerte Messwerte im Fließkomma-Format**

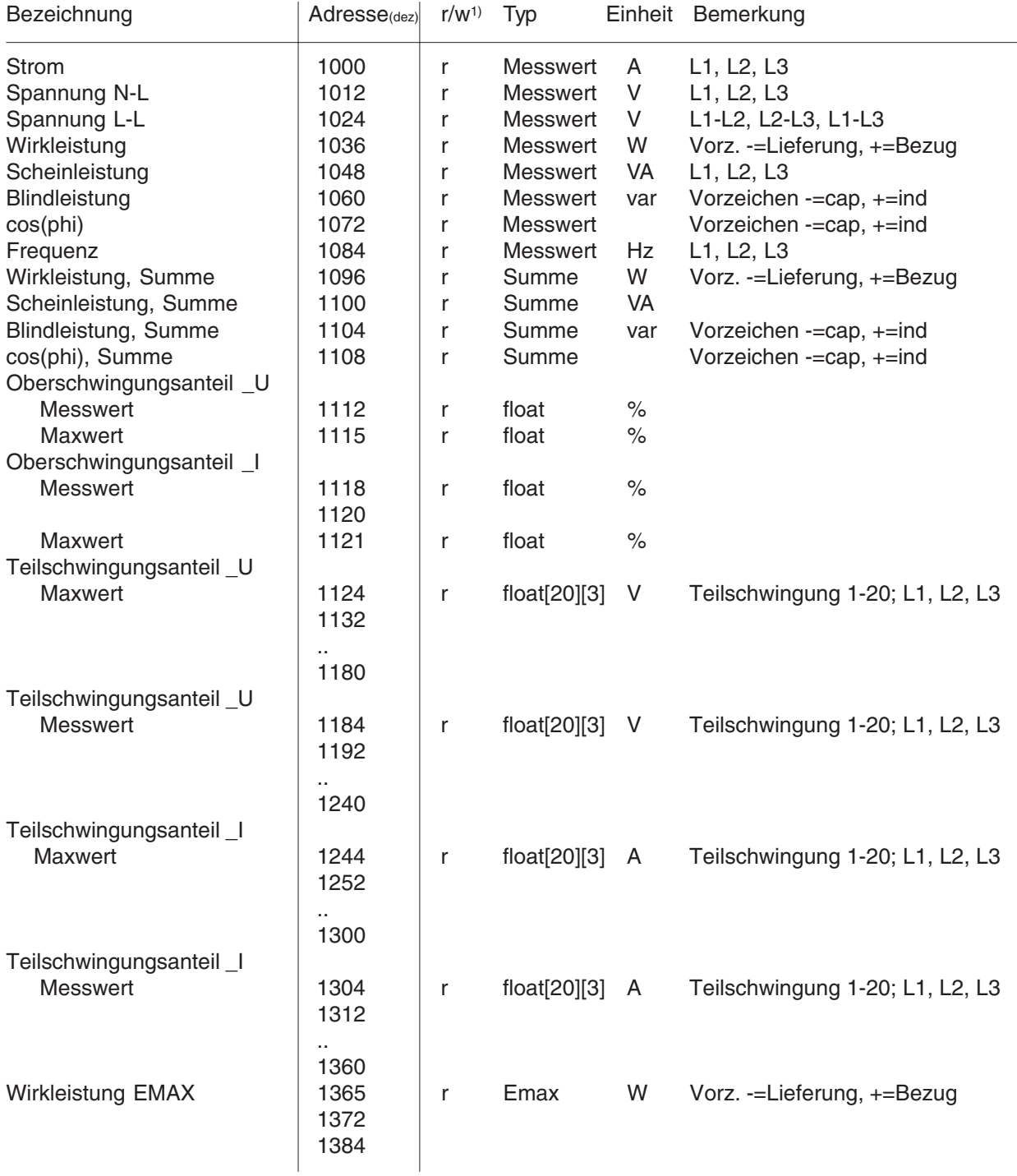

Messwerte {float: Momentanwert[L1,L2,L3], Mittelwert[L1,L2,L3], Minwert[L1,L2,L3], Maxwert[L1,L2,L3]} Summe {float: Momentanwert[Summe], Mittelwert[Summe], Minwert[Summe], Maxwert[Summe]} Emax {float: Momentanwert[Summe], Minwert[Summe], Maxwert[Summe]}

1)  $r/w = read/write$ 

# **Tabelle 1b, Messwerte Messwerte im Fließkomma-Format**

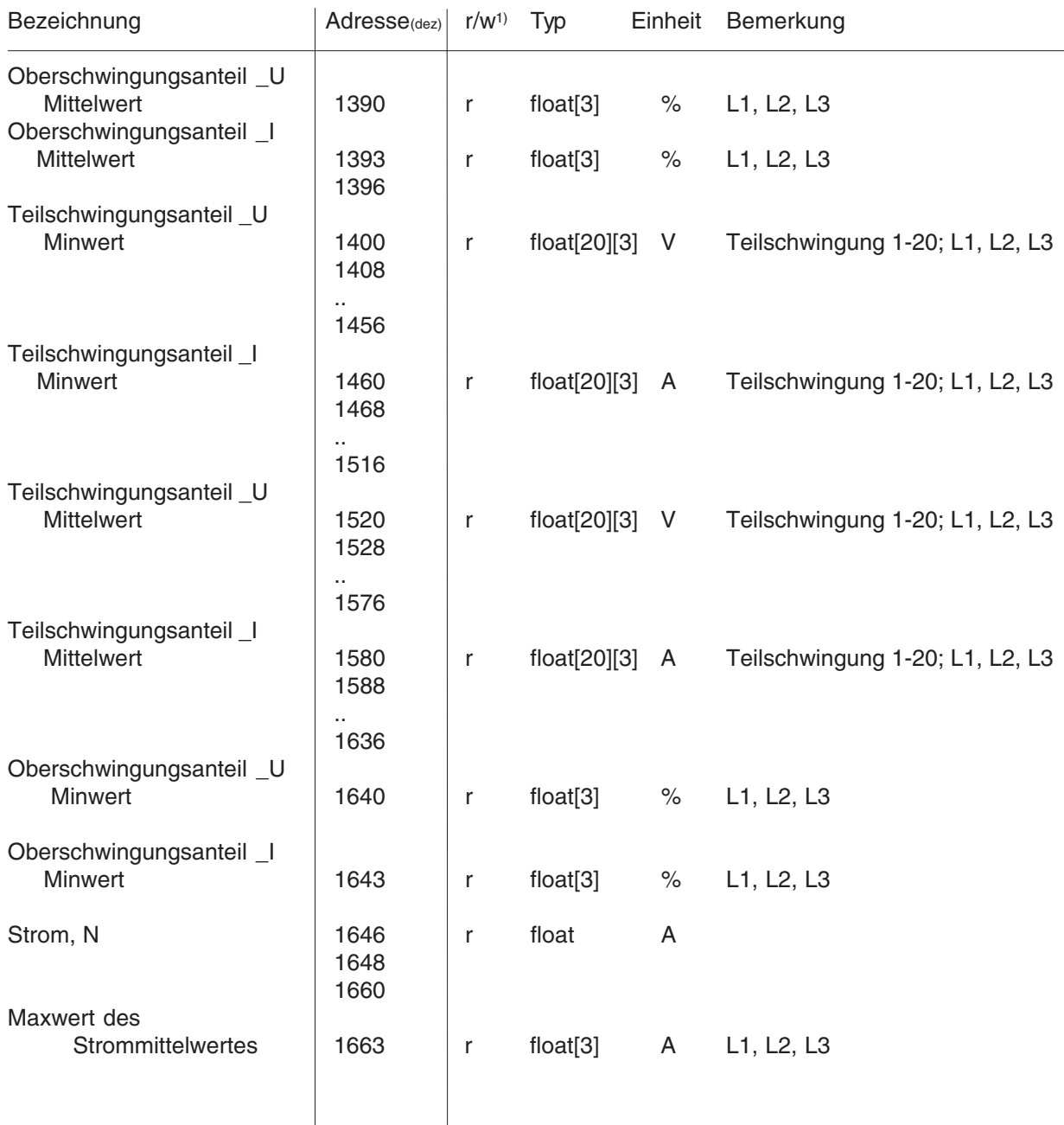

# **Tabelle 2a, Zeitinformationen**

# **Zeitinformationen zu den Min- und Maxwerten und die Systemzeit**

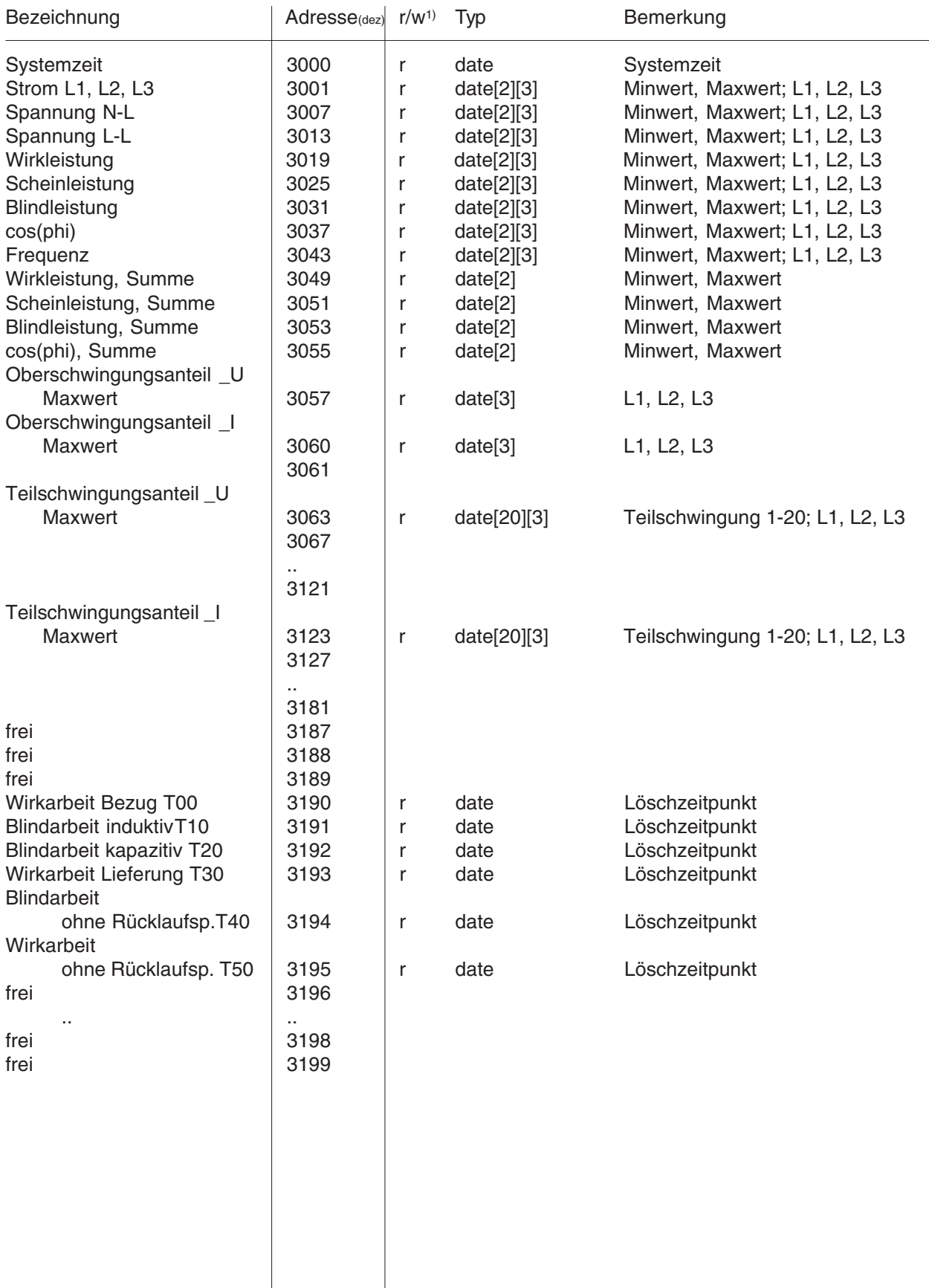

Format der Zeitinformation: date {char: Jahr, Monat, Tag, Stunde, Minute, Sekunde} Jahr: 00 .. 99 = 2000 .. 2099

# **Tabelle 2b, Zeitinformationen**

#### **Zeitinformationen zu den Min- und Maxwerten und die Systemzeit**

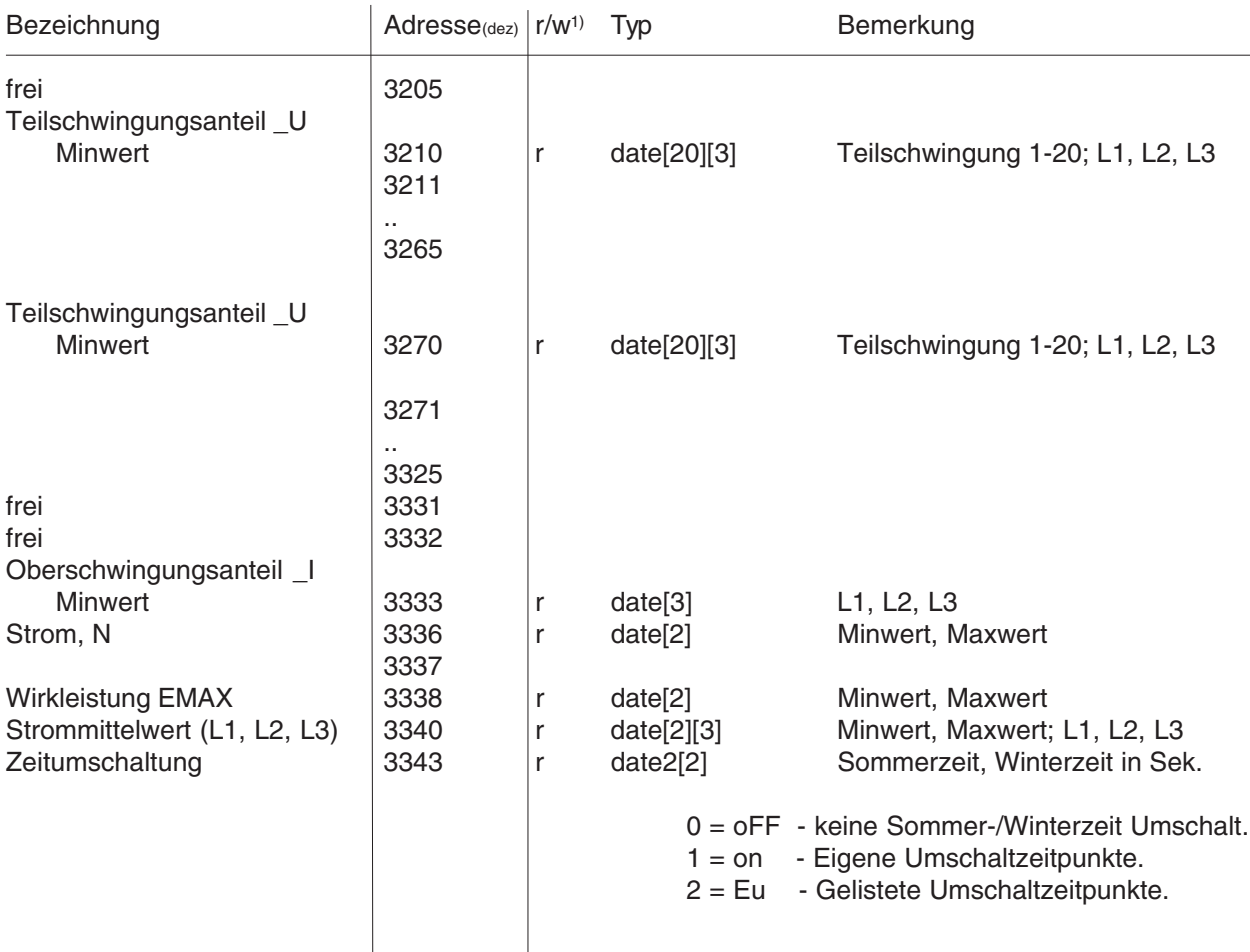

Format der Zeitinformation: date {char: Jahr, Monat, Tag, Stunde, Minute, Sekunde} Jahr: 00 .. 99 = 2000 .. 2099 Format der Zeitumschaltung: date2 {char: Jahr, Monat, Tag, Stunde, Minute, Sekunde} Jahr: 00 .. 99 = 2000 .. 2099 - 0 = oFF - keine Sommer-/Winterzeit Umschalt. 1 = on - Eigene Umschaltzeitpunkte. 2 = Eu - Gelistete Umschaltzeitpunkte.

$$
= \boxed{\triangle} = \text{Take } 3
$$

## **Tabelle 3, Mittelungszeiten Mittelungszeiten der Mittelwerte.**

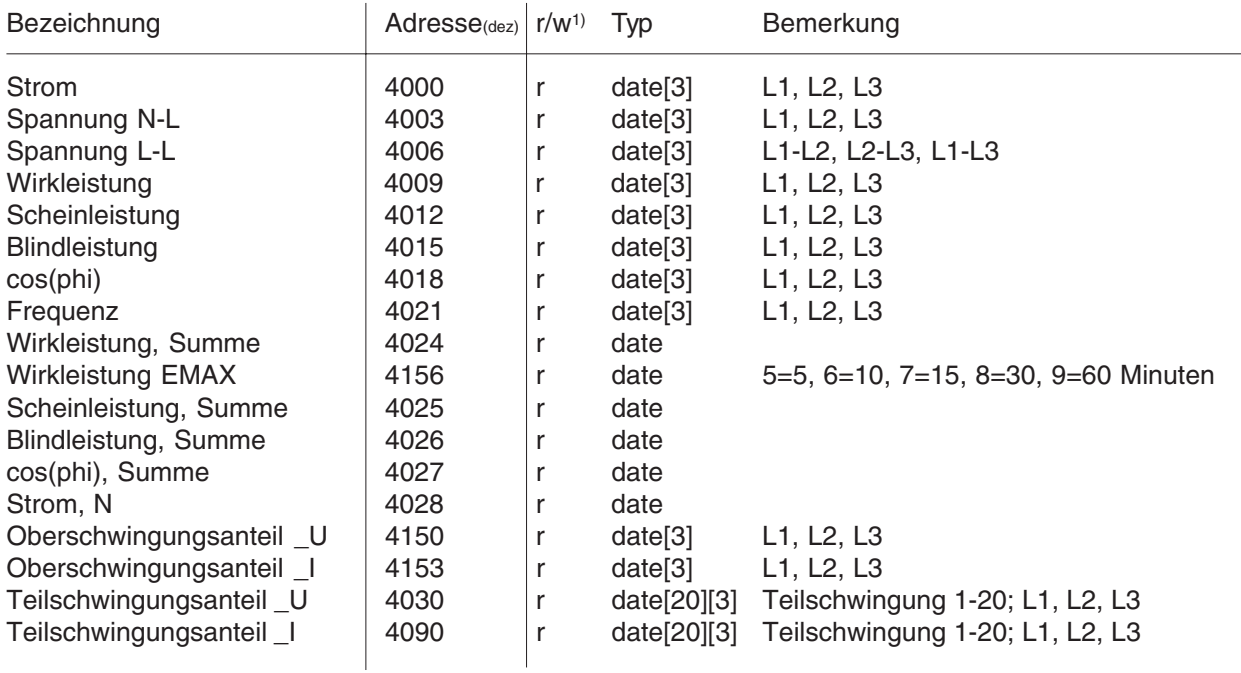

Format der Zeitinformation: date {char: Jahr, Monat, Tag, Stunde, Minute, Sekunde} Jahr: 00 .. 99 = 2000 .. 2099

 $1)$  r/w = read/write

# **Tabelle 4a, Messwerte Messwerte im Ganzzahlen-Format**

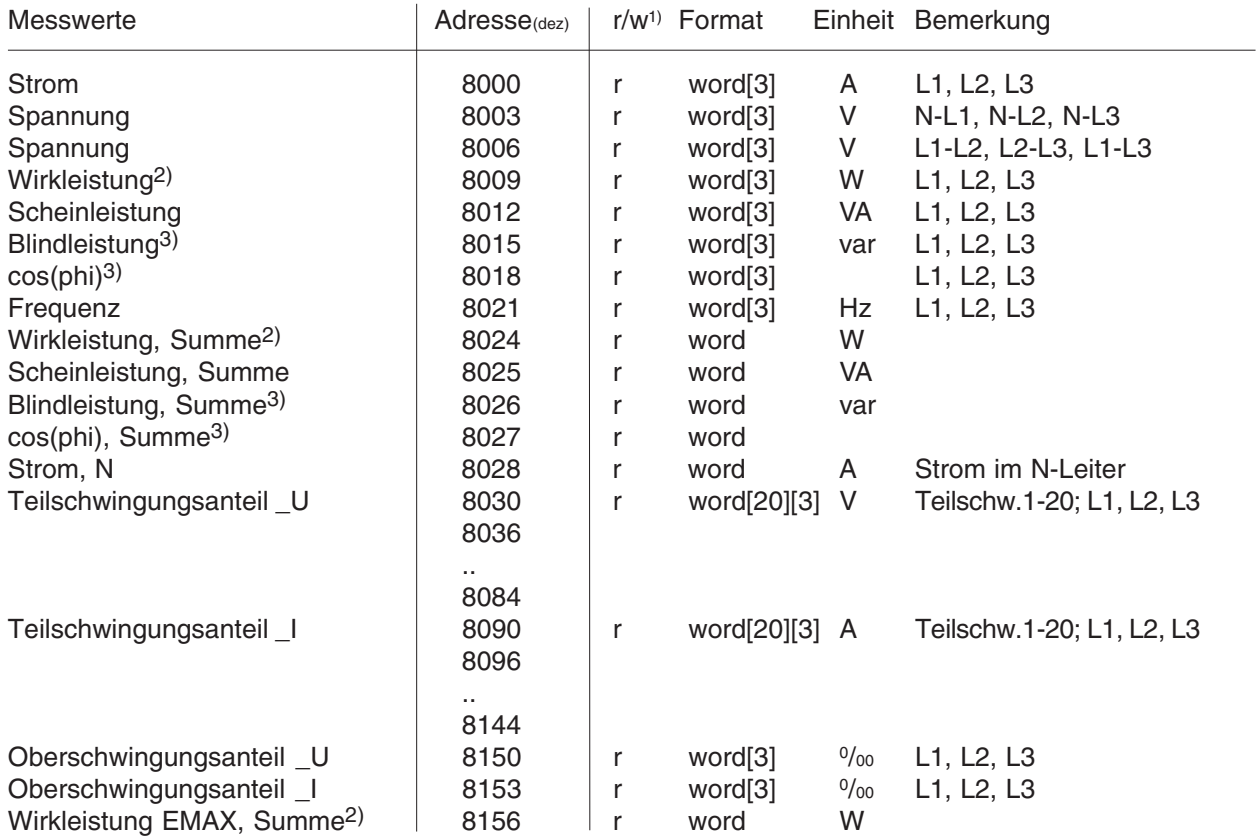

1)  $r/w = read/write$ 2) Vorzeichen - = Lieferung, + = Bezug 3) Vorzeichen  $-$  = cap,  $+$  = ind

$$
e 2 \qquad \boxed{\triangle} = \text{Tast}
$$

# **Tabelle 4b, Messwerte Mittelwerte im Ganzzahlen-Format**

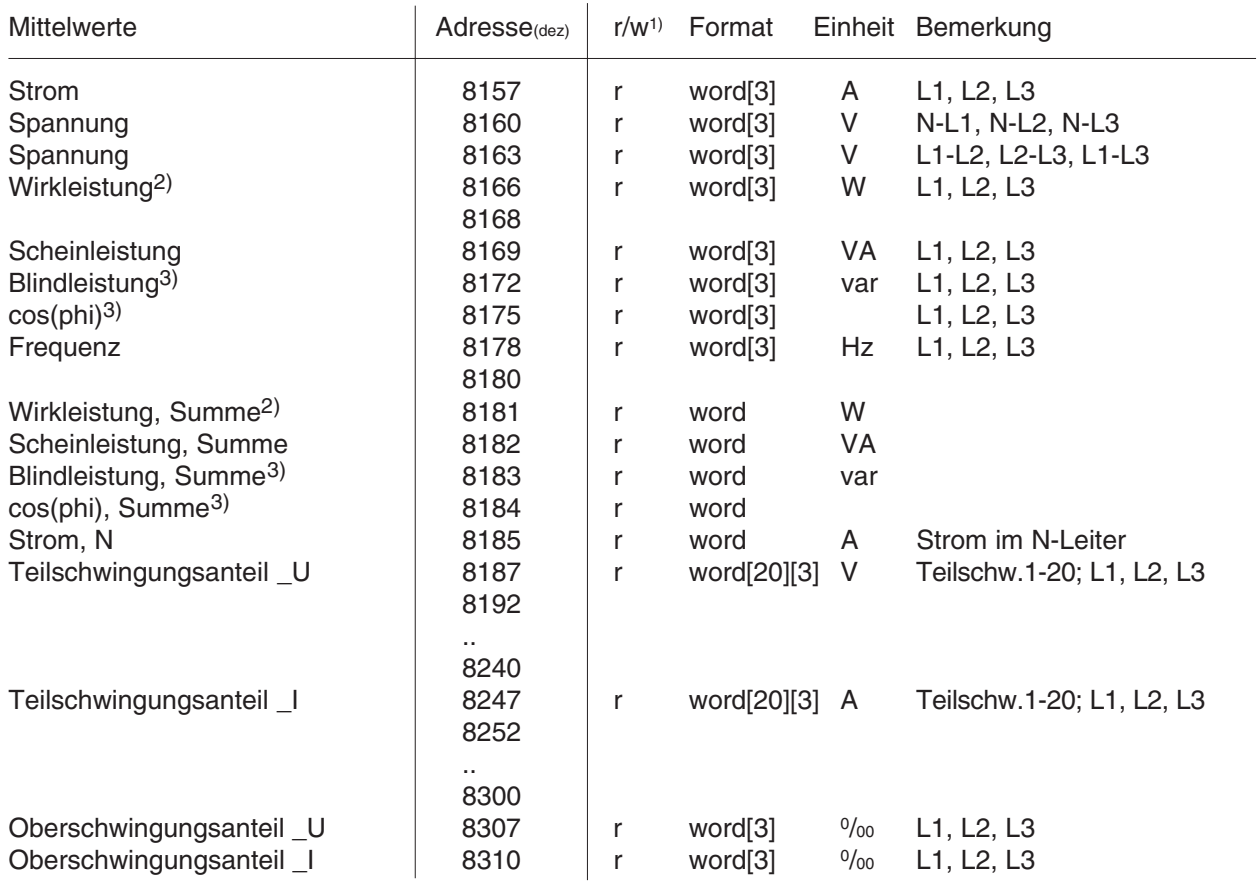

# **Tabelle 4c, Maxwerte Maxwerte im Ganzzahlen-Format**

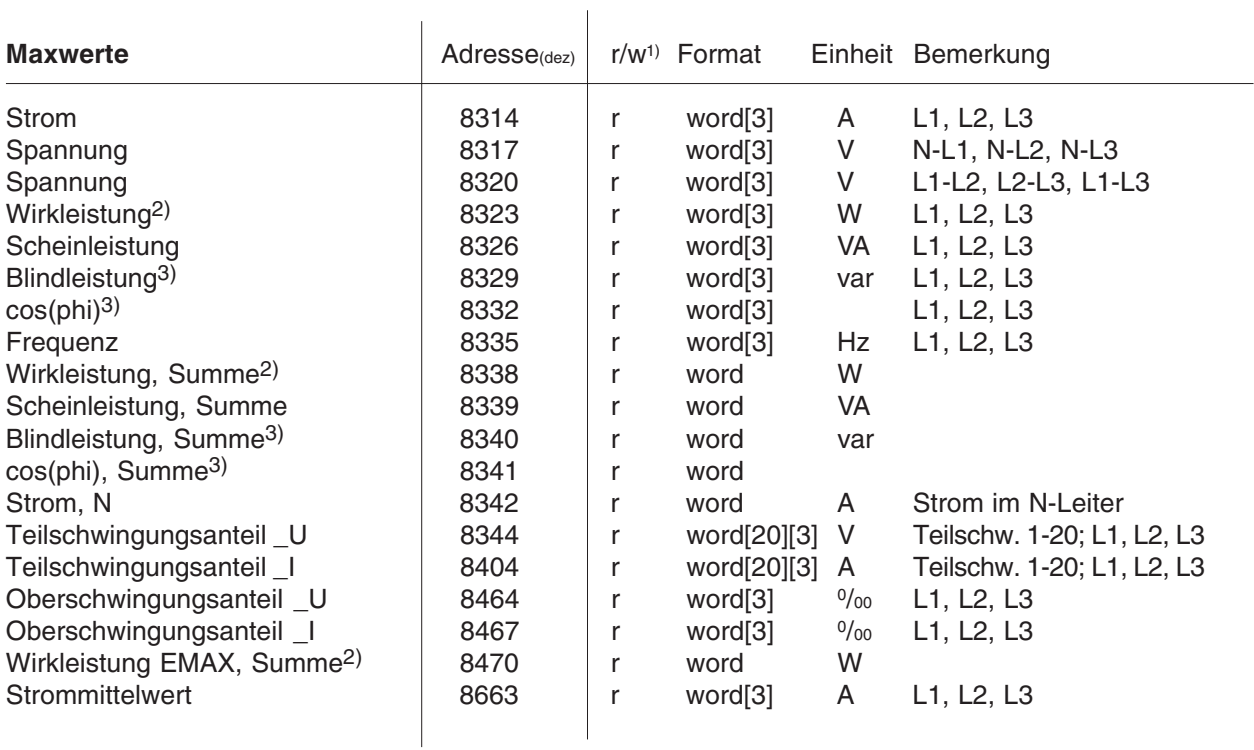

#### **Tabelle 4d, Minwerte Minwerte im Ganzzahlen-Format**

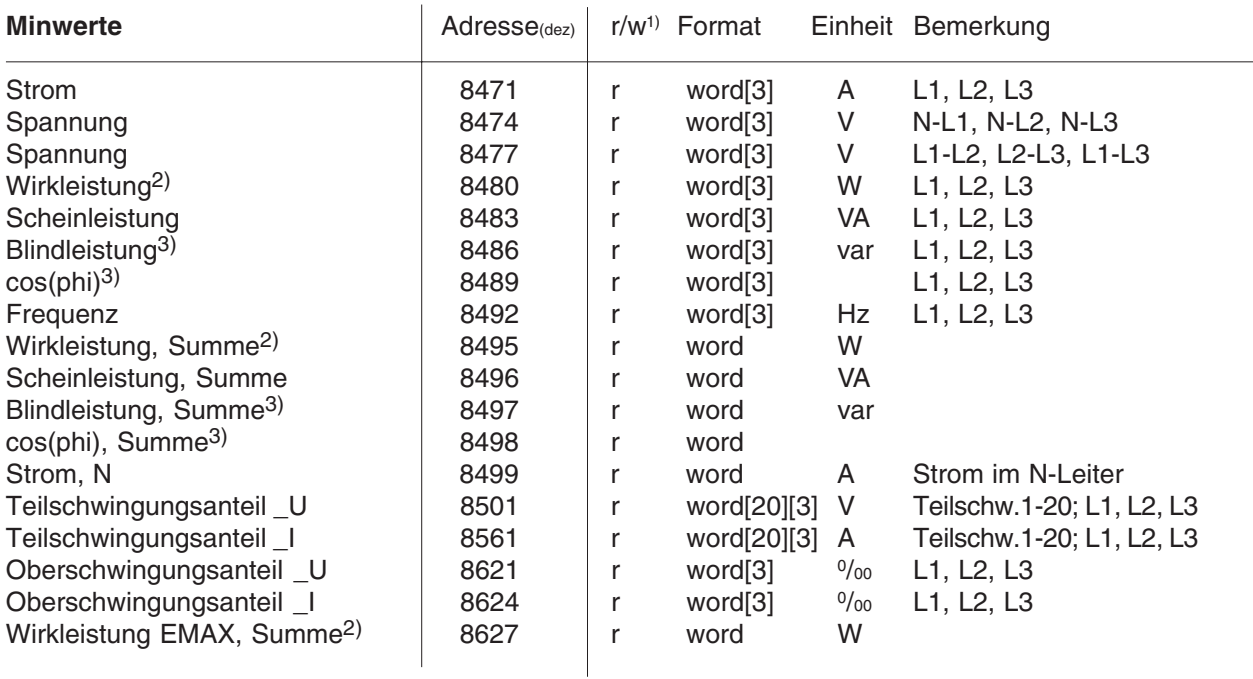

1) r/w = read/write

2) Vorzeichen - = Lieferung, + = Bezug

3) Vorzeichen  $-$  = cap,  $+$  = ind

# **Tabelle 5, Arbeit auslesen Arbeit im Ganzzahlen-Format**

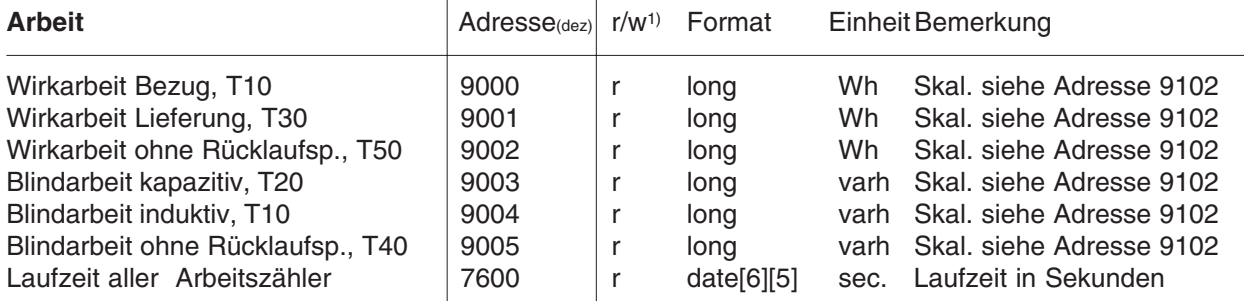

Format der Zeitinformation: date {unsign. long}

# **Tabelle 6, Arbeit löschen**

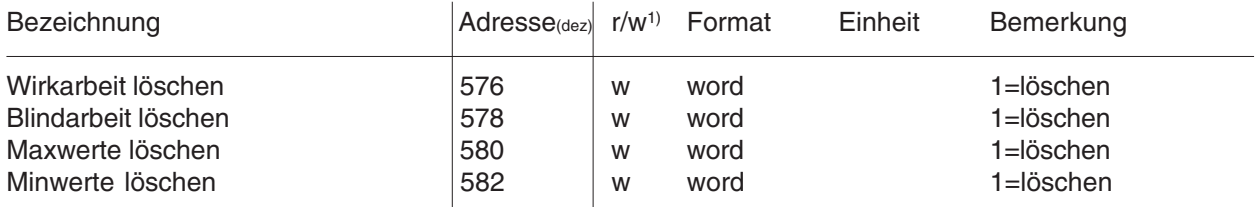

## **Tabelle 7, Arbeit Arbeit im Fließkomma-Format**

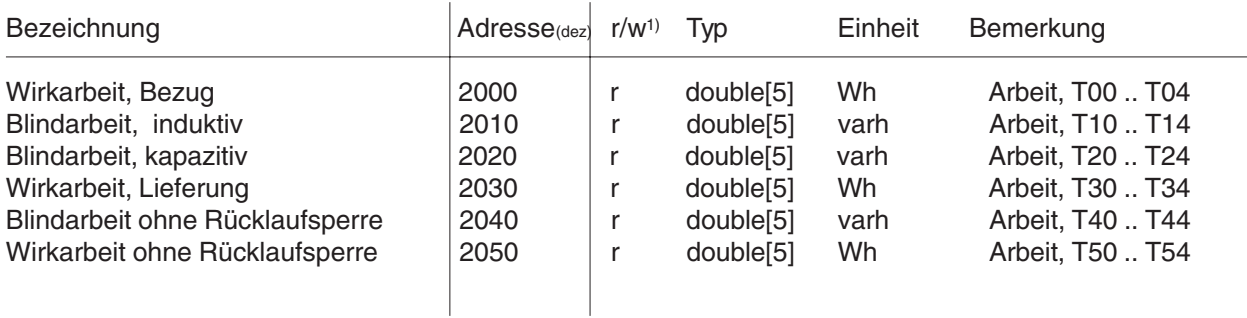

#### **Tabelle 8, EMAX-Höchstwerte EMAX-Höchstwerte**

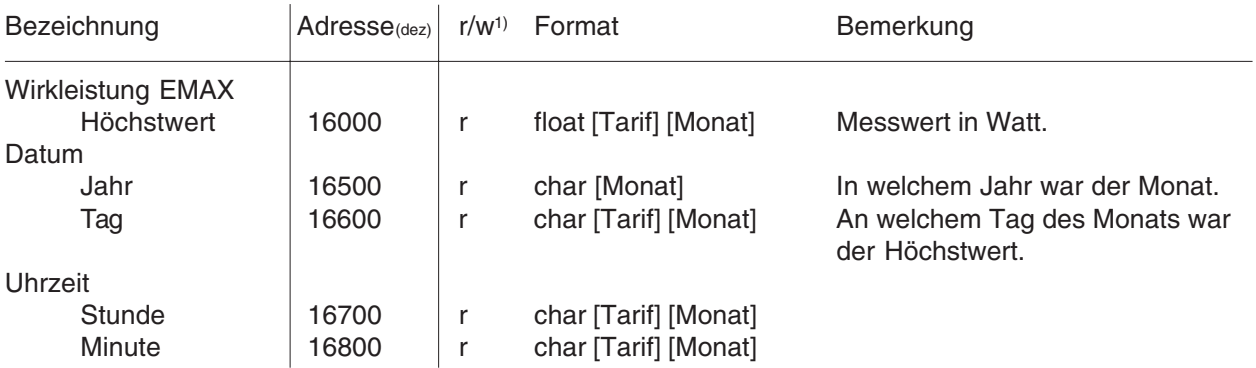

Für jeden Monat wird pro Tarif ein Höchstwert gespeichert. Nach einem Jahr wird dieser Höchstwert überschrieben.

Jahr = 0 .. 99 00 .. 99 = 2000 .. 2099  $T$ arif = 0.. 4 0 = T00, 1 = T01, .. Monat =  $0$ .. 11 0 = Januar, 1 = Februar, ..

1) r/w = read/write

#### **Tabelle 9, Skalierung**

**Skalierung der Messwerte die im Ganzzahlen-Format abgerufen werden.**

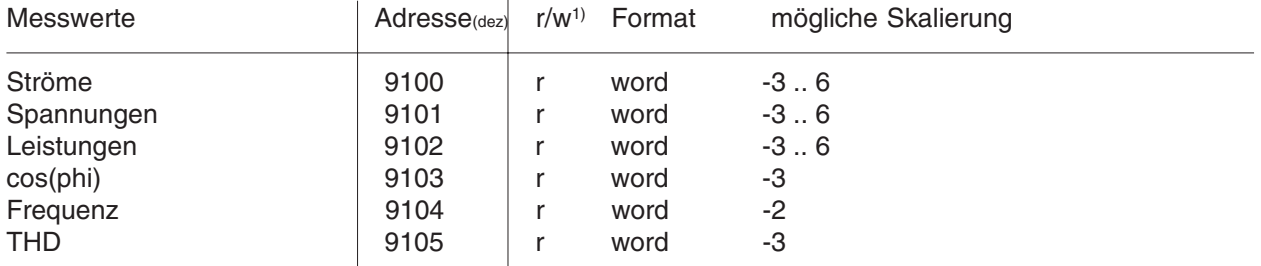

Im UMG505 liegen fast alle Messwerte im Fließkommaformat (Tabelle 2) vor. Für die Übertragung von Messwerten werden vom UMG505 die Fließkommawerte in ganzzahlige Formate wie char, int und word umgerechnet (Tabelle 4).

Um keine Nachkommastellen zu verlieren, wird der zu übergebene Messwert skaliert. Der Übergabewert aus dem UMG505 errechnet sich dann wie folgt:

#### **Messwert = Übergabewert \* Faktor**

Die Skalierungen der Messwerte werden vom UMG505 aus den Strom- und Spannungswandlerverhältnissen berechnet. Dabei wird eine minimale Auflösung des Übergabewertes von 0,1% angestrebt.

Die vom UMG505 berechnten Skalierungen sind unter den folgenden Adressen abrufbar:

Es stehen 10 Skalierfaktoren zur Verfügung:

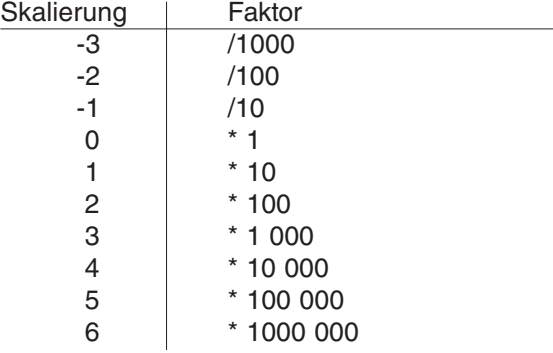

Die Skalierung der Arbeit ist durch die Skalierung der Leistung festgelegt.

#### **Beispiel: Skalierung**

Übergabewert vom UMG505 = 2301  $Skalierung = -1$ Welche Spannung wird vom UMG505 gemessen?

Aus der Skalierungstabelle liest man bei Skalierung  $= -1$  den Faktor $=$ /10 ab.

Dann berechnet sich der Messwert für die Spannung aus:

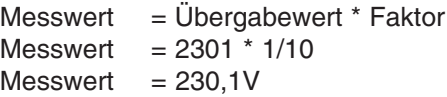

Die vom UMG505 gemessene Spannung ist 230,1V.

1)  $r/w = read/write$ 

# **Tabelle 10, Ein- und Ausgänge**

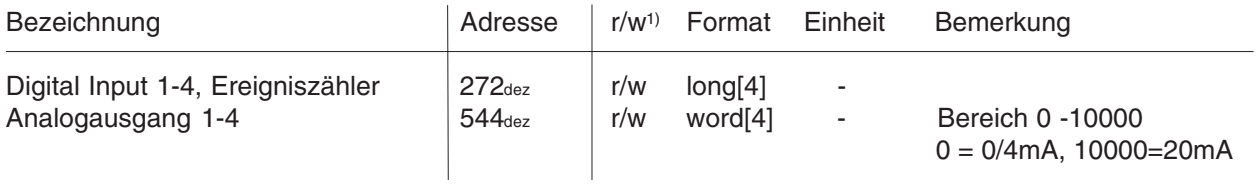

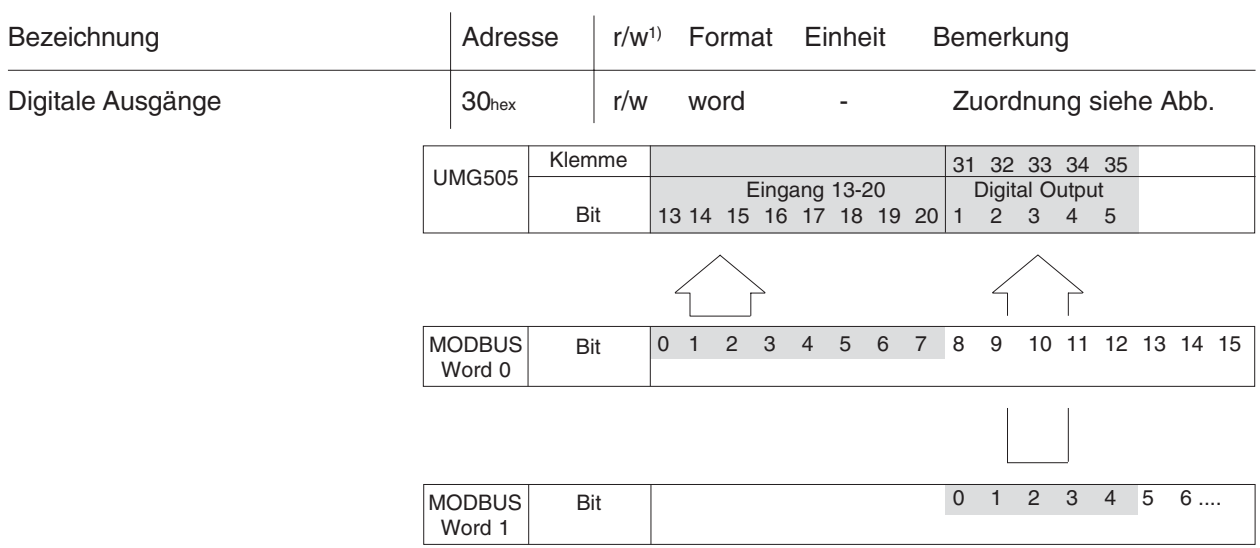

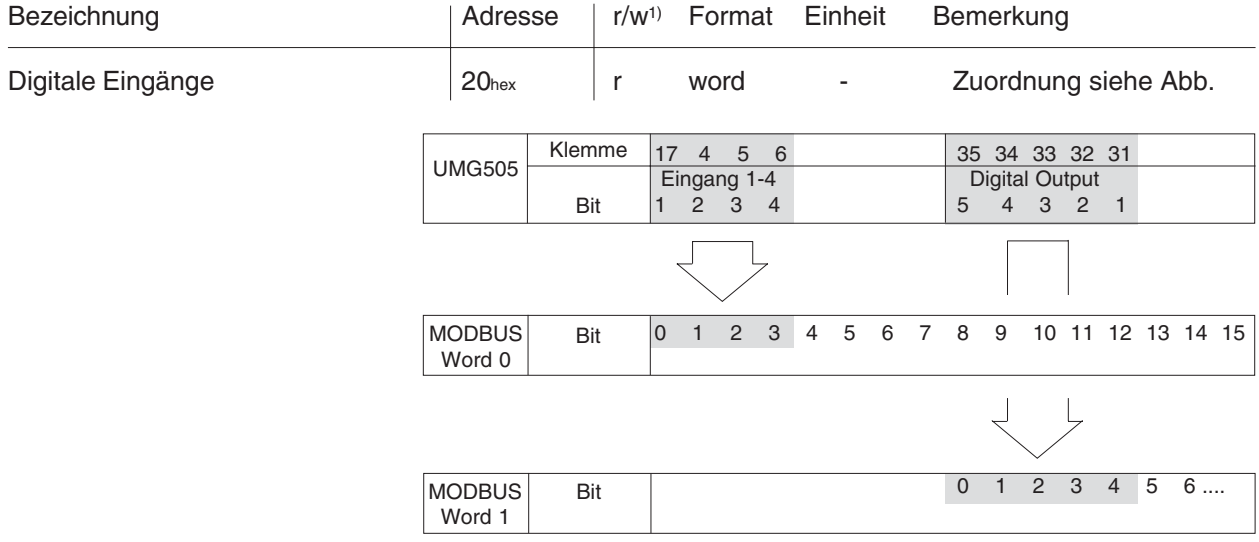

1) r/w = read/write

#### **Erläuterung zu den LON-Variablen**

Das UMG505 stellt 37 vordefinierte Variable (Tabelle 11) zur Verfügung. Zusätzlich können mit Hilfe der Variablen **config\_data** und **dyn\_config\_data** weitere Werte aus den Tabellen 1 bis 9 abgerufen werden.

Dafür schreibt man die Adressen der gewünschten Werte in die Variablen config\_data1 und config\_data2. Die Werte und die dazugehörigen Adressen werden dann in den Variablen **f\_array\_1** bis f array 10 übergeben. Die Werte in den Variablen **f\_array\_1 bis 10** dürfen beliebige Formate haben, da das Interpretieren dieser Daten dem Benutzer obliegt.

Die Variablen config\_data1 und config\_data2 werden im LON-EEPROM gespeichert und stehen damit auch nach einer Netzwiederkehr zur Verfügung. Es ist zu beachten, das EEPROMs nur eine begrenzte Anzahl von Schreibzyklen zulassen.

Müssen immer wieder andere Werte abgeholt werden, so empfielt es sich die Variablen **dyn\_config\_data1** und **dyn\_config\_data2** zu verwenden. Diese Variablen werden nicht im LON-EEPROM abgelegt und gehen daher nach einem Netzausfall verloren.

Werte die über die Variable dyn\_config\_data ausgewählt werden, überschreiben die Werte im f\_array die über die Variable config\_data abgerufen werden.

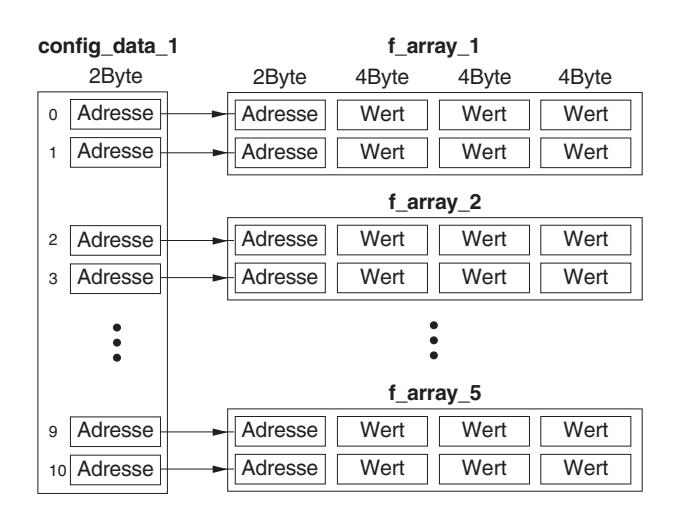

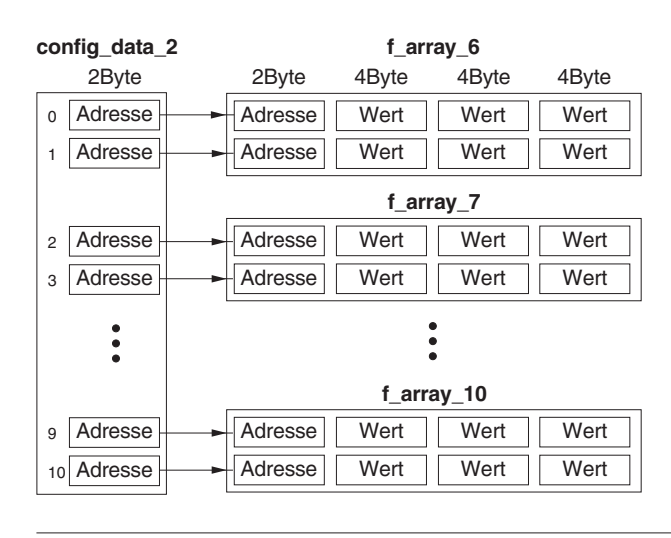

Bei **scale\_energie**, **scale\_power** handelt es sich um Skalierungsfaktoren für die Energie und die Leistungswerte. Die Variablen sind vom Typ "float".

Einstellbereich: 0,001 .. 1

Voreinstellung: 1

Beispiel:

scale\_energie =1 -> Energie in Wh, VArh scale\_power =1 -> Leistung in W,VA,VAr scale\_energie =0,001 -> Energie in KWh, KVArh scale\_power =0,001 -> Leistung in KW,KVA,KVAr

Die **Deltavariablen** amp\_delta, volt\_delta, power\_delta, frq\_delta, cos\_phi\_delta und energie delta geben den Wert an, um den sich eine Variable ändern muss, bevor diese gesendet wird. Alle Deltavariablen sind vom Typ "float".

Voreinstellung: 0 = Die Deltavariable ist nicht aktiv.

**Maxsend\_time** wird in Sekunden angegeben. Nach Ablauf diese Zeit werden alle gebundenen Variablen gesendet. Maxsend time ist vom Typ "unsigned integer".

Einstellbereich: 0 .. 65535

Voreinstellung:  $0 =$  Maxsend time ist nicht aktiv.

Die Variablen **rset\_energie** und **rset\_min\_max** setzen die Energiezähler und die Maximalwerte beim Wechsel der Flanke von 0 zu 1 zurück.

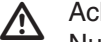

#### Achtung!

Nur Signale die mindestens eine Sekunde am Eingang des UMG505 anliegen werden auch sicher erkannt.

Beispiel:

Die Variable **config\_data** wird über den LON-Bus mit folgenden Adressen beschrieben: config\_data1 =  ${1000, 1003, 1012, 0, 0, 0, 0, 0, 0}$ config\_data2 = {1060,1072,0,0,0,0,0,0,0,0)

Das UMG505 liefert dann über **f\_array** die Adresse mit den dazugehörigen Werten.

- f\_array\_1 = (1000, StromL1(Messwert), StromL2(Messwert), StromL3(Messwert),
	- 1003, StromL1(Mittelwert), StromL2(Mittelwert), StromL3(Mittelwert))
- f\_array\_2 = (1012, SpannungL1(Messwert), SpannungL2(Messwert), SpannungL3(Messwert),0,0,0,0);

 $f_{array_3} = (0,0,0,0,0,0,0,0);$ 

 $f_{array_4} = (0,0,0,0,0,0,0,0);$ 

 $f_{array_5} = (0,0,0,0,0,0,0,0);$ 

- f array  $6 = (1060, BlindleistungL1(Messwert), BlindleistungL2(Messwert), BlindleistungL3(Messwert),$ 1072, Cos(phi)L1(Messwert), Cos(phi)L2(Messwert), Cos(phi)L3(Messwert))
- $f_{array_7} = (0,0,0,0,0,0,0,0);$

 $f_{array_8} = (0,0,0,0,0,0,0,0);$ 

 $f_{array_9} = (0,0,0,0,0,0,0,0);$ 

 $f_{array_10} = (0,0,0,0,0,0,0,0);$ 

# **Tabelle 11, LON Netzwerkvariablen**

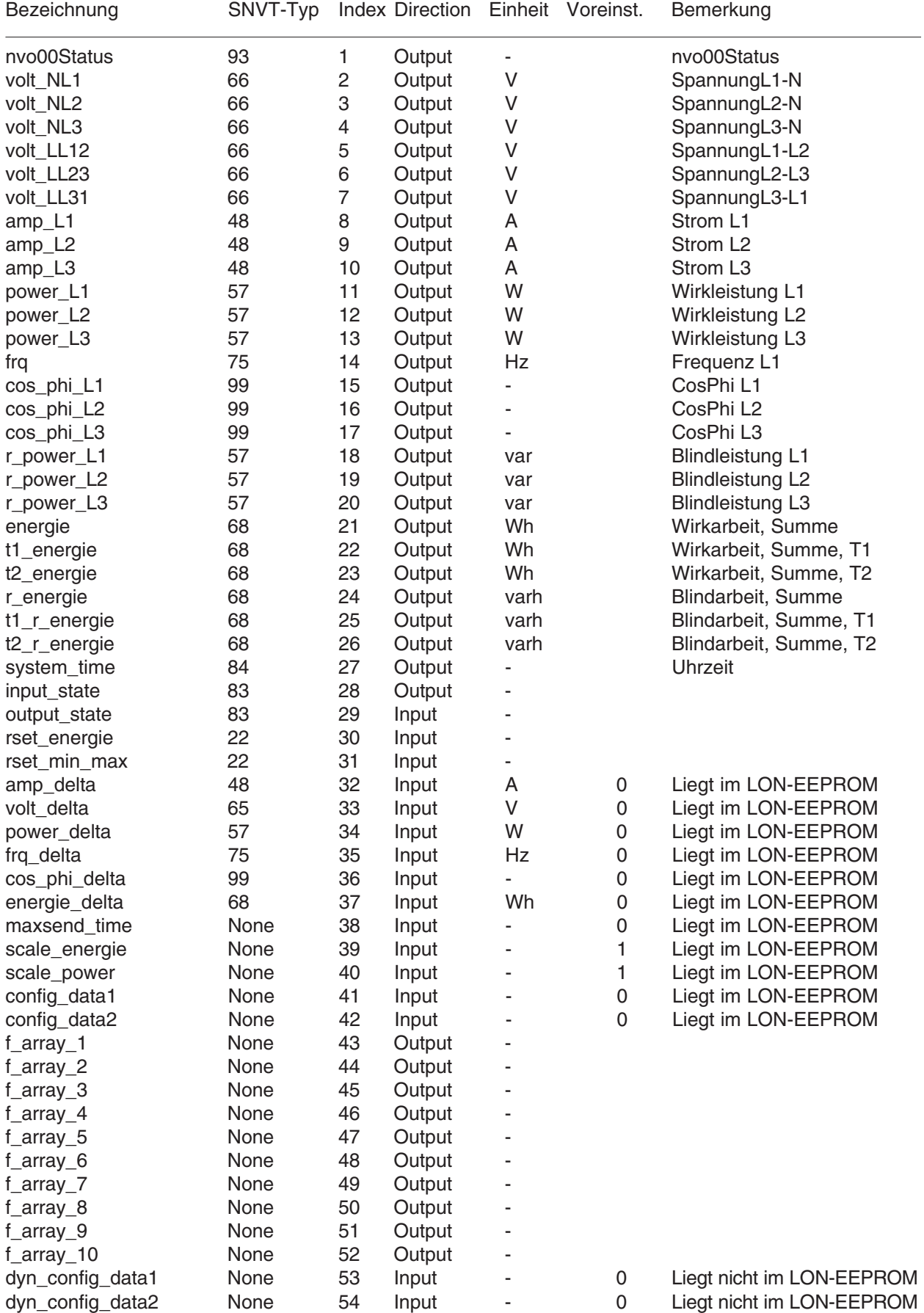

None = ungebunden; diese Variablen können nur gepollt werden.

# **Messwertanzeigen (Voreinstellung)**

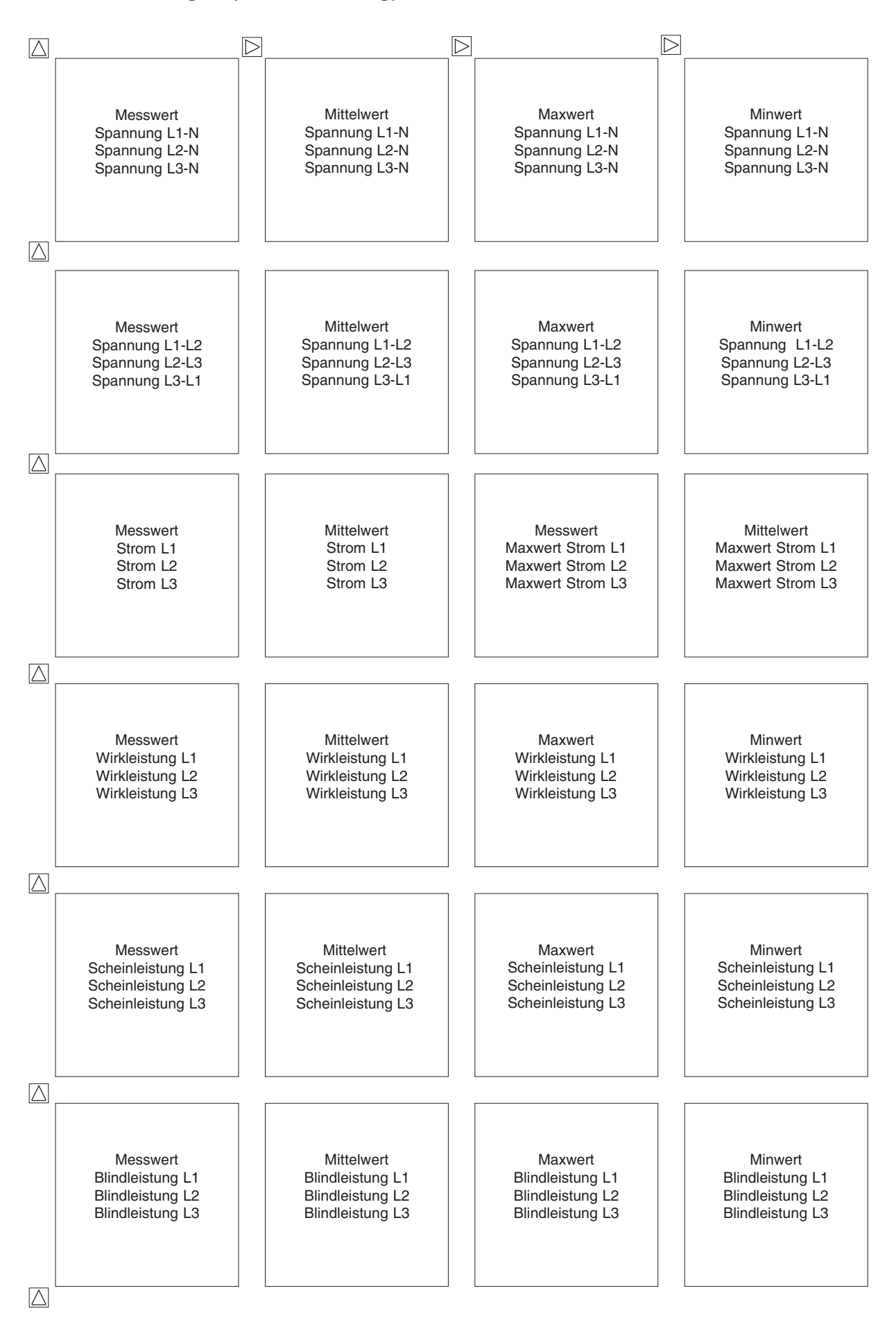

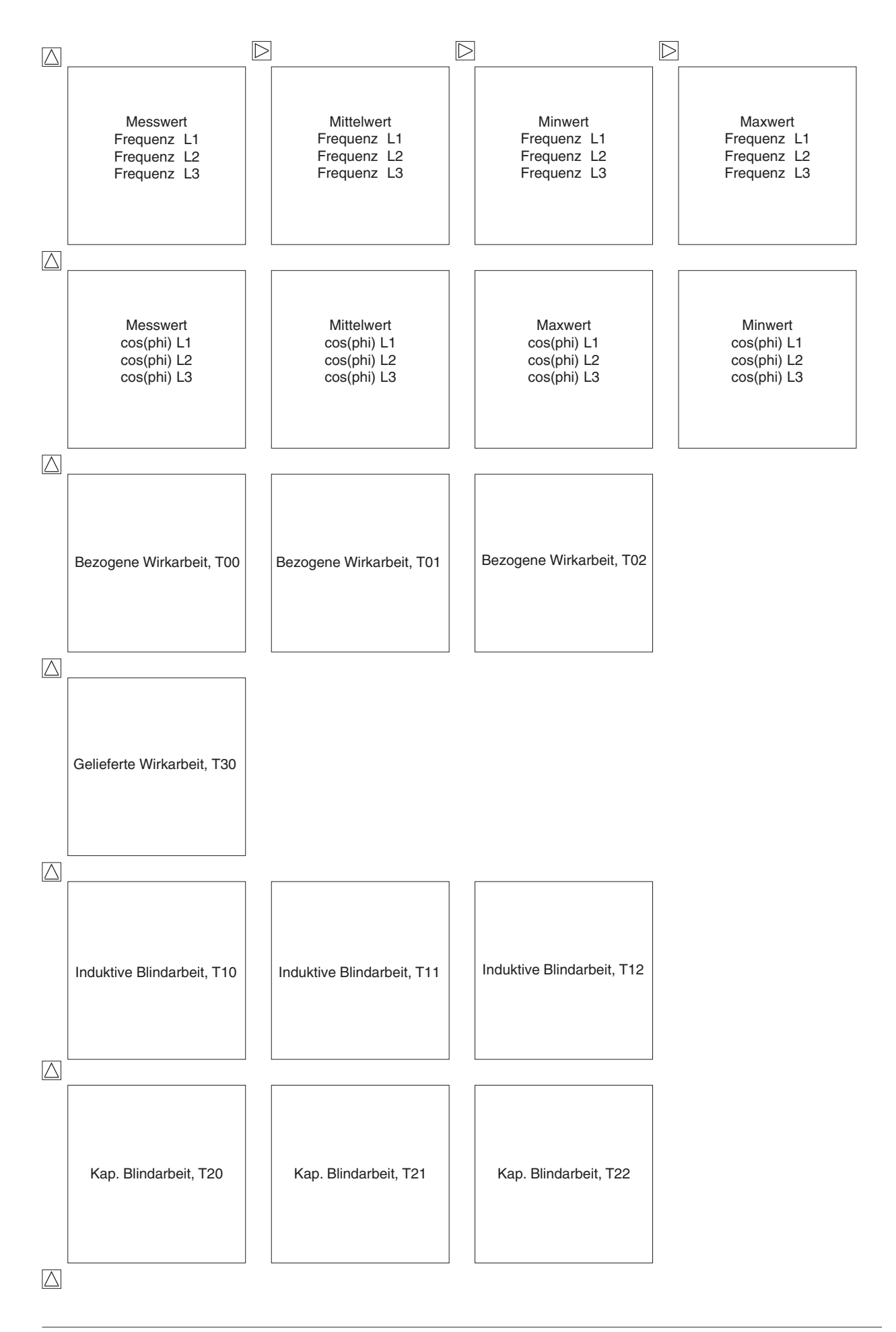

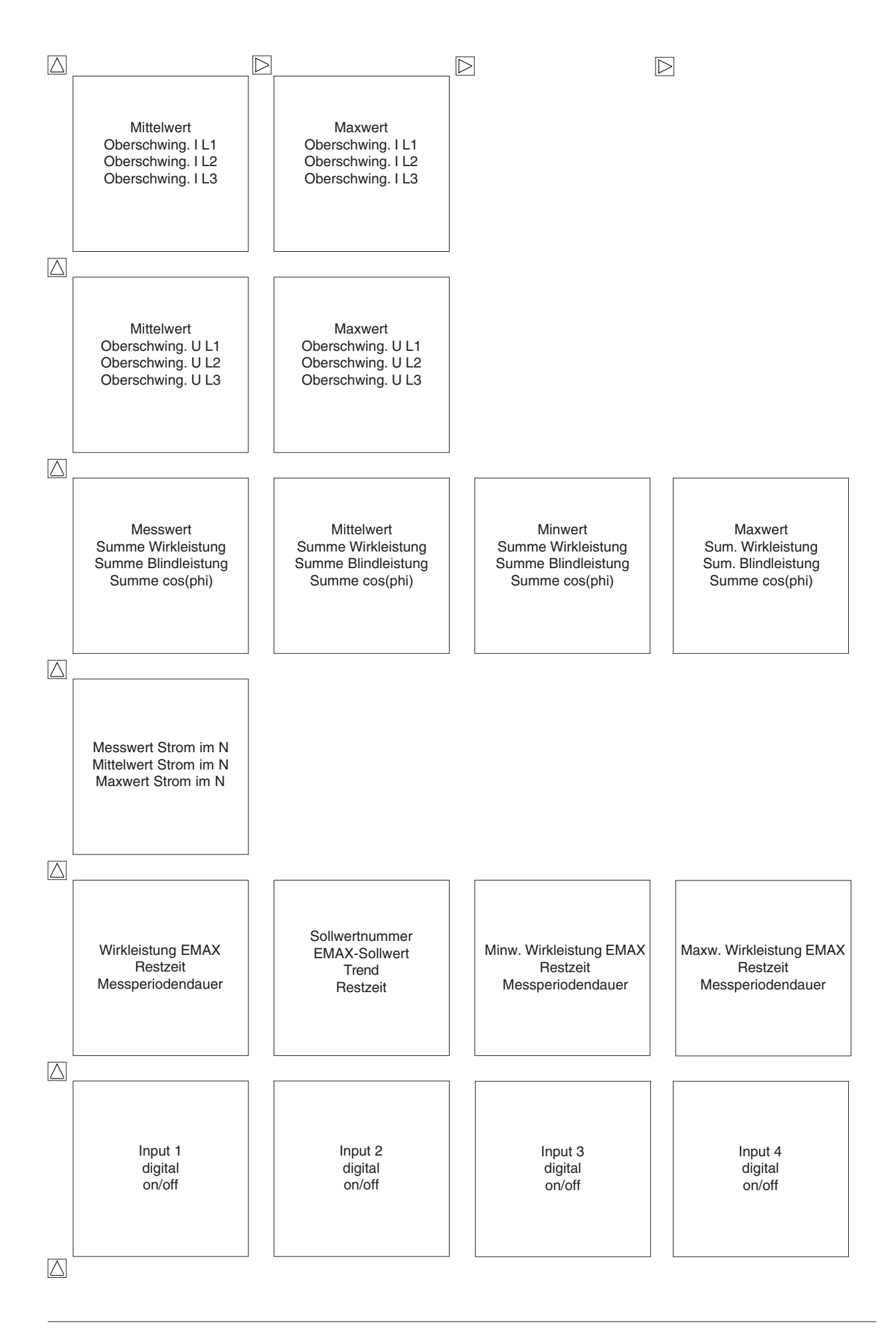

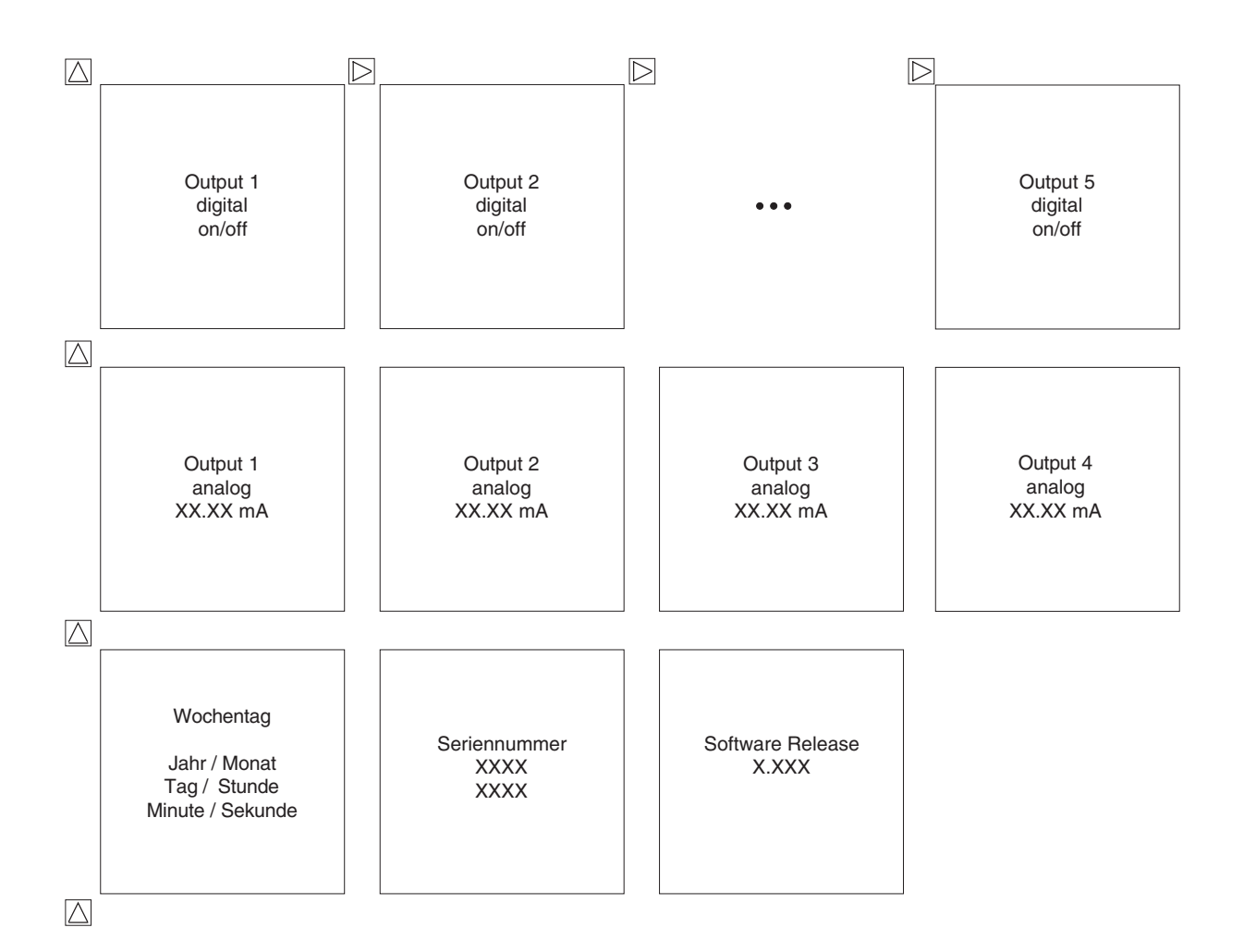

# **Konfigurationsdaten**

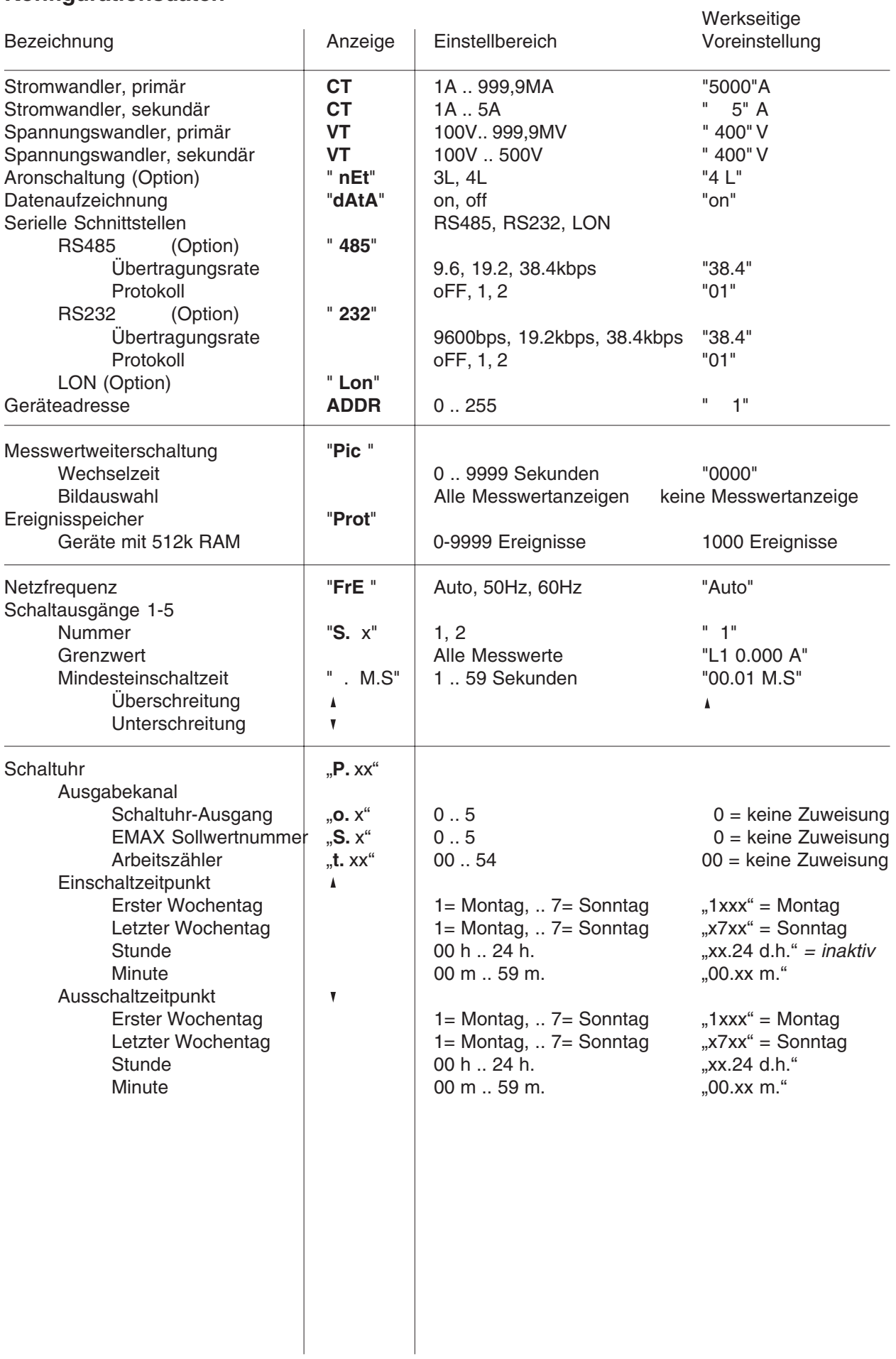

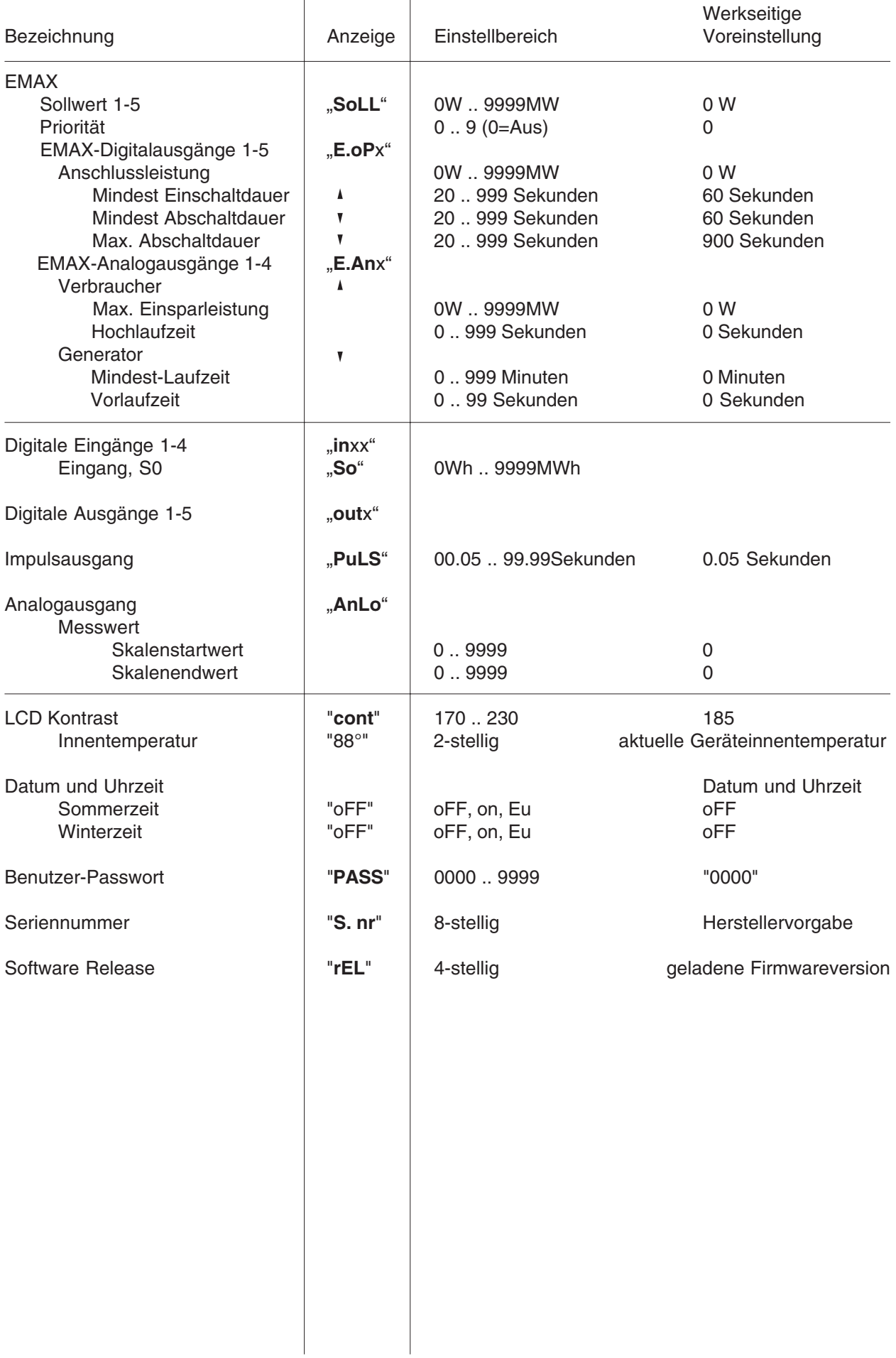

l,

l.

# **Mess- und Rechengrößen**

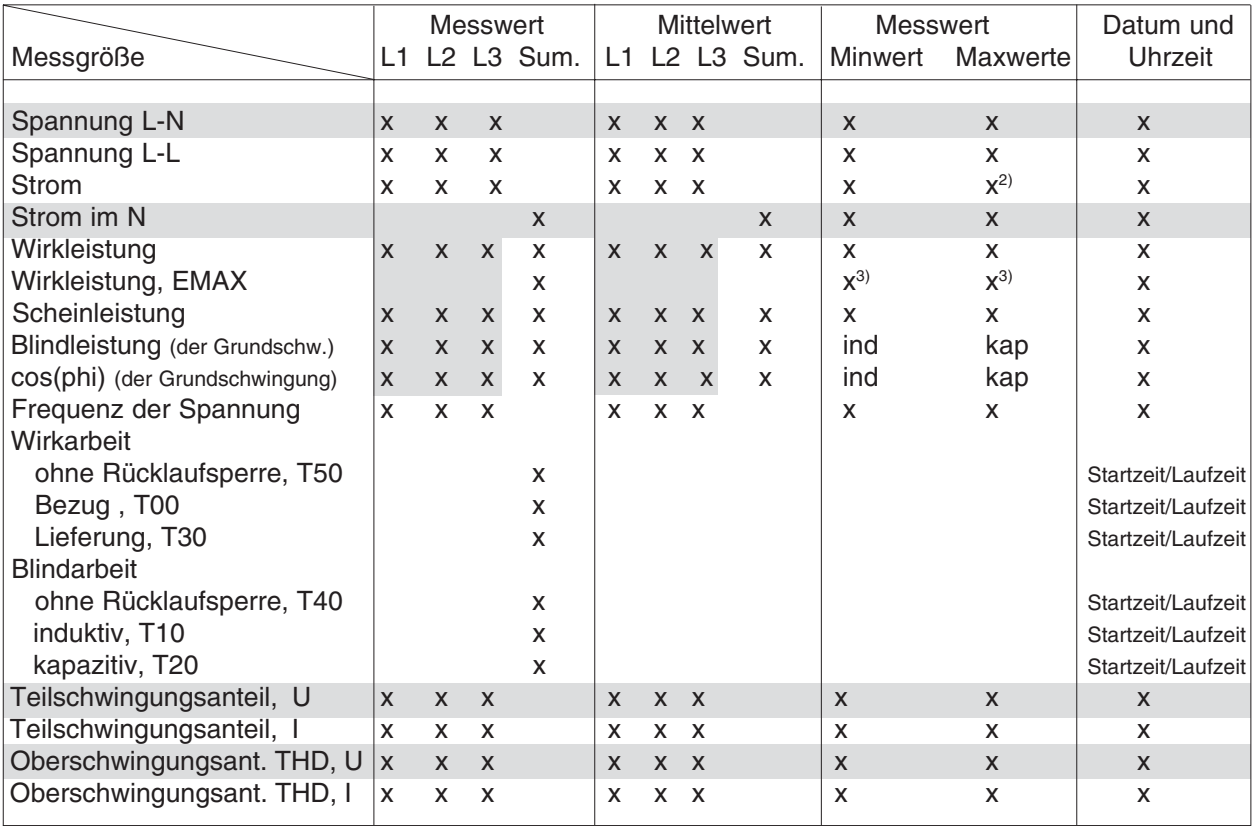

<sup>1)</sup> Strom im N.

2) Maxwert für den Strommesswert und den Strommittelwert.

3) Wird zum Zeitpunkt der Messperiodenrücksetzung gespeichert.

Diese Messwerte sind bei Messungen in "IT-Netzen ohne N" nicht verwendbar.

# **Anzeigebereiche und Genauigkeit**

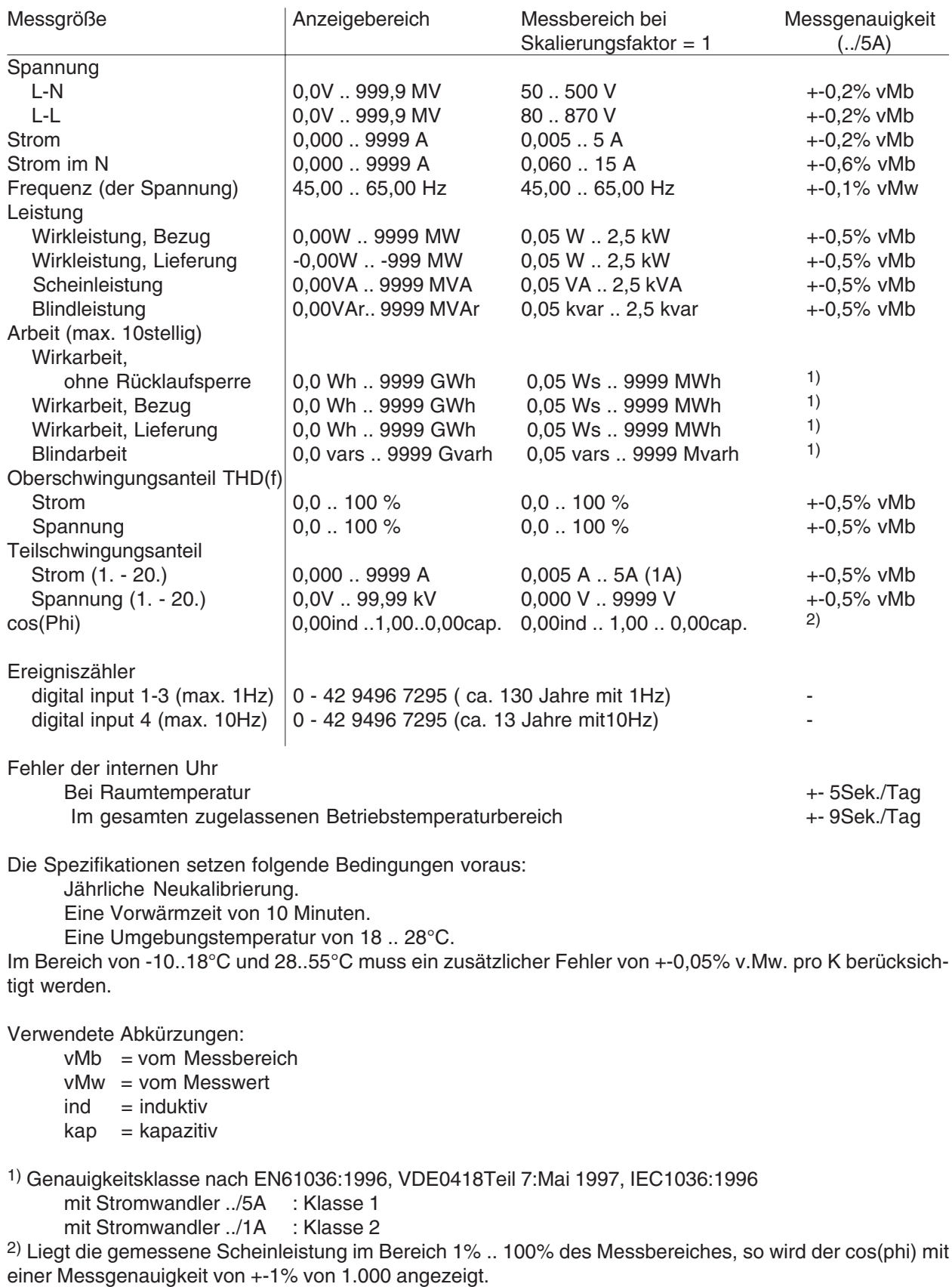

# **Achtung!**

Achtung!<br>Die Genauigkeit der komprimiert im Ringpuffer abgelegten Daten beträgt maximal +/- 0,4%.

# **Technische Daten**

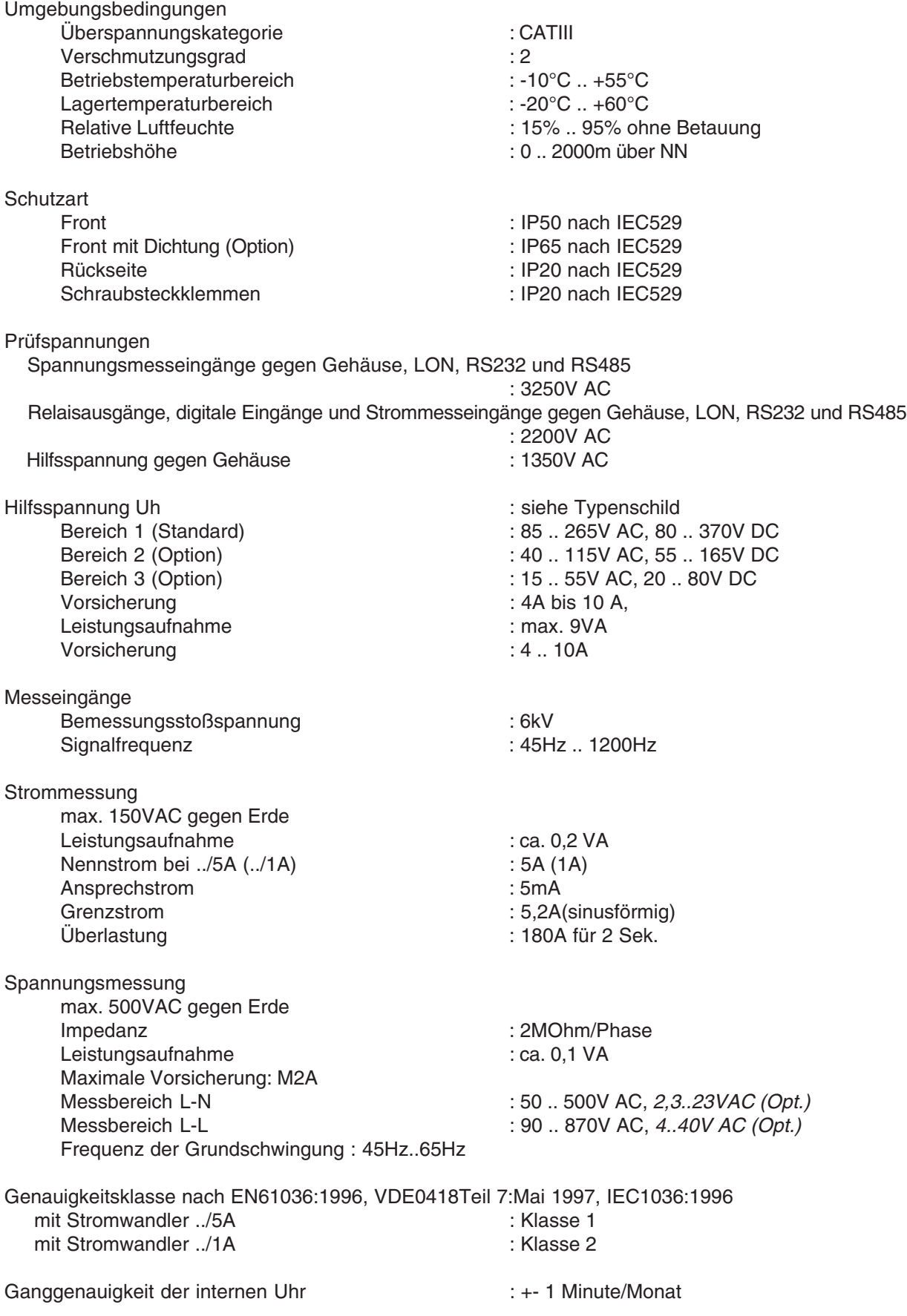
Messung Messverfahren : Effektivwert(RMS) Messrate : 2 Messungen/Sek. Abtastrate : 6,4kHz (50Hz) : 7,68kHz (60Hz) Aktualisierung Anzeige : 1 mal pro Sekunde<br>Analogausgänge : 1 mal pro Sekunde : 500ms Analogausgänge Relaisausgänge : < 500ms Digitale Eingänge Maximale Zählfrequenz Digital Input 1 : 1 Hz Digital Input  $2 + 3$  : 1 Hz Digital Input 4 : 20Hz Stromaufnahme Digital Input 1 : ca. 2,5mA .. 10mA Digital Input  $2 + 3$  : ca. 2,5mA .. 10mA Digital Input 4 : 2/10mA Digitale Ausgänge (nicht kurzschlussfest) Als Schaltausgang Schaltspannung : max. 30VDC Schaltstrom : max. 30mA Schaltfrequenz : max. 1Hz Hilfsspannung, extern : 20V .. 30VDC Als Impulsausgang Schaltfrequenz : max. 10Hz Schaltstrom : max. 30mA Max. Leitungslänge Hilfsspannung, extern : 20V .. 30VDC Analogausgänge Auflösung in andere andere andere andere andere andere andere andere andere andere andere andere andere andere Genauigkeit  $-1.5%$ Bürde : max. 300Ohm Reaktionszeit : 1,5Sekunden Hilfsspannung, extern : 20V.. 30VDC/50mA Restwelligkeit : max. 2V Schnittstellen : RS232 (Option) : RS485 (Option) : LON über FTT10A-Transceiver (Option) Gewicht : 1kg Einbaulage : beliebig Sicherheitsbestimmungen : EN61010-1 03.1994, + A2 05.1996 : IEC1010-1 Schutzklasse : I (Gerät mit Schutzleiter) Störfestigkeit (Industriebereich) : EN50082-2:1995 : IEC1000-4-3, 10V/m : IEC1000-4-4, 2kV : IEC1000-4-2, 8kV Störaussendung (Wohnbereich)

## **Ausführung für Fronttafeleinbau Rückseite**

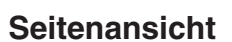

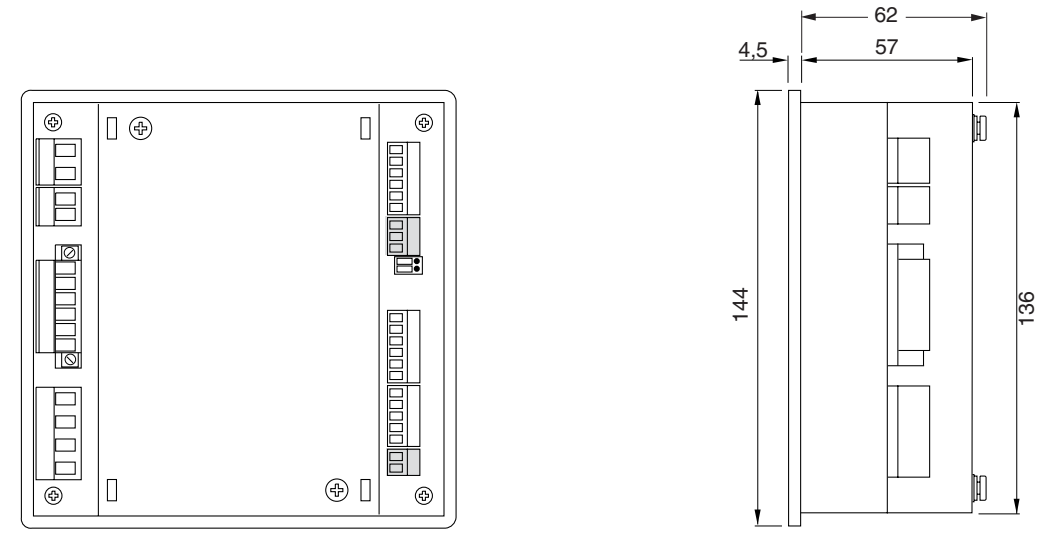

Die grau gekennzeichneten Anschlüsse sind nicht in jeder Geräteausführung verfügbar. Alle Maße sind in mm angegeben.

## **Ausführung für Tragschiene (Option) Rückseite**

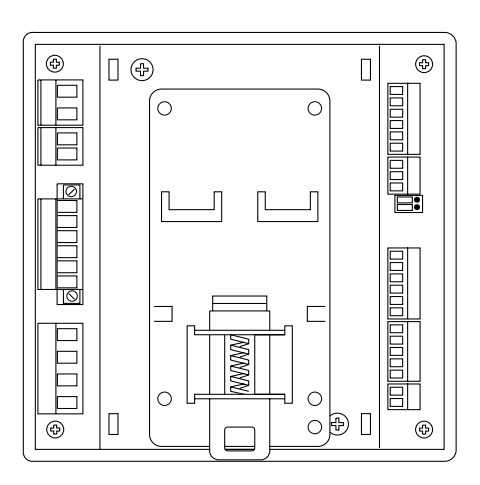

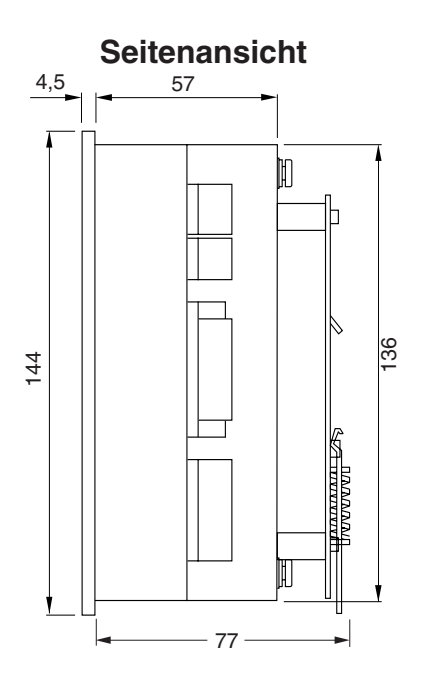

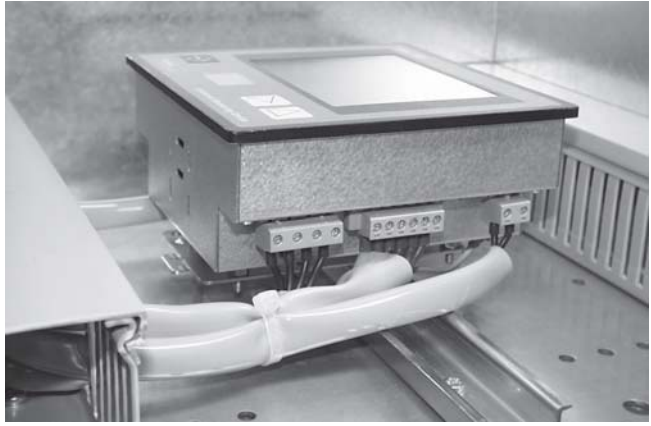

Abb. Leitungszuführung für das UMG505 auf Tragschiene

## **Anschlussbeispiel**

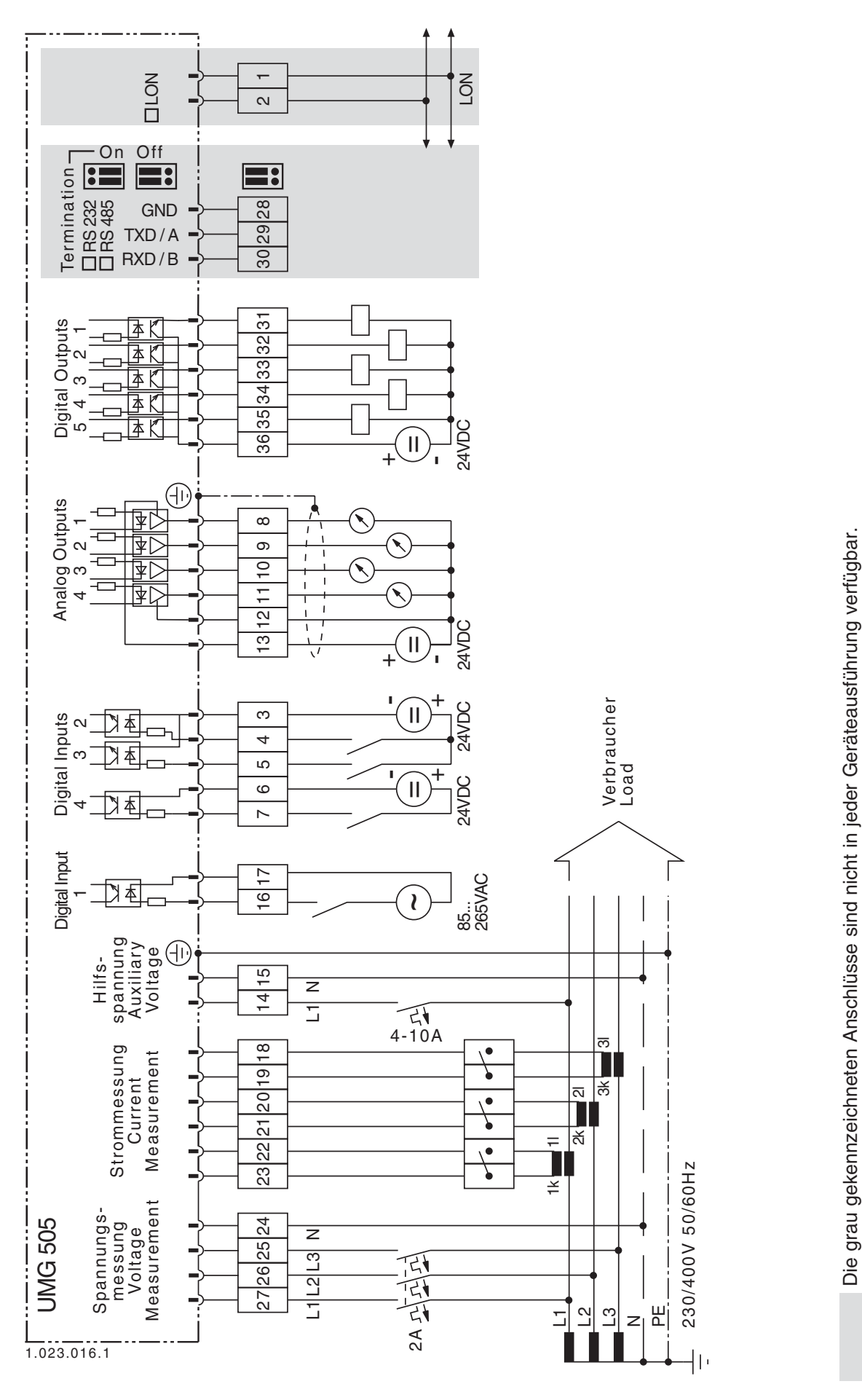

## **Kurzanleitung**

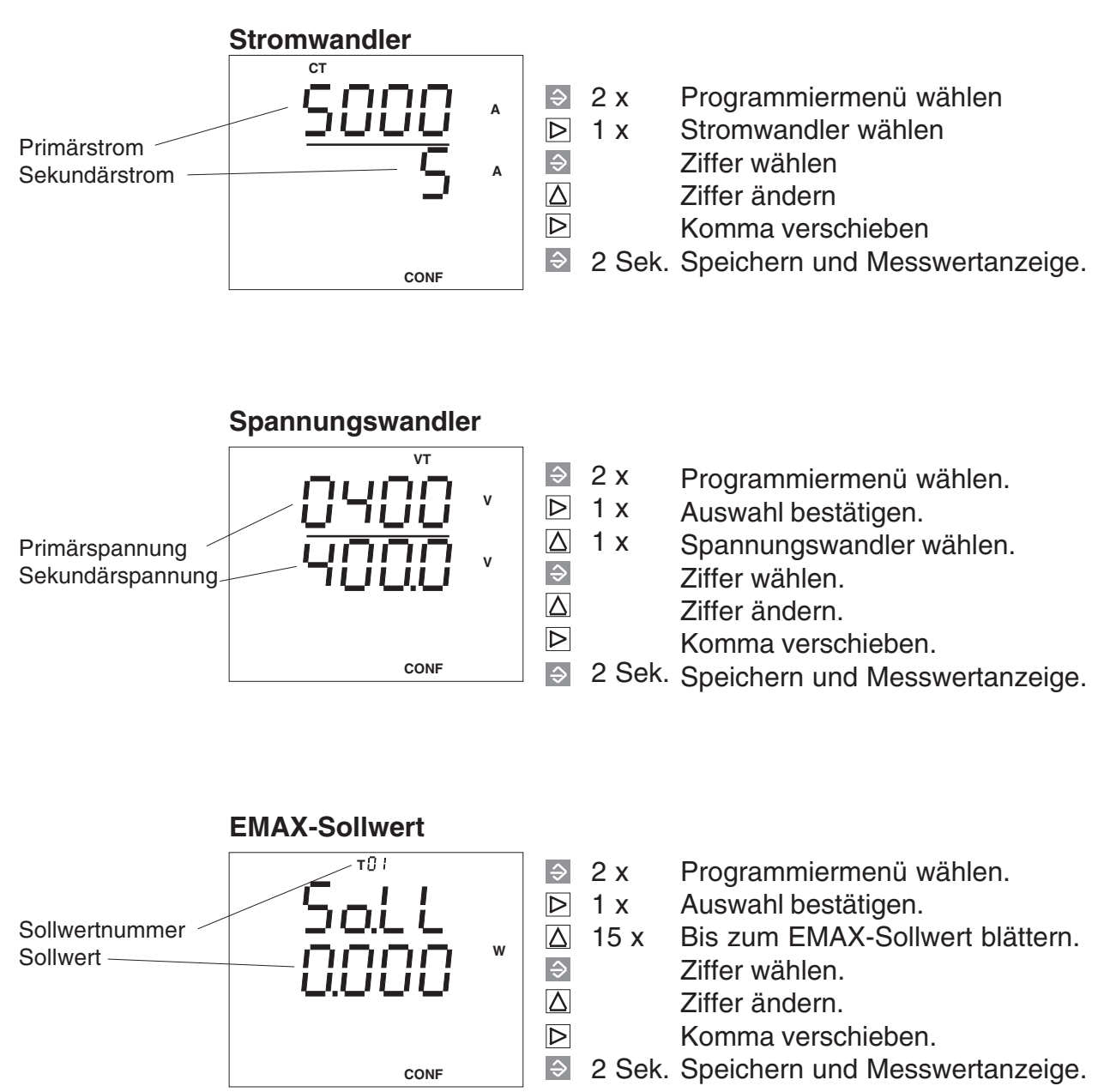